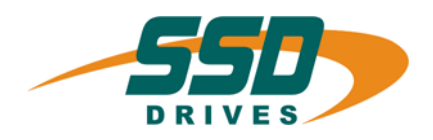

# **BIAS**

# **BIAS - Befehle**

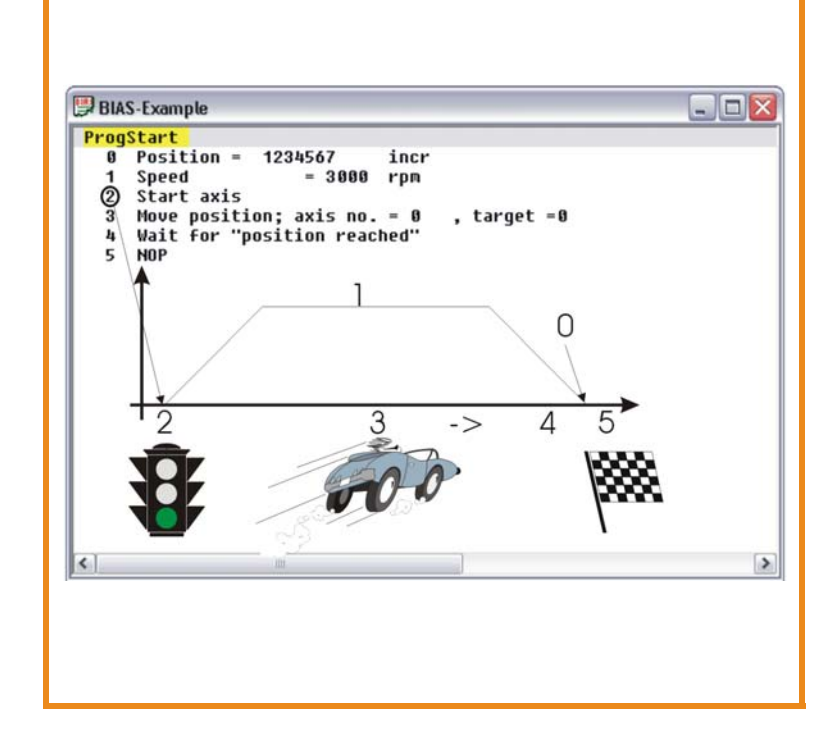

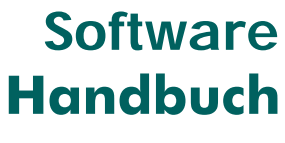

10-06-05-D-V0304.doc

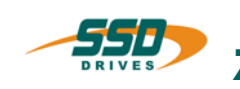

**h**

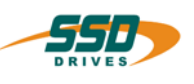

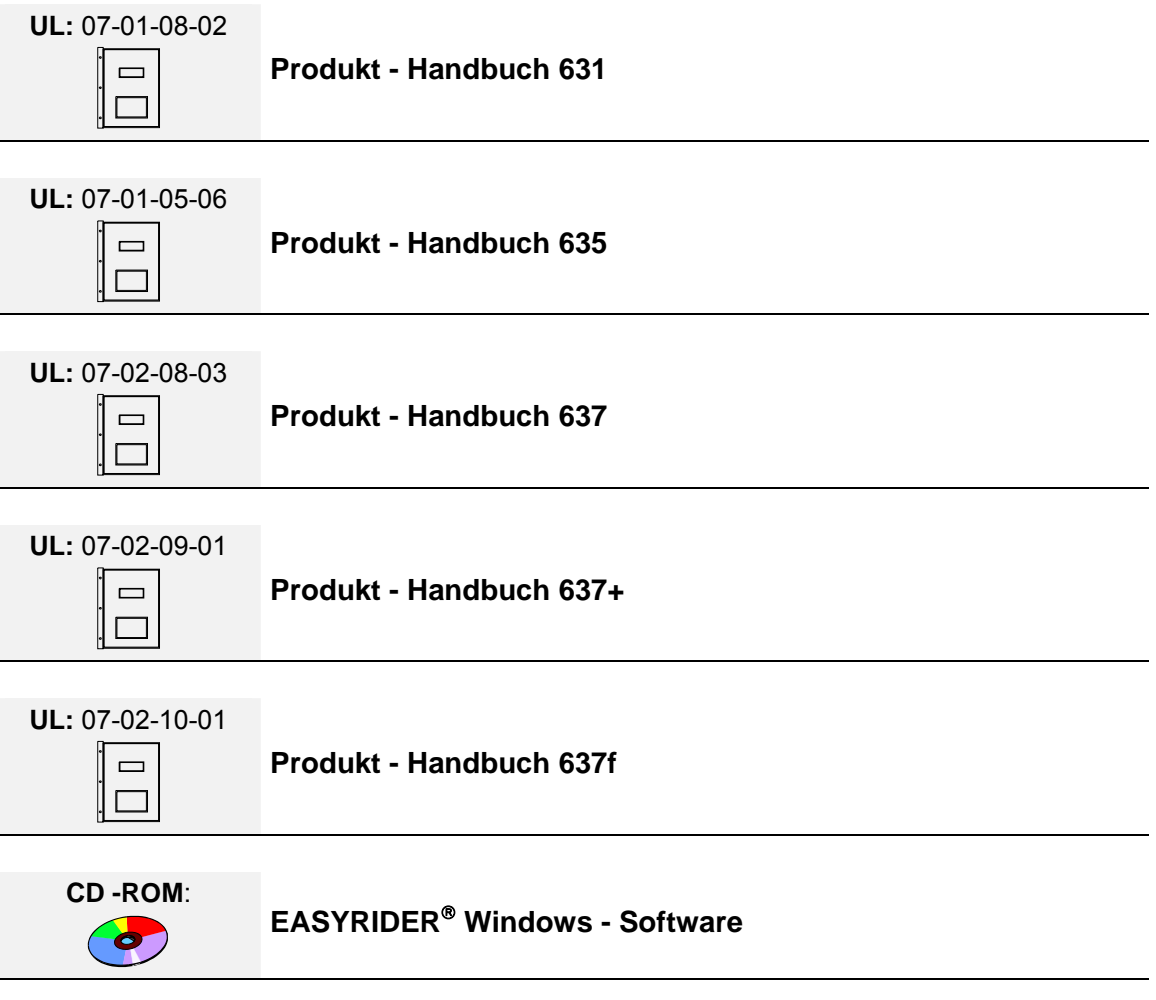

### ©**SSD Drives GmbH**.

Alle Rechte vorbehalten. Kein Teil der Beschreibung darf in irgendeiner Form, ohne Zustimmung der Gesellschaft vervielfältigt oder weiter verarbeitet werden.

Änderungen sind ohne vorherige Ankündigung vorbehalten.

**SSD Drives** hat für seine Produkte teilweise Warenzeichenschutz und Gebrauchsmusterschutz eintragen lassen. Aus dem Überlassen der Beschreibungen darf nicht angenommen werden, dass damit eine Übertragung von irgendwelchen Rechten stattfindet.

Hergestellt in Deutschland, 2004

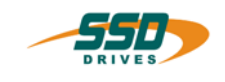

# **Inhaltsverzeichnis**

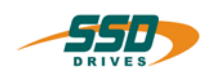

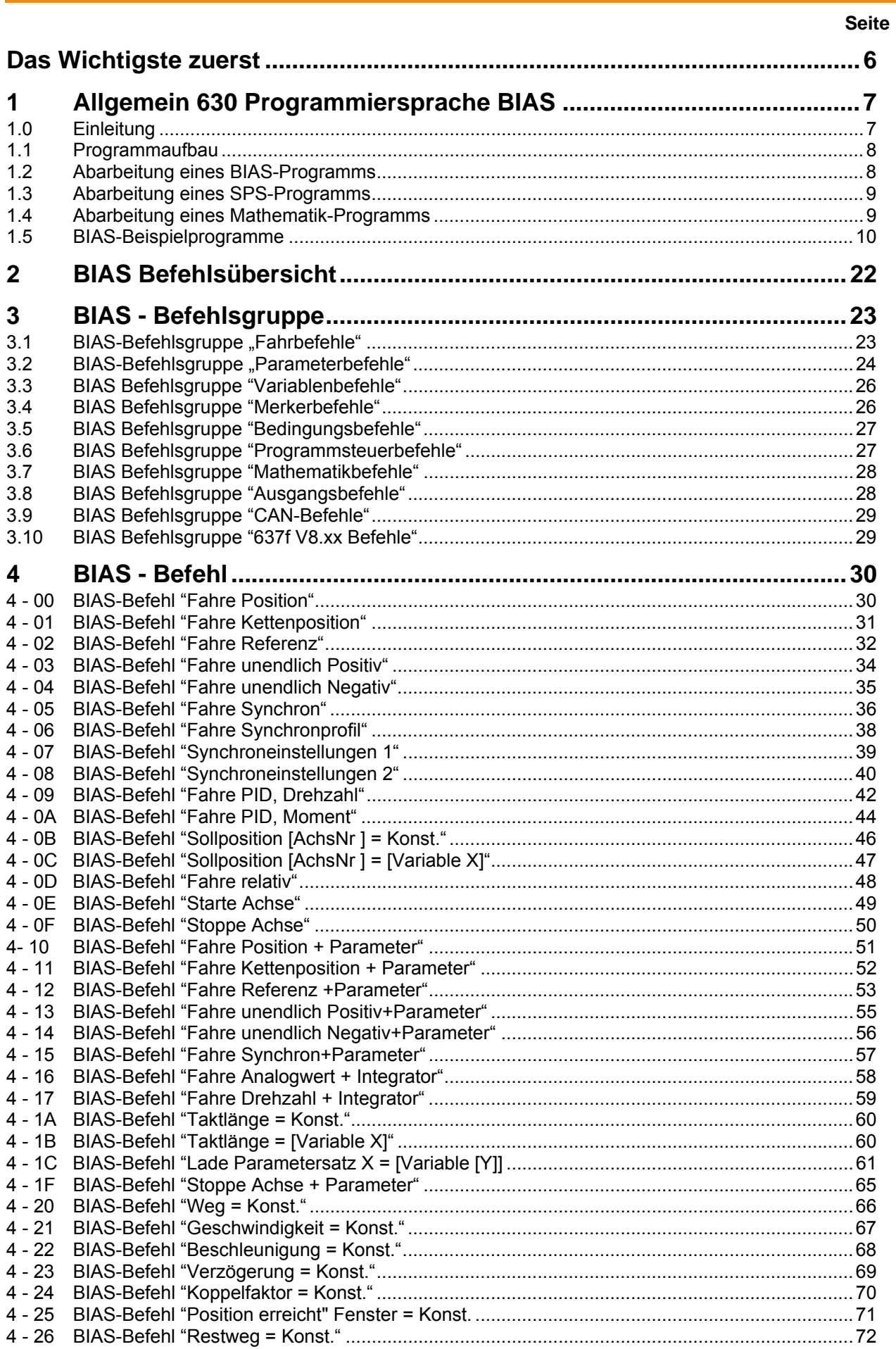

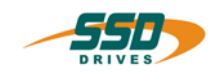

# **Inhaltsverzeichnis**

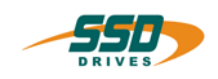

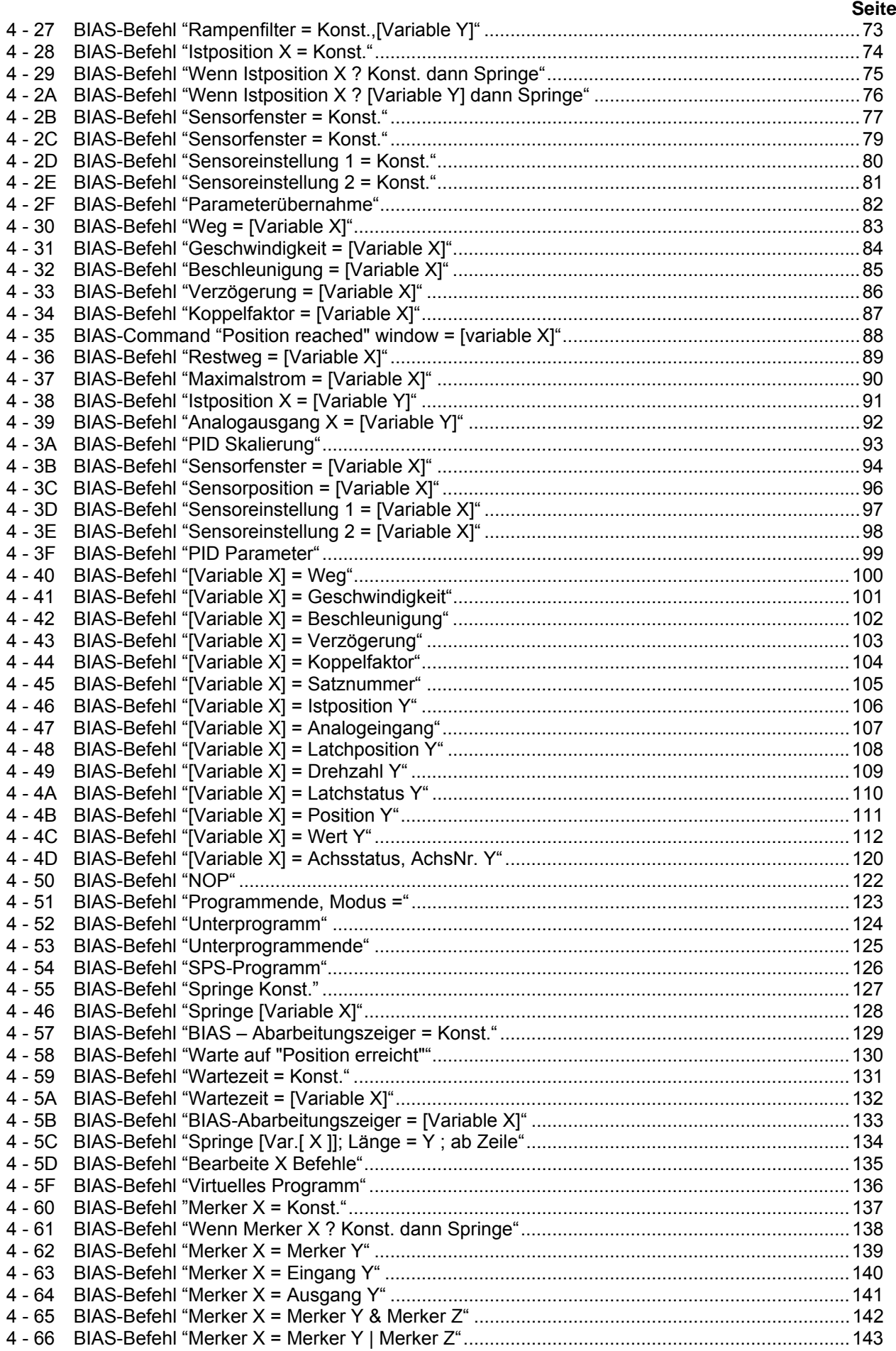

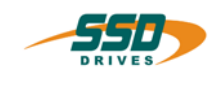

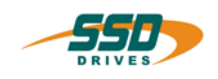

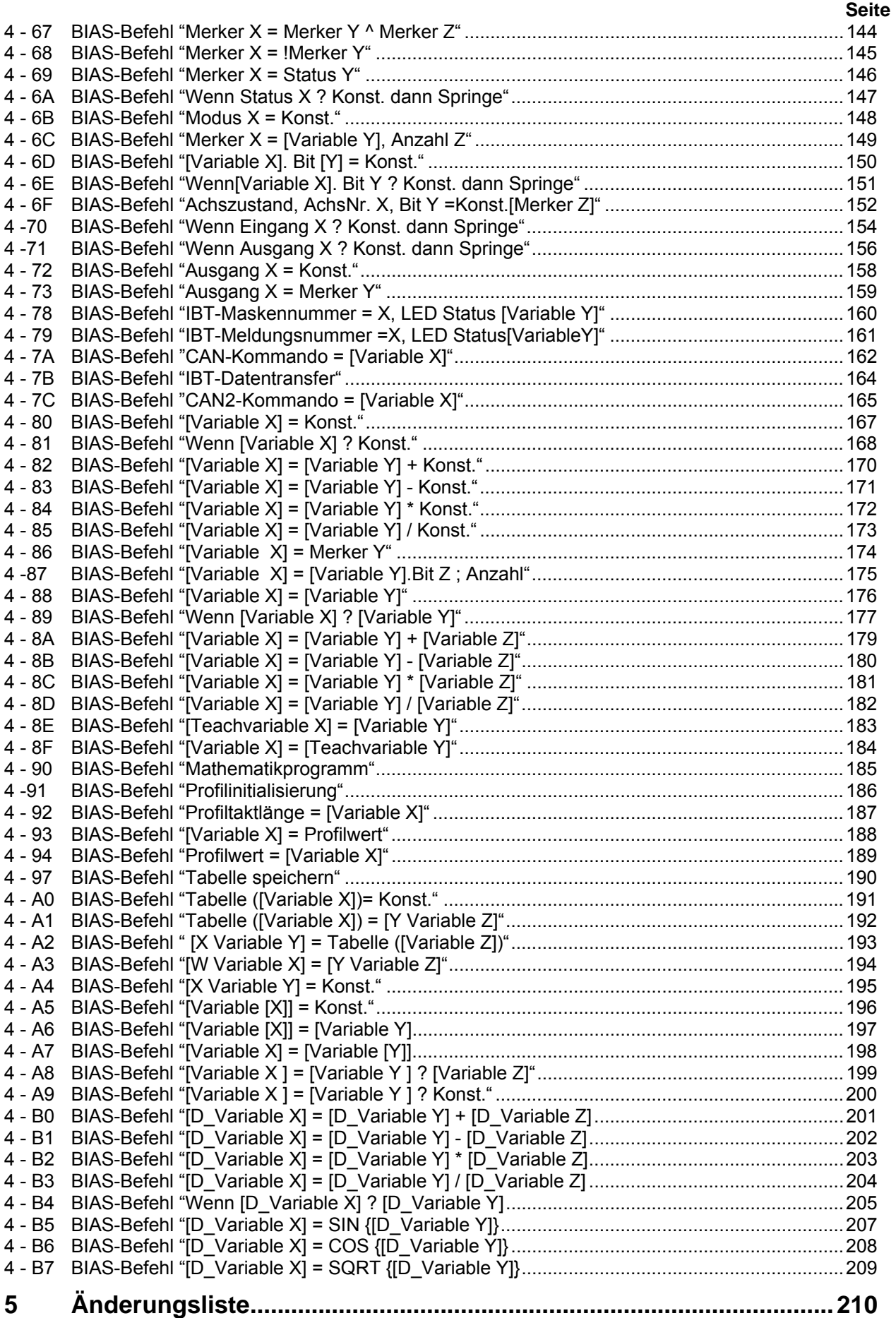

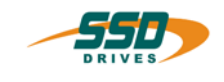

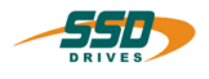

<span id="page-5-0"></span>Wir bedanken uns für das Vertrauen, das Sie unserem Produkt entgegenbringen. Die vorliegende Betriebsanleitung dient der Übersicht von technischen Daten und Eigenschaften.

Bitte lesen Sie vor Einsatz des Produktes diese Bedienungsanleitung.

Bei Rückfragen wenden Sie sich bitte an Ihren nächsten SSD Drives - Ansprechpartner.

Der nicht sachgemäße Einsatz des Produktes im Zusammenhang mit lebensgefährlicher Spannung kann zu Verletzungen führen.

Des Weiteren können dadurch Beschädigungen an Motoren oder Produkten auftreten. Berücksichtigen Sie deshalb bitte unbedingt unsere Sicherheitshinweise.

### **Sicherheitshinweise**

Wir gehen davon aus, dass Sie als Fachmann mit den einschlägigen Sicherheitsregeln, insbesondere nach VDE 0100, VDE 0113, VDE 0160, EN 50178 den Unfallverhütungsvorschriften der Berufsgenossenschaft und den DIN-Vorschriften vertraut sind und mit ihnen umgehen können.

Weiterhin sind die Bestimmungen nach den relevanten europäischen Richtlinien einzuhalten.

Je nach Einsatzart sind weitere nationale Normen, wie z. B. UL, DIN zu beachten. Wenn der Einsatz unserer Produkte im Zusammenhang mit Komponenten anderer Hersteller erfolgt, sind auch deren Betriebsanleitungen unbedingt zu beachten.

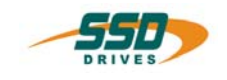

# <span id="page-6-0"></span>**630 Programmiersprache "BIAS"**

# <span id="page-6-1"></span>**1.0 Einleitung**

Die Programmiersprache "BIAS"

# **Bedienersprache** für **intelligente Antriebs** – **Steuerungen**

wurde entwickelt um die Programmierung komplexer und doch übersichtlicher Programme zu ermöglichen. Dazu wurden die BIAS-Befehle entsprechend ihrer Funktion in die folgenden 12 Befehlsgruppen untergliedert:

- 0. Fahrbefehle
- 1. Fahrbefehle + Parameter
- 2. Parameterbefehle
- 3. "Parameter aus Variablen" Befehle
- 4. "Parameter in Variablen" Befehle
- 5. Steuerbefehle
- 6. Merkerbefehle
- 7. Ein-/ Ausgangsbefehle
- 8. Variablenbefehle
- 9. Mathematikbefehle 1
- 10. Mathematikbefehle 2
- 11. Fließkommabefehle

### BIAS **- Befehlsübersicht**

Ab der Softwareversion 5.10 besteht bei den Geräten der 630 Serie in den zusätzlichen Befehlsgruppen 9 - 11 die Möglichkeit Rechenoperationen speziell für die Online- Berechnung von Synchronprofilen zu programmieren. Weitere Informationen finden sie im Handbuch Motion-Control (UL:10.6.7). Sie haben mit diesen Befehlen die Möglichkeit den geforderten Maschinenablauf in Schrittketten zu

programmieren. Die Größe eines Programms ist auf maximal 1500 BIAS-Befehle begrenzt. Die Erstellung der Programme erfolgt mit der EASYRIDER-Software am PC und kann mittels serieller Kommunikation in den Regler übertragen werden.

Wenn Sie das BIAS-Programm mit der **EASYRIDER** Oberfläche erstellen, stehen Ihnen Sprunglabel , Kommentare und eine Einheit für die Positionsvorgaben zur Verfügung.

Eine weitere Möglichkeit ist die Programmierung bzw. das Senden und die Steuerung des BIAS-Programms über einen Feldbus. Die dafür erforderliche Befehlskodierung ist in den Befehlsbeschreibungen dargstellt

# **Allgemein 630 Programmiersprache BIAS**

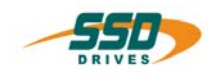

# <span id="page-7-0"></span>**1.1 Programmaufbau**

Ein BIAS-Programm besteht aus 3 grundlegenden Speicherbereichen.

1. **Die Programmdefinition:**

enthält alle Definitionen zum Start und der Abarbeitung eines BIAS-Programms, die Eingaben zur Definition einer Einheit für die Positionsvorgabe und die notwendigen Konfigurationen der Ein- und Ausgänge.

2. **Der Befehlsspeicher:**

enthält bis zu 1500 BIAS-Befehle.

### **Die Synchronparameter**

enthalten die Definitionen für die 16 Synchronprofilblöcke und die 2048 Stützstellen.

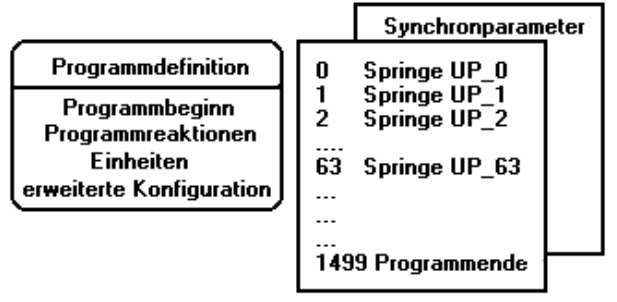

Alle 3 Speicherbereiche sind zusammengefasst als ein BIAS-Programm zu verwalten.

In der DOS-Version der EASYRIDER Software hat die Datei die Erweiterung \*.ASB.

In der EASYRIDER für Windows Software ist die Dateierweiterung \*.WBD

In der EASYRIDER für Windows Version können mit der DOS Version erstellte Programme (\*.ASB) eingelesen werden.

Beim Abspeichern der Programme wird dann in die Windowsversion (\*.WBD) konvertiert.

Die DOS-Version vom EASYRIDER ist nicht in der Lage \*.WBD Dateien einzulesen !!

# <span id="page-7-1"></span>**1.2 Abarbeitung eines BIAS-Programms**

In der Betriebsart 5 "Lageregelung mit BIAS-Abarbeitung" wird nach der Aktivierung der Reglerendstufe die BIAS-Abarbeitung gestartet.

Der erste auszuführende BIAS-Satz wird in der BIAS-Programmdefinition (Parameter "Programmbeginn") festgelegt.

Anschließend arbeitet der Regler sequentiell jeden Fahrkurvengeneratorzyklus einen BIAS-Befehl ab. Erreicht die BIAS-Abarbeitung einen Fahrbefehl kann dieser durch die Low-High-Flanke des Starteingangs gestartet werden.

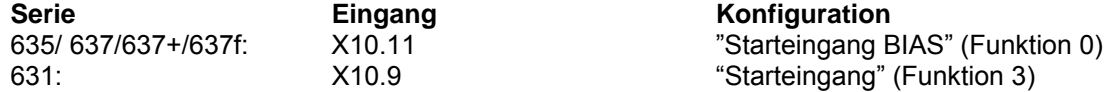

Alternativ dazu werden Fahrbefehle gestartet, wenn über den BIAS-Befehl "Starte **Achse"** vor dem Fahrbefehl die Startkennung gesetzt wird.

Nach erfolgtem Start werden die folgenden Sätze abgearbeitet.

Folgt nach einem Fahrbefehl der Befehl "Warte **auf Position erreicht"** wird erst nach Erreichen der Zielposition mit der Satzabarbeitung fortgefahren.

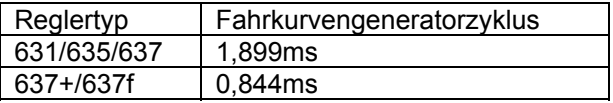

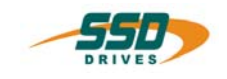

<span id="page-8-0"></span>Parallel zu der sequentiellen Abarbeitung des BIAS-Programms kann ein zyklisches SPS-Programm für übergeordnete Überwachungsaufgaben gestartet werden.

Der Start des SPS-Programms erfolgt mit der Abarbeitung des BIAS-Befehls "SPS-Programm". Nach der Aktivierung des SPS-Programms werden die ab der angegebenen Satznummer programmierten SPS-Befehle abgearbeitet.

Der Befehl "Programmende, **Modus = 0** " innerhalb eines SPS-Programms bewirkt den Rücksprung zum Start des SPS-Programms.

Der Regler arbeitet sequentiell jeden Fahrkurvengeneratorzyklus ein SPS-Befehl ab.

In der BIAS-Programmdefinition (Parameter "Programmreaktion SPS-Programm") kann die Reaktion des SPS-Programms auf die Deaktivierung der Endstufe eingestellt werden. Damit ist es möglich das SPS-Programm auch während der Deaktivierung des Reglers weiter abarbeiten zu lassen.

Wird in diesem Modus der Befehl "SPS -Programm …" auf der **1. Zeile** der BIAS- Programmabarbeitung programmiert, so läuft das SPS - Programm auch ohne Aktivierung des Reglers an. Innerhalb eines SPS-Programmes sind nicht alle BIAS-Befehle erlaubt.

In der Befehlsübersicht in Kapitel 3 sind die erlaubten Befehle aufgelistet.

Eine Überprüfung der erlaubten Befehle erfolgt erst zum Zeitpunkt der Programmausführung auf dem Regler!

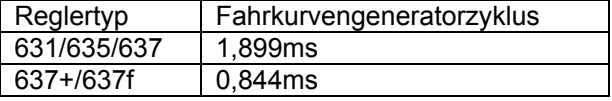

# <span id="page-8-1"></span>**1.4 Abarbeitung eines Mathematik-Programms**

Parallel zu der sequentiellen Abarbeitung des BIAS-Programms und/oder SPS-Programmes kann eine 3. Task als Mathematik-Programm für übergeordnete Berechnungsfunktionen gestartet werden.

Der Start des Mathematik-Programms erfolgt mit der Abarbeitung des BIAS-Befehls "Mathematik-Programm".

Nach der Aktivierung des Mathematik-Programms werden die ab der angegebenen Satznummer programmierten Mathematik-Befehle abgearbeitet.

Der Befehl "Programmende **Modus = 0"** innerhalb eines Mathematik - Programms bewirkt den Rücksprung zum Start des Mathematik-Programms.

Der Befehl "Programmende **Modus = 3"** beendet das Mathematik-Programm.

Die Abarbeitung der Mathematikbefehle erfolgt in der interruptfreien Rechenzeit des Reglers.

Bei einer Standardanwendung werden etwa 10 Befehle in 2ms bearbeitet.

In der BIAS-Programmdefinition (Parameter "Programmreaktion Math-Programm") kann die Reaktion des Mathematik-Programms auf die Deaktivierung der Endstufe eingestellt werden. Damit ist es möglich das Mathematik-Programm auch während der Deaktivierung des Reglers weiter abarbeiten zu lassen. Wird in diesem Modus der Befehl " Mathematik -Programm …" auf der **1. Zeile** bzw. **2. Zeile** (falls SPS-Programm auf 1. Zeile) der BIAS- Programmabarbeitung programmiert oder auf der Zeile 0 des BIAS-Programmes, so läuft das Mathematik - Programm auch ohne Aktivierung des Reglers an.

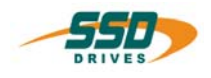

### <span id="page-9-0"></span> $1.5$ **BIAS-Beispielprogramme**

1

Die Beispielprogramme können in der EASYRIDER Software im BIAS - Editor im Menue "Datei" unter dem Menuepunkt "BIAS-Beispiel laden" aufgerufen werden.

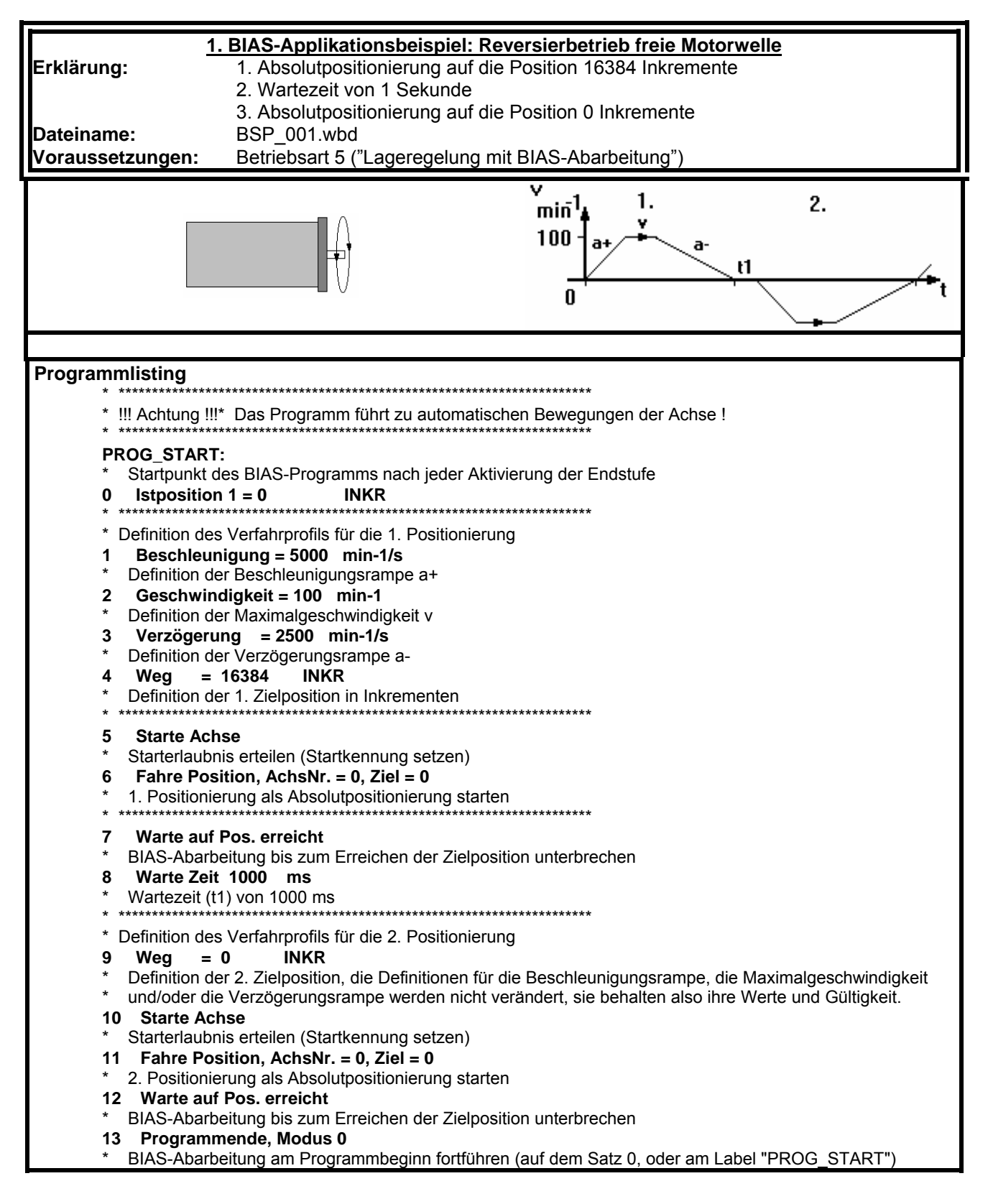

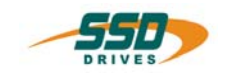

# **Allgemein 630 Programmiersprache BIAS**

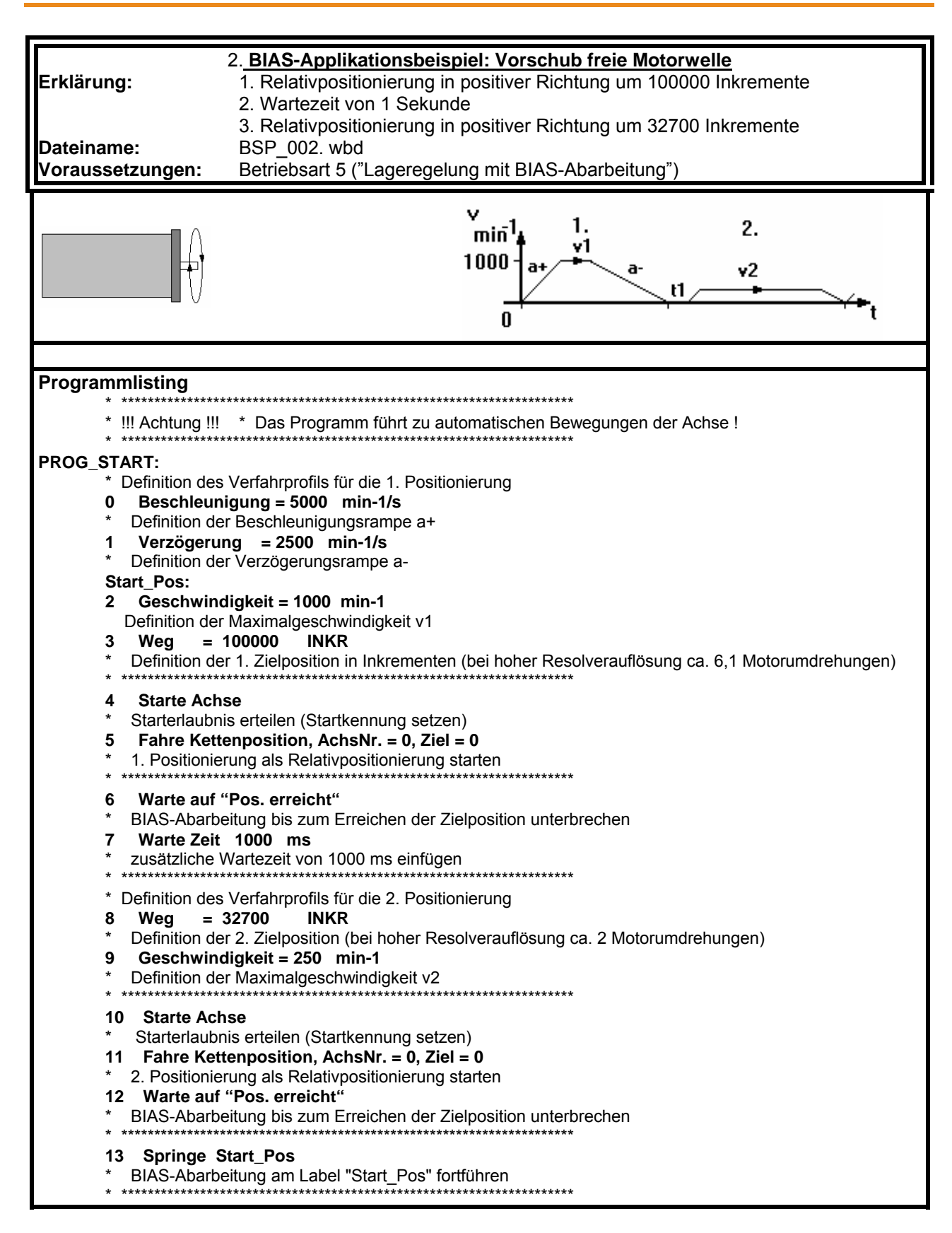

1

# **Allgemein 630 Programmiersprache BIAS**

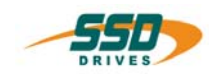

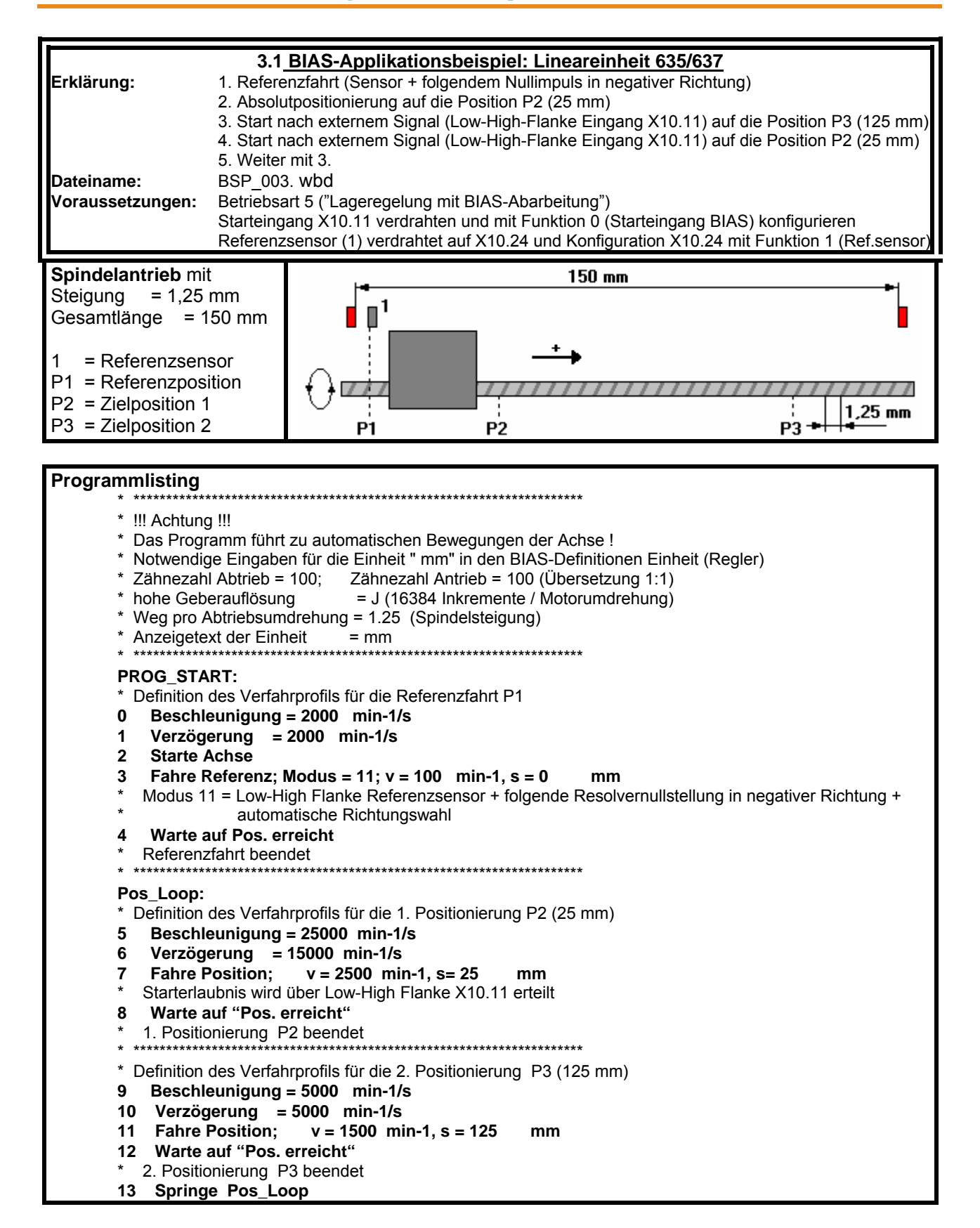

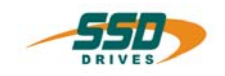

# **Allgemein 630 Programmiersprache BIAS 1**

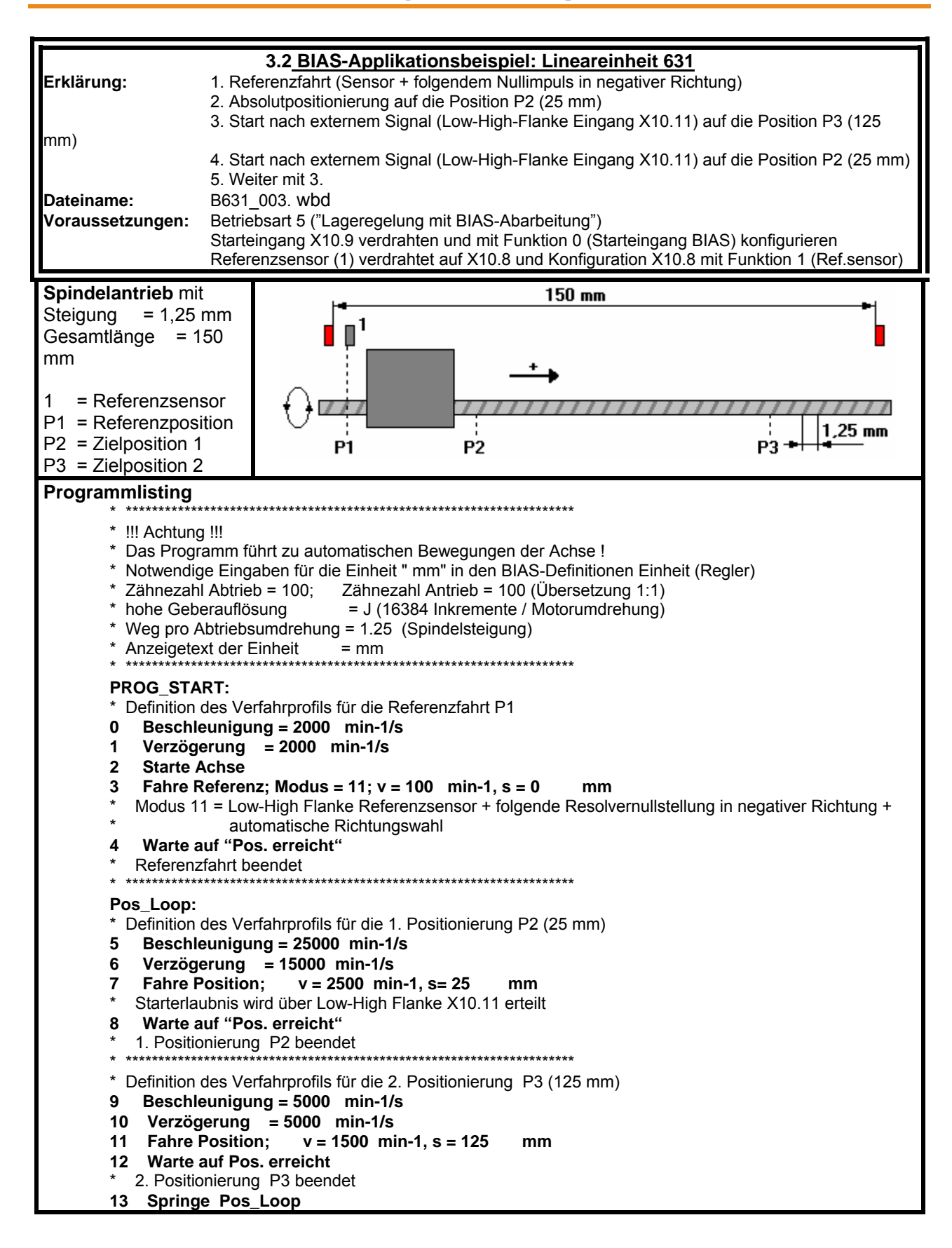

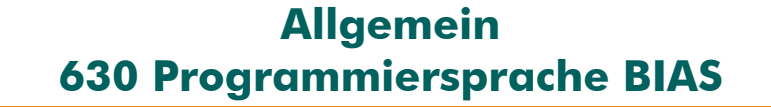

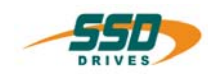

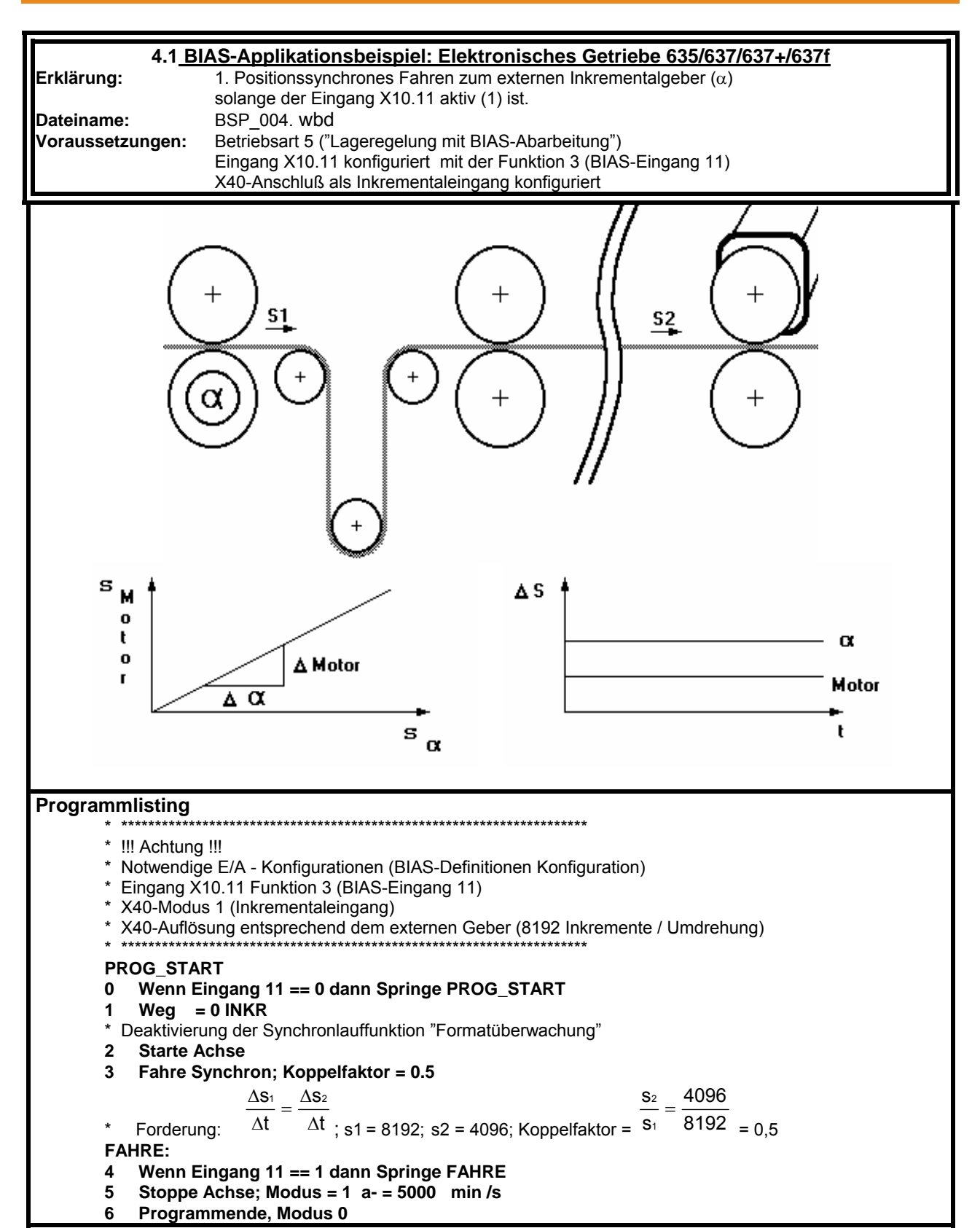

1

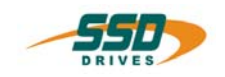

# **Allgemein 630 Programmiersprache BIAS**

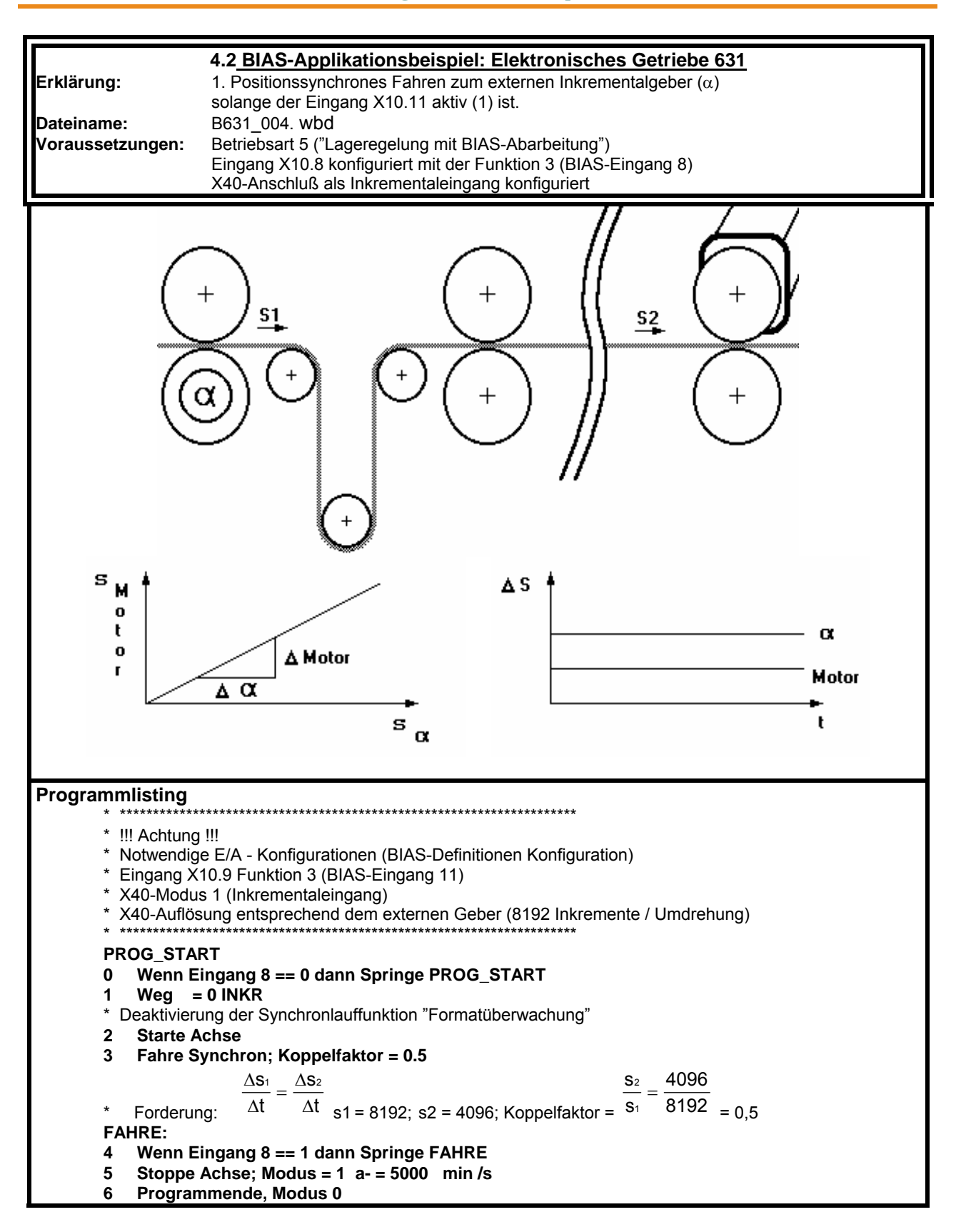

1

# **Allgemein 630 Programmiersprache BIAS**

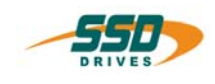

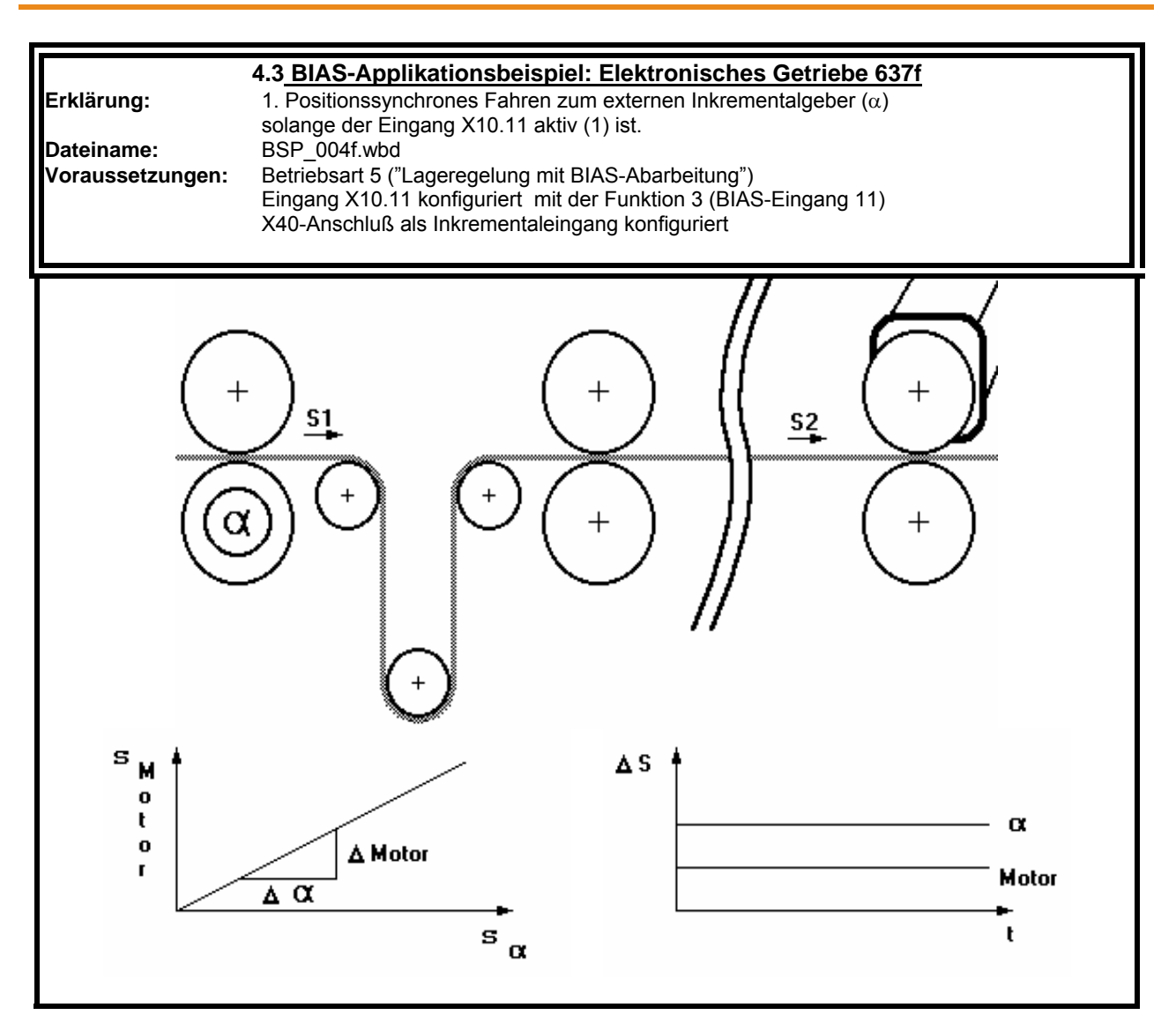

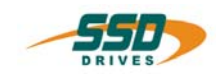

# Allgemein<br>630 Programmiersprache BIAS

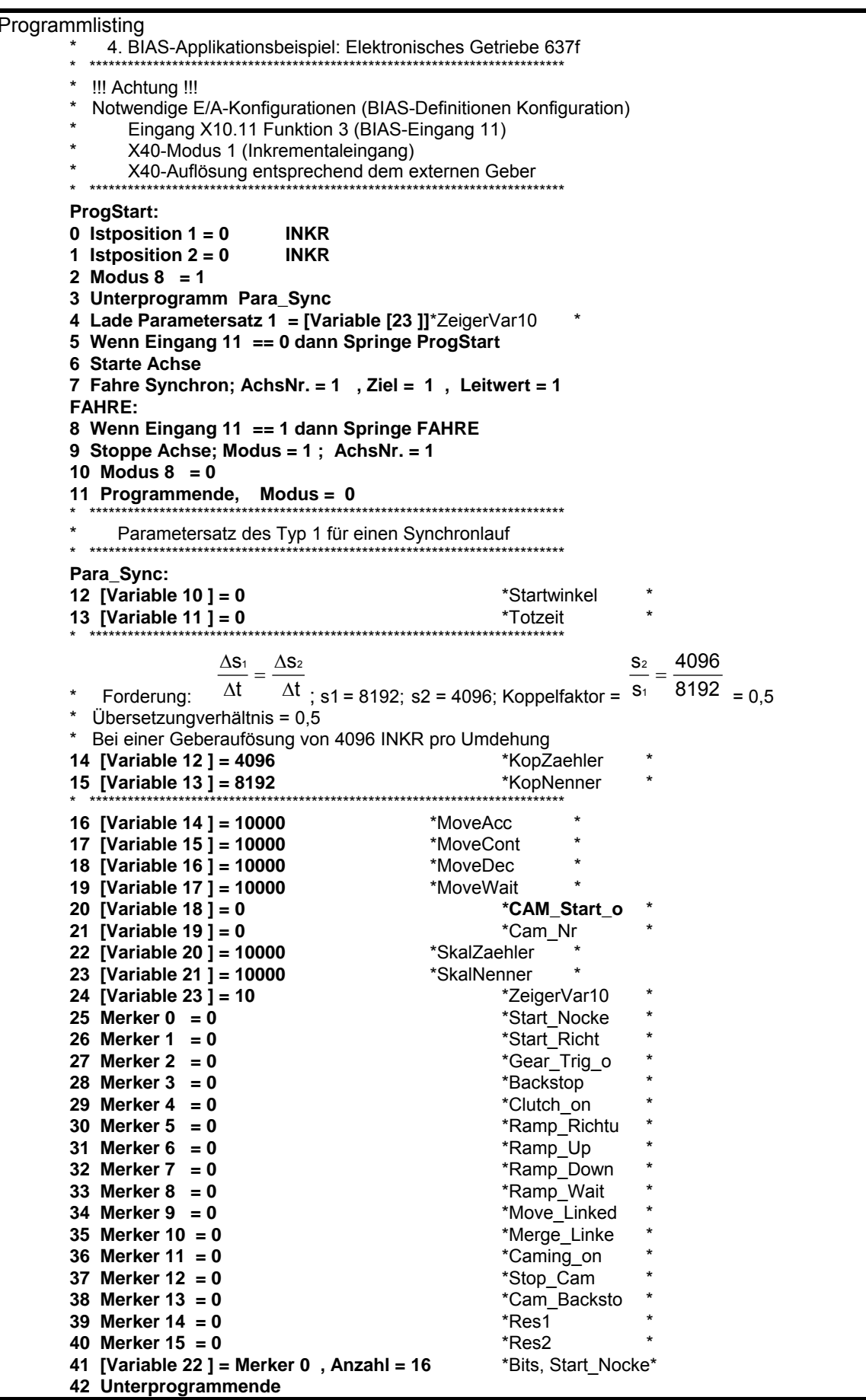

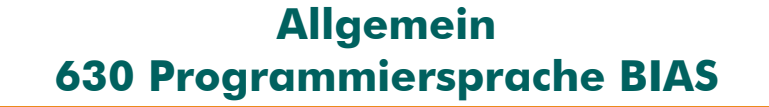

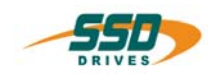

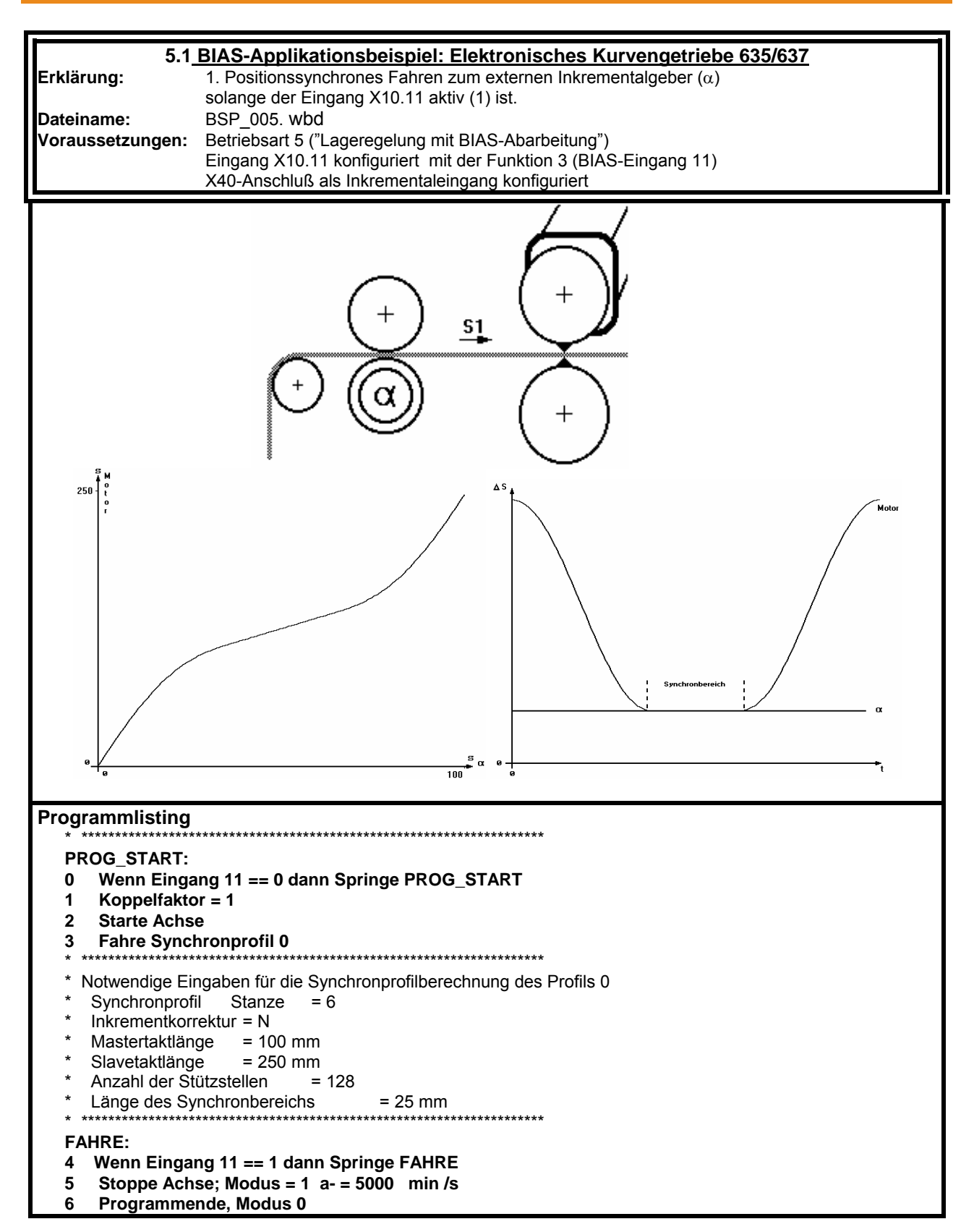

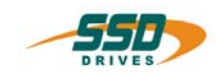

# **Allgemein 630 Programmiersprache BIAS**

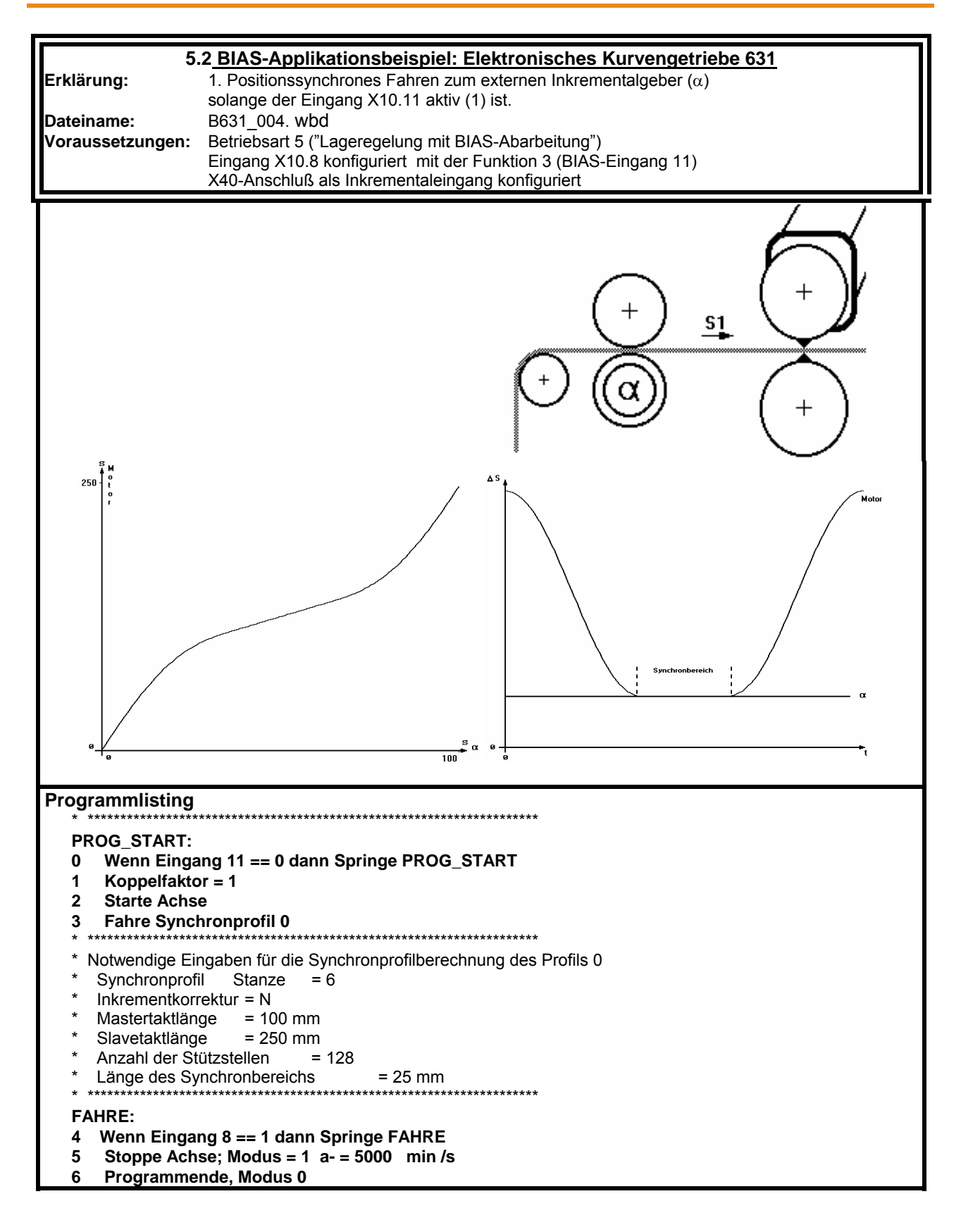

1

# **Allgemein 630 Programmiersprache BIAS**

**1** 

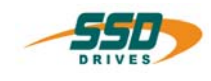

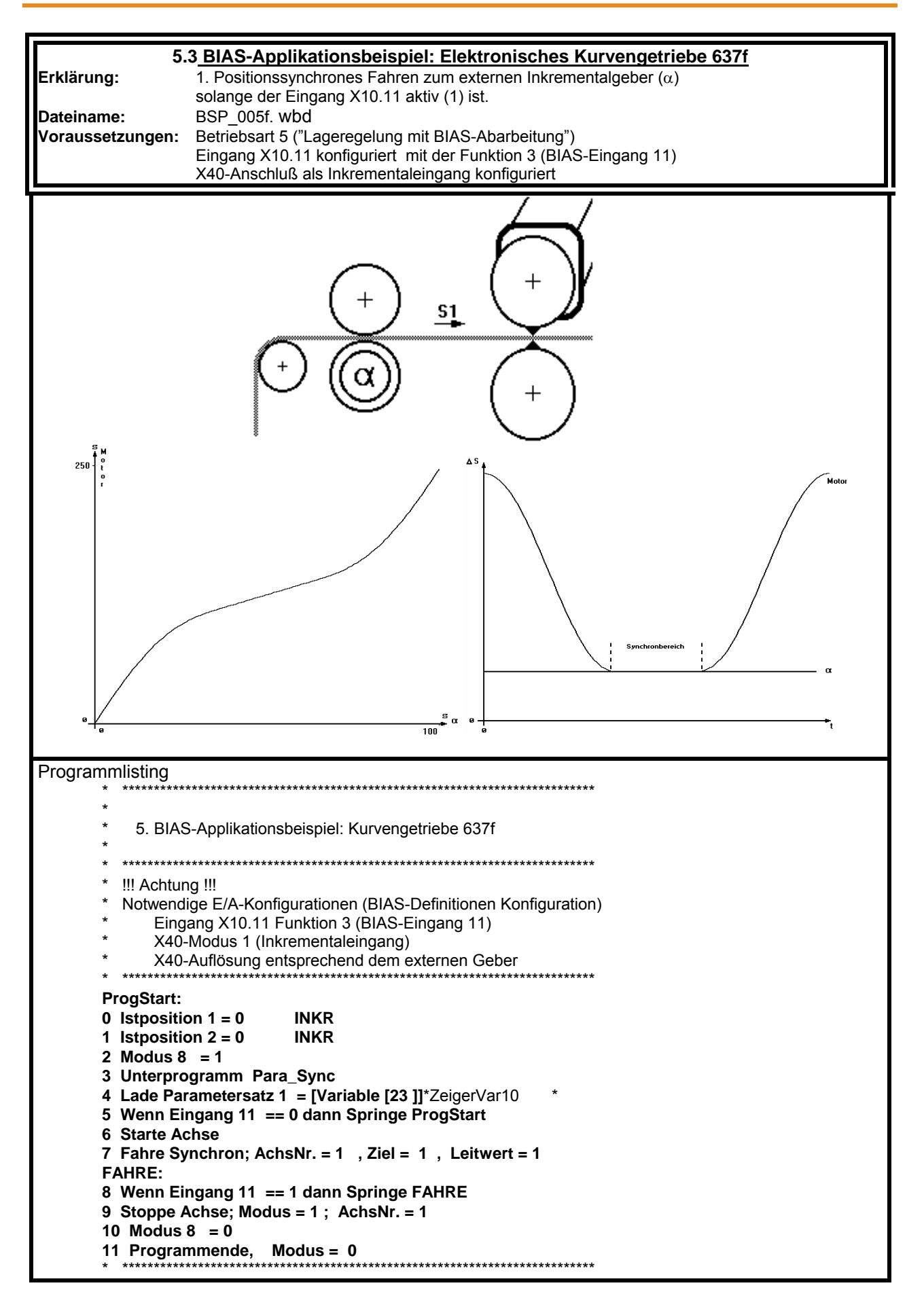

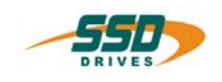

# **Allgemein 630 Programmiersprache BIAS 1**

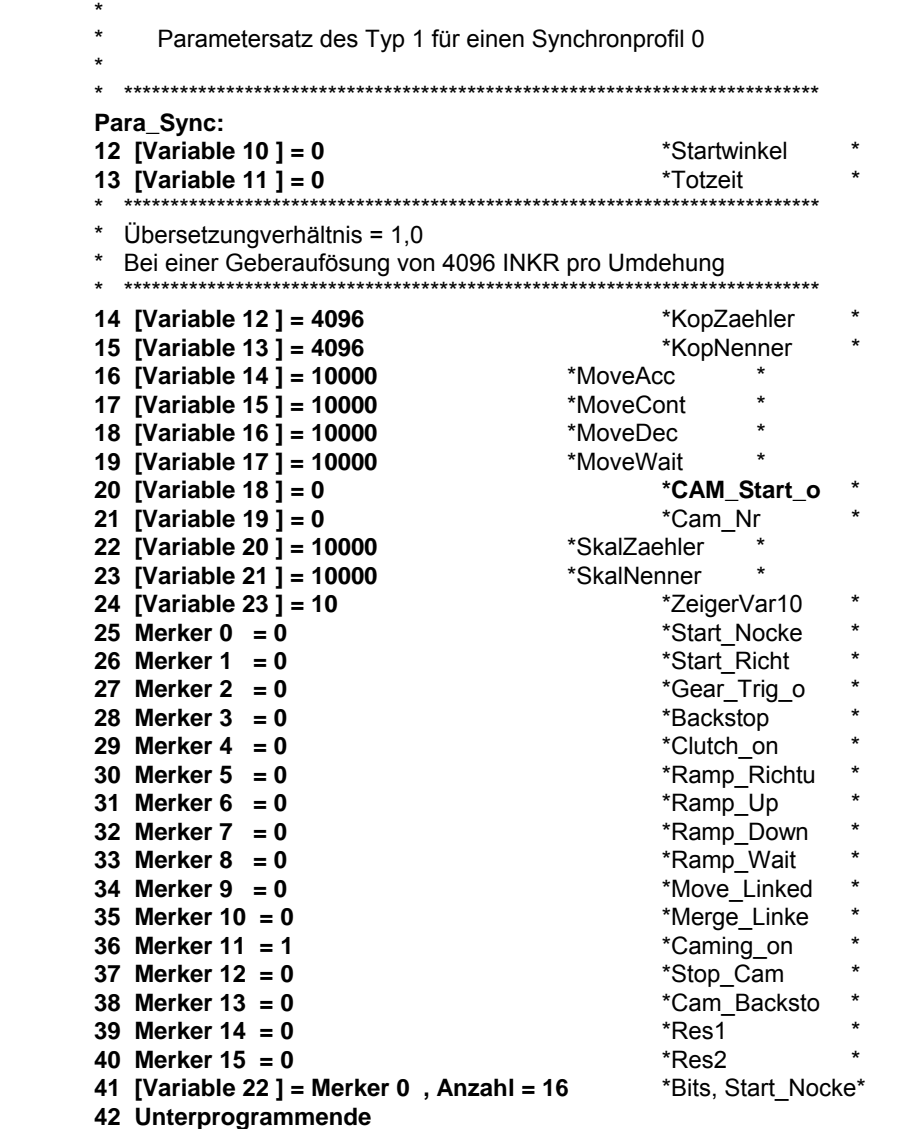

# **2 BIAS Befehlsübersicht**

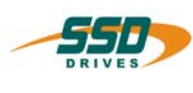

<span id="page-21-0"></span>Befehlsgruppe<u> "Parameterbefehle"</u> Befehlsgruppe <u>"Mathematikbefehle</u>" Befehlsgruppe<u> "Variablenbefehle"</u> Befehlsgruppe<u> "Ausgangsbefehle</u>" **Befehlsgruppe "Merkerbefehle" Befehlsgruppe "CAN-Befehle" Befehlsgruppe "Bedingungsbefehle" Befehlsgruppe "637 f Befehle"**

Befehlsgruppe <u>"Programmsteuerbefehle"</u><br>Befehlsgruppe <u>"Mathematikbefehle"</u><br>Befehlsgruppe <u>"CAN-Befehle"</u><br>Befehlsgruppe <u>"CAN-Befehle"</u>

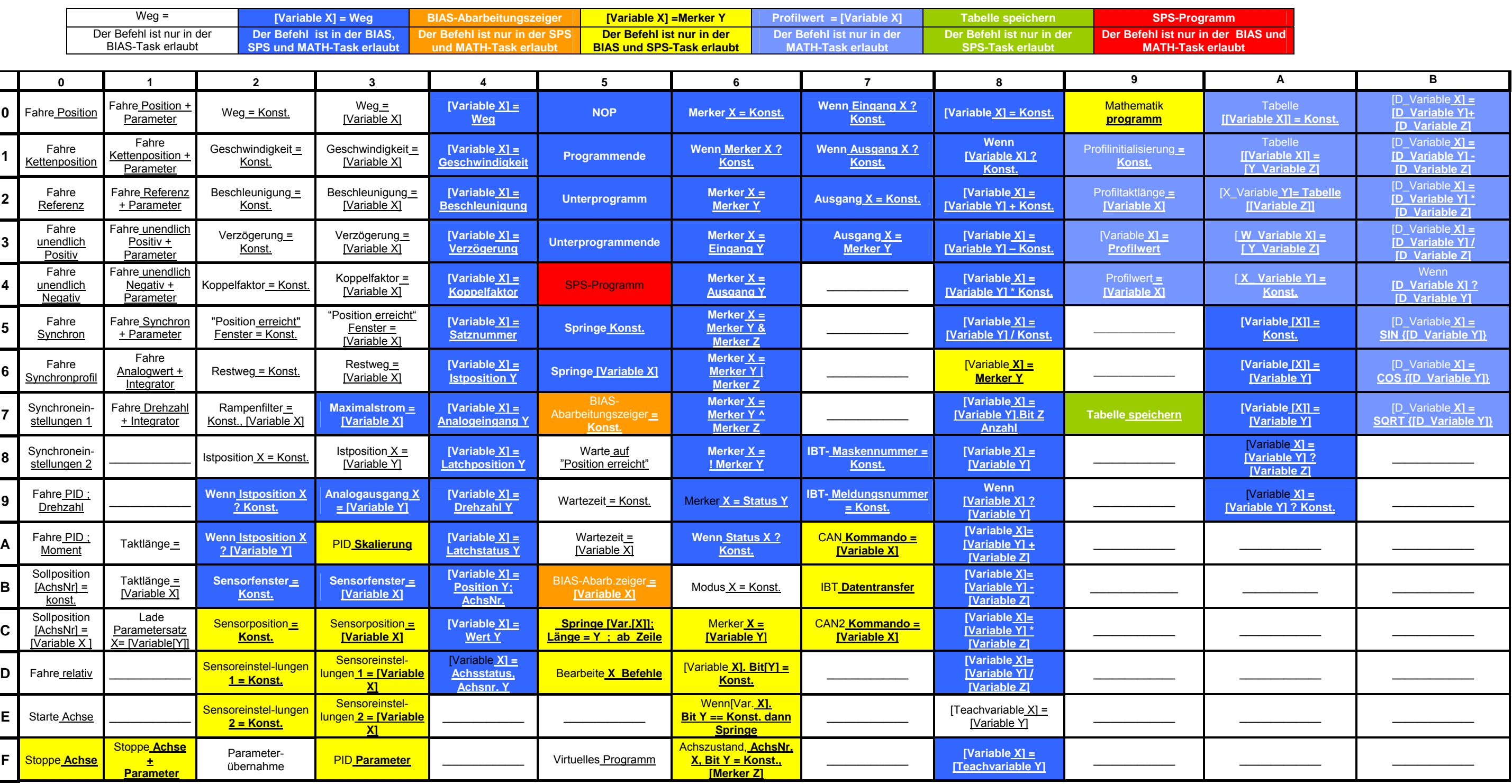

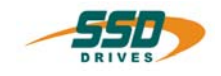

# <span id="page-22-1"></span><span id="page-22-0"></span>**3.1 BIAS-Befehlsgruppe "Fahrbefehle"**

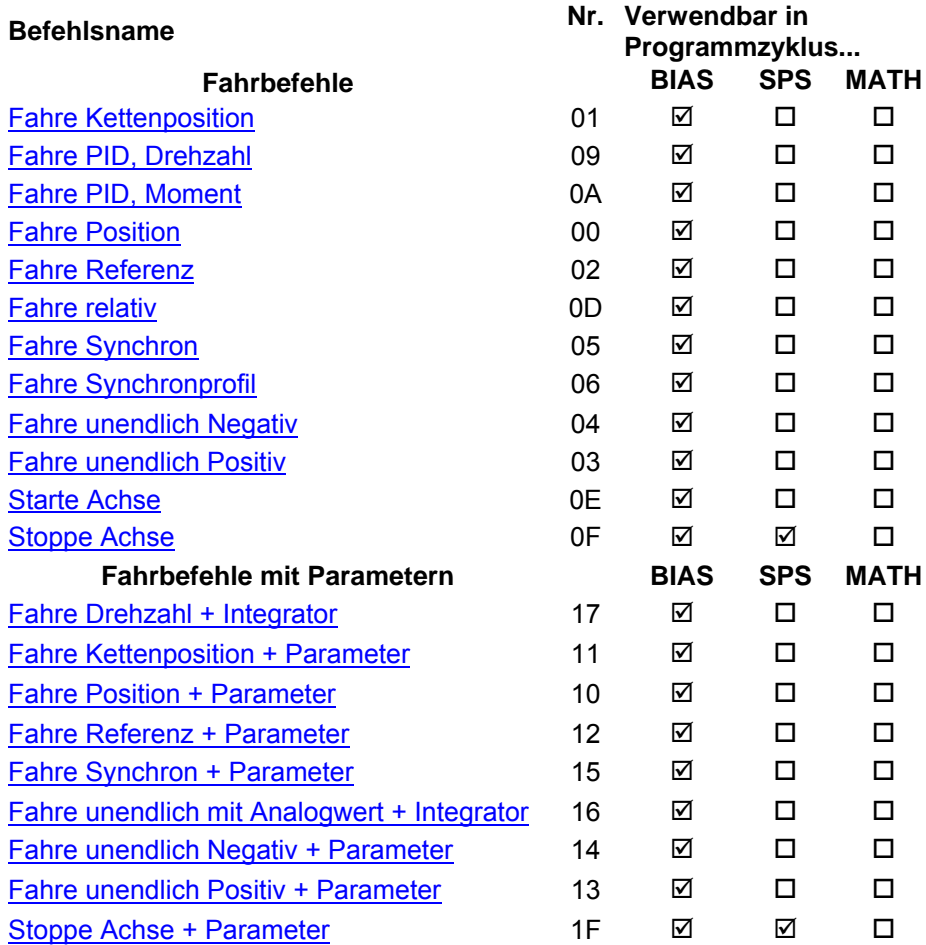

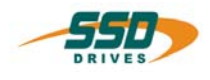

# **3.2 BIAS-Befehlsgruppe "Parameterbefehle"**

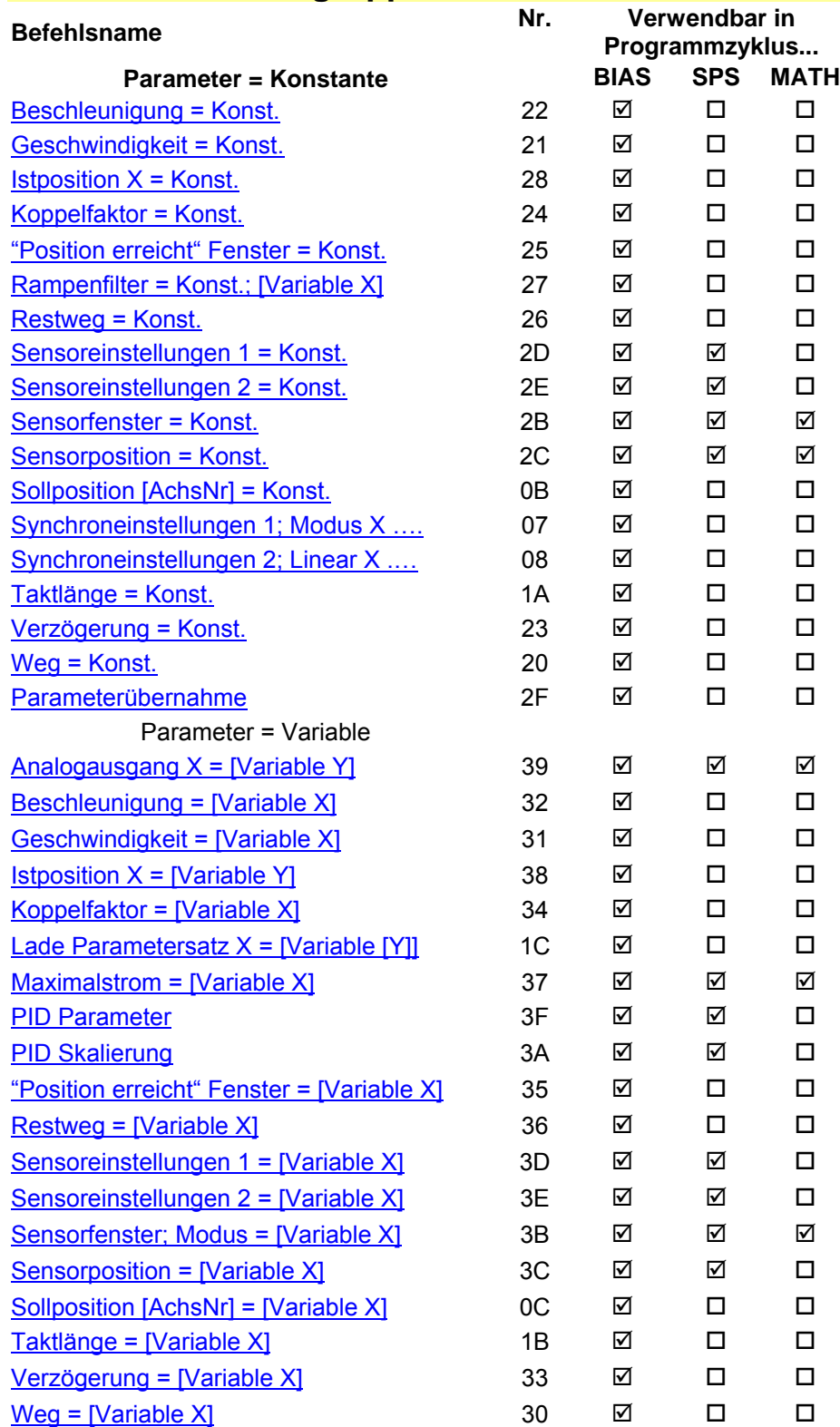

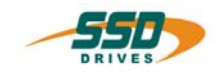

# **BIAS-Befehlsgruppe 3**

### Variable = Parameter

<span id="page-24-0"></span>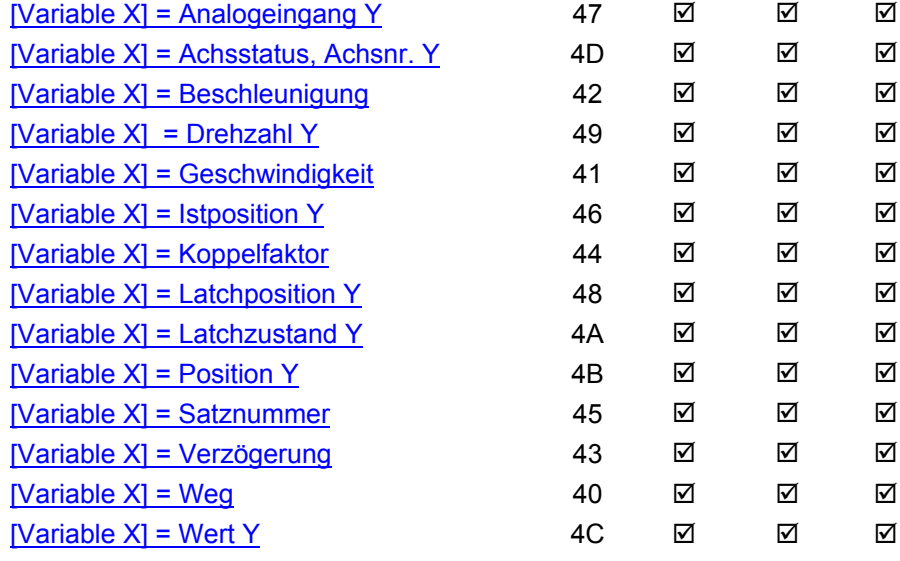

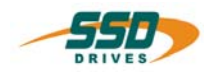

# <span id="page-25-0"></span>**3.3 BIAS Befehlsgruppe "Variablenbefehle"**

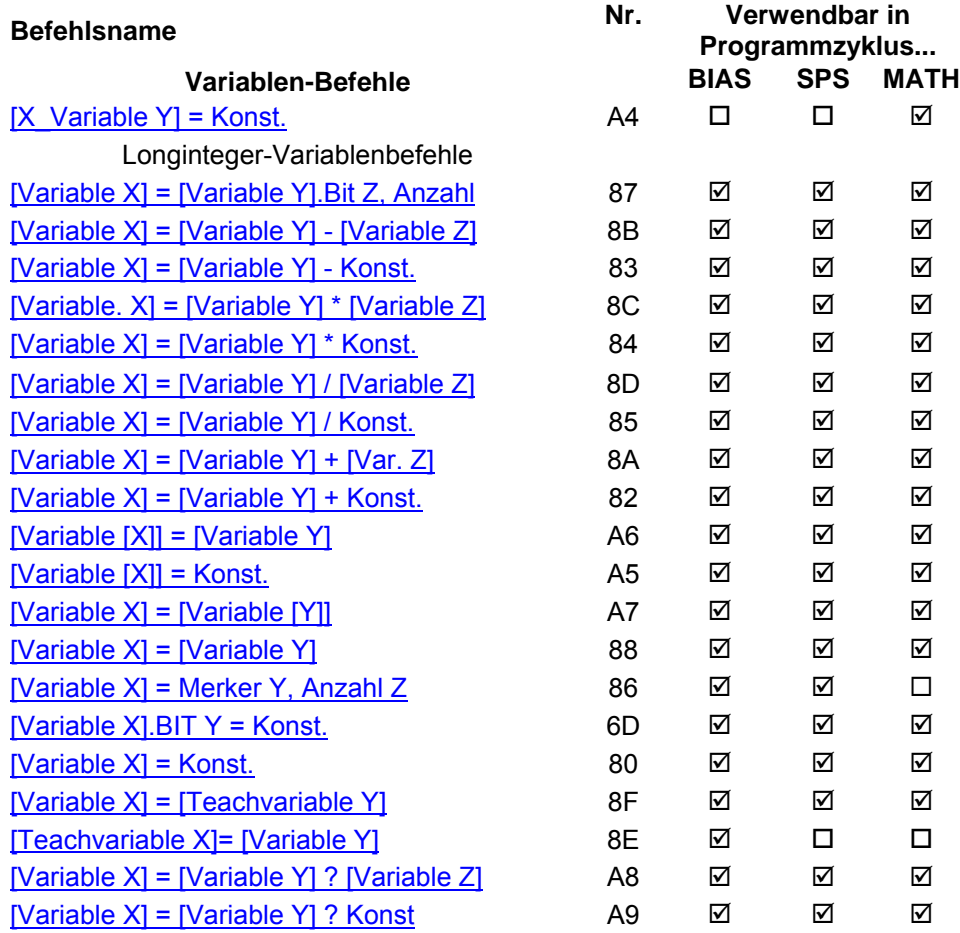

# <span id="page-25-1"></span>**3.4 BIAS Befehlsgruppe "Merkerbefehle"**

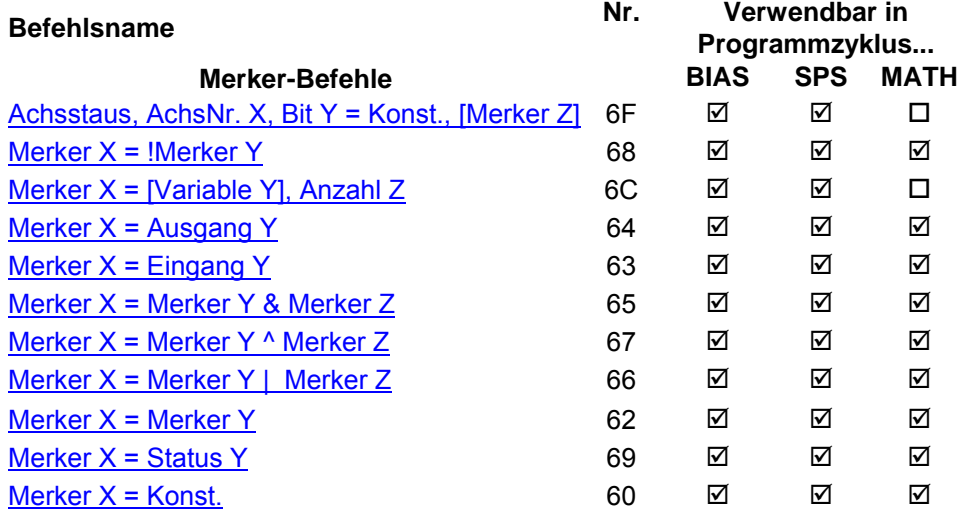

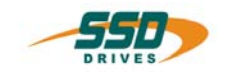

# <span id="page-26-0"></span>**3.5 BIAS Befehlsgruppe "Bedingungsbefehle"**

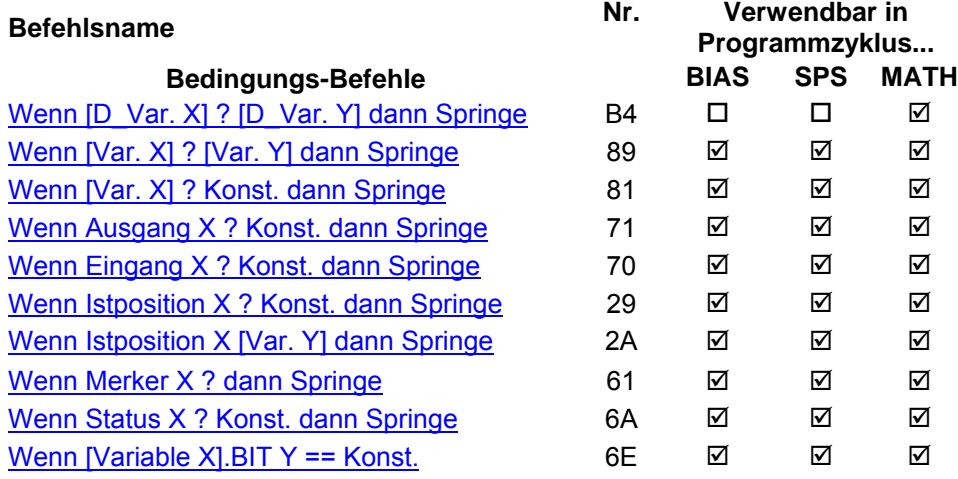

# <span id="page-26-1"></span>**3.6 BIAS Befehlsgruppe "Programmsteuerbefehle"**

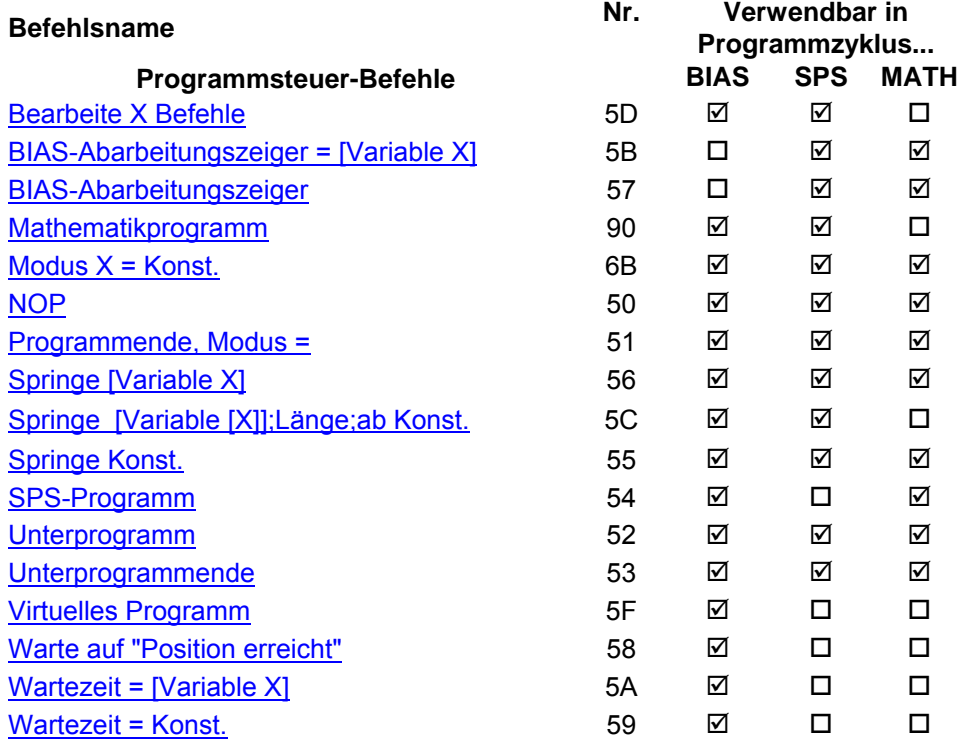

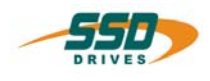

# <span id="page-27-0"></span>**3.7 BIAS Befehlsgruppe "Mathematikbefehle"**

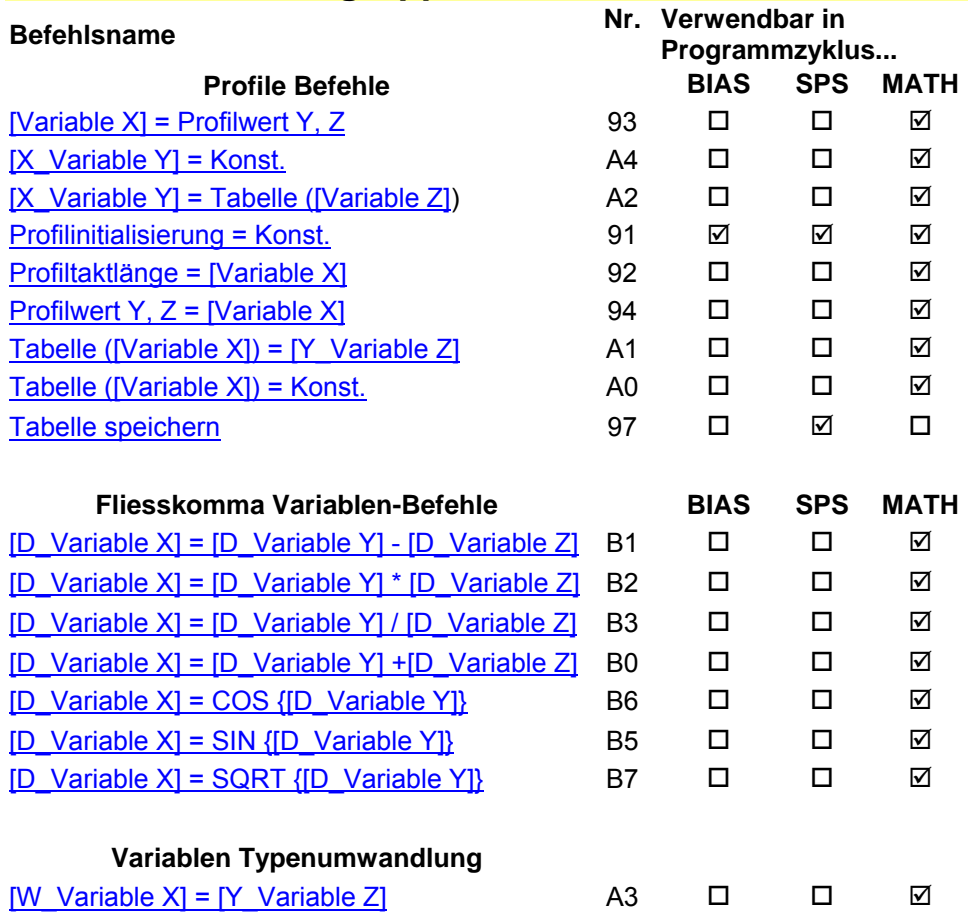

# <span id="page-27-1"></span>**3.8 BIAS Befehlsgruppe "Ausgangsbefehle"**

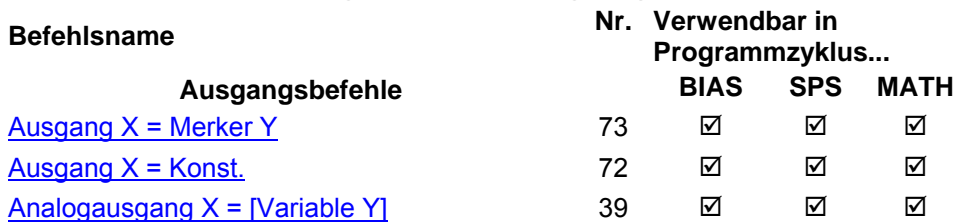

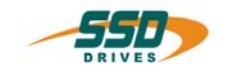

# <span id="page-28-0"></span>**3.9 BIAS Befehlsgruppe "CAN-Befehle"**

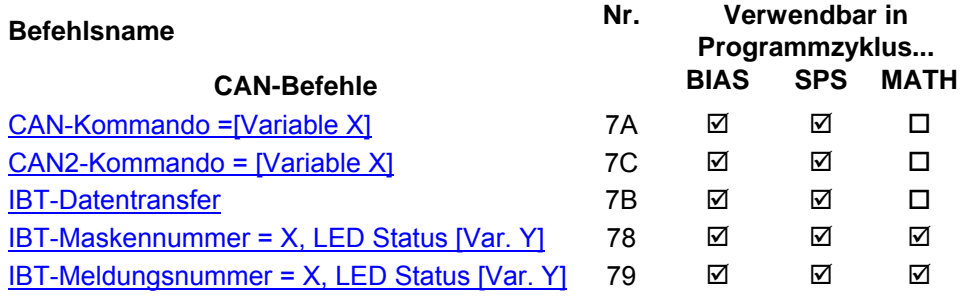

# <span id="page-28-1"></span>**3.10 BIAS Befehlsgruppe "637f V8.xx Befehle"**

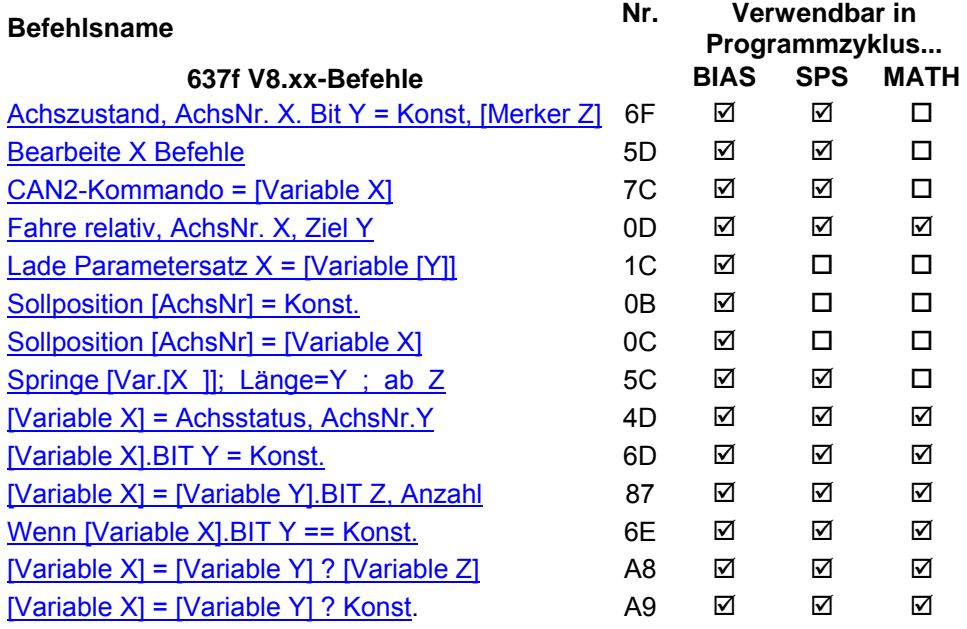

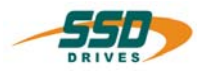

Beispiel laden

# <span id="page-29-1"></span><span id="page-29-0"></span>**4 - 00 BIAS-Befehl "Fahre Position"**

### **Fahre Position; AchsNr. = X , Ziel = Y**

### **Erklärung:**

Der Befehl "Fahre Position" startet die Achse auf die zuletzt definierte Zielposition.

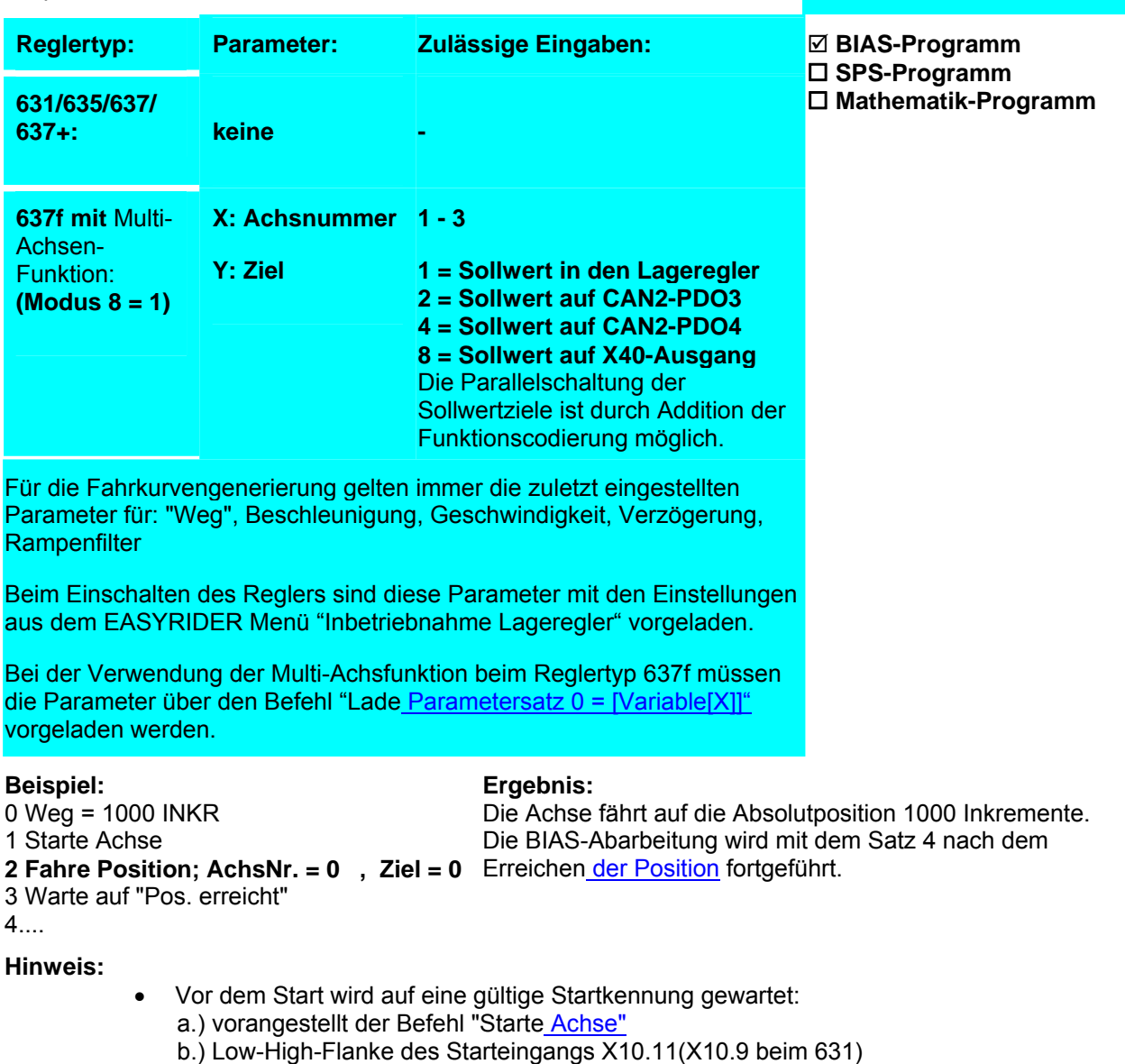

- o **635/ 637/ 637+/ 637f** Bei Verwendung des Starteingangs X10.11 ist in der "Eingangs-Konfiguration" die Funktion 0 für den Eingang X10.11 (Starteingang) zu selektieren. o **631**
	- Bei Verwendung des Starteingangs X10.9 ist in der Konfiguration die Funktion 3 für den Eingang X10.9 (Starteingang) zu selektieren.
- Die momentane Sollposition kann mit dem BIAS-Befehl [Variable  $X$ ] = Position 1 ermittelt werden.

### **Befehlskodierung:**

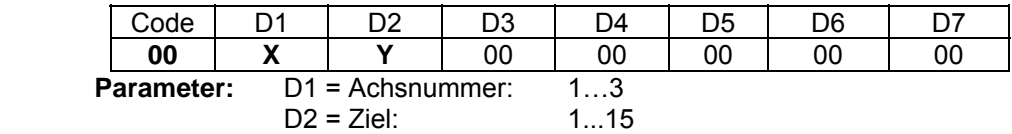

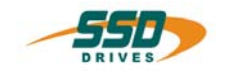

Beispiel laden

# <span id="page-30-0"></span>**4 - 01 BIAS-Befehl "Fahre Kettenposition"**

## **Fahre Kettenposition; AchsNr. = X , Ziel = Y**

### **Erklärung:**

Der Befehl "Fahre Kettenposition" startet die Achse auf die Position, die sich aus der Summe der aktuellen Zielposition plus der im Befehl " Weg " definierten relativen Distanz ergibt.

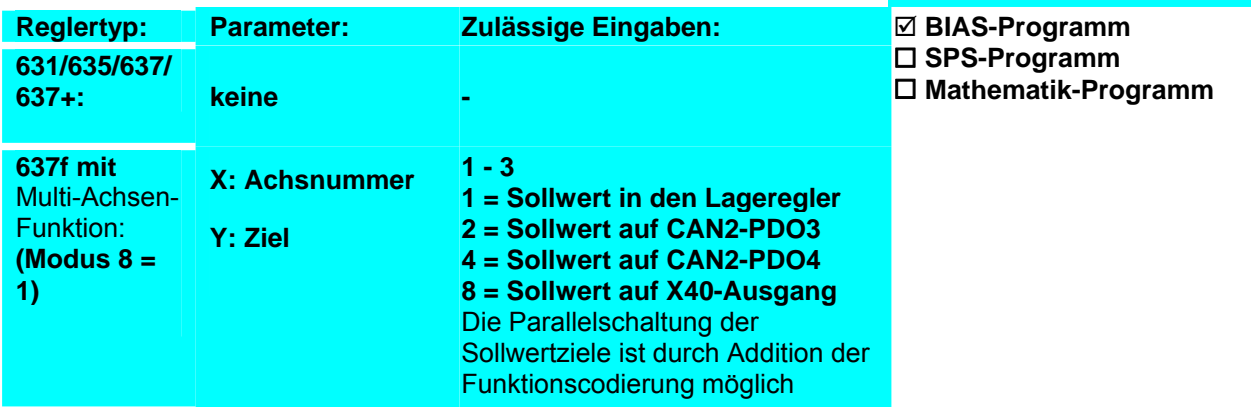

Für die Fahrkurvengenerierung gelten immer die zuletzt eingestellten Parameter für: "Weg", Beschleunigung, Geschwindigkeit, Verzögerung, **Rampenfilter** 

Beim Einschalten des Reglers sind diese Parameter mit den Einstellungen aus dem EASYRIDER Menü "Inbetriebnahme Lageregler" vorgeladen.

Bei der Verwendung der Multi-Achsfunktion beim Reglertyp 637f müssen die Parameter über den Befehl "Lade Parametersatz  $0 = \frac{[Variable[X]]^n}{[Var}[1], \ldots]$ vorgeladen werden.

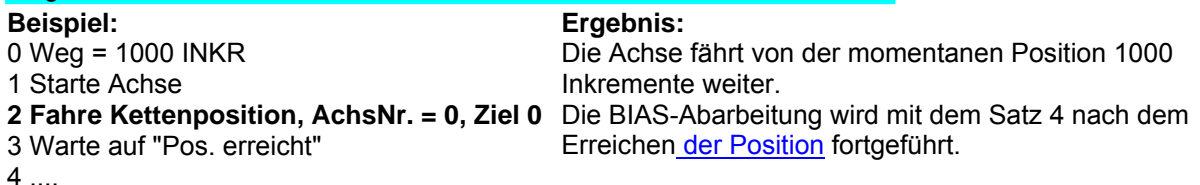

### **Hinweis:**

- Vor dem Start wird auf eine gültige Startkennung gewartet:
	- a.) vorangestellt der Befehl "Starte Achse"
	- b.) Low-High-Flanke des Starteingangs X10.11(X10.9 beim 631)

### o **635/ 637/ 637+/ 637f**

Bei Verwendung des Starteingangs X10.11 ist in der Konfiguration die Funktion 0 für den Eingang X10.11 (Starteingang) zu selektieren.

o **631**

Bei Verwendung des Starteingangs X10.9 ist in der Konfiguration die Funktion 3 für den Eingang X10.9 (Starteingang) zu selektieren.

• Die momentane Sollposition kann mit dem BIAS-Befehl [Variable X] = Position 1 ermittelt werden.

### **Befehlskodierung:**

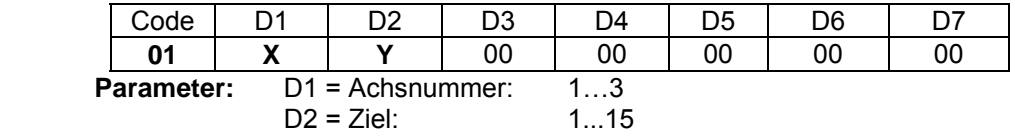

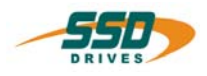

<span id="page-31-0"></span>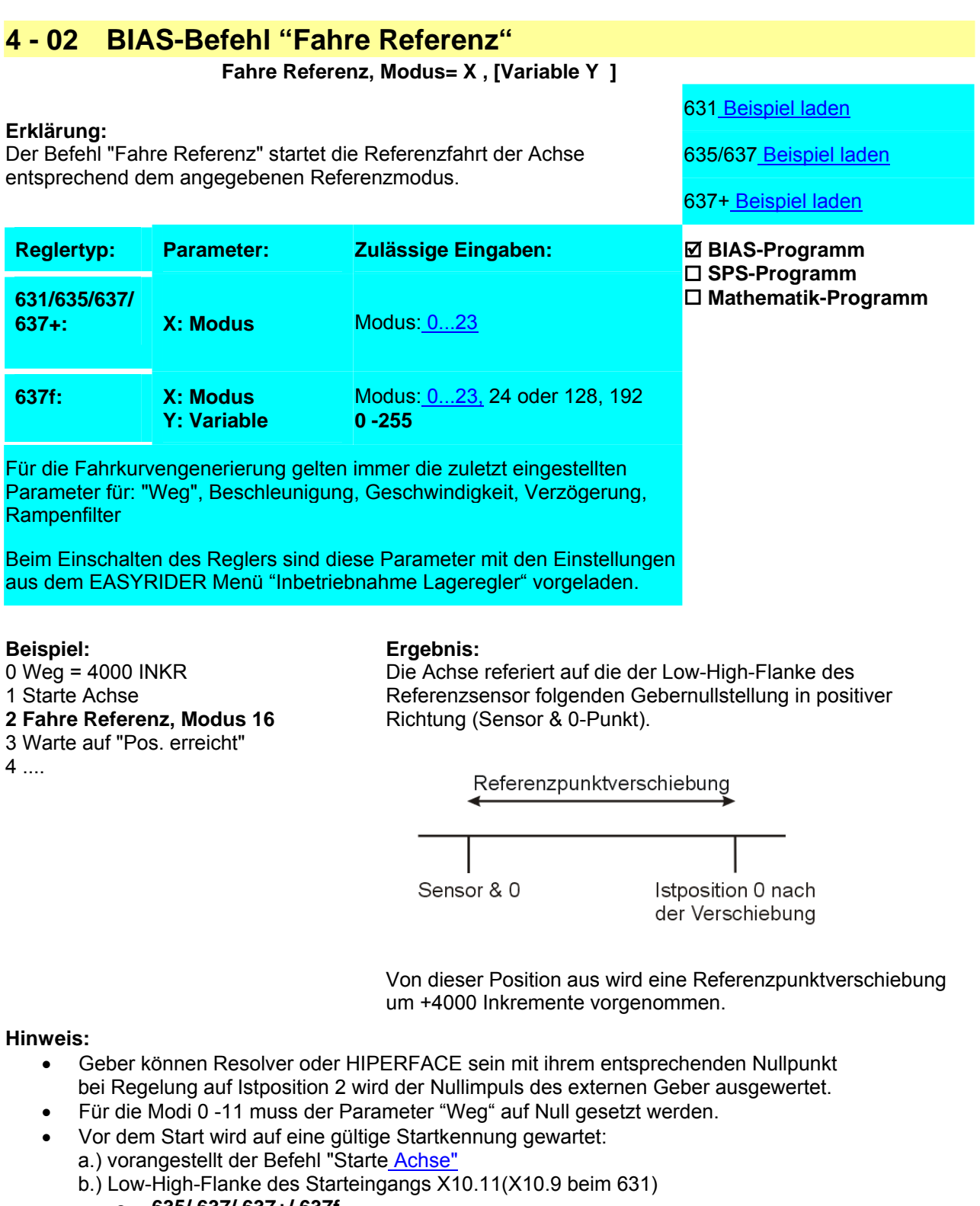

- o **635/ 637/ 637+/ 637f** Bei Verwendung des Starteingangs X10.11 ist in der Konfiguration die Funktion 0 für den Eingang X10.11 (Starteingang) zu selektieren.
- o **631**

Bei Verwendung des Starteingangs X10.9 ist in der Konfiguration die Funktion 3 für den Eingang X10.9 (Starteingang) zu selektieren.

### • **635/ 637/ 637+/ 637f**

Bei der Benutzung eines Modus mit Referenzsensor X10.24 ist in der "Eingangs-Konfiguration" die Funktion 1 (Referenzsensor) zu selektieren.

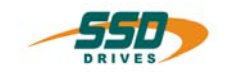

### • **637f**

Ist der 637f Regler mit der Optionsplatine C28 bestückt kann optional der Eingang X120.4 als Referenzsensor konfiguriert werden. Der Referenzsensoreingang am X10 Stecker ist dann nicht in Funktion.

**Modus = 24,** die Referenzkennung (und der Referiert-Ausgang) werden ohne Positionierung gesetzt.

**Modus = 128,** der Modus wird aus dem Inhalt der angegebenen Variablen geladen.

**Modus =192,** der Inhalt der angegebenen Variable wird als Gebernullpunktverschiebung geladen. **Achtung:** Dieser Modus startet **nicht** die Achse. Die Verschiebung wird erst nach einem erneutem Referenzfahrbefehl mit Gebernullpunktmodus mit ausgewertet.

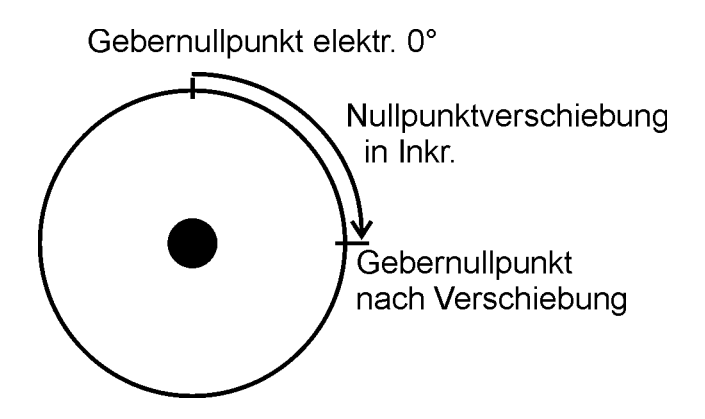

### • **631**

Bei der Benutzung eines Modus mit Referenzsensor muss für einen der Eingänge (X10.8, X10.9 oder X10.10) in der Konfiguration die Funktion 1 (Referenzsensor) selektiert sein.

### **Befehlskodierung:**

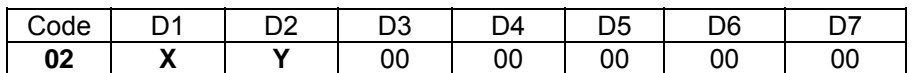

**Parameter:** D1 = Referenzmodus: 0...24, 128, 192  $D2$  = Variable 0-255

# **4 BIAS-Befehl**

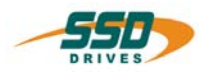

Beispiel laden

Die Achse wird 1 Sekunde lang in positiver Richtung

# <span id="page-33-0"></span>**4 - 03 BIAS-Befehl "Fahre unendlich Positiv"**

### **Fahre unendlich Positiv; AchsNr. = X, Ziel = Y**

### **Erklärung:**

Der Befehl "Fahre unendlich Positiv" startet in positiver Richtung auf die aktuell definierte Geschwindigkeit.

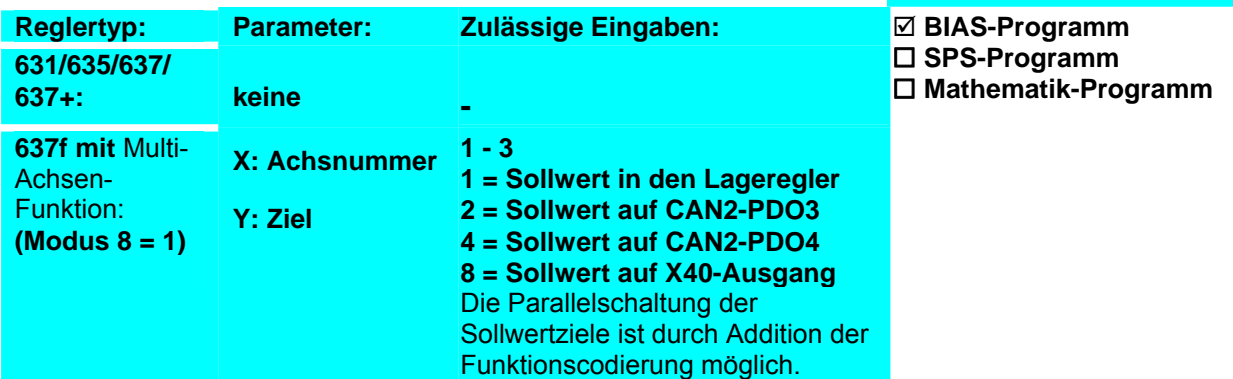

Für die Fahrkurvengenerierung gelten immer die zuletzt eingestellten Parameter für: "Weg", Beschleunigung, Geschwindigkeit, Verzögerung, **Rampenfilter** 

Beim Einschalten des Reglers sind diese Parameter mit den Einstellungen aus dem EASYRIDER Menü "Inbetriebnahme Lageregler" vorgeladen. Bei der Verwendung der Multi-Achsfunktion beim Reglertyp 637f müssen die Parameter über den Befehl "Lade Parametersatz 0 = [Variable[X]]" vorgeladen werden.

### **Beispiel:**

- 0 Geschwindigkeit = 1000 rpm
- 1 Starte Achse

**2 Fahre unendlich Positiv, AchsNr. = 0 , Ziel = 0**  verfahren.

- 3 Warte Zeit 1000 ms
- 4 Stoppe Achse ; Modus 1
- 5 ....

### **Hinweis:**

- Vor dem Start wird auf eine gültige Startkennung gewartet: a.) vorangestellt der Befehl "Starte Achse" b.) Low-High-Flanke des Starteingangs X10.11(X10.9 beim 631)
	- o **635/ 637/637+/ 637f**
		- Bei Verwendung des Starteingangs X10.11 ist in der "Eingangs-Konfiguration" die Funktion 0 für den Eingang X10.11 (Starteingang) zu selektieren.

**Ergebnis:**

o **631**

Bei Verwendung des Starteingangs X10.9 ist in der Konfiguration die Funktion 3 für den Eingang X10.9 (Starteingang) zu selektieren.

• Geschwindigkeitsänderungen können während der Fahrt über den Befehl "Parameterübernahme" vorgenommen werden.

### **Befehlskodierung:**

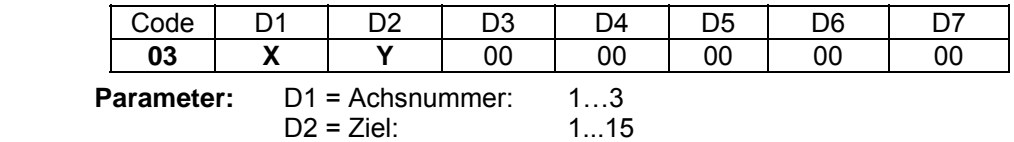

\_\_

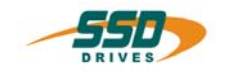

### <span id="page-34-0"></span>**4 - 04 BIAS-Befehl "Fahre unendlich Negativ" Fahre unendlich Negativ; AchsNr. = X, Ziel = Y Erklärung:** Der Befehl "Fahre unendlich Negativ" startet in negativer Richtung auf die aktuell definierte Geschwindigkeit. Beispiel laden **Reglertyp: Parameter: Zulässige Eingaben: 631/635/637/ 637+: keine - 637f mit** Multi-Achsen-Funktion **(Modus 8 = 1) X: Achsnummer 1 - 3 Y: Ziel 1 = Sollwert in den Lageregler 2 = Sollwert auf CAN2-PDO3 4 = Sollwert auf CAN2-PDO4 8 = Sollwert auf X40-Ausgang**  Die Parallelschaltung der Sollwertziele ist durch Addition der Funktionscodierung möglich. ; **BIAS-Programm SPS-Programm Mathematik-Programm**  Für die Fahrkurvengenerierung gelten immer die zuletzt eingestellten Parameter für: Beschleunigung, Geschwindigkeit, Verzögerung, **Rampenfilter** Beim Einschalten des Reglers sind diese Parameter mit den Einstellungen aus dem EASYRIDER Menü "Inbetriebnahme Lageregler" vorgeladen. Bei der Verwendung der Multi-Achsfunktion beim Reglertyp 637f müssen die Parameter über den Befehl "Lade Parametersatz 0 = [Variable[X]]" vorgeladen werden. **Beispiel:** 0 Geschwindigkeit = 1000 rpm 1 Starte Achse **2 Fahre unendlich Negativ, AchsNr = 0, Ziel = 0** 3 Warte Zeit 1000 ms 4 Stoppe Achse ; Modus 1 5 .... **Ergebnis:** Die Achse wird 1 Sekunde lang in negativer Richtung verfahren. **Hinweis:** • Vor dem Start wird auf eine gültige Startkennung gewartet: a.) vorangestellt der Befehl "Starte Achse" b.) Low-High-Flanke des Starteingangs X10.11(X10.9 beim 631)

- o **635/ 637/ 637+/ 637f** Bei Verwendung des Starteingangs X10.11 ist in der "Eingangs-Konfiguration" die Funktion 0 für den Eingang X10.11 (Starteingang) zu selektieren.
	- o **631**
		- Bei Verwendung des Starteingangs X10.9 ist in der Konfiguration die Funktion 3 für den Eingang X10.9 (Starteingang) zu selektieren.
- Geschwindigkeitsänderungen können während der Fahrt über den Befehl "Parameterübernahme" vorgenommen werden.

\_\_

### **Befehlskodierung:**

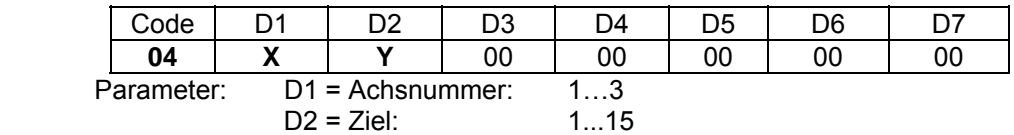

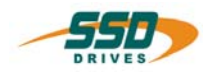

<span id="page-35-0"></span>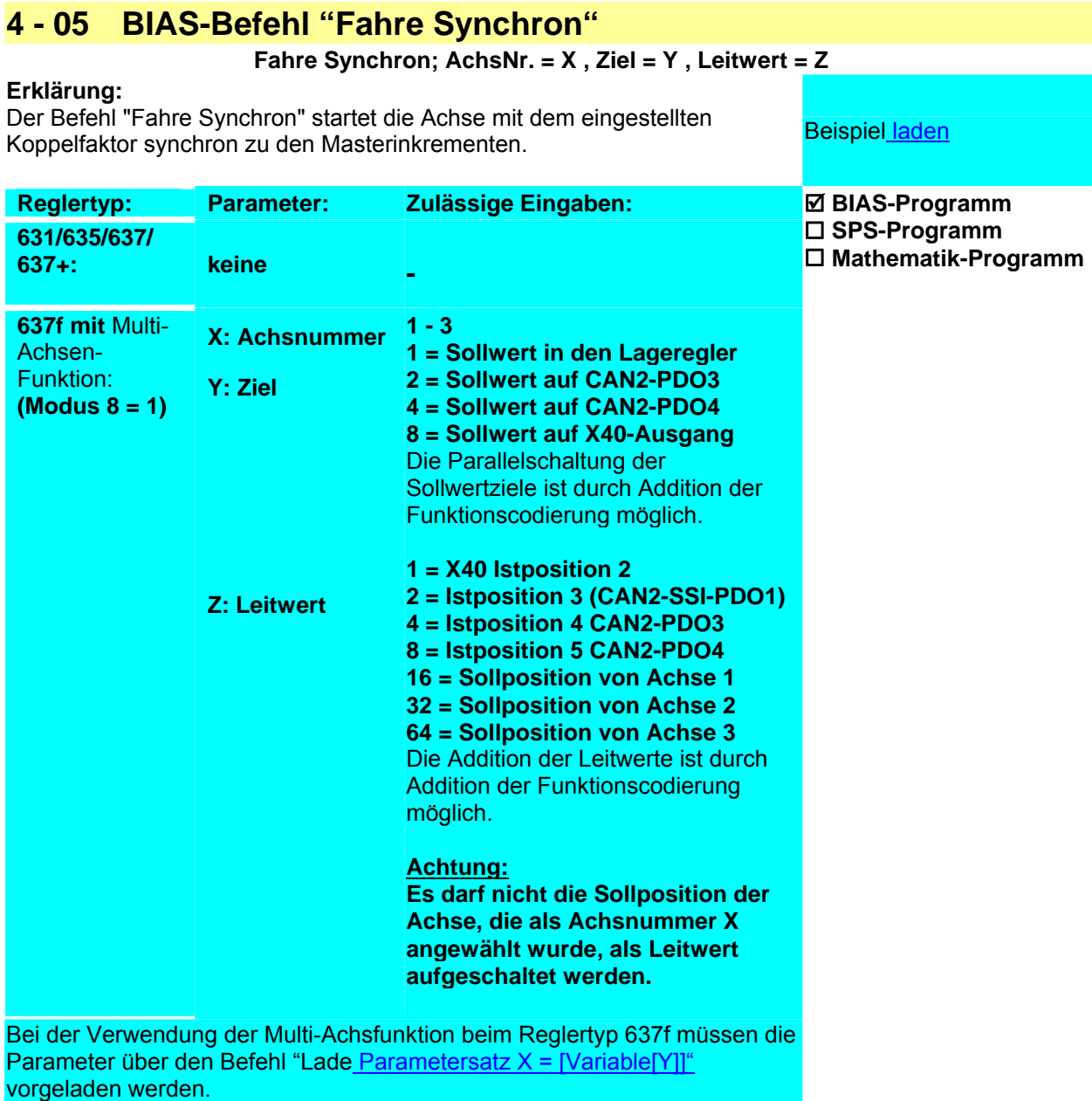

Weitere Informationen über Synchronfunktionen der 630 Serie

### **Beispiel:**

0 Taktlänge =  $0$  INKR 1 Koppelfaktor =  $1.0$ 2 Fahre Synchron; AchsNr. =  $0$ , Ziel =  $0$ , Leitwert =  $0$  am  $X40$  Eingang = 1 Slave Inkrement), bis der 3 Wenn Eingang 11 == 1 dann Springe 3<br>4 Stoppe Achse ; Modus 1

### Ergebnis:

Nach der Low-High-Flanke des Starteingangs fährt die Achse synchron (1 Masterinkrement Starteingang 0 wird.
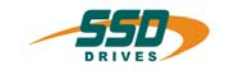

#### **Hinweis:**

- Vor dem Start wird auf eine gültige Startkennung gewartet: a.) vorangestellt der Befehl "Starte Achse" optional : Sensor; Modus=128
	- b.) Low-High-Flanke des Starteingangs X10.11(X10.9 beim 631)
		- o **635/ 637/ 637+/ 637f** Bei Verwendung des Starteingangs X10.11 ist in der "Eingangs-Konfiguration" die Funktion 0 für den Eingang X10.11 (Starteingang) zu selektieren.
		- o **631**

Bei Verwendung des Starteingangs X10.9 ist in der Konfiguration die Funktion 3 für den Eingang X10.9 (Starteingang) zu selektieren.

- Der X40-Modus ist in der Zählerkonfiguration als Impulseingang zu selektieren.
- Die Veränderung des Übersetzungsverhältnisses ist während der Synchronfahrt über den Befehl "Koppelfaktor =" möglich.
- Der vorangestellte Befehl "Taktlänge =" definiert die Formatlänge für Sonderfunktionen( Auf-, Absynchronisieren, Offset, Sensorkorrektur). Mit Taktlänge=0 sind diese Funktionen nicht aktiv.
- Die Leitwerte werden als Positionsdifferenzen vorgegeben.

#### **Befehlskodierung:**

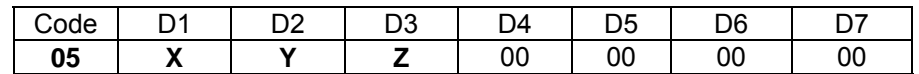

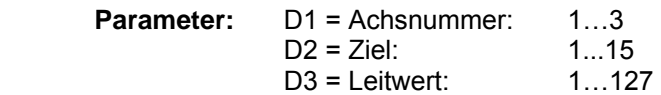

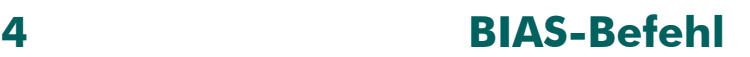

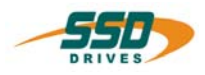

# **4 - 06 BIAS-Befehl "Fahre Synchronprofil"**

#### **Fahre Synchronprofil X**

#### **Erklärung:**

Der Befehl "Fahre Synchronprofil" startet die Achse mit der angegebenen Der Befehr "Fahre Synchronprofil" startet die Achse mit der angegebenen.<br>Profilnummer synchron zu den Masterinkrementen.

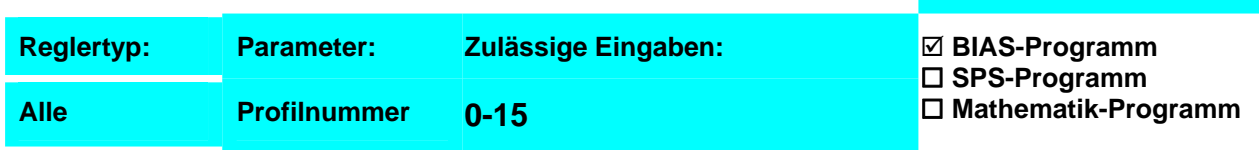

Weitere Informationen über Synchronprofilfunktionen der 630 Serie

#### **Beispiel:**

#### **Ergebnis:**

2 Wenn Eingang 11 == 1 dann Springe 2 Das im Synchronprofil 0 berechnete Profil wird solange abgearbeitet, bis der Starteingang 11 (9 bei 631) 0 wird.

3 Stoppe Achse; Modus 1

0 Koppelfaktor = 1.0 **1 Fahre Synchronprofil 0**

 $4$  .....

#### **Hinweis:**

- Vor dem Start wird auf eine gültige Startkennung gewartet: a.) vorangestellt der Befehl "Starte Achse"
	- b.) Low-High-Flanke des Starteingangs X10.11(X10.9 beim 631)
		- o **635/ 637/637+/637f**

Bei Verwendung des Starteingangs X10.11 ist in der "Eingangs-Konfiguration" die Funktion 0 für den Eingang X10.11 (Starteingang) zu selektieren.

o **631**

Bei Verwendung des Starteingangs X10.9 ist in der Konfiguration die Funktion 3 für den Eingang X10.9 (Starteingang) zu selektieren.

- Der X40-Modus ist in der Zählerkonfiguration als Impulseingang zu selektieren.
- Vor dem Aktivieren des Befehls muß das zugehörige Synchronprofil berechnet worden sein (siehe "Programm", "Synchronprofilverwaltung").
- Der vorangestellte Befehl "Koppelfaktor =" definiert eine Skalierung der Mastertaktlänge (resultierende Mastertaktlänge = berechnete Mastertaktlänge \* Koppelfaktor).

#### **Befehlskodierung:**

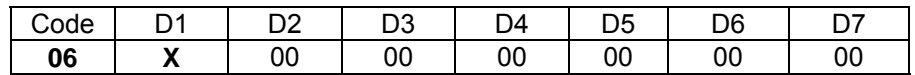

**Parameter:** D1 = Profilnummer 0...15

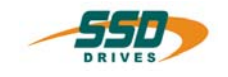

# **4 - 07 BIAS-Befehl "Synchroneinstellungen 1"**

#### **Synch.einstellungen 1; Modus=X; Offset=[Var.Y ]; Startoffset=[Var.Z ]**

#### **Erklärung:**

Mit dem Befehl "Synchroneinstellungen 1" ist es möglich, durch die Einstellung eines Modus und/oder der Definition eines Offset in der Variablen X auf einen laufenden Synchron-Fahrbefehl einzuwirken.

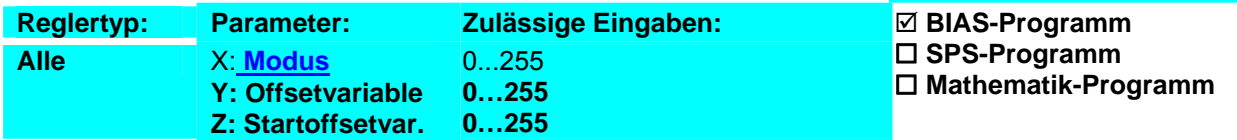

Weitere Informationen über Synchronfunktionen der 630 Serie

#### **Beispiel:**

**Ergebnis:**

Beispiel laden

0 Synch.einstel.; Modus=0 ; Offset=[Var.0 ]; Startoffset=[Var.0 ]

Mit dem Parameter **Modus** sind folgende Funktionen aktivierbar:

- **0** keine Funktion
- **1** Abbremsen auf Geschwindigkeit 0 innerhalb der halben Formatlänge.
- **2** Anfahren auf Synchrongeschwindigkeit innerhalb der halben Formatlänge.
- **3** reserviert (kundenspezifische Sonderfunktion)

Die Reaktion auf eine Offsetveränderung kann über folgende Kombinationen modifiziert werden:

**Modus + 32 Offsetwert** wird direkt geladen (nicht erst am Formattrigger)

**Modus + 64** Offsetwert wird als Offset2 (Profilverschiebung auf der Masterachse) geladen

**Modus + 128 Start** der Synchronfahrt an der im Parameter "Startoffset" angegebenen Masterposition Der Parameter **Offset** definiert die Variable, deren Inhalt dem Synchronlauf als absolute Verschiebung auf der Slaveachse (Standard) oder der Masterachse (Modus + 64) aufgeschaltet wird.

Der Parameter **Startoffset** definiert die Variable, deren Inhalt den Startpunkt für die Modi 1 und 2 gegenüber dem Formatbeginn verschiebt (Standard) oder der die Position auf der Masterachse definiert an der der Synchronlauf gestartet wird (Modus + 128).

#### **Befehlskodierung:**

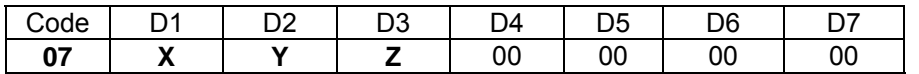

**Parameter:** D1 = Modus: 0..255 D2 = Variablenindex für Offsetwert: 0..255 D3 = Variablenindex für Startoffsetwert: 0..255

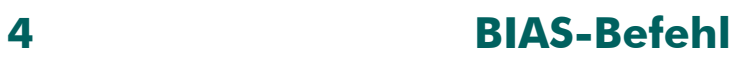

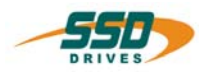

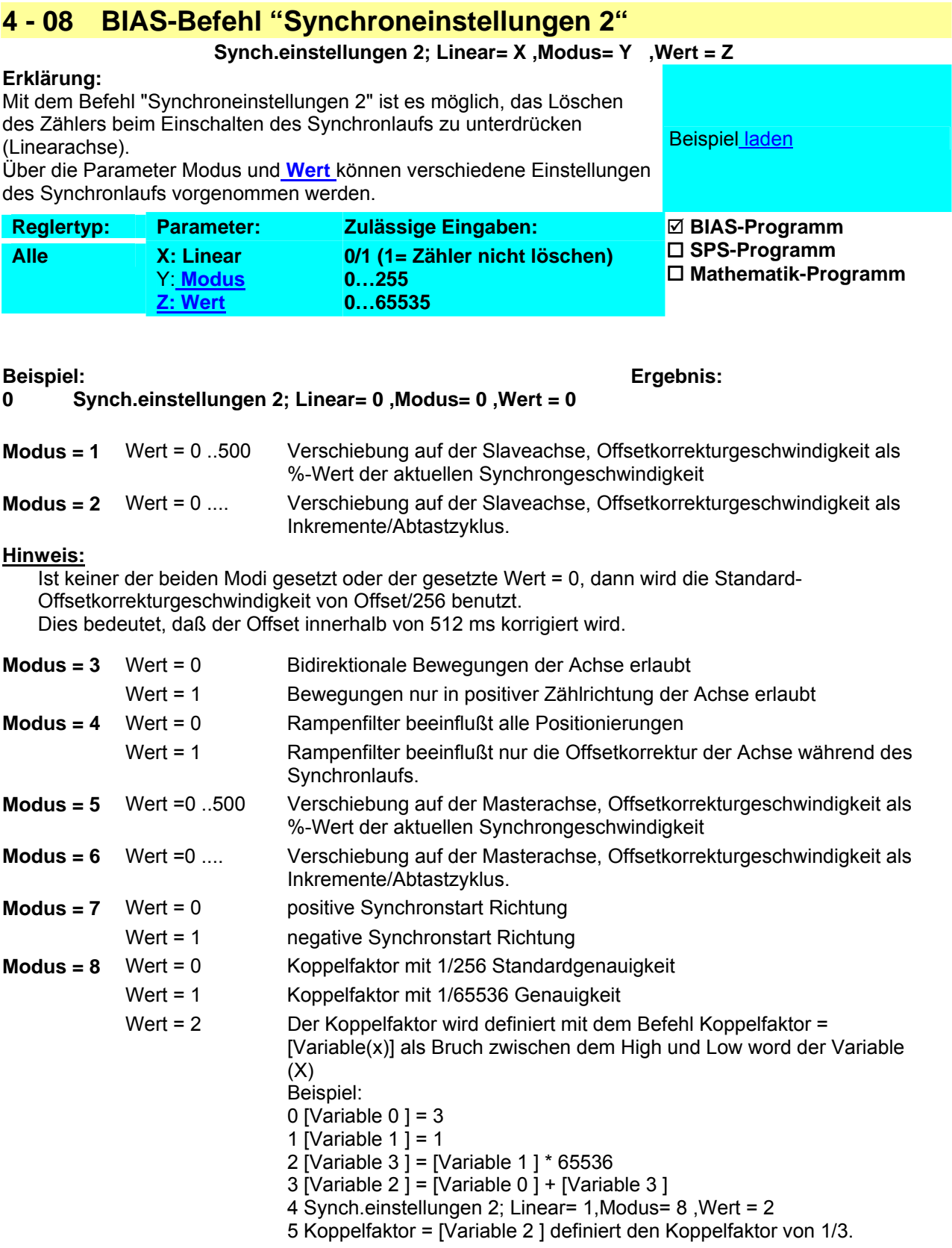

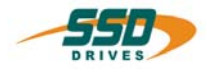

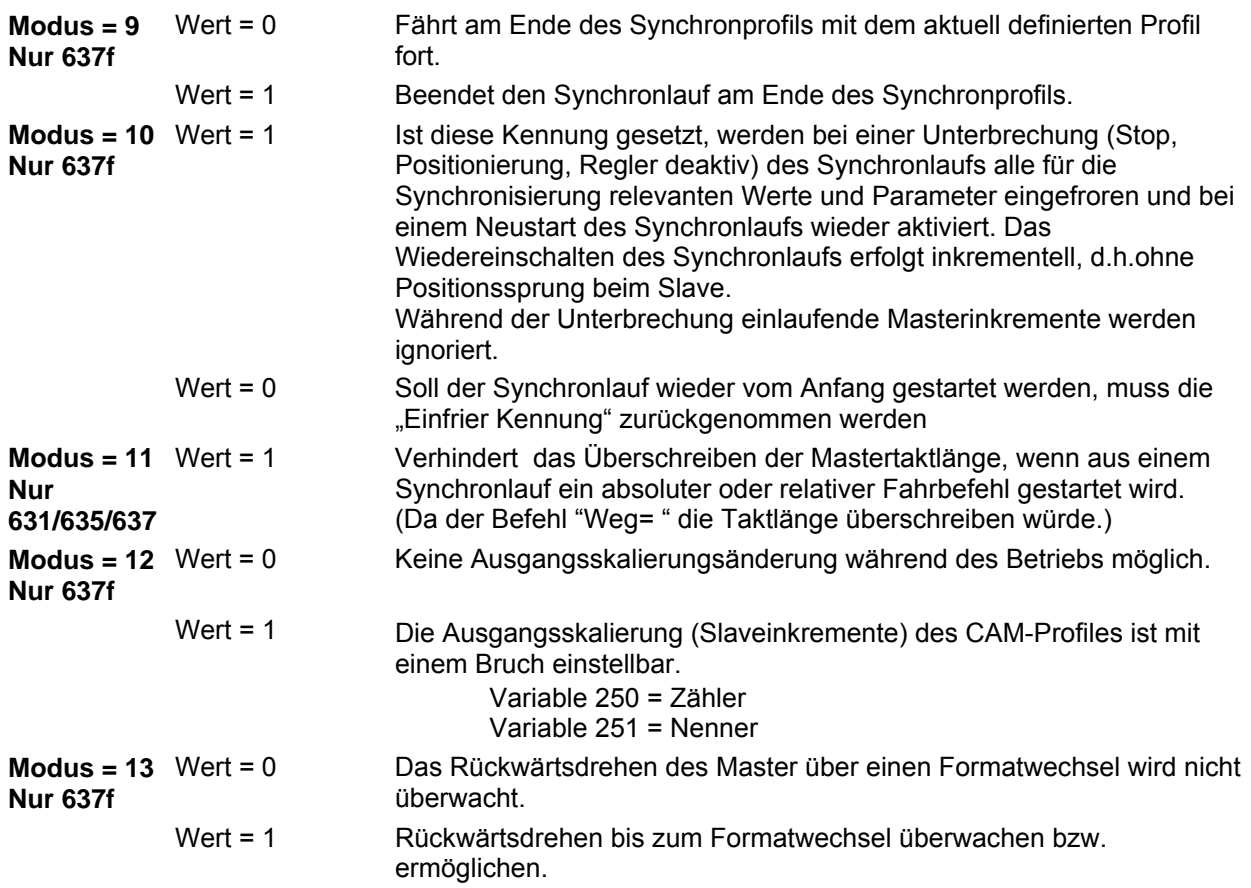

#### **Befehlskodierung:**

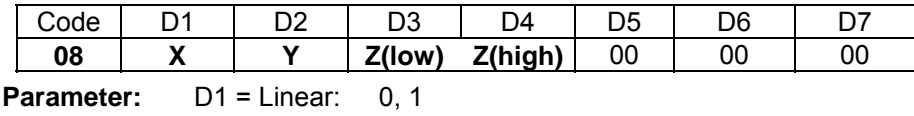

D2 = Modus: 0-255 D3, D4 = Wert: 0 - 65535

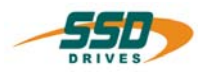

#### **4 - 09 BIAS-Befehl "Fahre PID, Drehzahl" Fahre PID; Drehzahl; Sollwert= X , Istwert=Y , Modus=Z Erklärung:** Der Befehl "Fahre PID, Drehzahl" ermöglicht die Regelung der Istdrehzahl entsprechend der Regeldifferenz zwischen Soll- und Istwert über die eingestellten Parameter des PID Reglers. Die Parameter des PID Reglers werden mit den Befehlen "PID Skalierung" und "PID Parameter" eingestellt. **Reglertyp: Parameter: Zulässige Eingaben: Alle** X: **Sollwert** Y: **Istwert Z: Modus 0…4 0…4 0…255** ; **BIAS-Programm SPS-Programm Mathematik-Programm**  Weitere Informationen über den PID-Regler der 630 Serie **Beispiel:** PROG\_START: 0 [Variable 0 ] = 200 1 [Variable  $1$ ] = 100 2 [Variable  $2$  ] = 3 3 [Variable  $3\bar{1} = 0$ 4 [Variable 4 ] = 500 5 [Variable 5 ] = -1000 6 PID Parameter ; Start=[Variable 0 ] 7 [Variable 6 ] = 2500 8 [Variable 7  $\bar{1}$  = 2500 9 [Variable 8 ] = -2500 10 [Variable 9 ] = 2500 11 [Variable 10 ] = 18000 12 [Variable 11  $\bar{1}$  = 100 13 PID Skalierung; Start=[Variable 6 ] **Ergebnis:** \* P-Gain 200/4096=0.048 \* Integration-Time 100\*1.89 msec=189 msec \* Derivative Time 3\*1,89msec=5,67mSec \* Filtertimeconstant \* PID Output limit high \* PID Output limit low \* load PID Parameters \* Scaling Setpoint numerator \* Scaling Setpoint denominator \* Scaling actual value numerator \* Scaling actual value denominator \* Scaling PID Output numerator \* Scaling PID Output denominator \* Overtake Scalings

- \* Start execution PID , Output = speed Setpoint
- 14 Starte Achse
- **15 Fahre PID; Drehzahl; Sollwert= 4 , Istwert=0, Modus=7**
- Loop:

16 Springe Loop

#### **Hinweis:**

• Vor dem Start wird auf eine gültige Startkennung gewartet: a.) vorangestellt der Befehl "Starte Achse"

b.) Low-High-Flanke des Starteingangs X10.11(X10.9 beim 631)

o **635/ 637/637+/637f**

- Bei Verwendung des Starteingangs X10.11 ist in der Konfiguration die Funktion 0 für den Eingang X10.11 (Starteingang) zu selektieren.
- o **631**

Bei Verwendung des Starteingangs X10.9 ist in der Konfiguration die Funktion 3 für den Eingang X10.9 (Starteingang) zu selektieren.

- 
- \* Setpoint =Variable 254 =0, Actual value =ana.in.1,PID enable,I enable, Feed Forward on.

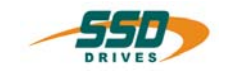

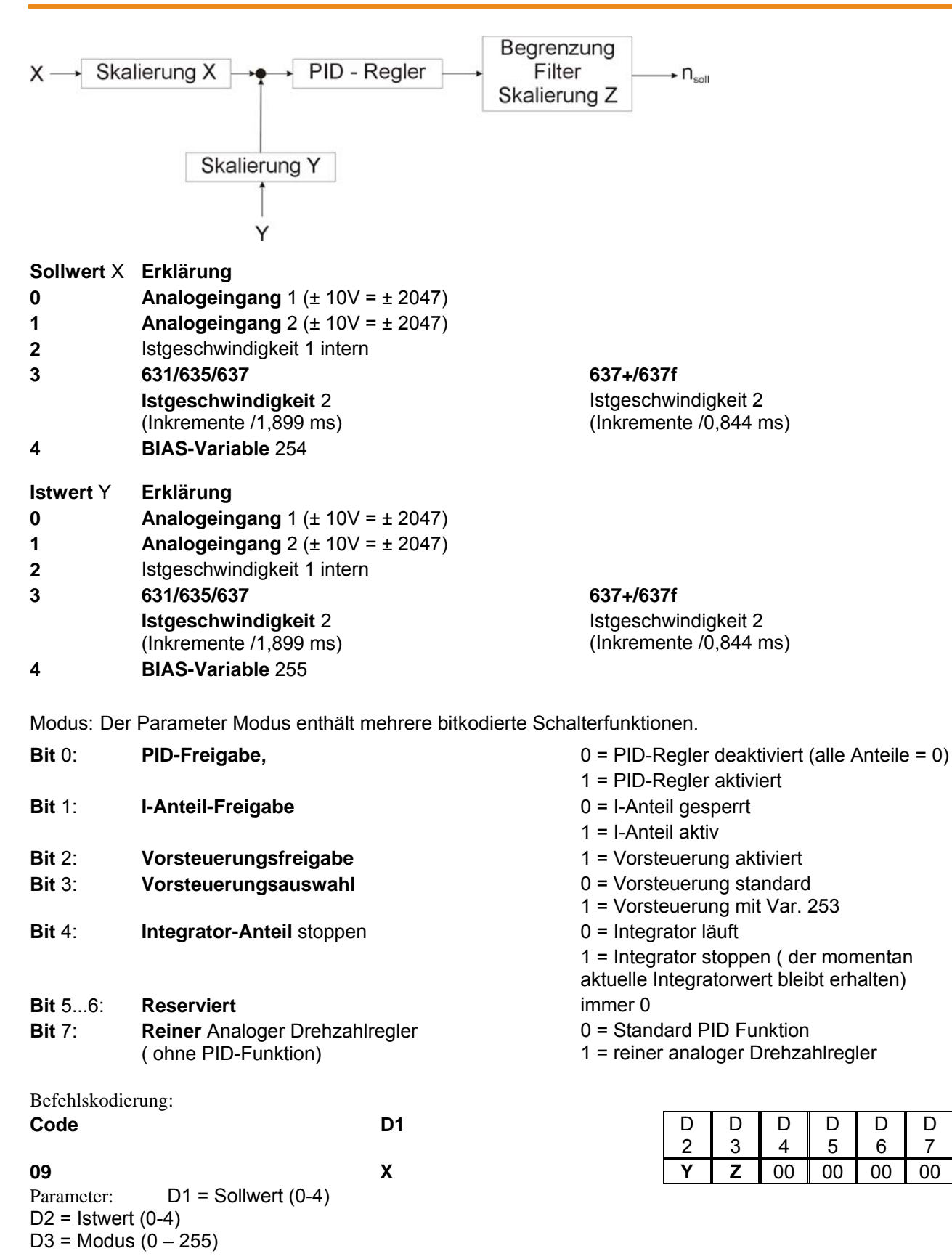

 $\mathbf{D}$ 7

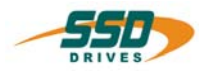

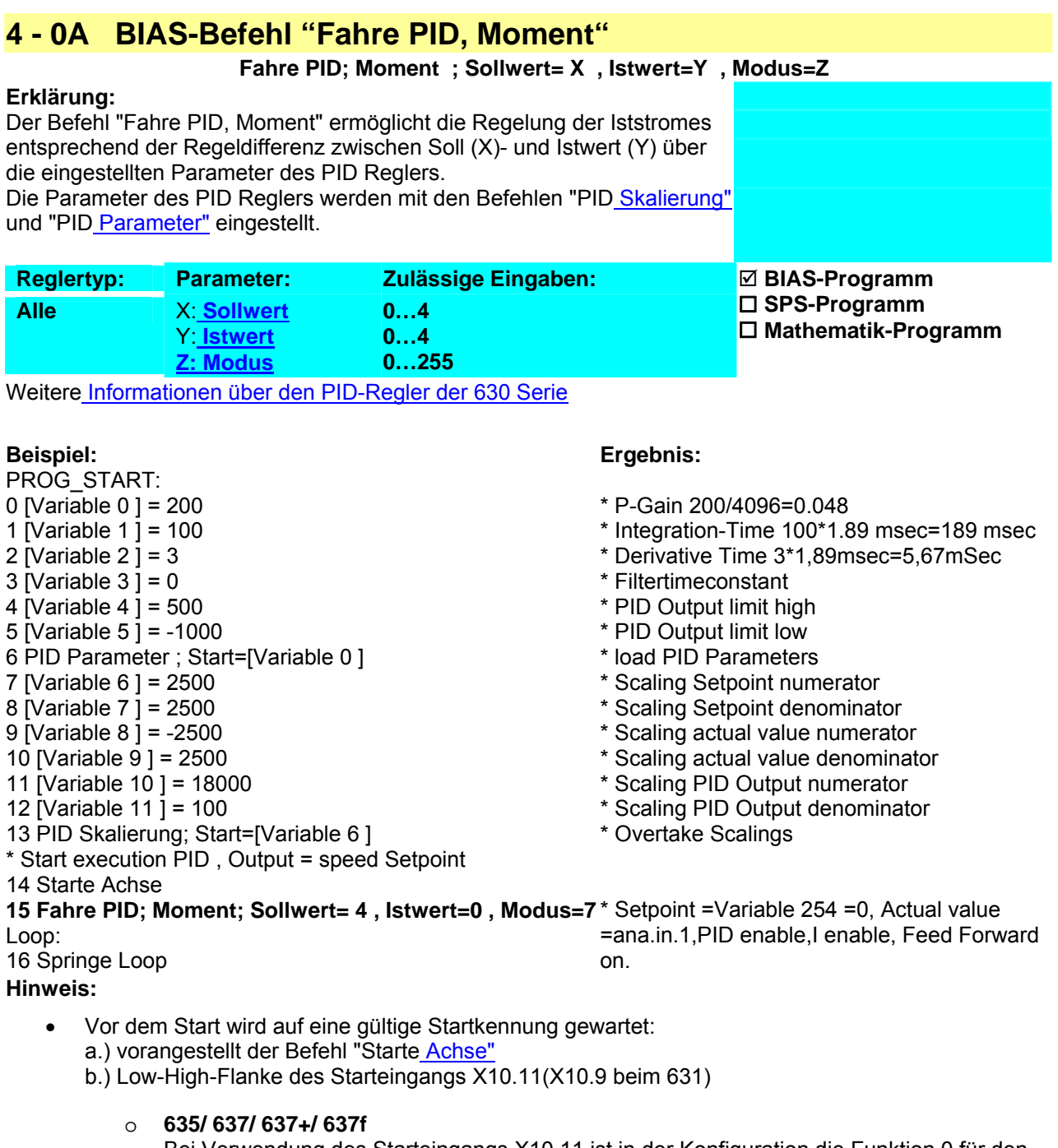

Bei Verwendung des Starteingangs X10.11 ist in der Konfiguration die Funktion 0 für den Eingang X10.11 (Starteingang) zu selektieren.

o **631**

Bei Verwendung des Starteingangs X10.9 ist in der Konfiguration die Funktion 3 für den Eingang X10.9 (Starteingang) zu selektieren.

- 
- 
- 
- 
- 
- 

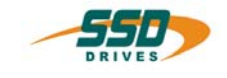

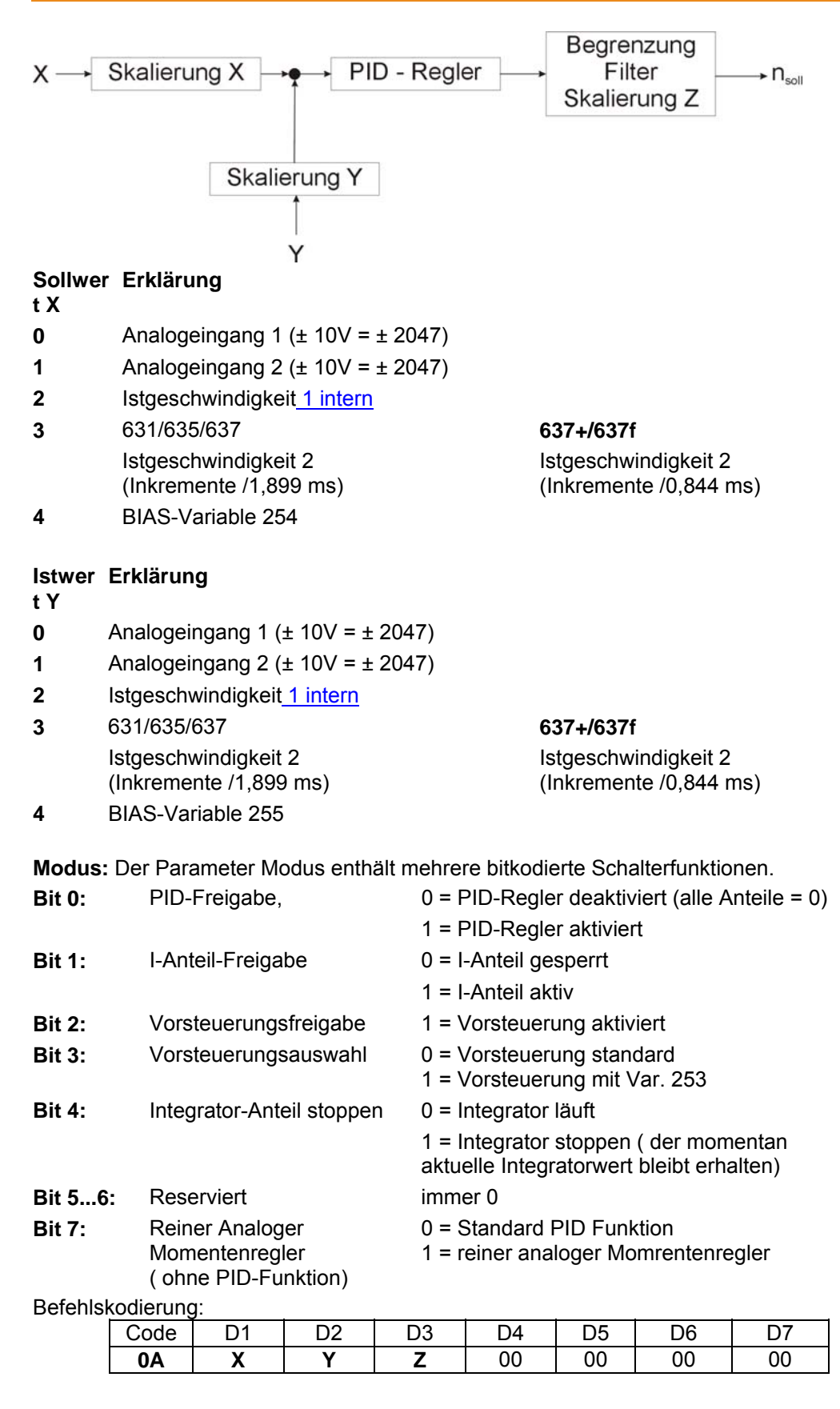

**Parameter:** D1 = Sollwert (0-4)  $D2$  = Istwert (0-4)  $D3$  = Modus  $(0 - 255)$ 

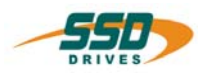

# **4 - 0B BIAS-Befehl "Sollposition [AchsNr ] = Konst."**

 **Sollposition [AchsNr X ] = Y INKR** 

#### **Erklärung:**

Mit dem Befehl "Sollposition [AchsNr ] = Konst." ist es möglich, die Krit dem Befeni "Soliposition [Achsivr ] = Konst." Ist es moglich, die<br>Sollposition der selektierten Achse auf einen bestimmten Wert zu setzen. Beispiel laden

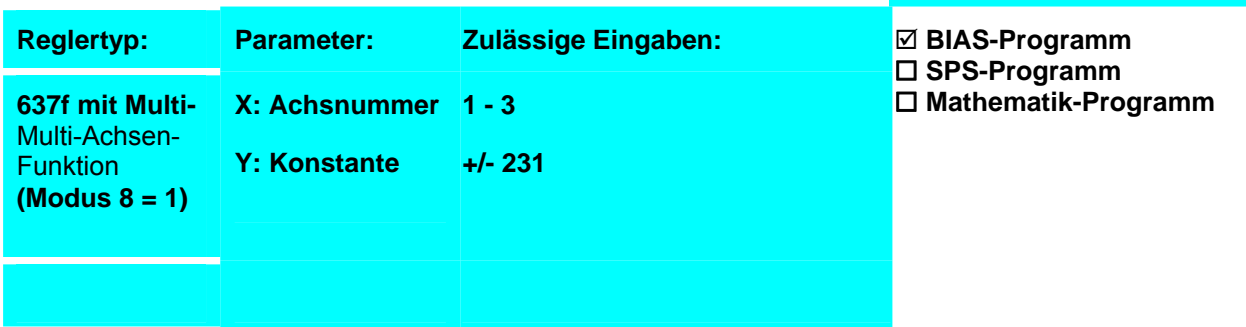

**Beispiel:**

**0 Sollposition [AchsNr 1 ] = 10000 INKR**

**Ergebnis:** Die Sollposition der Achse 1 wird auf 10000 Inkremente geladen.

**Hinweis:**

• Dieser Befehl steht beim 637f ab der Firmware V8.19 zur Verfügung

#### **Befehlskodierung:**

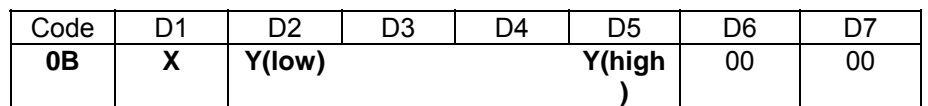

**Parameter:** D1 = Achse 1 - 3 D2-D5 = Konstante +/- 231

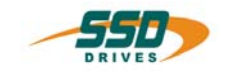

# **4 - 0C BIAS-Befehl "Sollposition [AchsNr ] = [Variable X]"**

 **Sollposition [AchsNr X ] = [Variable Y ]** 

#### **Erklärung:**

Mit dem Befehl "Sollposition [AchsNr X] = [Variable Y ]" ist es möglich, die Sollposition der selektierten Achse auf den Inhalt der definierten Variablen Beispiel laden zu setzen.

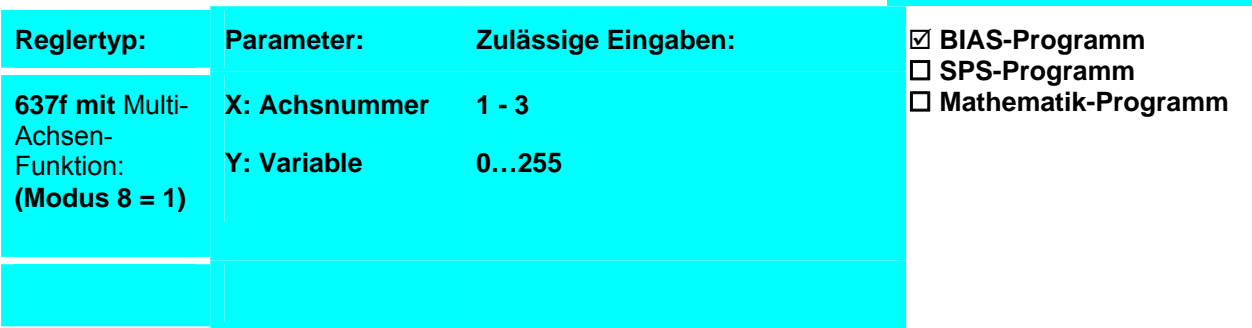

#### **Beispiel:**

0 [Variable 0 ] = 10000

**1 Sollposition [AchsNr 1 ] = [Variable 0 ]** 

**Ergebnis:** Die Sollposition der Achse 1 wird auf 10000 Inkremente geladen.

#### **Hinweis:**

• Dieser Befehl steht beim 637f ab der Firmware V8.19 zur Verfügung

#### **Befehlskodierung:**

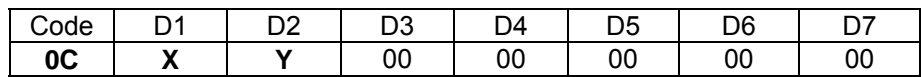

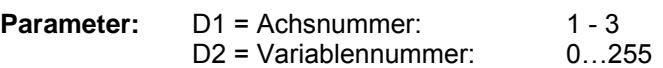

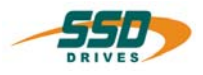

# **4 - 0D BIAS-Befehl "Fahre relativ"**

#### **Fahre relativ; AchsNr. = X , Ziel = Y**

#### **Erklärung:**

Der Befehl "Fahre Relativ" startet die Achse X auf die Position, die sich aus der Summe der aktuellen Sollposition plus der im Parametersatz definierten relativen Distanz ergibt.

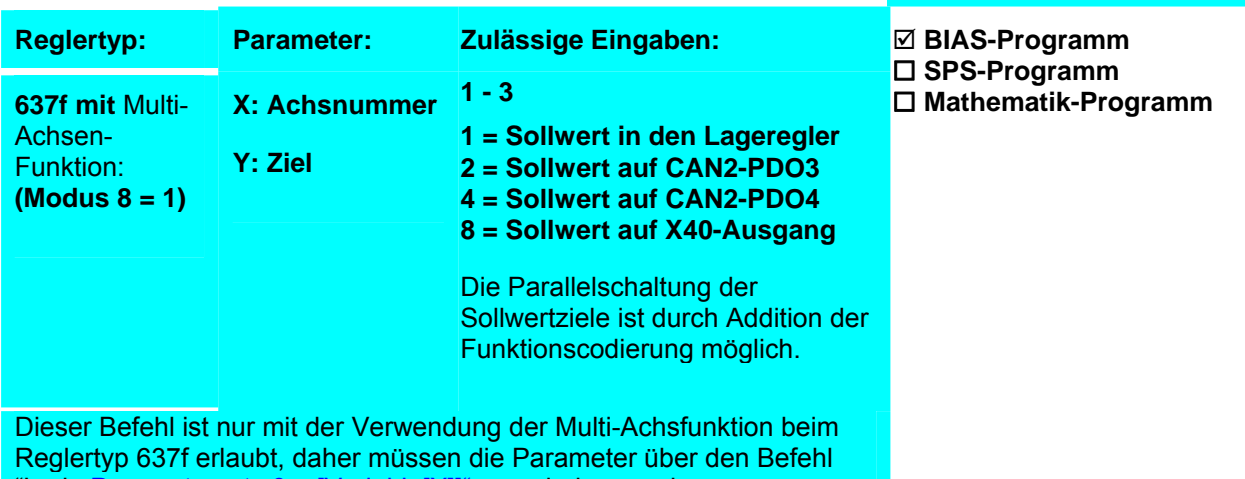

'Lade Parametersatz 0 = [Variable[X]]" vorgeladen werden.

#### **Beispiel:**

- 0 [Variable 10 ] = 100000
- 1 [Variable 11 ] = 1000
- 2 [Variable 12  $\bar{1}$  = 4000
- 3 [Variable 13 ] = 4000
- 4 [Variable 0 ] = 10
- 5 Lade Parametersatz 0 = [Variable [0 ]]
- 6 Starte Achse
- 7 Fahre relativ; AchsNr. =  $1$ , Ziel =  $1$

#### **Hinweis:**

• Dieser Befehl steht beim 637f ab der Firmware V8.19 zur Verfügung

#### **Befehlskodierung:**

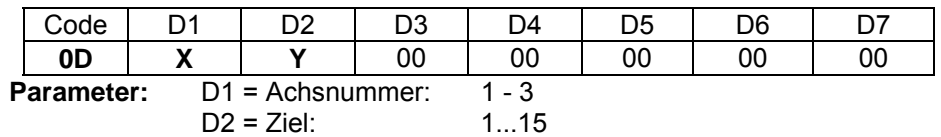

**Ergebnis:**

Ab der momentanen Sollposition startet die Achse mit der Geschwindigkeit 1000 um 100000 Inkremente weiter.

Beispiel laden

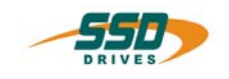

# **4 - 0E BIAS-Befehl "Starte Achse"**

#### **Erklärung:**

Der Befehl "Starte Achse" setzt die erforderliche Startkennung für einen folgenden Fahrbefehl.

Mit diesem Befehl kann ein Fahrbefehl ohne externe Startbedingung ausgeführt werden.

Jeder Fahrbefehl setzt die Startkennung wieder zurück.

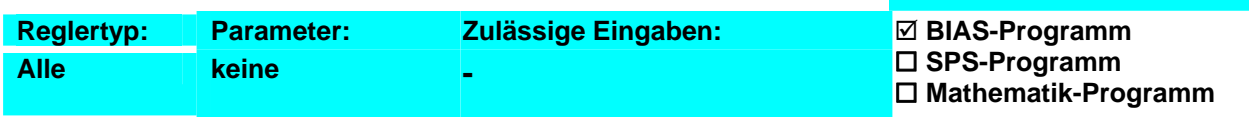

#### **Beispiel:**

# **Ergebnis:**

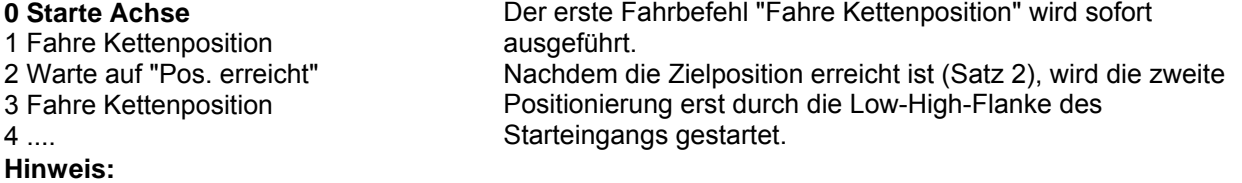

• Der Befehl "Starte Achse" ersetzt die Low-High-Flanke des Starteingangs X10.11 (X10.9 beim 631) als gültige Startkennung.

#### **Befehlskodierung:**

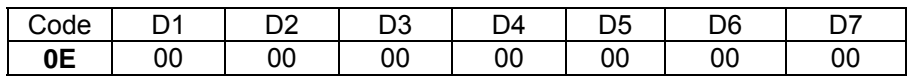

Beispiel laden

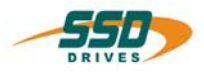

#### **4 - 0F BIAS-Befehl "Stoppe Achse" Stoppe Achse; Modus = X ; AchsNr. = Y Erklärung:** Der Befehl "Stoppe Achse; Modus =" stoppt den Antrieb mit der im Modus Reispiel laden<br>angegebenen Funktion. **Reglertyp: Parameter: Zulässige Eingaben: 631/635/637/ 637+:** X: Modus 0/1 0 = Stopp abrupt (Sollposition = Istposition) 1 = Stopp geführt (mit der aktuellen "Verzögerung") **637f mit** Multi-Achsen-Funktion: **(Modus 8 = 1) Y: Achsnummer 0 Stoppt alle Achsen und beendet die Multiachsfunktion 1 – 3 Führt immer geführten Stop der angegebenen Achse aus.**  ; **BIAS-Programm**  ; **SPS-Programm Mathematik-Programm**

#### **Beispiel:** 0 Starte Achse

#### **Ergebnis:**

Der Fahrbefehl "Fahre unendlich Positiv" wird nach 1 Sekunde über die definierte Verzögerungsrampe von 10000 rpm/s gestoppt.

2 Warte Zeit 1000 ms 3 Verzögerung = 10000 rpm/s

1 Fahre unendlich Positiv

**4 Stoppe Achse, Modus 1**

5 Warte auf "Pos. erreicht"

#### **Hinweis:**

- Soll die Achse über eine bestimmte Verzögerungsrampe gestoppt werden, empfiehlt sich die Benutzung des Befehls "Stoppe Achse + Parameter".
- Nach dem Befehl "Stoppe Achse" empfiehlt sich den Befehl "Warte auf "Pos. erreicht"" in die BIAS-Abarbeitung einfügen.

#### **Befehlskodierung:**

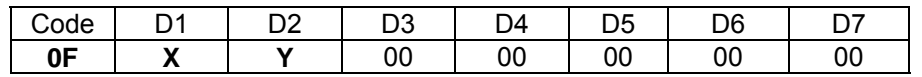

**Parameter:** D1 = Modus 0 = Stopp abrupt (Sollposition = Istposition) D1 = Modus 1 = Stopp geführt (mit der aktuellen "Verzögerung")  $D2 =$ AchsNr 1…3

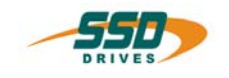

#### **4- 10 BIAS-Befehl "Fahre Position + Parameter"**  Fahre Position:  $v = X$  rpm, s= Y INKR **Erklärung:** Der Befehl "Fahre Position + Parameter" startet die Achse mit der im Parameter "v=" angegebenen Geschwindigkeit auf die im Parameter "s=" definierte Position. Beispiel laden **Parameter:**   $v = 1...12000$  rpm  $s = \pm 231$  Inkremente Für die Fahrkurvengenerierung gelten immer die zuletzt eingestellten Parameter für: Beschleunigung, biascom21-D.htm Verzögerung, **Rampenfilter** Beim Einschalten des Reglers sind diese Parameter mit den Einstellungen aus dem EASYRIDER Menü "Inbetriebnahme Lageregler" vorgeladen. ; **BIAS-Programm SPS-Programm Mathematik-Programm**

#### **Beispiel:**

0 Starte Achse **1 Fahre Position; v= 100 rpm, s= 1000 INKR** 2 Warte auf "Pos. erreicht"

#### **Ergebnis:**

Die Achse fährt auf die Absolutposition 1000 Inkremente mit einer Geschwindigkeit von 100 rpm. Die BIAS-Abarbeitung wird mit dem Satz 3 nach dem Erreichen der Position fortgeführt.

#### **Hinweis:**

3....

- Vor dem Start wird auf eine gültige Startkennung gewartet: a.) vorangestellt der Befehl "Starte Achse"
	- b.) Low-High-Flanke des Starteingangs X10.11(X10.9 beim 631)
		- o **635/ 637/637+/637f**

Bei Verwendung des Starteingangs X10.11 ist in der "Eingangs-Konfiguration" die Funktion 0 für den Eingang X10.11 (Starteingang) zu selektieren.

o **631**

Bei Verwendung des Starteingangs X10.9 ist in der Konfiguration die Funktion 3 für den Eingang X10.9 (Starteingang) zu selektieren.

• **631/ 635/ 637** 

Die maximal zulässige Geschwindigkeit hängt von der konfigurierten Resolverauflösung ab. Bei hoher Resolverauflösung sind lediglich 4000 rpm zulässig.

• Bei diesem Befehl ist die Verwendung der Einheitenkonvertierung der EASYRIDER-Software möglich. Bei Verwendung der berechneten Einheiten können Änderungen der eingegebenen Position auftreten, da diese Positionen immer auf eine ganzzahlige Inkrementanzahl gerundet werden müssen.

#### **Befehlskodierung:**

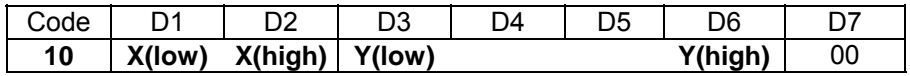

**Parameter:** D1, D2 = Geschwindigkeit 1….12000 rpm D3…D6 = Absolutposition ±231 Inkremente

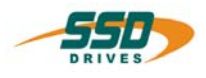

# **4 - 11 BIAS-Befehl "Fahre Kettenposition + Parameter"**

### **Fahre Kettenposition: v = X rpm, s= Y INKR**

# **Erklärung:** Der Befehl "Fahre Kettenposition + Parameter" startet die Achse mit der

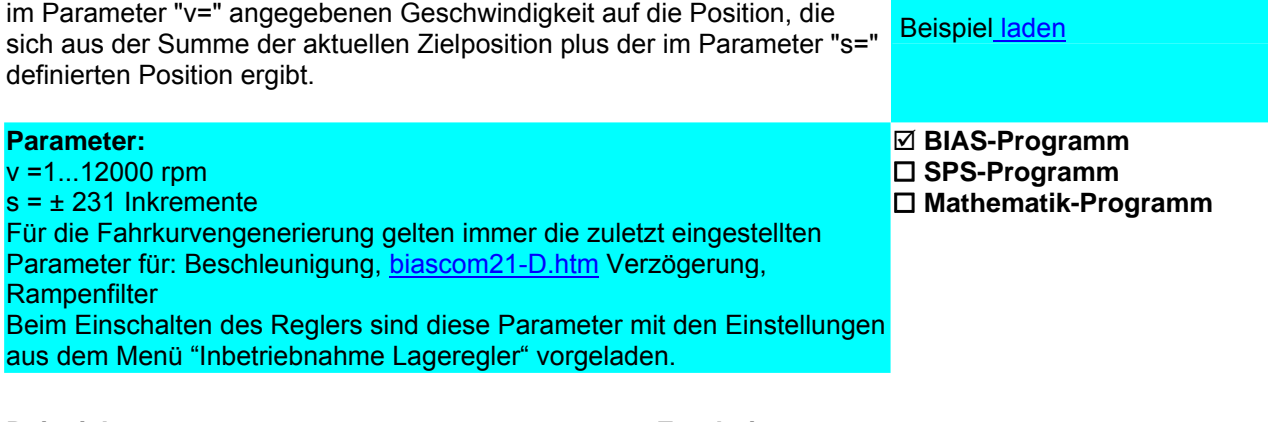

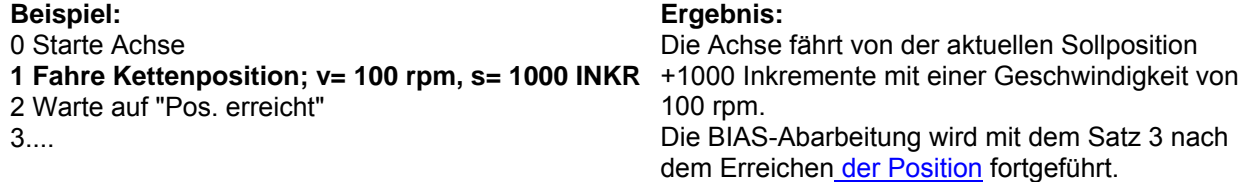

#### **Hinweis:**

• Vor dem Start wird auf eine gültige Startkennung gewartet: a.) vorangestellt der Befehl "Starte Achse"

b.) Low-High-Flanke des Starteingangs X10.11(X10.9 beim 631)

#### o **635/ 637/637+/637f**

Bei Verwendung des Starteingangs X10.11 ist in der "Eingangs-Konfiguration" die Funktion 0 für den Eingang X10.11 (Starteingang) zu selektieren.

o **631**

Bei Verwendung des Starteingangs X10.9 ist in der Konfiguration die Funktion 3 für den Eingang X10.9 (Starteingang) zu selektieren.

#### • **631/ 635/ 637**

Die maximal zulässige Geschwindigkeit hängt von der konfigurierten Resolverauflösung ab. Bei hoher Resolverauflösung sind lediglich 4000 rpm zulässig.

#### **Befehlskodierung:**

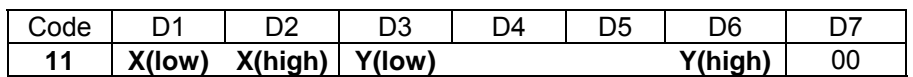

**Parameter:** D1,D2 = Geschwindigkeit 1….12000 rpm D3…D6 = Relativposition ±231 Inkremente

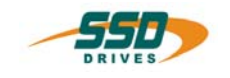

#### **4 - 12 BIAS-Befehl "Fahre Referenz +Parameter" Fahre Referenz; Modus=X ; v = Y rpm , s= Z INKR**  631 Beispiel laden 635/637 Beispiel laden **Erklärung:** Der Befehl "Fahre Referenz+ Parameter" startet die Referenzfahrt mit der im Parameter "v=" angegebenen Geschwindigkeit entsprechend dem angegebenen "Modus". Im Parameter "s=" wird die Referenzpunktverschiebung definiert. 637+ Beispiel laden **Reglertyp: Parameter: Zulässige Eingaben: Alle:** X: Modus **Modus: 0...23 Y: Geschwindigkeit Z: Referenzpunktverschiebung**  v =1...12000 rpm (Geschwindigkeit) s =± 231 Inkremente (Weg) Für die Fahrkurvengenerierung gelten immer die zuletzt eingestellten Parameter für: Beschleunigung, Verzögerung, Rampenfilter Beim Einschalten des Reglers sind diese Parameter mit den Einstellungen aus dem Menue Inbetriebnahme Lageregler vorgeladen. ; **BIAS-Programm SPS-Programm Mathematik-Programm**

**Beispiel:** 0 Starte Achse **1 Fahre Referenz, Modus 16, v= 100rpm, s=4000 Inkr** des Referenzsensor folgenden Gebernullstellung 2 Warte auf "Pos. erreicht" **Ergebnis:** Die Achse referiert auf die der Low-High-Flanke in positiver Richtung (Sensor & 0-Punkt).

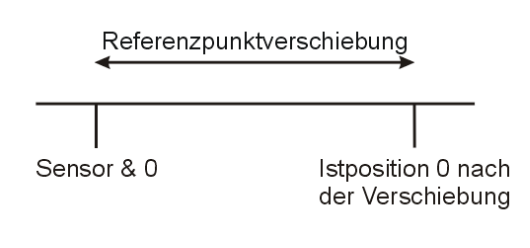

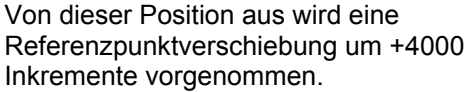

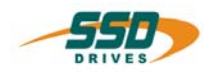

#### **Hinweis:**

**Geber** können Resolver oder HIPERFACE sein mit ihrem entsprechenden Nullpunkt bei Regelung auf Istposition 2 wird der Nullimpuls des externen Geber ausgewertet. **Für** die Modi 0 -11 muss der Parameter "Weg" auf Null gesetzt werden.

- Vor dem Start wird auf eine gültige Startkennung gewartet: a.) vorangestellt der Befehl "Starte Achse" b.) Low-High-Flanke des Starteingangs X10.11(X10.9 beim 631)
- 635/ 637/ 637+/637f Bei Verwendung des Starteingangs X10.11 ist in der Konfiguration die Funktion 0 für den Eingang X10.11 (Starteingang) zu selektieren.

### • 631

Bei Verwendung des Starteingangs X10.9 ist in der Konfiguration die Funktion 3 für den Eingang X10.9 (Starteingang) zu selektieren.

• 635/ 637/ 637+/637f

Bei Benutzung eines Modus mit Referenzsensor X10.24 ist in der "Eingangs-Konfiguration" die Funktion 1 (Referenzsensor) zu selektieren.

o **631** 

**Bei Benutzung** eines Modus mit Referenzsensor muß für einen der Eingänge (X10.8, X10.9 oder X10.10) in der Konfiguration die Funktion 1 (Referenzsensor) selektiert sein.

o **631/** 635/ 637 Die maximal zulässige Geschwindigkeit hängt von der konfigurierten Resolverauflösung ab.

Bei hoher Resolverauflösung sind lediglich 4000 rpm zulässig.

#### • **637f**

**Ist der** 637f Regler mit der Optionsplatine C28 bestückt kann optional der Eingang X120.4 als Referenzsensor konfiguriert werden. Der Referenzsensoreingang am X10 Stecker ist dann nicht in Funktion.

- •
- 
- •
- Befehlskodierung:

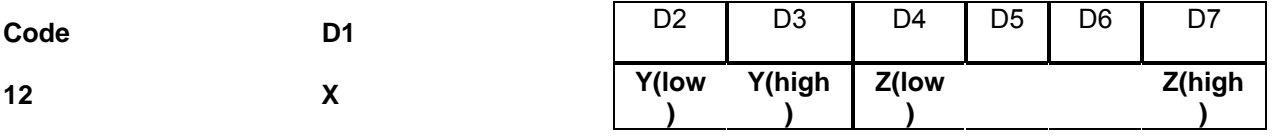

**Parameter:** D1 = Referenzmodus: 0...23 D2, D3 = Geschwindigkeit 1….12000 rpm

 $D4...D7$  = Referenzverschiebung, Position  $\pm 2^{31}$  Inkremente

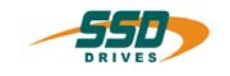

# **4 - 13 BIAS-Befehl "Fahre unendlich Positiv+Parameter"**

#### Fahre positiv;  $v = X$  rpm ,  $a + Y$  rpm/s ,  $a - Z$  rpm/s

#### **Erklärung**:

Der Befehl "Fahre unendlich Positiv + Parameter" startet die Achse mit den angegebenen Parametern "v=" (Geschwindigkeit), "a+=" (Beschleunigung) und "a-=" (Verzögerung) in positiver Richtung. 637+ Beispiel laden

#### **Parameter:**

 $v = 1...12000$  rpm a+= 5...320000 rpm/s a-= 5...320000 rpm/s Für die Fahrkurvengenerierung gelten immer die zuletzt eingestellten Parameter für: Rampenfilte Beim Einschalten des Reglers sind diese Parameter mit den Einstellungen aus dem Menue Inbetriebnahme Lageregler vorgeladen.

#### **Beispiel**:

#### **Ergebnis**: Die Achse wird in positiver Richtung

wird.

**0 Fahre positiv; v= 900 rpm, a+= 200rpm/s, a-= 5000 rpm/s** 1 Wenn Eingang 11 == 1 dann Springe 1 2 Stoppe Achse ; Modus 1 3 ...

#### **Hinweis**:

- Vor dem Start wird auf eine gültige Startkennung gewartet: a.) vorangestellt der Befehl "Starte Achse"
	- b.) Low-High-Flanke des Starteingangs X10.11(X10.9 beim 631)
		- o **635/ 637/ 637+/637f** Bei Verwendung des Starteingangs X10.11 ist in der Konfiguration die Funktion 0 für den Eingang X10.11 (Starteingang) zu selektieren.
		- o **631**

Bei Verwendung des Starteingangs X10.9 ist in der Konfiguration die Funktion 3 für den Eingang X10.9 (Starteingang) zu selektieren.

• **631/ 635/ 637** Die maximal zulässige Geschwindigkeit hängt von der konfigurierten Resolverauflösung ab. Bei hoher Resolverauflösung sind lediglich 4000 rpm zulässig.

#### .**Befehlskodierung:**

.

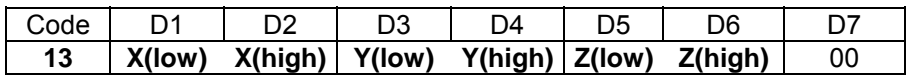

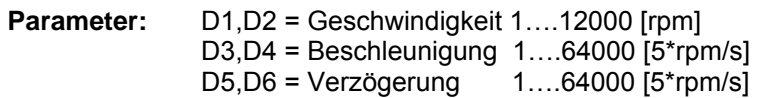

631 Beispiel laden 635/637 Beispiel laden

; **BIAS-Programm SPS-Programm Mathematik-Programm**

verfahren sowie der Starteingang aktiviert

Starteingangs wird die Achse gestoppt.

Nach dem Deaktivieren des

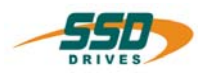

#### **4 - 14 BIAS-Befehl "Fahre unendlich Negativ+Parameter" Fahre negativ; v= X rpm , a+ = Y rpm/s , a- = Z rpm/s**  631 Beispiel laden 635/637 Beispiel laden **Erklärung:** Der Befehl "Fahre unendlich Negativ + Parameter" startet die Achse mit den angegebenen Parametern "v=" (Geschwindigkeit), "a+=" (Beschleunigung) und "a-=" (Verzögerung) in negativer Richtung. 637+ Beispiel laden **Parameter:**   $v = 1...12000$  rpm a+= 5...320000 rpm/s a-= 5...320000 rpm/s Für die Fahrkurvengenerierung gelten immer die zuletzt eingestellten Parameter für: Rampenfilter Beim Einschalten des Reglers sind diese Parameter mit den Einstellungen aus dem Menue Inbetriebnahme Lageregler vorgeladen. ; **BIAS-Programm SPS-Programm Mathematik-Programm Beispiel: 0 Fahre negativ; v= 900 rpm, a+= 200rpm/s, a-= 5000 rpm/s Ergebnis:** Die Achse wird in negativer Richtung verfahren sowie der Starteingang aktiviert

1 Wenn Eingang 11 == 1 dann Springe 1 2 Stoppe Achse ; Modus 1 3 ...

#### **Hinweis:**

- Vor dem Start wird auf eine gültige Startkennung gewartet: a.) vorangestellt der Befehl "Starte Achse"
	- b.) Low-High-Flanke des Starteingangs X10.11(X10.9 beim 631)
		- o **635/ 637/ 637+/637f** Bei Verwendung des Starteingangs X10.11 ist in der Konfiguration die Funktion 0 für den Eingang X10.11 (Starteingang) zu selektieren.

wird.

Nach dem Deaktivieren des

Starteingangs wird die Achse gestoppt.

o **631**

Bei Verwendung des Starteingangs X10.9 ist in der Konfiguration die Funktion 3 für den Eingang X10.9 (Starteingang) zu selektieren.

• **631/ 635/ 637** Die maximal zulässige Geschwindigkeit hängt von der konfigurierten Resolverauflösung ab. Bei hoher Resolverauflösung sind lediglich 4000 rpm zulässig.

.Befehlskodierung:

.

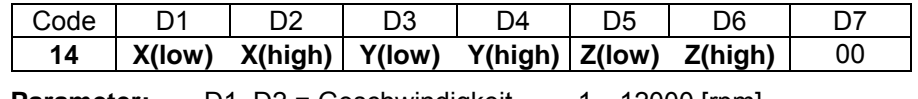

**Parameter:** D1, D2 = Geschwindigkeit 1...12000 [rpm]

D3, D4 = Beschleunigung  $1...64000$  [5\*rpm/s] D5, D6 = Verzögerung 1...64000 [5\*rpm/s]

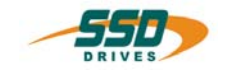

# **4 - 15 BIAS-Befehl "Fahre Synchron+Parameter"**

#### **Fahre Synchron; Koppelfaktor = X**

#### **Erklärung:**

Der Befehl "Fahre Synchron + Parameter" startet die Achse mit dem angegebenen Koppelfaktor synchron zu den Masterinkrementen.

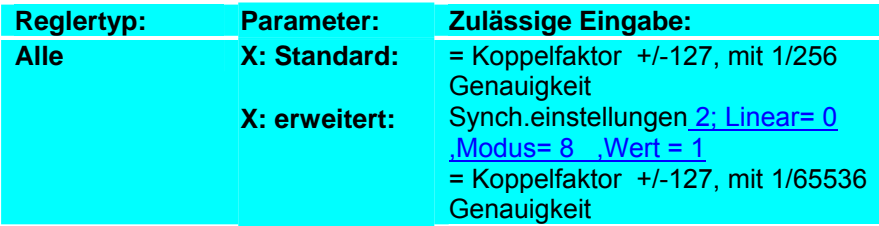

Für die Fahrkurvengenerierung gelten immer die zuletzt eingestellten Parameter für: Rampenfilter

Beim Einschalten des Reglers sind diese Parameter mit den Einstellungen aus dem Menue Inbetriebnahme Lageregler vorgeladen.

#### Weitere Informationen über Synchronfunktionen der 630 Serie

#### **Beispiel:**

#### **Ergebnis:**

0 Taktlänge = 0 INKR **1 Fahre Synchron; Koppelfaktor = 1.0**  2 Wenn Eingang 11 == 1 dann Springe 2 Nach der Low-High-Flanke des Starteingangs fährt die Achse synchron (1 Masterinkrement am X40 Eingang = 1 Slave Inkrement), bis der Starteingang 0 wird.

- 3 Stoppe Achse ; Modus 1
- $4$  ...

#### **Hinweis:**

- Vor dem Start wird auf eine gültige Startkennung gewartet: a.) vorangestellt der Befehl "Starte Achse" optional : Sensor; Modus=128
	- b.) Low-High-Flanke des Starteingangs X10.11(X10.9 beim 631)
		- o **635/ 637/ 637+/637f**
			- Bei Verwendung des Starteingangs X10.11 ist in der Konfiguration die Funktion 0 für den Eingang X10.11 (Starteingang) zu selektieren.
		- o **631**

Bei Verwendung des Starteingangs X10.9 ist in der Konfiguration die Funktion 3 für den Eingang X10.9 (Starteingang) zu selektieren.

- Der X40-Modus ist in der Zählerkonfiguration als Impulseingang zu selektieren.
- Die Veränderung des Übersetzungsverhältnisses ist während der Synchronfahrt über den Befehl "Koppelfaktor =" möglich.
- Der vorangestellte Befehl "Taktlänge =" definiert die Formatlänge für Sonderfunktionen( Auf- ,Absynchronisieren,Offset, Sensorkorrektur). Mit Taktlänge=0 sind diese Funktionen nicht aktiv.

.Befehlskodierung:

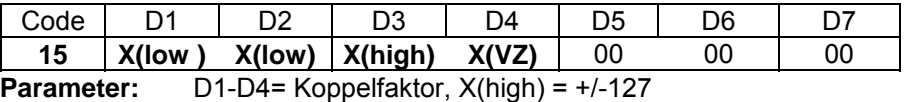

635/637 Beispiel laden

637+ Beispiel laden

; **BIAS-Programm SPS-Programm Mathematik-Programm** 

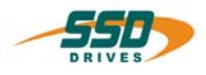

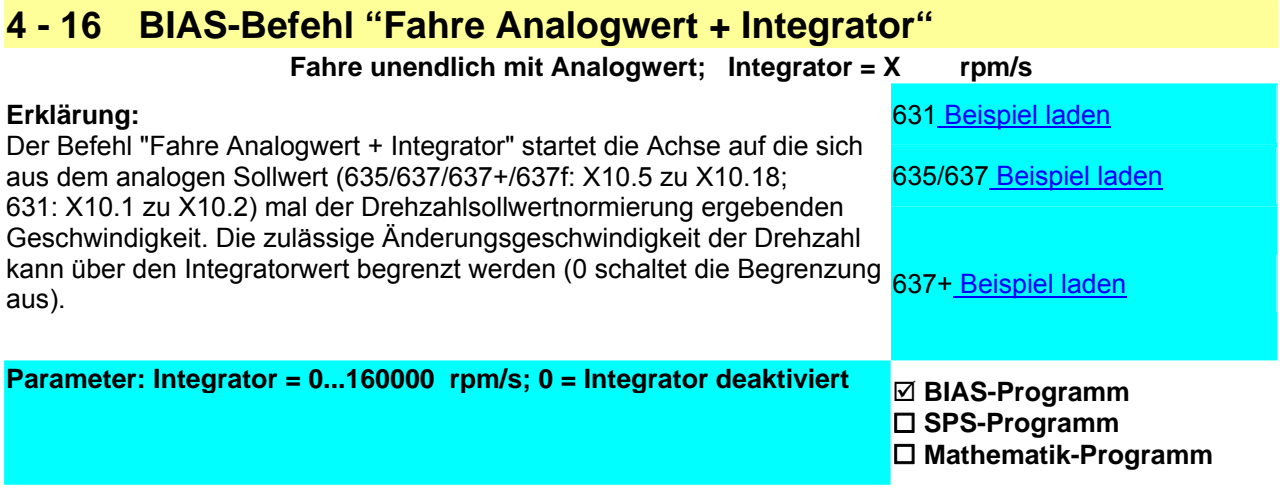

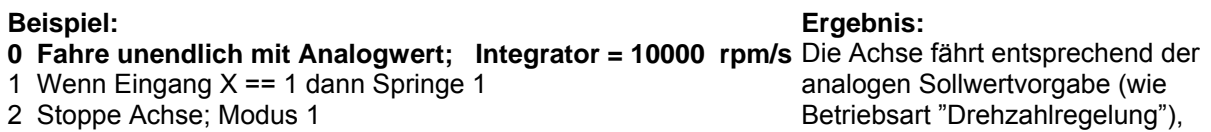

2 Stoppe Achse; Modus 1

#### **Hinweis:**

- Vor dem Start wird auf eine gültige Startkennung gewartet: a.) vorangestellt der Befehl "Starte Achse"
	- b.) Low-High-Flanke des Starteingangs X10.11(X10.9 beim 631)
		- o **635/ 637/ 637+/637f**

Bei Verwendung des Starteingangs X10.11 ist in der Konfiguration die Funktion 0 für den Eingang X10.11 (Starteingang) zu selektieren.

solange der Eingang X aktiv ist.

o **631**

Bei Verwendung des Starteingangs X10.9 ist in der Konfiguration die Funktion 3 für den Eingang X10.9 (Starteingang) zu selektieren.

- Der Befehl "Rampenfilter = "muss vor diesem Fahrbefehl deaktiviert werden.
- Die Parameter Beschleunigung und Verzögerung haben **keinen** Einfluss auf die Rampen

#### **Befehlskodierung:**

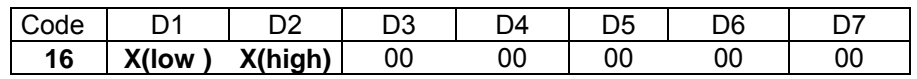

**Parameter:** D1,D2= Integrator [5\*rpm/s]

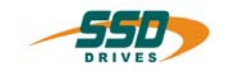

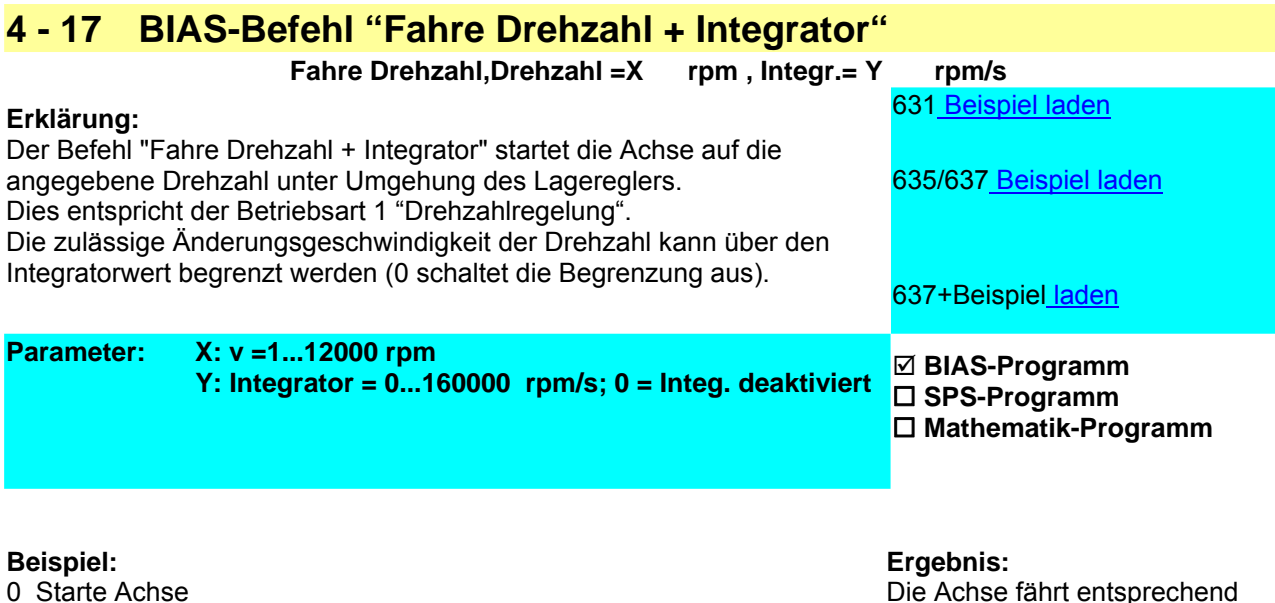

- 0 Starte Achse
- **1 Fahre Drehzahl,Drehzahl =1000 rpm , Integr.= 10000 rpm/s**
- 2 Wenn Eingang  $X = 1$  dann Springe 1
- 3 Stoppe Achse; Modus 1

#### **Hinweis:**

- Vor dem Start wird auf eine gültige Startkennung gewartet: a.) vorangestellt der Befehl "Starte Achse"
	- b.) Low-High-Flanke des Starteingangs X10.11(X10.9 beim 631)
		- o **635/ 637/ 637+/637f**

Bei Verwendung des Starteingangs X10.11 ist in der Konfiguration die Funktion 0 für den Eingang X10.11 (Starteingang) zu selektieren.

der Vorgabe auf eine Drehzahl von + 1000 min-1, solange der

Eingang X aktiv ist.

o **631**

Bei Verwendung des Starteingangs X10.9 ist in der Konfiguration die Funktion 3 für den Eingang X10.9 (Starteingang) zu selektieren.

- Der Befehl "Rampenfilter = "muss vor diesem Fahrbefehl deaktiviert werden.
- Die Parameter Beschleunigung und Verzögerung haben **keinen** Einfluss auf die Rampen

#### **Befehlskodierung:**

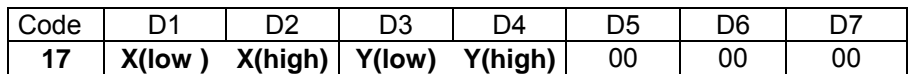

**Parameter:** D1,D2= Geschwindigkeit [rpm] D3,D4= Integrator [5\*rpm/s]

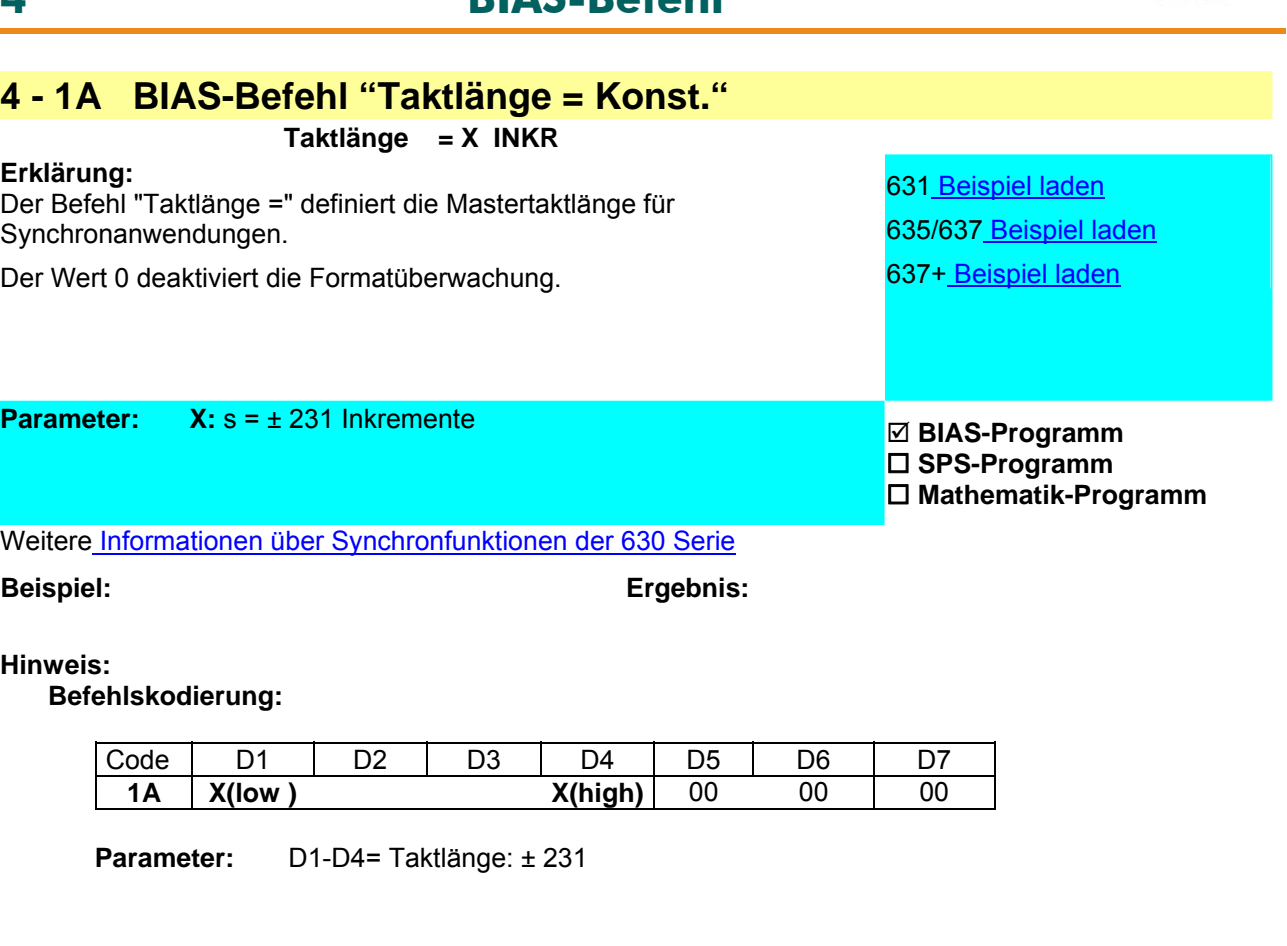

# **4 - 1B BIAS-Befehl "Taktlänge = [Variable X]"**

**4 BIAS-Befehl** 

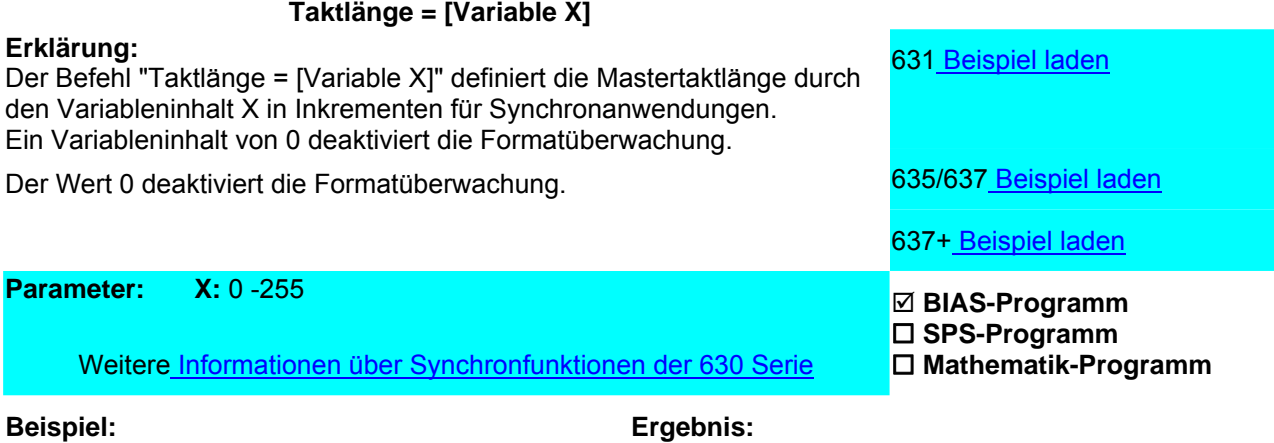

**Hinweis:**

Befehlskodierung:

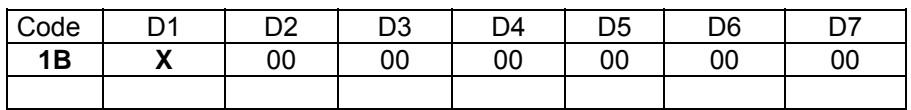

**Parameter:** D1= Variablennummer: 0...255

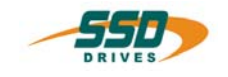

# **4 - 1C BIAS-Befehl "Lade Parametersatz X = [Variable [Y]]**

#### **Lade Parametersatz X = [Variable [Y ]]**

#### **Erklärung:**

Der Befehl "Lade Parametersatz X = [Variable[ Y]]" definiert durch den Inhalt der Zeigervariablen Y die Startvariable des entsprechenden Parametersatzes vom Typ X.

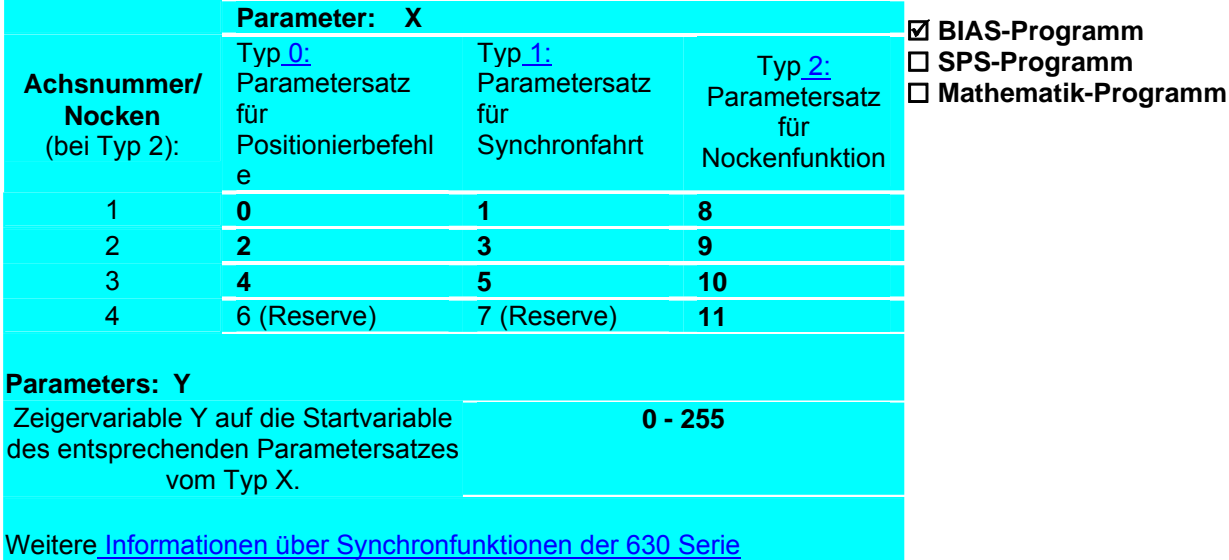

**Beispiel: Ergebnis:**

#### **Hinweis:**

- Die Funktion "Synchronlauf" erhält ihre Steuerparameter vor dem Start aus den Variablen, die im Parametersatz angegeben sind und im Zustand "Aktiv" aus dem Achszustand.
- Die Beschleunigung und Verzögerung werden in 5 min-1/s übernommen

**Parametersatz: Typ 0: Parametersatz für Positionierbefehle** 

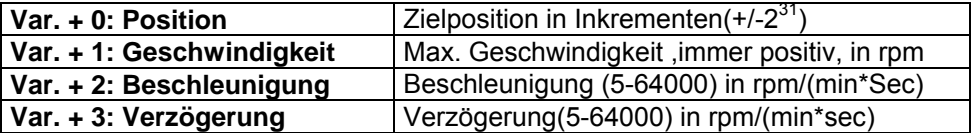

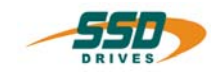

# **Parametersatz: Typ 1: Parametersatz für Synchronbefehle**

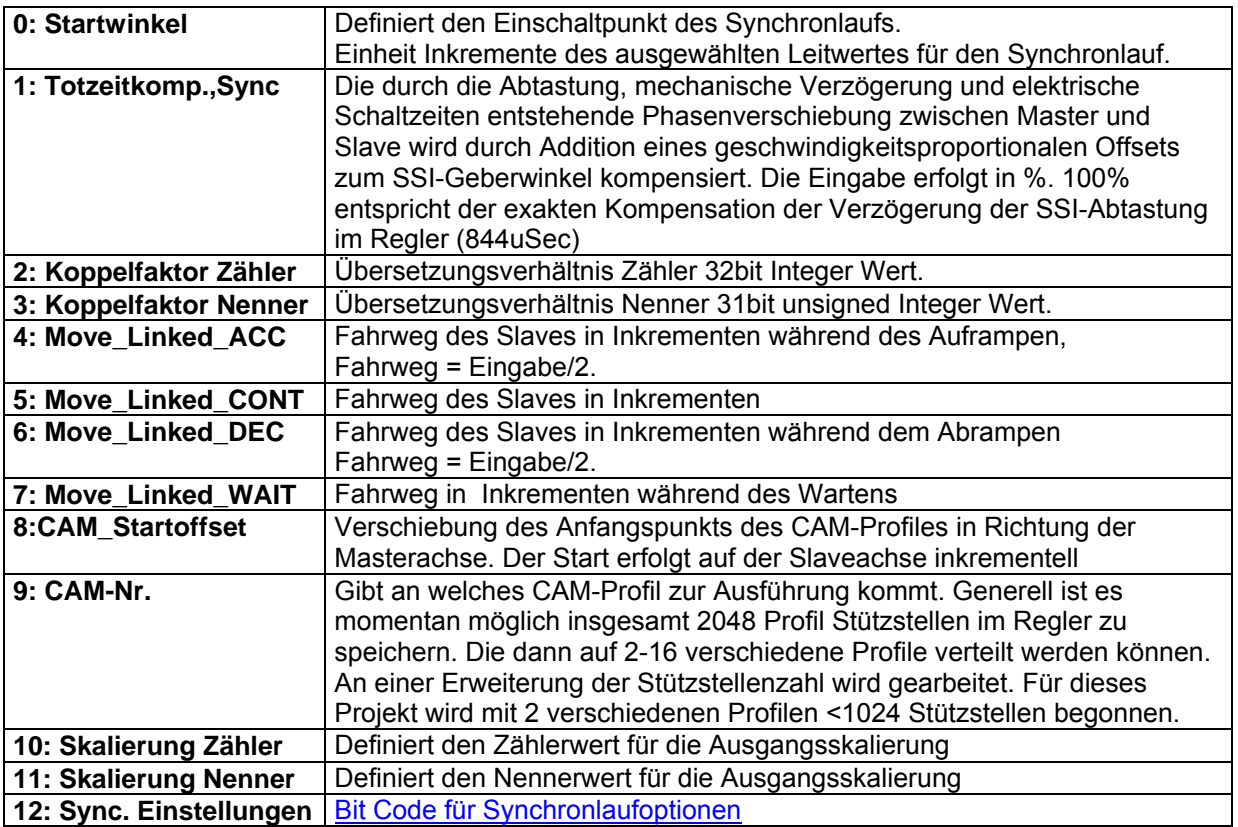

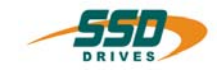

# **Bit Code für Synchronlaufoptionen**

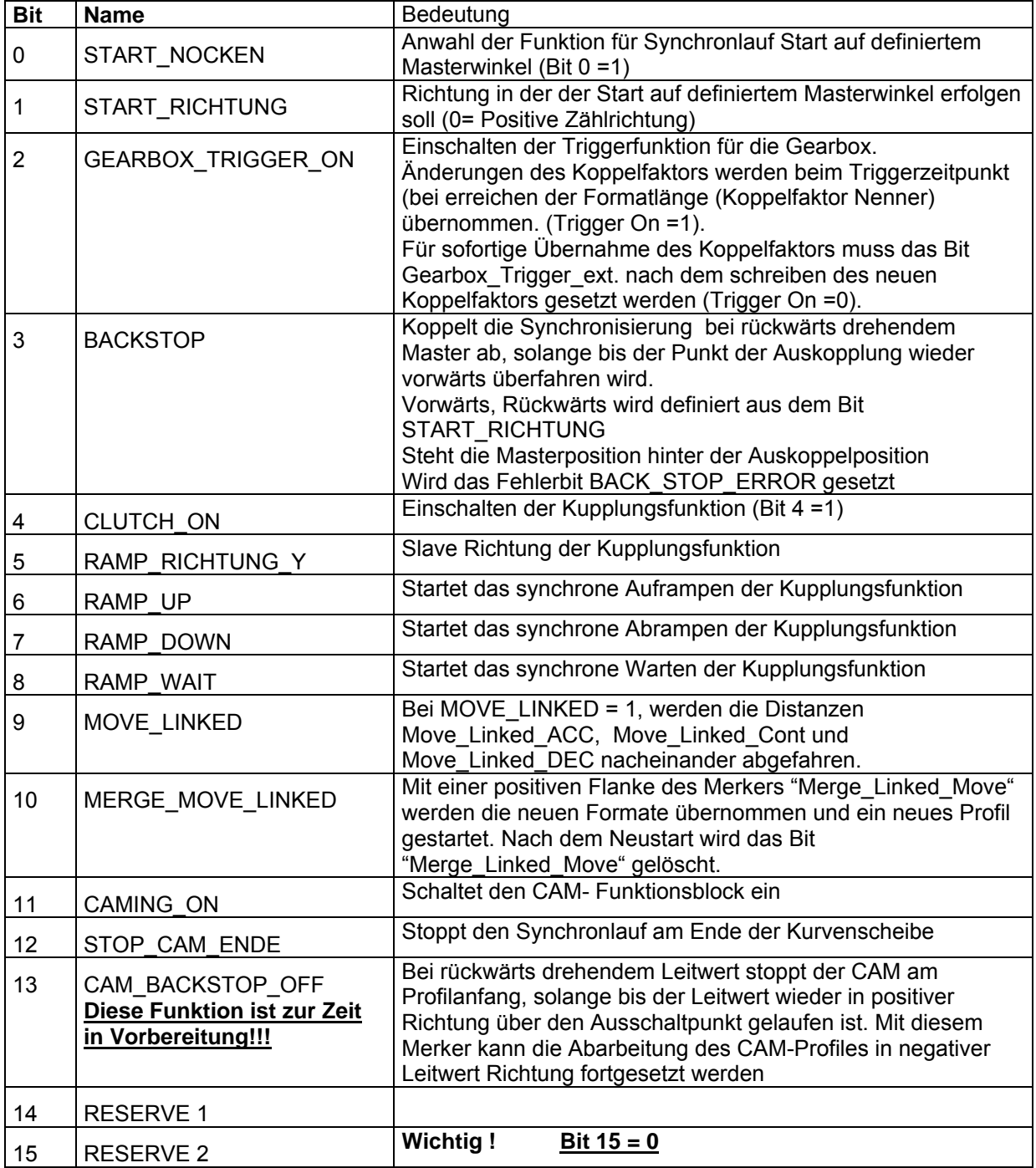

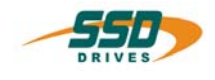

# **Parametersatz: Typ 2 Parametersatz für Nocken**

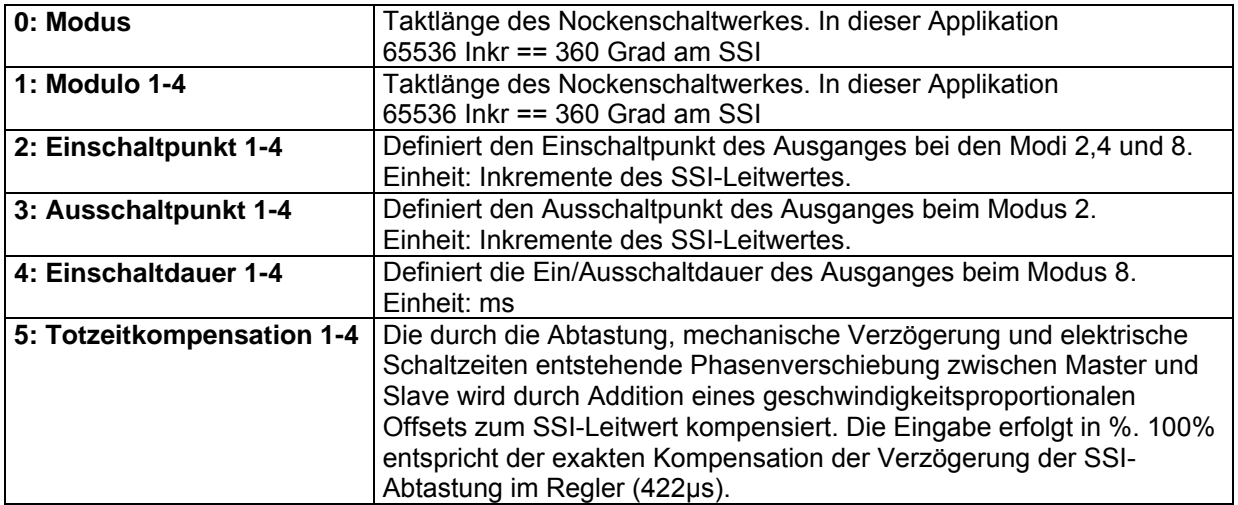

## **Befehlskodierung:**

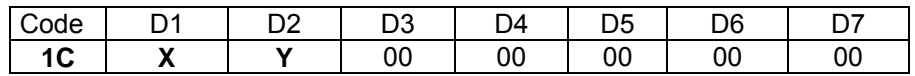

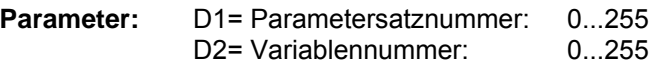

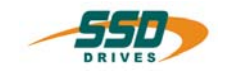

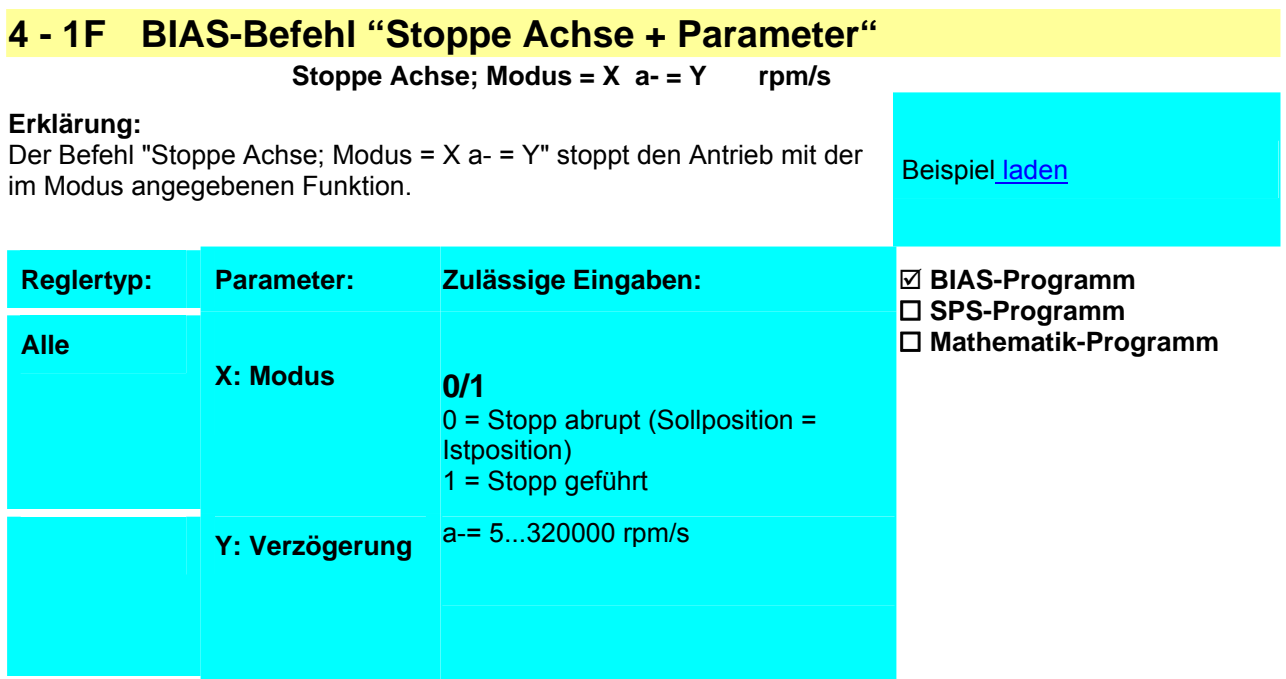

#### **Beispiel:**

0 Starte Achse

1 Fahre unendlich Positiv

2 Warte Zeit 1000 ms

**Ergebnis:**

Der Fahrbefehl "Fahre unendlich Positiv" wird nach 1 Sekunde über die definierte Verzögerungsrampe von 10000 rpm/s gestoppt.

**3 Stoppe Achse, Modus 1 a-= 10000 rpm/s** 4 Warte auf "Pos. erreicht"

#### **Hinweis:**

• Nach dem Befehl "Stoppe Achse + Parameter" empfiehlt sich den Befehl "Warte auf "Pos. erreicht"" in die BIAS-Abarbeitung einfügen.

#### **Befehlskodierung:**

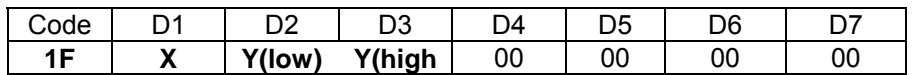

**Parameter:** D1 = Modus 0 = Stopp abrupt (Sollposition = Istposition)  $D1$  = Modus 1 = Stopp geführt D2, D3 = Verzögerung 1....64000 [5\*rpm/s]

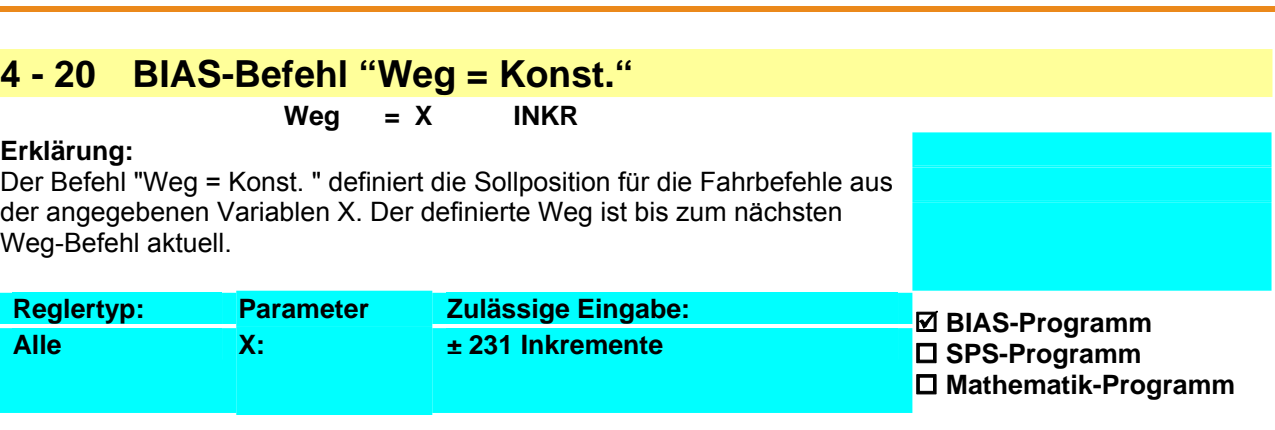

#### **Beispiel:**

#### **0 Weg = 10000 INKR**

- 1 Starte Achse<br>2 Fahre Ketten
- 2 Fahre Kettenposition<br>3 Warte auf "Pos erreic
- Warte auf "Pos erreicht"
- 4 Springe 4

#### **Hinweis:**

• Bei der Verwendung von Fahrbefehlen mit direkter Positionsangabe wird der Befehl überschrieben.

**Ergebnis:**

Es werden 10000 Inkremente auf die aktuelle Zielposition addiert und die Achse gestartet.

• Bei diesem Befehl ist die Verwendung der Einheitenkonvertierung der EASYRIDER-Software möglich. Bei Verwendung der berechneten Einheiten können Änderungen der eingegebenen Position auftreten, da diese Positionen immer auf eine ganzzahlige Inkrementanzahl gerundet werden müssen.

#### **Befehlskodierung:**

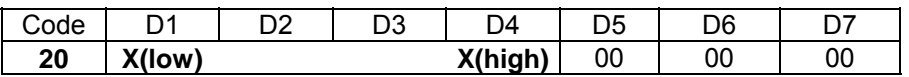

**Parameter:** D1…D4 = Absolutposition ±231 Inkremente

**4 BIAS-Befehl** 

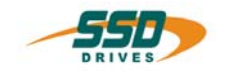

# **4 - 21 BIAS-Befehl "Geschwindigkeit = Konst."**

### **Geschwindigkeit = X rpm**

#### **Erklärung:**

Der Befehl " Geschwindigkeit = Konst." definiert die Maximalgeschwindigkeit für die folgenden Fahrbefehle. Die definierte Geschwindigkeit bleibt bis zum nächsten Geschwindigkeitsbefehl aktuell.

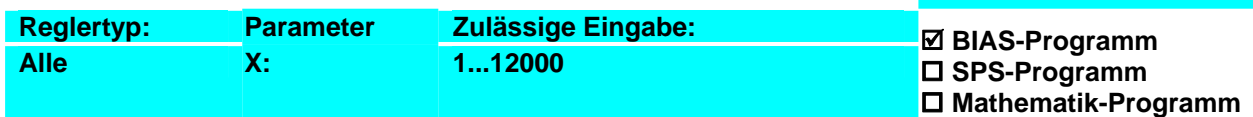

**Ergebnis:**

Die Achse fährt ab der momentanen Position relativ 10000 Inkremente mit einer Maximalgeschwindigkeit

#### **Beispiel:**

#### **0 Geschwindigkeit = 1000 rpm**

- 1 Weg = 10000 INKR
- 2 Starte Achse
- 3 Fahre Kettenposition
- 4 Warte auf "Pos erreicht"
- 5 Springe 5

### **Hinweis:**

1. Bei der Verwendung von Fahrbefehlen mit direkter Geschwindigkeitsangabe wird der Befehl überschrieben.

von 1000 rpm weiter.

2. **631/635/637:** Die maximal zulässige Geschwindigkeit hängt von der konfigurierten Resolverauflösung ab. Bei hoher Resolverauflösung sind lediglich 4000 rpm zulässig.

#### **Befehlskodierung:**

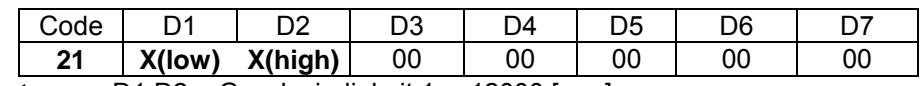

**Parameter:** D1,D2 = Geschwindigkeit 1….12000 [rpm]

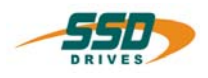

# **4 - 22 BIAS-Befehl "Beschleunigung = Konst."**

## **Beschleunigung = X rpm/s**

#### **Erklärung:**

Der Befehl "Beschleunigung = Konst." definiert die Beschleunigungsrampe für die folgenden Fahrbefehle. Die definierte Beschleunigung bleibt bis zum nächsten Beschleunigungsbefehl aktuell.

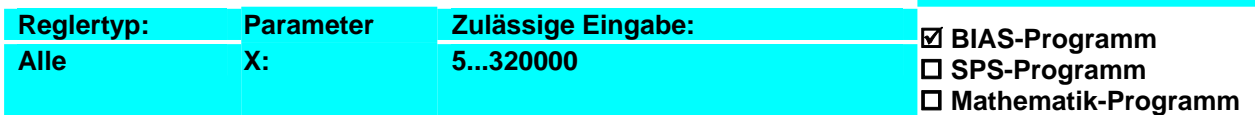

#### **Beispiel:**

#### **Ergebnis:**

**0 Beschleunigung = 5000 rpm/s**

- 1 Geschwindigkeit = 1000
- $2$  Weg = 10000 INKR

3 Starte Achse

- 4 Fahre Kettenposition
- 5 Warte auf "Pos erreicht"
- 6 Springe 6

Die Achse fährt ab der momentanen Position relativ 10000 Inkremente weiter. Dabei werden folgende Werte eingehalten:

- 1. Die Geschwindigkeitsänderung beträgt während der Beschleunigungsphase 5000 rpm pro Sekunde.
- 2. Die Maximalgeschwindigkeit beträgt 1000 rpm.

#### **Hinweis:**

- Bei der Verwendung von Fahrbefehlen mit direkter Beschleunigungsangabe wird der Befehl überschrieben.
- Der Beschleunigungsparameter wird bei einer Drehzahländerung von 0 rpm auf eine best. Drehzahl, bzw. bei einer Drehzahländerung ohne Vorzeichenwechsel verwendet.
	- o Wird während eines aktiven Fahrbefehls die Drehzahl verringert (ohne Vorzeichenwechsel) wird der Beschleunigungsparameter für die Drehzahländerung verwendet.
	- o Verläuft die Drehzahländerung über 0 rpm, wird bis 0 rpm der Verzögerungsparameter und bis zur gewünschten Drehzahl mit geänderten Vorzeichen der Beschleunigungsparameter verwendet.

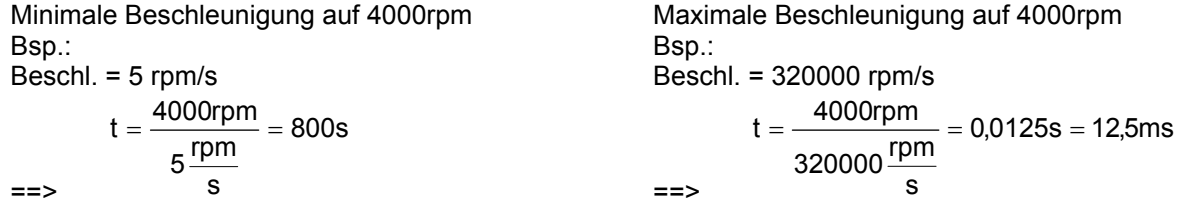

#### **Befehlskodierung:**

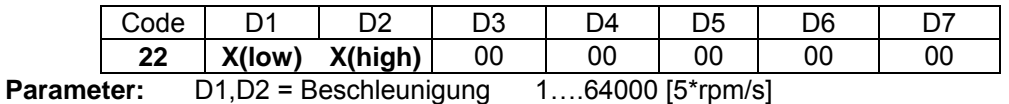

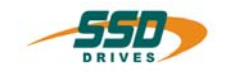

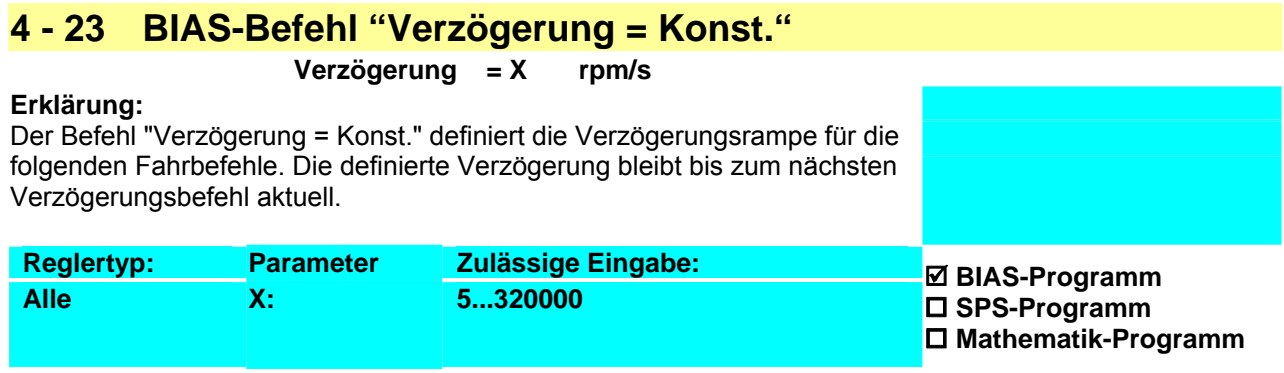

#### **Beispiel:**

#### **0 Verzögerung = 10000 rpm/s**

- 1 Beschleunigung = 5000 rpm/s
- 2 Geschwindigkeit =  $1000$ <br>3 Weg =  $10000$  INKR
- $Weg = 10000$  INKR
- 
- 4 Starte Achse<br>5 Fahre Ketten 5 Fahre Kettenposition
- 6 Warte auf "Pos erreicht"
- 7 Springe 7

#### **Ergebnis:**

Die Achse fährt ab der momentanen Position relativ 10000 Inkremente weiter. Dabei werden folgende Werte eingehalten:

- 1. Die Geschwindigkeitsänderung beträgt während der Beschleunigungsphase 5000 rpm pro Sekunde.
- 2. Die Maximalgeschwindigkeit beträgt 1000 rpm.
- 3. Die Geschwindigkeitsänderung beträgt während der Verzögerungsphase 10000 rpm pro Sekunde.

#### **Hinweis:**

- Bei der Verwendung von Fahrbefehlen mit direkter Verzögerungsangabe wird der Befehl überschrieben.
- Der Verzögerungsparameter wird bei einer Drehzahländerung auf 0 rpm verwendet.
	- o Wird während eines aktiven Fahrbefehls die Drehzahl verringert (ohne Vorzeichenwechsel) wird der Beschleunigungsparameter für die Drehzahländerung verwendet.
	- o Verläuft die Drehzahländerung über 0 rpm, wird bis 0 rpm der Verzögerungsparameter und bis zur gewünschten Drehzahl mit geänderten Vorzeichen der Beschleunigungsparameter verwendet.

.Befehlskodierung:

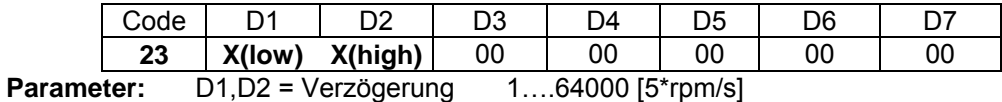

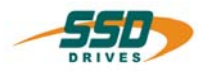

# **4 - 24 BIAS-Befehl "Koppelfaktor = Konst."**

#### **Koppelfaktor = X**

#### **Erklärung:**

Der Befehl "Koppelfaktor = Konst." definiert den Koppelfaktor für den Fahrbefehl "Fahre Synchron".

Unter Verwendung des Befehls " Synchroneinstellungen 2" mit Modus 8 kann die Genauigkeit der Auflösung selektiert werden (Werte 0 oder 1).

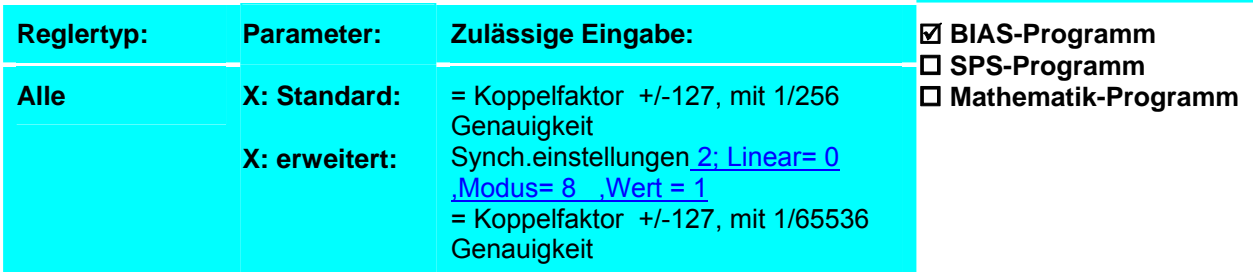

Weitere Informationen über Synchronfunktionen der 630 Serie

#### **Beispiel: 635/637/637+/637f**

- **0 Koppelfaktor = 1.0**
- 1 Fahre Synchron<br>2 Wenn Fingang 1
- 2 Wenn Eingang 11 == 1 dann Springe 2<br>3 Stoppe Achse : Modus 1
- 3 Stoppe Achse ; Modus 1

# **Ergebnis:**

Die Achse fährt synchron bis der Eingang 11 abfällt. Dabei wird pro 1 am X40-Anschluss eingezählten Inkrement(Masterinkrement) 1 Inkrement verfahren.

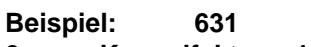

- **0 Koppelfaktor = 1.0**
- 1 Fahre Synchron
- 2 Wenn Eingang 9 == 1 dann Springe 2
- 3 Stoppe Achse ; Modus 1

#### **Ergebnis:**

Die Achse fährt synchron bis der Eingang 9 abfällt. Dabei wird pro 1 am X40-Anschluss eingezählten Inkrement(Masterinkrement) 1 Inkrement verfahren.

#### **Hinweis:**

- Der Parameter "Koppelfaktor" muss vor dem Befehl "Fahre Synchron" definiert sein.
- Veränderungen des Koppelfaktors während des Synchronlaufs werden sofort aktiviert! (ohne Befehl "Parameterübernahme").

.Befehlskodierung:

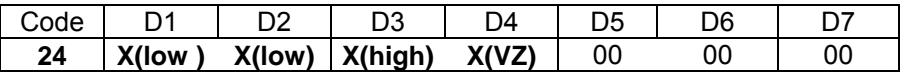

**Parameter:** D1-D4= Koppelfaktor, X(high) = +/-127

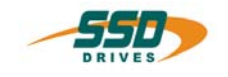

# **4 - 25 BIAS-Befehl "Position erreicht" Fenster = Konst.**

#### **"Pos. erreicht" Fenster = X**

#### **Erklärung:**

Der Befehl "Position erreicht" Fenster= Konst." legt den Bereich fest, innerhalb dessen die angefahrene Position als erreicht gilt. Der Bereich ergibt sich aus der Sollposition ± des definierten Fensterwertes in Inkremente.

Siehe auch: Position erreicht.

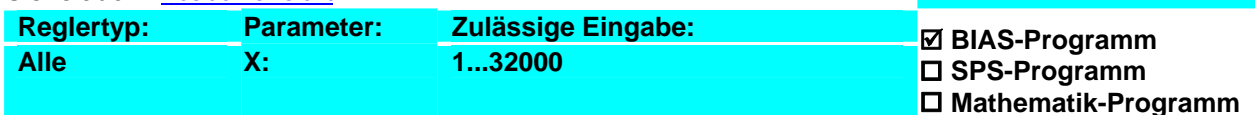

#### **Beispiel:**

#### **0 "Position erreicht" Fenster = 400**

- 1 Weg = 10000 Inkr.
- 2 Starte Achse
- 3 Fahre Position
- 4 Warte auf "Position erreicht"
- 5 …..
- **Siehe auch:** Parameter "Position erreicht Fenster" **Hinweis:**
- **Ergebnis:**

Die BIAS Abarbeitung wird auf Satz 5 weitergeschaltet sobald der Fahrkurvengenerator für die Positionierung berechnet ist und sich die aktuelle Istposition der Achse innerhalb des Bereiches 9600 bis 10400 Inkremente befindet.

- 1. **635/637/637+/637f:** Ist der Ausgang X10.12 mit der Funktion 0 (Position erreicht) konfiguriert, spiegelt dieser die Einhaltung des "Position erreicht"-Bereichs nach aussen wieder. (Ausgang = 1 = Istposition innerhalb des "Position erreicht"-Fensters).
- 2. **631:** Ist der Ausgang X10.6 mit der Funktion 0 (Position erreicht) konfiguriert, spiegelt dieser die Einhaltung des "Position erreicht"-Bereichs nach aussen wieder. (Ausgang = 1 = Istposition innerhalb des "Position erreicht"-Fensters).

.Befehlskodierung:

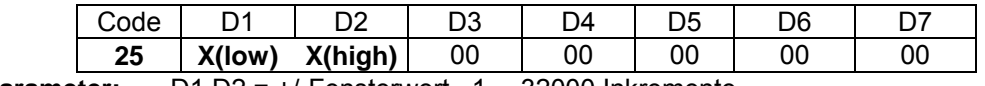

**Parameter:** D1,D2 = +/-Fensterwert 1….32000 Inkremente

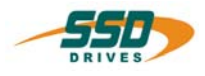

# **4 - 26 BIAS-Befehl "Restweg = Konst."**

#### **Restweg = X INKR**

#### **Erklärung:**

Mit dem Befehl "Restweg = Konst." wird die Position, die bei der Positionierung mit Sensor, auf den gemessenen Latchwert (gespeicherte Istposition bei der Low-HighFlanke des Sensors) aufaddiert wird, definiert. Der definierte Restweg bleibt bis zum nächsten Restweg Befehl aktuell.

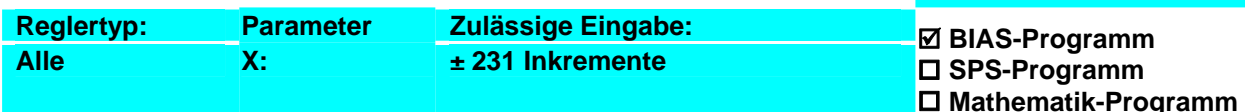

#### **Beispiel:**

- $0$  Istposition  $1 = 0$  INKR
- 1 Weg = 10000 INKR
- 2 Sensor;Modus= 10 Auf= 6000 Inkr Zu= 8000 Inkr
- **3 Restweg = 3000**
- 4 Fahre Position<br>5 Warte auf "Pos
- 5 Warte auf "Pos erreicht"
- 6 Springe 6

#### **Ergebnis:**

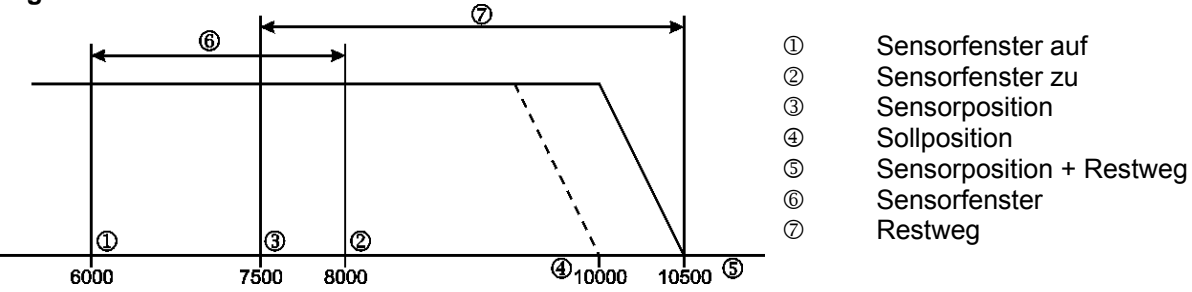

Die Achse fährt die Position 10000 Inkremente absolut an. Dabei wird zwischen den Positionen 6000 Inkremente und 8000 Inkremente die erste Low-High-Flanke des Sensors X10.4 (X10.9 bei 631) (7500 Inkremente) zur Restwegpositionierung ausgewertet. Bei einer angenommenen Sensorposition von 7500 Inkrementen beträgt die neue Zielposition 7500 Inkremente +Restweg (3000 Inkremente) = 10500 Inkremente.

#### **Hinweis:**

- Dieser Befehl ist nur in Verbindung mit dem Befehl "Sensorfenster; Modus =; Modus 10" zu verwenden.
- Bei diesem Befehl ist die Verwendung der Einheitenkonvertierung der EASYRIDER-Software möglich. Bei Verwendung der berechneten Einheiten können Änderungen der eingegebenen Position auftreten, da diese Positionen immer auf eine ganzzahlige Inkrementanzahl gerundet werden müssen.

#### **Befehlskodierung:**

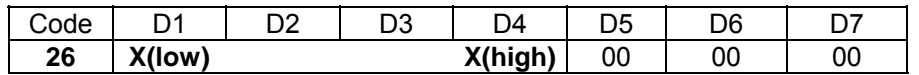

**Parameter:** D1…D4 = Restweg ±231 Inkremente

# **Mathematik-Programm**
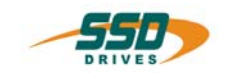

## **4 - 27 BIAS-Befehl "Rampenfilter = Konst.,[Variable Y]"**

### **Rampenfilter = X , [Variable Y ]**

#### **Erklärung:**

Der Befehl "Rampenfilter = Konst.,[Variable Y]" parametriert die Filterzeitkonstante des Rampenfilters. Der Befehl ermöglicht somit eine Ruckbegrenzung der Beschleunigungsund Bremsrampe.

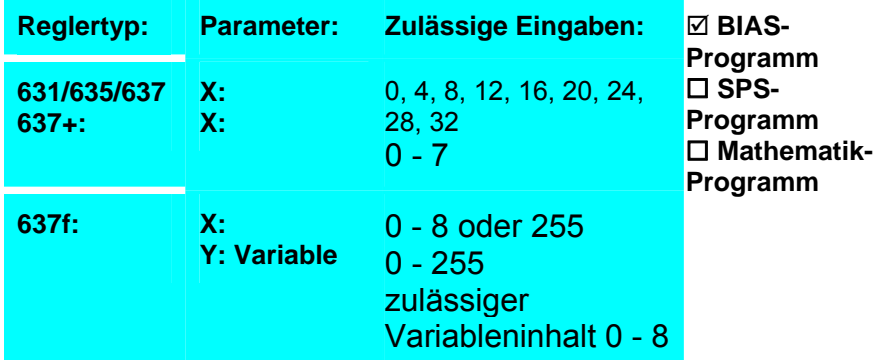

#### **Beispiel:**

#### **Hinweis:**

- Bei der Verwendung der Fahrbefehle
	- "Fahre PID, Drehzahl"
	- "Fahre PID, Moment"
	- "Fahre Analogwert"
	- "Fahre Drehzahl"

muss der Rampenfilter mit 0 geladen werden.

- Der Wert 0 schaltet die Ruckbegrenzung aus.
- **637f:** Ist der Wert = 255  $\rightarrow$  wird der Rampenfilter aus dem Inhalt der angegebenen Variablen geladen.

#### Siehe auch: Parameter Rampenfilter

#### **Befehlskodierung:**

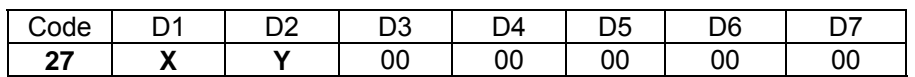

**Parameter:** D1= Rampenfilterkonstante (siehe Erklärung) D2= Rampenfilter aus Variable: 0...255

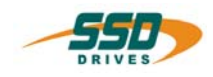

## **4 - 28 BIAS-Befehl "Istposition X = Konst."**

### **Istposition X = Y INKR**

#### **Erklärung:**

Der Befehl "Istposition X = Konst." lädt den angegebenen Positionswert in die definierte Istposition (Zählerpreset).

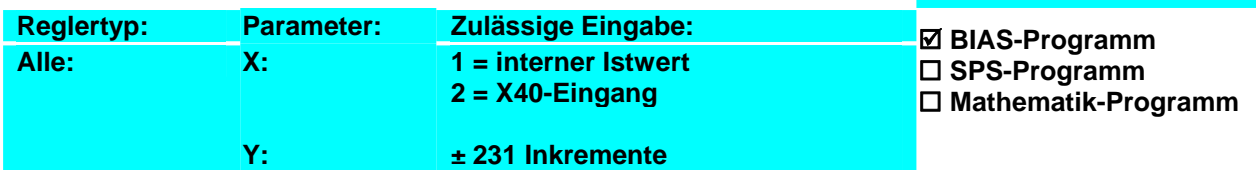

#### **Beispiel:**

# **0 Istposition 1 = 0 INKR**<br>1 Weg = 10000 INKR

 $= 10000$  INKR

2 Geschwindigkeit = 1000 rpm

- 3 Beschleunigung = 2000 rpm/s
- 4 Verzögerung = 2000 rpm/s
- 5 Starte Achse
- 6 Fahre Position; AchsNr. = 0 , Ziel = 0

#### **Hinweis:**

• Die Istposition die für die Lageregelung verwendet wird, sollte nur im Stillstand verändert werden, da dies einem Stoppbefehl ohne Rampe entspricht! Nach dem Setzen einer neuen Istposition, werden die Distanzparameter (Weg = Konst.) auch auf diesen Wert gesetzt.

gesetzt.

- Bei diesem Befehl ist die Verwendung der Einheitenkonvertierung der EASYRIDER-Software möglich. Bei Verwendung der berechneten Einheiten können Änderungen der eingegebenen Position auftreten, da diese Positionen immer auf eine ganzzahlige Inkrementanzahl gerundet werden müssen.
- **637f:** Dieser Befehl hat im Modus "Multiaxis" keine Auswirkung. Die angewählte Istposition wird nicht geändert.

#### **Befehlskodierung:**

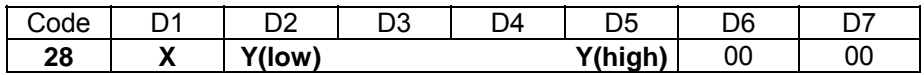

**Parameter:** D1 = 1/2

D2…D5 = Absolutposition ±231 Inkremente

**Ergebnis:**

Es wird der interne Istwert auf 0 Inkrementen

Anschließend fährt der Antrieb auf die absolute

Position von 10000 Inkrementen.

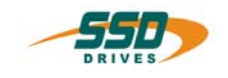

## **4 - 29 BIAS-Befehl "Wenn Istposition X ? Konst. dann Springe"**

## **Wenn Istposition X ? Y INKR dann Springe Z**

#### **Erklärung:**

Der Befehl "Wenn Istposition X ? Konst. dann Springe" erlaubt Programmverzweigungen durch den Vergleich des angewählten Positionswertes X mit der Konstanten Y. Trifft der Vergleich zu wird die Abarbeitung an der angegeben Adresse fortgeführt.

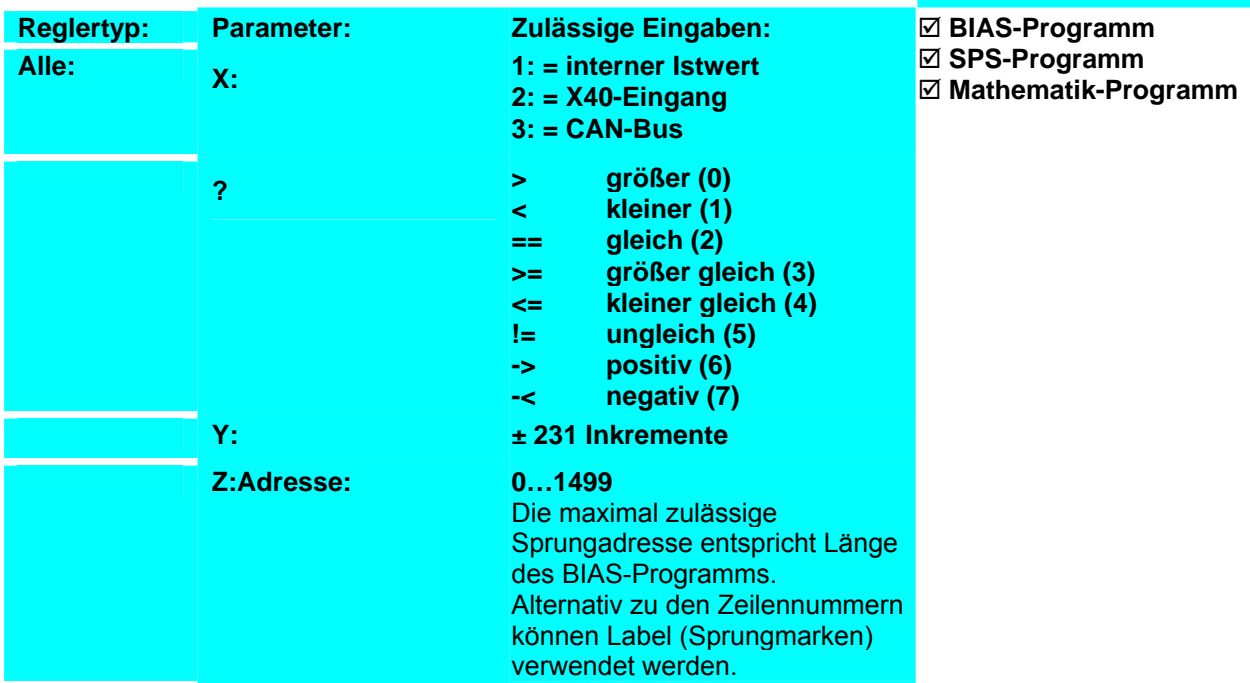

#### **Beispiel:**

- 0 Ausgang  $20 = 0$
- **1 Wenn Istposition 1 < 1000 dann Springe 1**
- 2 Ausgang  $20 = 1$
- **LOOP:**
- **3 Wenn Istposition 1 < 10000 dann Springe LOOP**
- 4 Springe 0
- **Hinweis:**

#### **Befehlskodierung:**

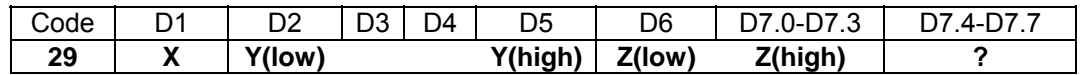

**Parameter:** D1 = Istposition 1,2,3 (siehe Erklärung)

**Ergebnis:**

gesetzt.

Der Ausgang 20 wird im Positionsbereich 1000 Inkremente bis 10000 Inkremente

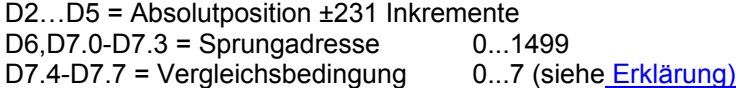

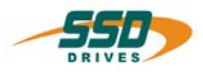

## **4 - 2A BIAS-Befehl "Wenn Istposition X ? [Variable Y] dann Springe"**

## **Wenn Istposition X ? [Variable Y] dann Springe Z**

#### **Erklärung:**

Der Befehl "Wenn Istposition X ? [Variable Y] dann Springe" erlaubt Programmverzweigungen durch den Vergleich des angewählten Positionswertes X mit dem Inhalt der Variablen Y. Trifft der Vergleich zu wird die Abarbeitung an der angegeben Adresse fortgeführt.

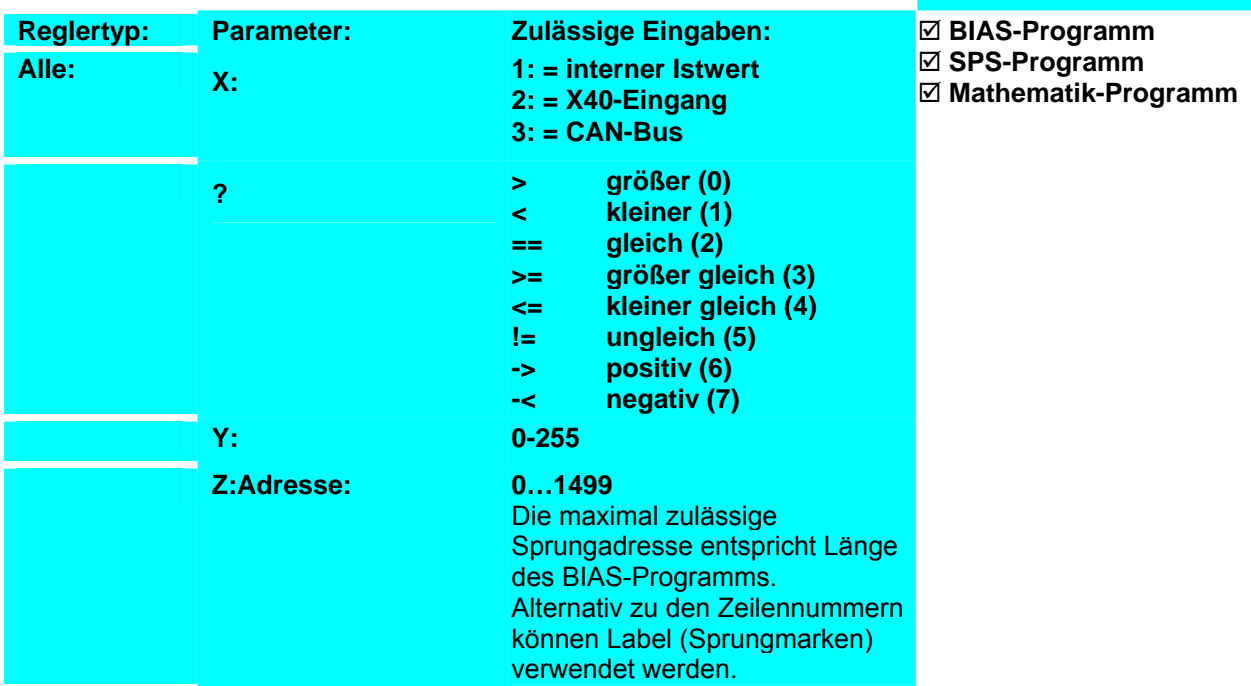

#### **Beispiel:**

- 0 Variable  $0 = 1000$
- 1 Variable 1 = 10000
- 2 Ausgang  $20 = 0$
- **3 Wenn Istposition 1 < [Var. 0] dann Springe 3**
- 4 Ausgang  $20 = 1$

#### **LOOP:**

- **5 Wenn Istposition 1 < [Var. 1] dann Springe LOOP**
- 6 Springe 2
- **Hinweis:**

#### **Befehlskodierung:**

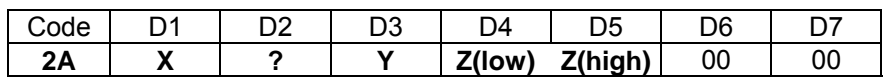

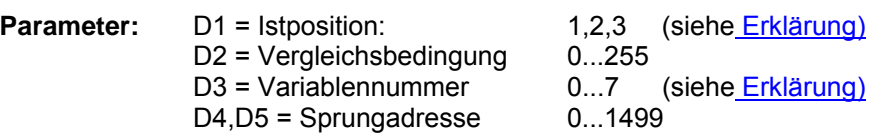

## **Ergebnis:**

Der Ausgang 20 wird im Positionsbereich 1000 Inkremente bis 10000 Inkremente gesetzt.

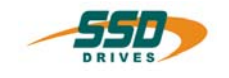

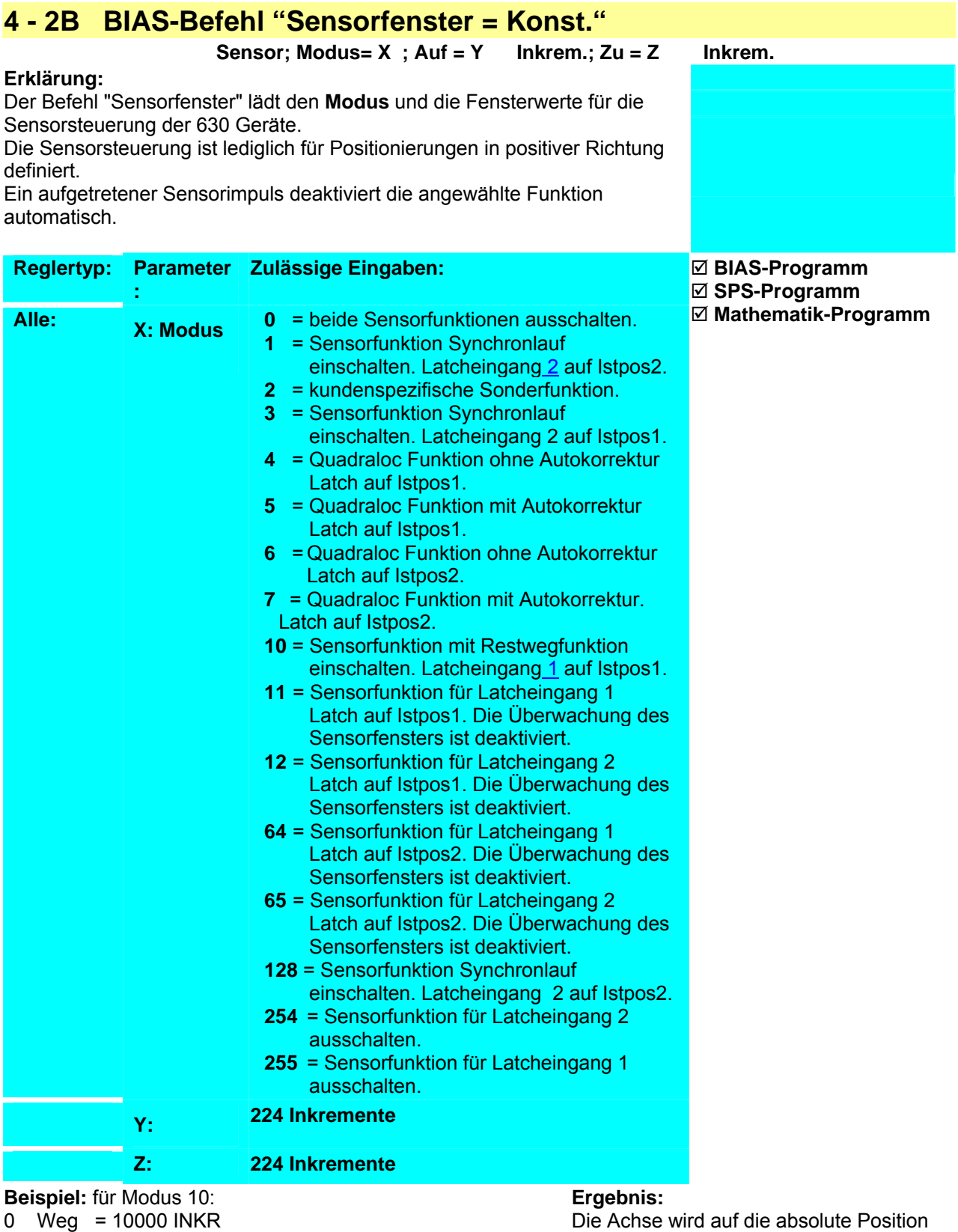

- 1 Restweg = 2000 INKR
- **2 Sensor; Modus=10 ;Auf=6000 Inkrem.;Zu=9000 Inkrem.** von 6000 bis 9000 Inkrementen eine Low-
- 3 Starte Achse
- 
- 4 Fahre Position

#### **Hinweis:**

positioniert. Sollte im Positionsbereich

High-Flanke des Sensoreinganges X10.4 auftreten, wird ab dieser Position ein Restweg von 2000 Inkrementen gefahren.

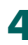

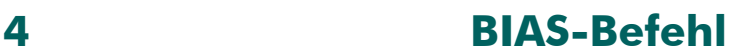

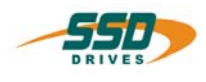

#### **Latcheingang 1:**

635/637/637+/637f Eingang X10.4 mit Funktion 0 konfigurieren,

631 Eingang X10.9 mit Funktion 5 konfigurieren.

 Ob ein Interrupt aufgetreten ist kann mit dem Befehl "Variable [X]=Latchstatus 1" abgefragt werden. Der Latchwert kann mit dem Befehl "Variable [X]=Latchposition 1" gelesen werden. werden.

#### **Latcheingang 2:**

 635/637/637+/637f Eingang X10.25 mit Funktion 0 konfigurieren, 631 Eingang X10.10 mit Funktion 5 konfigurieren. Die Überwachung der maximalen Korrekturlänge ist aktiviert.

 siehe auch Sensoreinstellungen 1 und Sensoreinstellungen 2 Ob ein Interrupt aufgetreten ist kann mit dem Befehl "Variable [X]=Latchstatus 2" abgefragt werden. Der Latchwert kann mit dem Befehl "Variable [X]=Latchposition 2" gelesen werden.

1. Bei Synchronanwendungen werden die Fensterwerte relativ zum Formatbeginn angegeben. 2. Wird für den Parameter Sensorfenster Zu der Wert 0 angegeben wird das Sensorfenster nicht geschlossen.

#### **Befehlskodierung:**

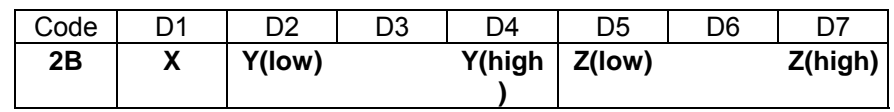

**Parameter:** D1 = Modus (siehe Erklärung) D2-D4 = Fenster auf 224 Inkremente D5-D7 = Fenster zu 224 Inkremente

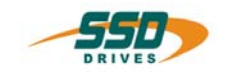

## **4 - 2C BIAS-Befehl "Sensorfenster = Konst."**

#### **Erklärung:**

Der Befehl "Sensorposition = Konst." definiert den Abstand, in dem der Sensor vom Startpunkt aus erwartet wird. Die Sensorposition wird für die Auswertung der maximalen Korrektur im Synchronlauf benötigt.

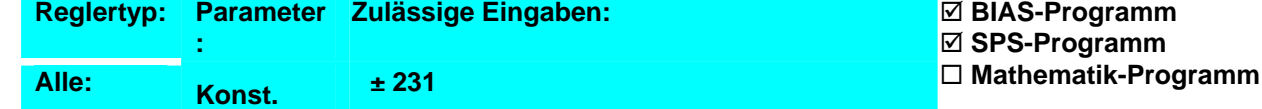

**Beispiel: Ergebnis:**

**Hinweis:**

1. Dieser Befehl ist nur in Verbindung mit den Befehlen "Sensorfenster, Modus 1", "Sensoreinstellungen 1" und "Sensoreinstellungen 2" zu verwenden.

#### **Befehlskodierung:**

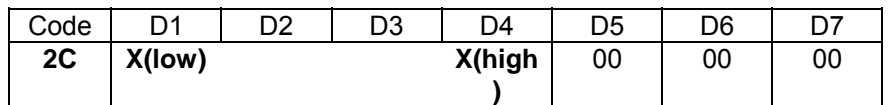

**Parameter:** D1- D4 = Position: ± 231

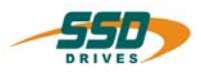

## **4 - 2D BIAS-Befehl "Sensoreinstellung 1 = Konst."**

## **Sensoreinstellungen; Korrektur= X Mittelwert= Y**

#### **Erklärung:**

Der Befehl "Sensoreinstellungen 1" definiert den maximal zulässigen Wert für die Korrektur der Position entsprechend der gelatchten Sensorposition im Sensormodus 1.

Der Parameter Mittelwert gibt die Anzahl der Latchpositionen an deren Mittelwert für die Positionskorrektur ausgewertet werden soll.

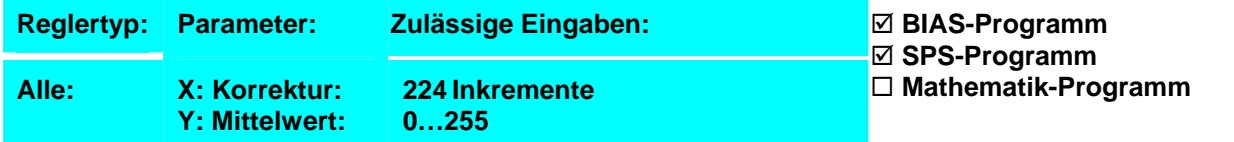

**Beispiel: Ergebnis:**

#### **Hinweis:**

• Dieser Befehl ist nur in Verbindung mit den Befehlen "Sensorfenster, Modus 1"; "Sensorposition" und "Sensoreinstellungen 2" zu verwenden.

#### **Befehlskodierung:**

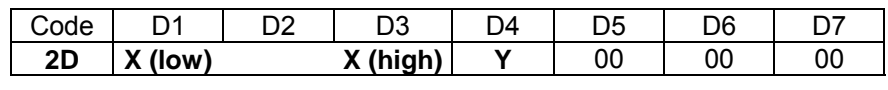

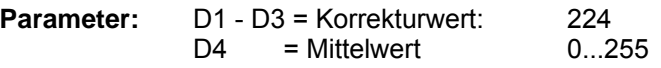

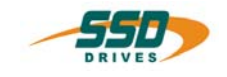

# **4 - 2E BIAS-Befehl "Sensoreinstellung 2 = Konst."**

#### **Erklärung:**

Der Befehl "Sensoreinstellungen 2" definiert die Zeit, innerhalb derer die Positionskorrektur ausgeführt werden soll.

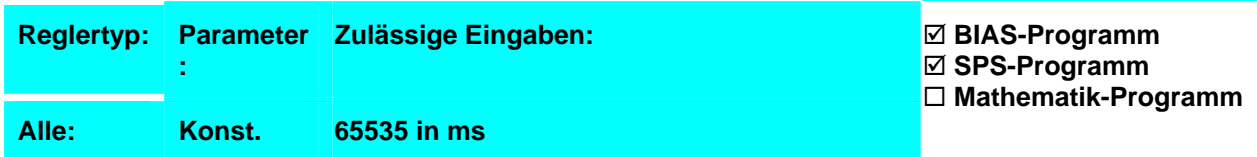

**Beispiel: Ergebnis:**

#### **Hinweis:**

• Dieser Befehl ist nur in Verbindung mit den Befehlen "Sensorfenster, Modus 1", "Sensorposition" und "Sensoreinstellungen 1" zu verwenden.

#### **Befehlskodierung:**

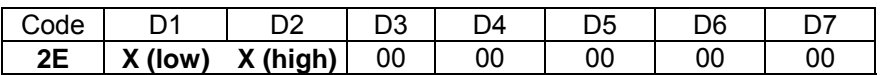

**Parameter:** D1, D2 = Korrekturzeit: 0...65535

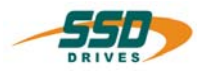

## **4 - 2F BIAS-Befehl "Parameterübernahme"**

#### **Erklärung:**

Der Befehl "Parameterübernahme" erlaubt die Übernahme der Parameter Weg, Geschwindigkeit, Beschleunigung, Verzögerung und "Position erreicht" -Fenster während eines laufenden Fahrbefehls.

Während einer laufenden Synchronfahrt hat der Befehl keine Auswirkungen.

637f: Im Multi-Achsen Modus ist dieser Befehl nicht erlaubt!

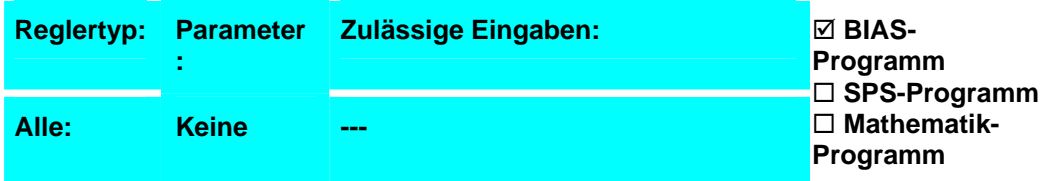

**Ergebnis:**

übernommen.

Die Achse fährt mit einer Geschwindigkeit von 100 rpm bis zur Position 10000 Inkr. Danach wird die neue Geschwindigkeit 1000 rpm

# **Beispiel:**<br>0

- $0$  Weg = 100000 Inkr.<br>1 Geschwindigkeit = 1
- 1 Geschwindigkeit = 100 rpm<br>2 Starte Achse
- 2 Starte Achse<br>3 Fahre Positio
- **Fahre Position**
- 4 Geschwindigkeit = 1000 rpm<br>5 Wenn Istposition 1 < 10000 li
- 5 Wenn Istposition 1 < 10000 Inkr dann Springe 5
- **6 Parameterübernahme**
- 7 Warte auf "Pos. erreicht"

#### **Hinweis:**

• Es werden jeweils die zuletzt geladenen Parameterwerte übernommen.

#### **Befehlskodierung:**

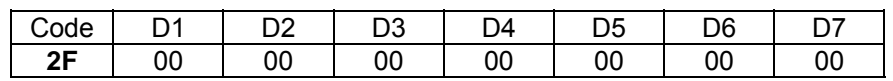

**Parameter:**

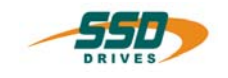

## **4 - 30 BIAS-Befehl "Weg = [Variable X]"**

#### **Erklärung:**

Der Befehl "Weg = [Variable X]" definiert die Sollposition für die Fahrbefehle aus der angegebenen Variablen X. Der definierte Weg ist bis zum nächsten Wegbefehl aktuell.

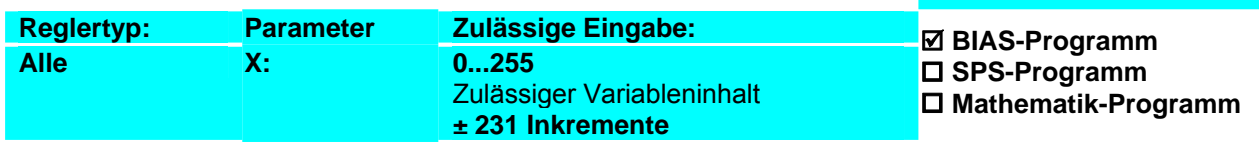

#### **Beispiel:**

- 0 [Variable 0] =  $10000$
- **1 Weg = [Variable 0]**
- 2 Starte Achse<br>3 Fahre Ketten
- **Fahre Kettenposition**
- 4 Warte auf "Pos erreicht"<br>5 Springe 2
- 5 Springe 2

#### **Hinweis:**

• Bei der Verwendung von Fahrbefehlen mit direkter Positionsangabe wird der Befehl überschrieben.

**Ergebnis:**

Es werden 10000 Inkremente auf die aktuelle Zielposition addiert und die Achse gestartet.

• Der Inhalt der Variablen wird als inkrementelle Positionsvorgabe interpretiert.

#### **Befehlskodierung:**

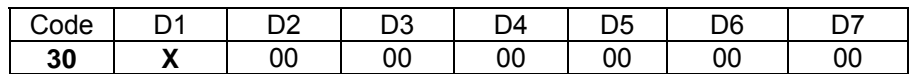

**Parameter:** D1 = Variablennummer: 0...255 zulässiger Variableninhalt: ± 231

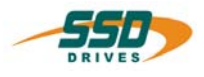

## **4 - 31 BIAS-Befehl "Geschwindigkeit = [Variable X]"**

#### **Erklärung:**

Der Befehl " Geschwindigkeit = [Variable X]" definiert die Maximalgeschwindigkeit entsprechend dem Inhalt der angegebenen Variablen X für die folgenden Fahrbefehle. Die definierte Geschwindigkeit bleibt bis zum nächsten Geschwindigkeitsbefehl aktuell.

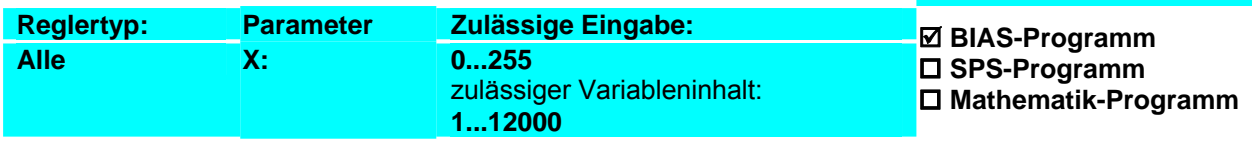

#### **Beispiel:**

#### **Ergebnis:**

 $0 \qquad \text{Variable } 0! = 1000$ **1 Geschwindigkeit = [Variable 0]** Die Achse fährt ab der momentanen Zielposition additiv 10000 Inkremente mit einer Maximalgeschwindigkeit von 1000 rpm weiter.

- $Weg = 10000$  INKR
- 3 Starte Achse<br>4 Fahre Ketten
- 4 Fahre Kettenposition<br>5 Warte auf "Pos erreic
- Warte auf "Pos erreicht"
- 6 Springe 3

#### **Hinweis:**

#### 3. Bei der Verwendung von Fahrbefehlen mit direkter Geschwindigkeitsangabe wird der Befehl überschrieben.

- 4. Der Inhalt der Variablen wird als Geschwindigkeitsvorgabe in Umdrehungen pro Minute interpretiert.
- 5. **631/635/637:** Die maximal zulässige Geschwindigkeit hängt von der konfigurierten Resolverauflösung ab. Bei hoher Resolverauflösung sind lediglich 4000 rpm zulässig.

#### **Befehlskodierung:**

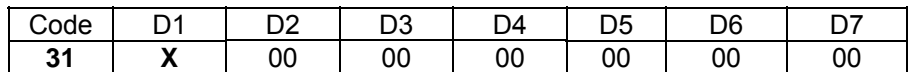

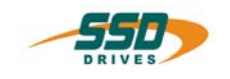

## **4 - 32 BIAS-Befehl "Beschleunigung = [Variable X]"**

#### **Erklärung:**

Der Befehl "Beschleunigung = [Variable X]" definiert die Beschleunigungsrampe entsprechend dem Inhalt der angegebenen Variablen X für die folgenden Fahrbefehle. Die definierte Beschleunigung bleibt bis zum nächsten Beschleunigungsbefehl aktuell.

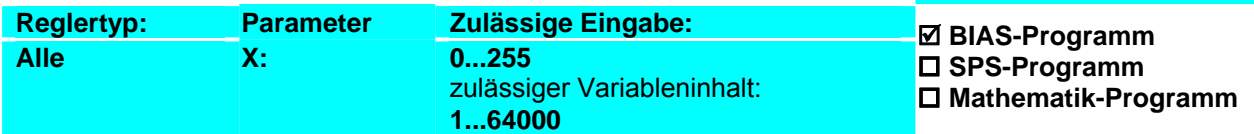

#### **Beispiel:**  $0 \qquad$  [Variable  $01 = 1000$

#### **Ergebnis:**

Die Achse fährt ab der momentanen Zielposition additiv 10000 Inkremente weiter. Dabei werden folgende Werte eingehalten:

- 3. Die Geschwindigkeitsänderung beträgt während der Beschleunigungsphase 5000 rpm pro Sekunde.
- 4. Die Maximalgeschwindigkeit beträgt 1000 rpm.

#### **Hinweis:**

7 Springe 4

- 1. Bei der Verwendung von Fahrbefehlen mit direkter Beschleunigungsangabe wird der Befehl überschrieben.
- 2. Der Inhalt der Variablen wird als Beschleunigungsvorgabe in 5 rpm/s interpretiert.
- Der Beschleunigungsparameter wird bei einer Drehzahländerung von 0 rpm auf eine best. Drehzahl, bzw. bei einer Drehzahländerung ohne Vorzeichenwechsel verwendet.
	- o Wird während eines aktiven Fahrbefehls die Drehzahl verringert (ohne Vorzeichenwechsel) wird der Beschleunigungsparameter für die Drehzahländerung verwendet.
	- o Verläuft die Drehzahländerung über 0 rpm, wird bis 0 rpm der Verzögerungsparameter und bis zur gewünschten Drehzahl mit geänderten Vorzeichen der Beschleunigungsparameter verwendet.

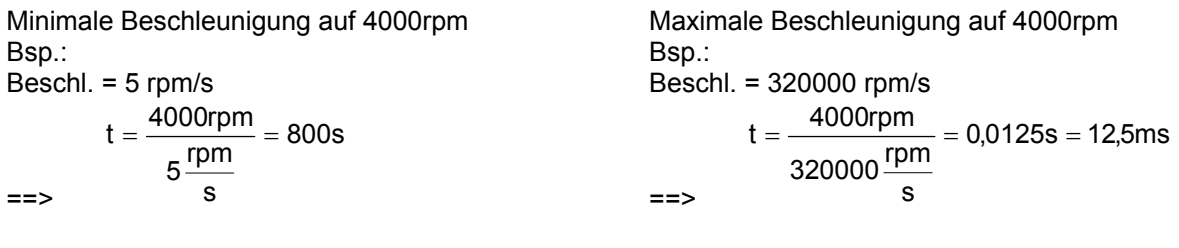

#### **Befehlskodierung:**

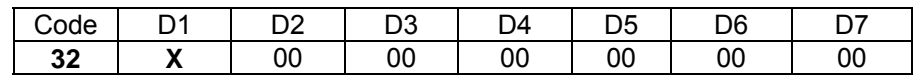

**Parameter:** D1 = Variablennummer: 0...255

**1 Beschleunigung = [Variable 0]**

2 Geschwindigkeit = 1000 3 Weg = 10000 INKR 4 Starte Achse

5 Fahre Kettenposition 6 Warte auf "Pos erreicht"

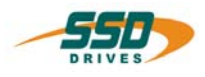

## **4 - 33 BIAS-Befehl "Verzögerung = [Variable X]"**

#### **Erklärung:**

Der Befehl "Verzögerung = [Variable X]" definiert die Verzögerungsrampe entsprechend dem Inhalt der angegebenen Variablen X für die folgenden Fahrbefehle. Die definierte Verzögerung bleibt bis zum nächsten Verzögerungsbefehl aktuell.

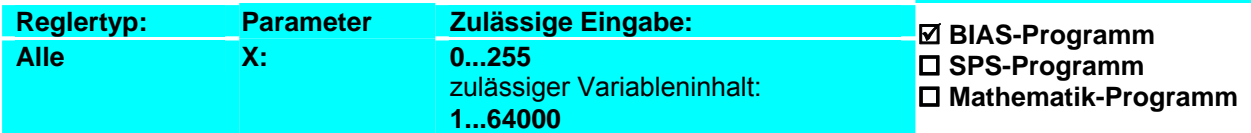

#### **Beispiel:**  $0 \qquad$  [Variable 0] = 2000

**1 Verzögerung = [Variable 0]** 2 Beschleunigung = 5000 rpm/s 3 Geschwindigkeit = 1000 4 Weg = 10000 INKR<br>5 Starte Achse Starte Achse 6 Fahre Kettenposition 7 Warte auf "Pos erreicht"

#### **Ergebnis:**

Die Achse fährt ab der momentanen Zielposition additiv 10000 Inkremente weiter. Dabei werden folgende Werte eingehalten:

- 4. Die Geschwindigkeitsänderung beträgt während der Beschleunigungsphase 5000 rpm pro Sekunde.
- 5. Die Maximalgeschwindigkeit beträgt 1000 rpm.
- 6. Die Geschwindigkeitsänderung beträgt während der Verzögerungsphase 10000 rpm pro Sekunde.

#### **Hinweis:**

8 Springe 4

- 1. Bei der Verwendung von Fahrbefehlen mit direkter Verzögerungsangabe wird der Befehl überschrieben.
- 2. Der Inhalt der Variablen wird als Verzögerungsvorgabe in 5 rpm/s interpretiert.
- Der Verzögerungsparameter wird bei einer Drehzahländerung auf 0 rpm verwendet.
	- o Wird während eines aktiven Fahrbefehls die Drehzahl verringert (ohne Vorzeichenwechsel) wird der Beschleunigungsparameter für die Drehzahländerung verwendet.
	- o Verläuft die Drehzahländerung über 0 rpm, wird bis 0 rpm der Verzögerungsparameter und bis zur gewünschten Drehzahl mit geänderten Vorzeichen der Beschleunigungsparameter verwendet.

#### **Befehlskodierung:**

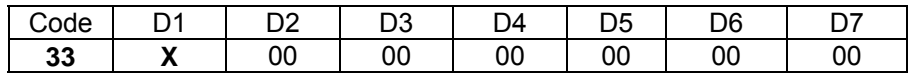

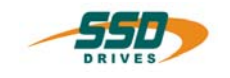

## **4 - 34 BIAS-Befehl "Koppelfaktor = [Variable X]"**

#### **Erklärung:**

Der Befehl "Koppelfaktor = [Variable X]" definiert den Koppelfaktor für den Fahrbefehl "Fahre Synchron" aus der angegebenen Variablen. Unter Verwendung des Befehls " Synchroneinstellungen 2" mit Modus 8 kann die Genauigkeit der Auflösung selektiert werden (Werte 0, 1oder 2).

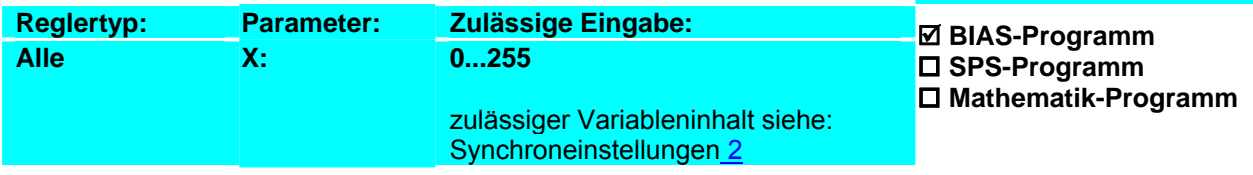

#### **Beispiel: 635/637/637+/637f**

- $0 \qquad$  [Variable 0] = 256
- **1 Koppelfaktor = [Variable 0]**
- 2 Fahre Synchron
- 3 Wenn Eingang 11 == 1 dann Springe 3
- 4 Stoppe Achse ; Modus 1

#### **Beispiel: 631**

- 0 [Variable 0] = 256
- **1 Koppelfaktor = [Variable 0]**
- 2 Fahre Synchron
- 3 Wenn Eingang 9 == 1 dann Springe 3
- 4 Stoppe Achse ; Modus 1

#### **Ergebnis:**

Die Achse fährt synchron bis der Eingang 11 abfällt. Dabei wird pro 1 am X40-Anschluss eingezählten Inkrement(Masterinkrement) 1 Inkrement verfahren.

#### **Ergebnis:**

Die Achse fährt synchron bis der Eingang 9 abfällt. Dabei wird pro 1 am X40-Anschluss eingezählten Inkrement(Masterinkrement) 1 Inkrement verfahren.

#### **Hinweis:**

- Der Parameter "Koppelfaktor" muss vor dem Befehl "Fahre Synchron" definiert sein.
- Veränderungen des Koppelfaktors während des Synchronlaufs werden sofort aktiviert (ohne Befehl "Parameterübernahme").

#### **Befehlskodierung:**

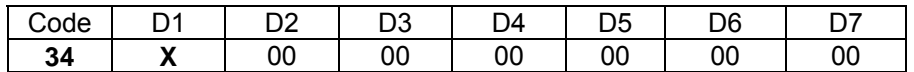

# **4 BIAS-Befehl**

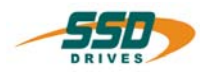

## **4 - 35 BIAS-Command "Position reached" window = [variable X]"**

### **Pos. window = [variable X ]**

#### **Explanation:**

The command "Position reached window = [variable X]" determines the range within the position moved to is regarded as reached. The range results from the setpoint position  $\pm$  the defined window.

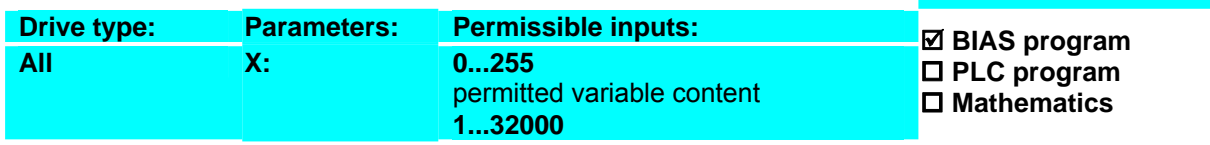

**Result:** 

to 10400 increments

The BIAS execution is continued as soon as the ramp generation of the move command is ended and the actual position of the axis is located in the range of 9600

#### **Example:**

- 0 [Variable  $0$  ] = 400
- **1 Pos. window = [variable 0 ]**
- 2 Position =  $10000$  incr
- 3 Start axis
- 4 Move position
- 5 Wait for "position reached"

#### **Note:**

• **635/637/637+/ 637f** 

If output X10.12 is configured with the function 0 (position reached), it will reflect the "position reached" window(output =  $1$  = actual position within the "position reached" window).

• **631** If output X10.6 is configured with the function 0 (position reached), it will reflect the "position reached" window

(output = 1 = actual position within the "position reached" window).

• The variable content is interpreted as a window specification in increments.

#### **Command coding:**

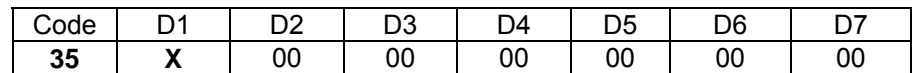

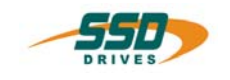

## **4 - 36 BIAS-Befehl "Restweg = [Variable X]"**

#### **Erklärung:**

Mit dem Befehl "Restweg=[Variable X]" wird die Position, die bei der Positionierung mit Sensor, auf den gemessenen Latchwert (gespeicherte Istposition bei der Low-HighFlanke des Sensors) aufaddiert wird, durch den Inhalt der angegebenen Variablen definiert. Der definierte Restweg bleibt bis zum nächsten Restweg Befehl aktuell.

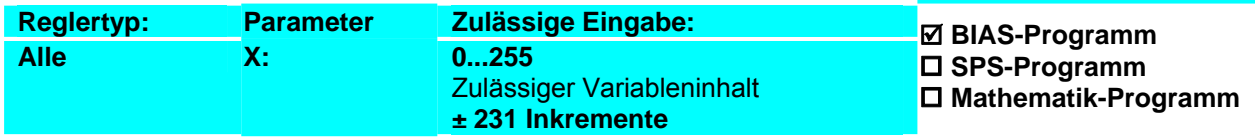

#### **Beispiel:**

- $0$  Istposition  $1 = 0$  INKR
- $1$  Weg = 10000 INKR<br>2 Sensor: Modus= 10 A
- 2 Sensor; Modus= 10 Auf= 6000 Inkr Zu= 8000 Inkr<br>3 [Variable 0] = 3000
- [Variable  $0$ ] = 3000
- **4 Restweg = [Variable 0]**
- 5 Fahre Position
- 6 Warte auf "Pos erreicht"
- 7 Springe 0

#### **Ergebnis:**

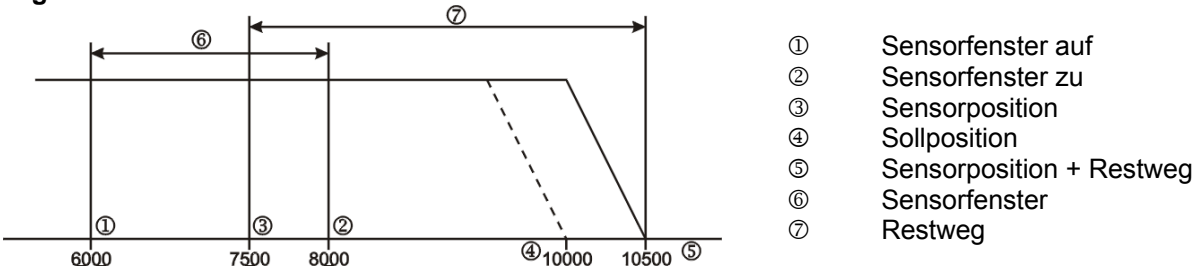

Die Achse fährt die Position 10000 Inkremente absolut an. Dabei wird zwischen den Positionen 6000 Inkremente und 8000 Inkremente die erste Low-High-Flanke des Sensors X10.4 (X10.9 bei 631) (7500 Inkremente) zur Restwegpositionierung ausgewertet. Bei einer angenommenen Sensorposition von 7500 Inkrementen beträgt die neue Zielposition 7500 Inkremente +Restweg (3000 Inkremente) = 10500 Inkremente.

#### **Hinweis:**

• Dieser Befehl ist nur in Verbindung mit dem Befehl "Sensorfenster; Modus =; Modus 10" zu verwenden.

#### **Befehlskodierung:**

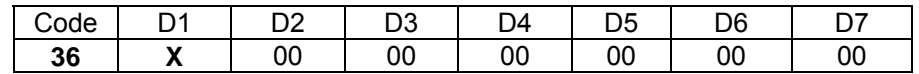

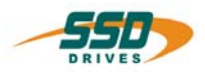

## **4 - 37 BIAS-Befehl "Maximalstrom = [Variable X]"**

 **Maximalstrom = [Variable X ], Modus = Y** 

#### **Erklärung:**

Der Befehl "Maximalstrom = [Variable X]" definiert den maximal zulässigen Strom des Regler und ermöglicht somit eine variable Momentenbegrenzung der Achse.

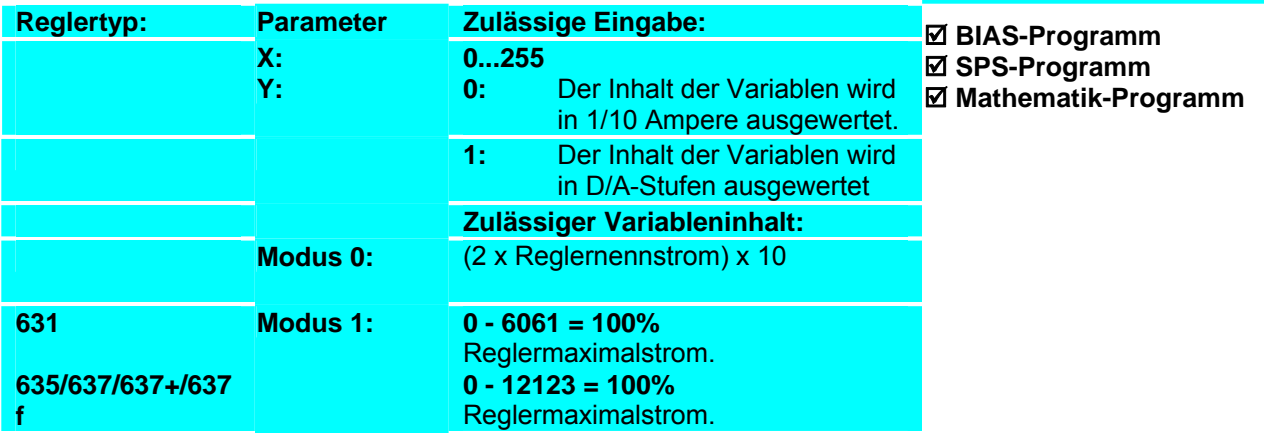

#### **Beispiel:**

- 0 [Variable  $10$ ] =  $10$
- 1 [Variable 11] = 100<br>2 Weg = 10000 INK
- $Weq = 10000$  INKR
- **3 Maximalstrom = [Variable 11], Modus = 0**
- 4 Starte Achse<br>5 Fahre Positio
- 5 Fahre Position
- 
- 6 Wenn Istposition 1 < 7500 INKR dann Springe 6<br>7 Maximalstrom = IVariable 101. Modus = 0 **7 Maximalstrom = [Variable 10], Modus = 0**
- 8 Warte auf "Pos erreicht"
- 9 Springe 3

**Hinweis:** Der angegebene Maximalstrom ist nur dann maßgebend, wenn es keine weiteren Begrenzungen auf kleinere Maximalströme gibt.

- a. Die externe Strombegrenzung über Analogeingang 2 ist aktiviert (nicht bei 631!).
- b. Die Funktion Strombegrenzung bei Warnung, d.h. Abregelung bei Effektivwertüberschreitung ist aktiviert.
- c. Der Maximalstrom ist in der "Konfiguration Motor" prozentual begrenzt.

#### **Befehlskodierung:**

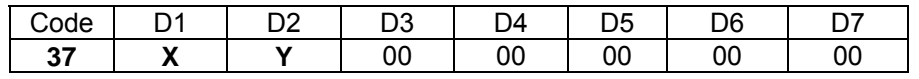

**Parameter:** D1 = Variablennummer: 0...255  $D2$  = Modus  $1/2$ 

**Ergebnis:**

Die Position 10000 INKR wird angefahren im Bereich von 0 bis 7500 INKR beträgt der Maximalstrom höchstens 10 Aeff. Im Bereich über 7500 INKR wird der Maximalstrom auf 1 Aeff begrenzt.

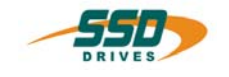

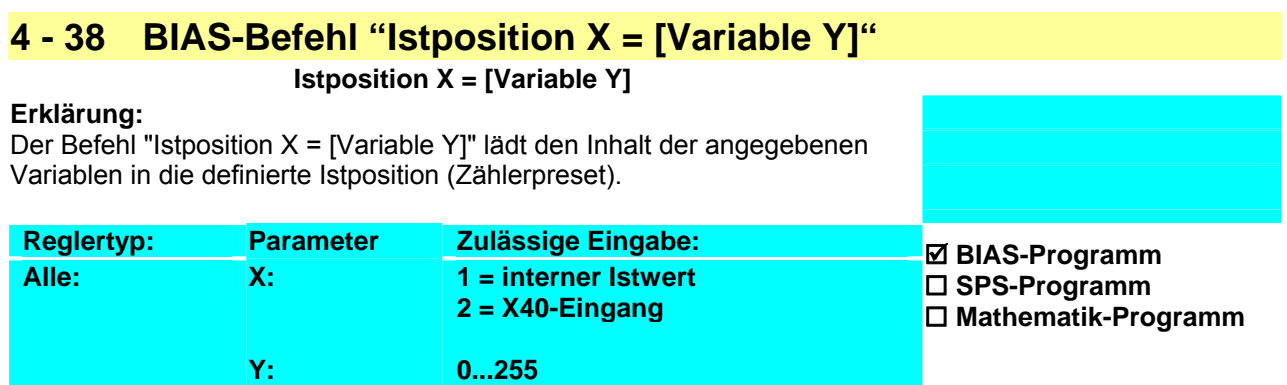

#### **Beispiel:**

- 0 [Variable  $0$ ] = 0
- **1 Istposition 1 = [Variable 0]**
- $= 10000$  INKR
- 3 Geschwindigkeit = 1000 rpm
- 4 Beschleunigung = 2000 rpm/s
- $5$  Verzögerung = 2000 rpm/s
- 6 Starte Achse
- 7 Fahre Position; AchsNr. =  $0$ , Ziel =  $0$

#### **Hinweis:**

#### **Ergebnis:**

Es wird der interne Istwert auf 0 Inkrementen gesetzt. Anschließend fährt der Antrieb auf die absolute Position von 10000 Inkrementen.

- Die Istposition die für die Lageregelung verwendet wird, sollte nur im Stillstand verändert werden, da dies einem Stoppbefehl ohne Rampe entspricht. Nach dem Setzen einer neuen Istposition, werden die Distanzparameter (Weg = Konst.) auch auf diesen Wert gesetzt.
- **637f:** Dieser Befehl hat im Modus "Multiaxis" keine Auswirkung. Die angewählte Istposition wird nicht geändert.

#### **Befehlskodierung:**

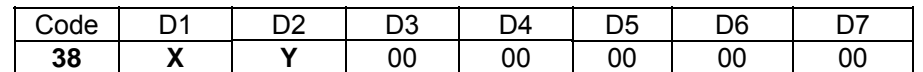

**Parameter:** D1 = Modus 1/ 2

D2 = Variablennummer: 0...255

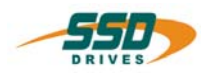

## **4 - 39 BIAS-Befehl "Analogausgang X = [Variable Y]"**

## **Analogausgang X = [Variable Y ]**

#### **Erklärung:**

Der Befehl "Analogausgang X = [Variable Y]" lädt den Inhalt der angegebenen Variable in den angegebenen Analogausgang.

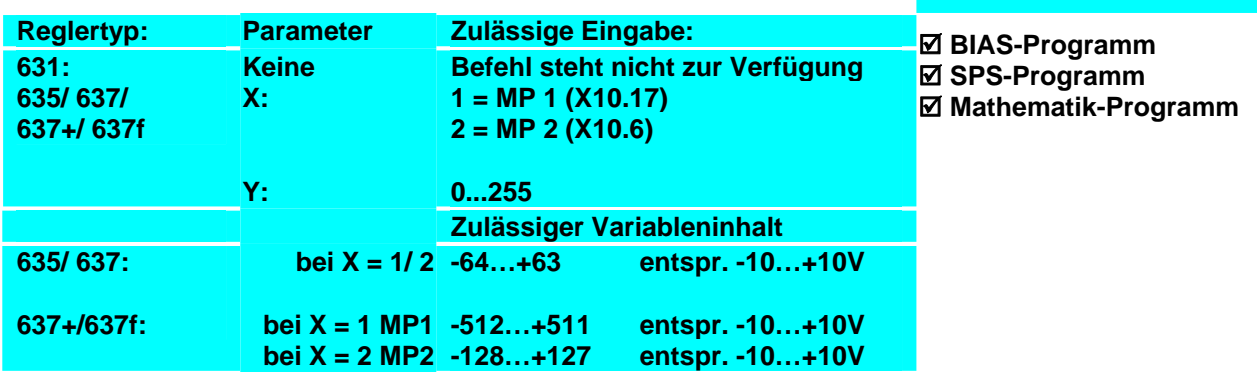

#### **Beispiel für** : **635/ 637:**

0 [Variable  $0$ ] = -64

1 **Analogausgang 1 = [Variable 0]** 

#### **Hinweis:**

**Ergebnis:** Am Analogausgang MP1 liegt eine Spannung von -10V an.

• Der entsprechende Analogausgang muss als BIAS-Analogausgang konfiguriert sein (siehe "Konfiguration","Ausgänge")

#### **Befehlskodierung:**

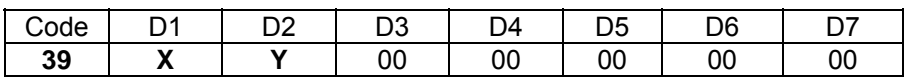

**Parameter:** D1 = MP 1/2

D2 = Variablennummer: 0...255

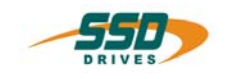

## **4 - 3A BIAS-Befehl "PID Skalierung"**

#### **Erklärung:**

Der Befehl "PID Skalierung" legt den Variablenbereich für die Skalierung des PID-Reglers fest. Der Variablenbereich beginnt mit der angegebenen Variablen und ist 6

Variablen lang.

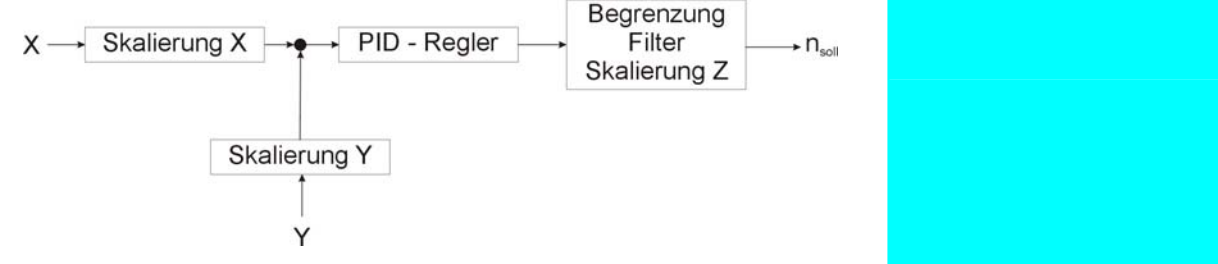

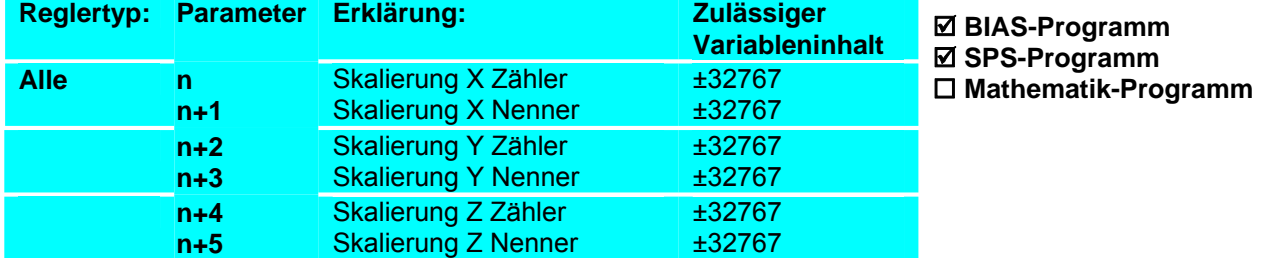

#### **Beispiel :**

- 0 [Variable 5] = 1250
- 1 [Variable 6] = 1000
- 2 [Variable 7] = 900
- 3 [Variable 8] = 1000
- 4 [Variable  $9$ ] = 500
- 5 [Variable 10] = 1000
- **6 PID Skalierung; Start = [Variable 5]**

#### **Hinweis:**

$$
X1 = X \cdot \frac{[Variable n]}{[Variable n + 1]}
$$

#### **Befehlskodierung:**

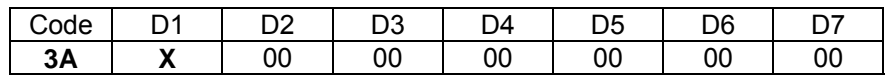

**Parameter:** D1 = Variablennummer: 0...255

#### **Ergebnis:**

Der Befehl "PID Skalierung" normiert den Sollwert mit einem Faktor von 1.25, den Istwert mit 0.9 und den PID Ausgang mit Faktor 0.5.

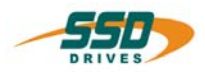

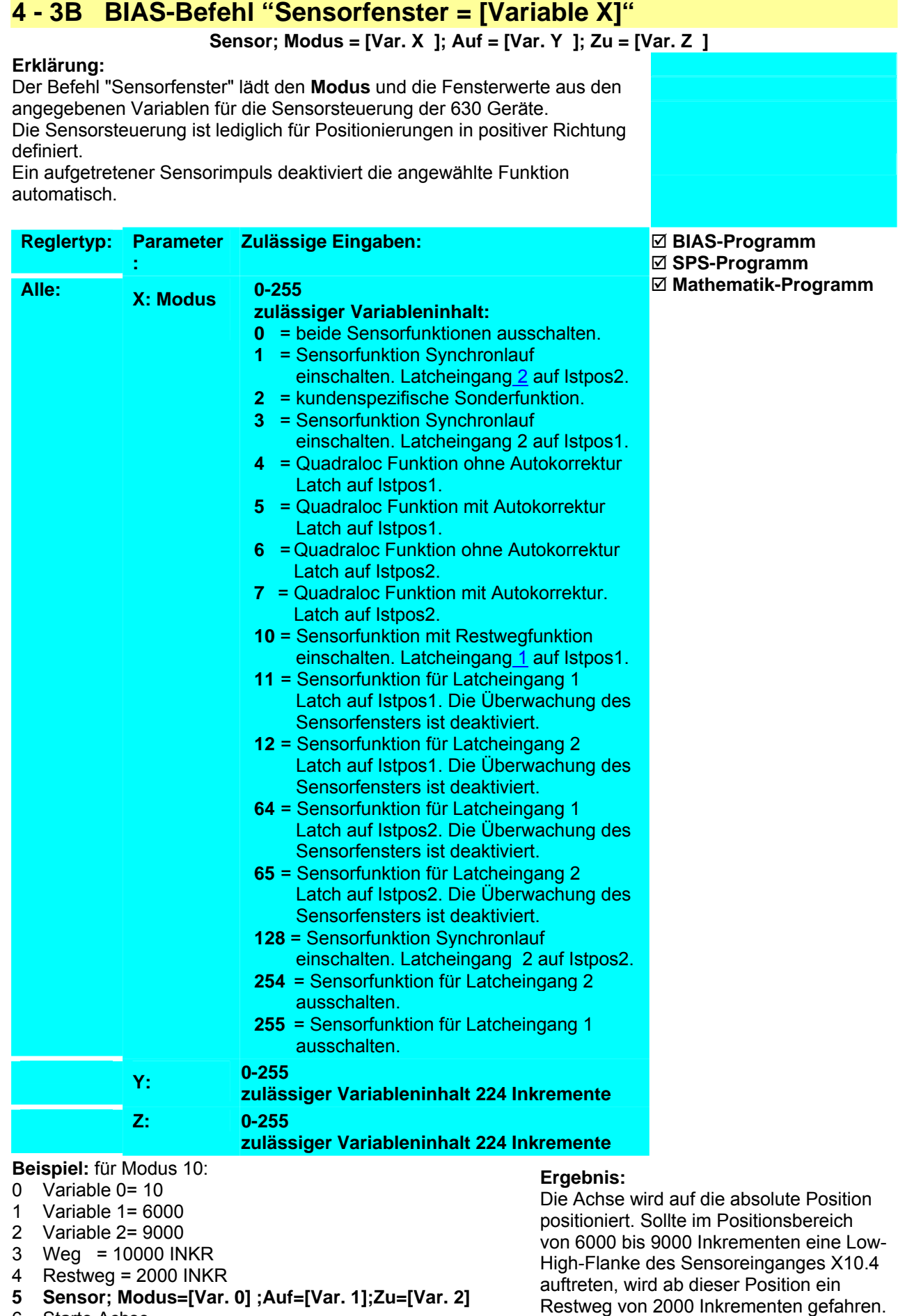

6 Starte Achse

\_\_

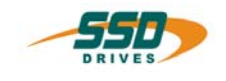

#### 7 Fahre Position

#### **Hinweis:**

#### **Latcheingang 1:**

635/637/637+/637f Eingang X10.4 mit Funktion 0 konfigurieren,

631 Eingang X10.9 mit Funktion 5 konfigurieren.

 Ob ein Interrupt aufgetreten ist kann mit dem Befehl "Variable [X]=Latchstatus 1" abgefragt werden. Der Latchwert kann mit dem Befehl "Variable [X]=Latchposition 1" gelesen werden. werden.

#### **Latcheingang 2:**

635/637/637+/637f Eingang X10.25 mit Funktion 0 konfigurieren,

631 Eingang X10.10 mit Funktion 5 konfigurieren.

Die Überwachung der maximalen Korrekturlänge ist aktiviert.

 siehe auch Sensoreinstellungen 1 und Sensoreinstellungen 2 Ob ein Interrupt aufgetreten ist kann mit dem Befehl "Variable [X]=Latchstatus 2" abgefragt werden. Der Latchwert kann mit dem Befehl "Variable [X]=Latchposition 2" gelesen werden.

1. Bei Synchronanwendungen werden die Fensterwerte relativ zum Formatbeginn angegeben. 2. Wird für den Parameter Sensorfenster Zu der Wert 0 angegeben wird das Sensorfenster nicht geschlossen.

#### **Befehlskodierung:**

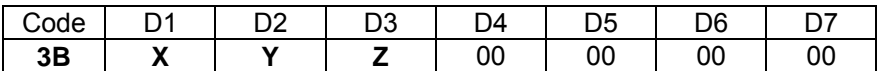

**Parameter:** D1 = Modus (siehe Erklärung) D2 = Variable 0-255 Fenster auf 224 Inkremente

D3 = Variable 0-255 Fenster zu 224 Inkremente

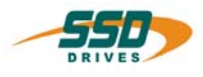

## **4 - 3C BIAS-Befehl "Sensorposition = [Variable X]"**

#### **Erklärung:**

Der Befehl "Sensorposition = [Variable X]" definiert mit dem Inhalt der angegebenen Variablen den Abstand, in dem der Sensor vom Startpunkt aus erwartet wird.

Die Sensorposition wird für die Auswertung der maximalen Korrektur im Synchronlauf.

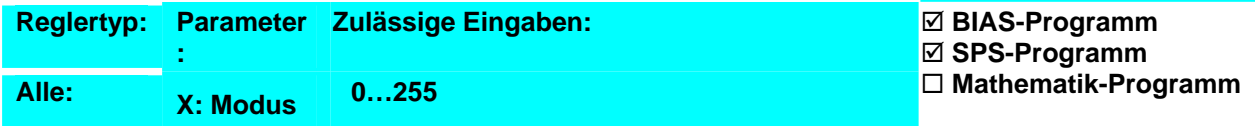

**Beispiel: Ergebnis:**

**Hinweis:**

- 2. Dieser Befehl ist nur in Verbindung mit den Befehlen "Sensorfenster, Modus 1", "Sensoreinstellungen 1" und "Sensoreinstellungen 2" zu verwenden.
- 3. Der Variableninhalt wird als Position in Inkremente interpretiert.

#### **Befehlskodierung:**

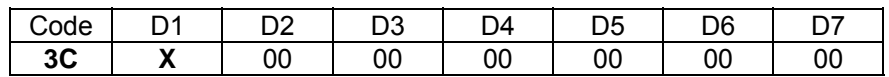

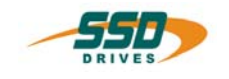

## **4 - 3D BIAS-Befehl "Sensoreinstellung 1 = [Variable X]"**

### **Sensoreinstellungen; Korrektur= [Var. X ]; Mittelwert= [Var. Y ]**

#### **Erklärung:**

Der Befehl "Sensoreinstellungen 1 = [Variable X]" definiert den maximal zulässigen Wert für die Korrektur der Position entsprechend der gelatchten Sensorposition im Sensormodus 1 aus dem Inhalt der Variablen X. Der Inhalt der Variablen Y gibt die Anzahl der Latchpositionen an deren Mittelwert für die Positionskorrektur ausgewertet werden soll.

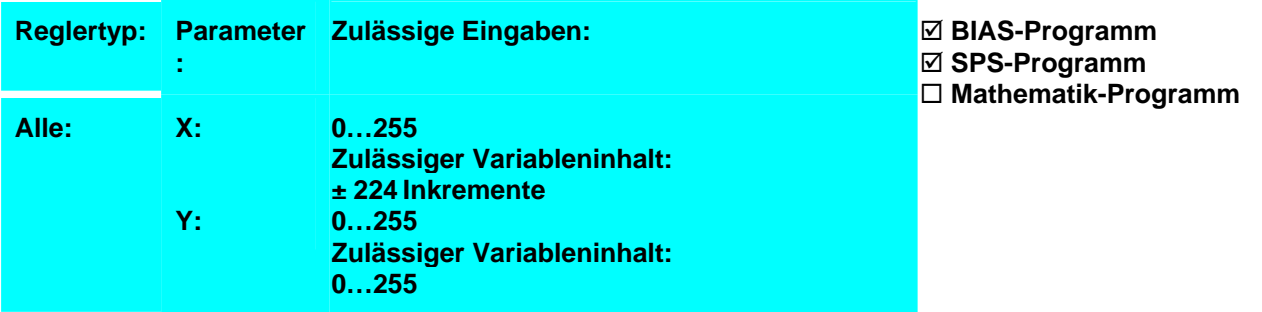

**Beispiel: Ergebnis:**

#### **Hinweis:**

• Dieser Befehl ist nur in Verbindung mit den Befehlen "Sensorfenster, Modus 1 = [Variable X]"; "Sensorposition = [Variable X]" und "Sensoreinstellungen  $2 =$  [Variable X]" zu verwenden.

#### **Befehlskodierung:**

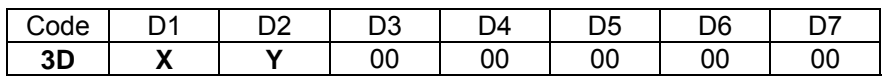

**Parameter:** D1 = Variablennummer: 0...255 D2 = Variablennummer: 0...255

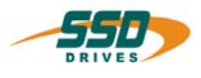

## **4 - 3E BIAS-Befehl "Sensoreinstellung 2 = [Variable X]"**

#### **Erklärung:**

Der Befehl "Sensoreinstellungen 2" definiert mit dem Inhalt der angegebenen Variablen die Zeit, innerhalb derer die Positionskorrektur ausgeführt werden soll.

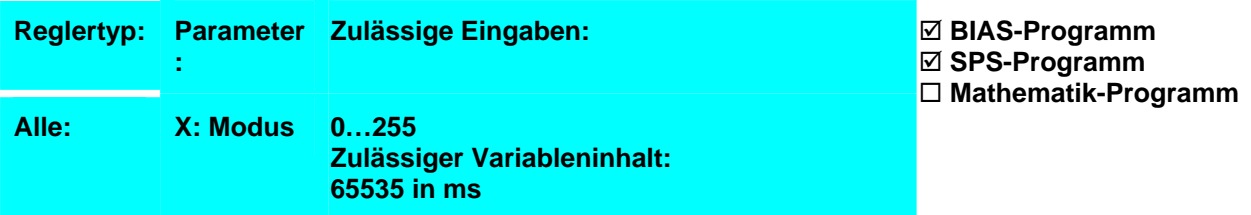

**Beispiel: Ergebnis:**

#### **Hinweis:**

• Dieser Befehl ist nur in Verbindung mit den Befehlen "Sensorfenster, Modus 1 = [Variable X]"; "Sensorposition = [Variable X]" und "Sensoreinstellungen  $1 =$  [Variable X]" zu verwenden.

#### **Befehlskodierung:**

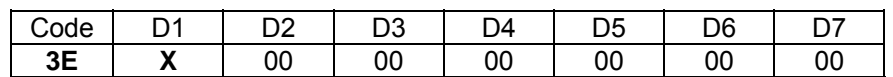

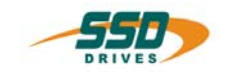

## **4 - 3F BIAS-Befehl "PID Parameter"**

#### **Erklärung:**

Der Befehl "PID Parameter" legt den Variablenbereich für die Parametrierung fest. Der Variablenbereich beginnt mit der angegebenen Variablen und ist 6 Variablen lang.

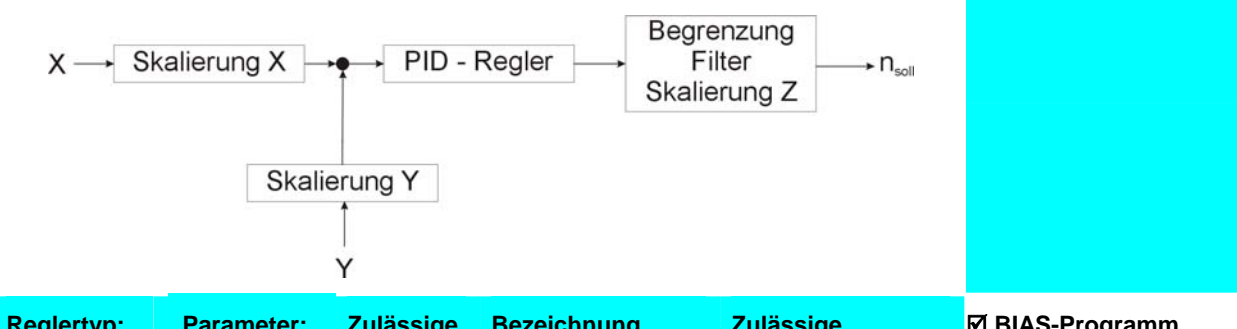

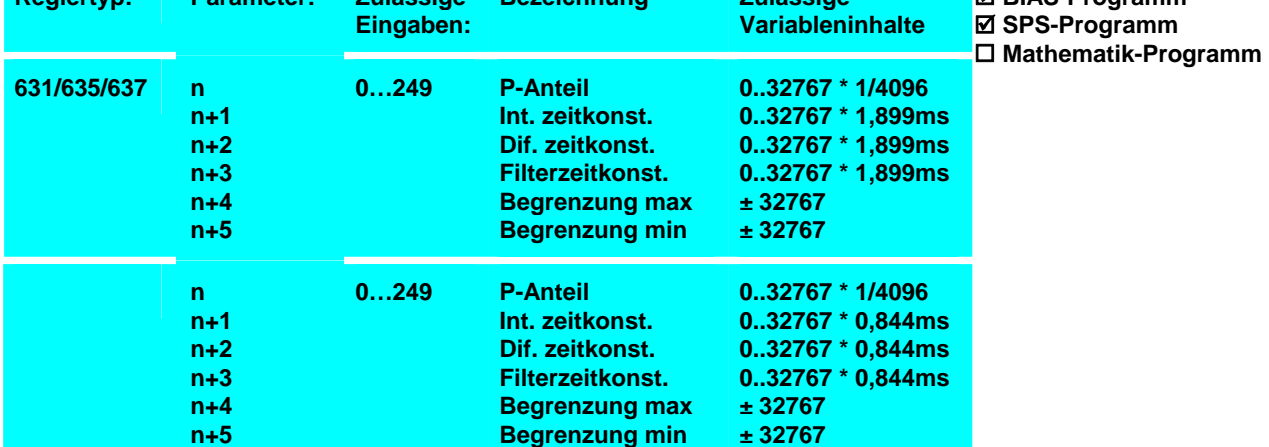

#### **Beispiel: Ergebnis:**

#### **Hinweis:**

#### **Befehlskodierung:**

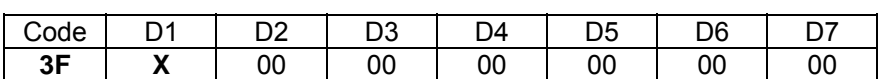

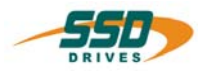

## **4 - 40 BIAS-Befehl "[Variable X] = Weg"**

#### **Erklärung:**

Der Befehl "[Variable X] = Weg" lädt den aktuellen definierten Wegparameter in die angegebene Variable.

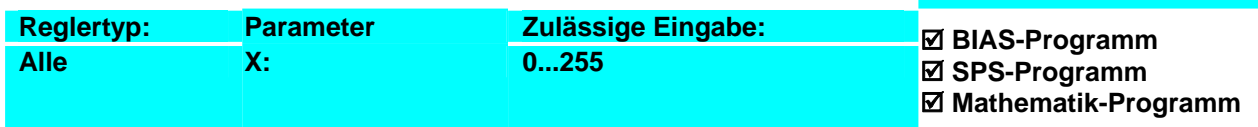

#### **Beispiel:**

#### **0 [Variable 0 ] = Weg**

#### **Ergebnis:** Die aktuell definierte Sollposition wird um 1000 Inkremente

erhöht und aktiviert.

1 [Variable 0] = [Variable 0] + 1000

- 2  $Weg = [Variable 0]$
- 3 Parameterübernahme

#### **Hinweis:**

• Der Wegparameter wird in Inkrementen übernommen

#### **Befehlskodierung:**

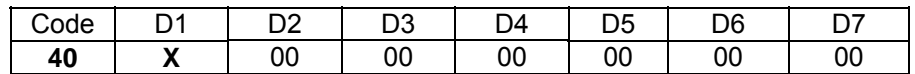

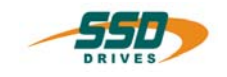

## **4 - 41 BIAS-Befehl "[Variable X] = Geschwindigkeit"**

#### **Erklärung:**

Der Befehl "[Variable X] = Geschwindigkeit" lädt die aktuell definierte Sollgeschwindigkeit in die angegebene Variable.

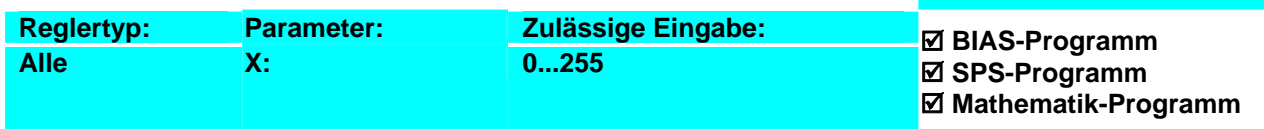

**Ergebnis:**

erhöht und aktiviert.

Die aktuell definierte Sollgeschwindigkeit wird um 100 rpm

#### **Beispiel:**

#### **0 [Variable 0] = Geschwindigkeit**

- 1 [Variable 0] = [Variable 0] + 100
- 2 Geschwindigkeit = [Variable 0]
- 3 Parameterübernahme

#### **Hinweis:**

- Die Sollgeschwindigkeit wird in min-1 übernommen.
- **631/635/637:** Die maximal zulässige Geschwindigkeit hängt von der konfigurierten Resolverauflösung ab. Bei hoher Resolverauflösung sind lediglich 4000 rpm zulässig.

#### **Befehlskodierung:**

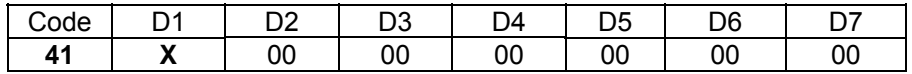

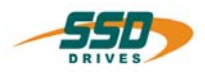

## **4 - 42 BIAS-Befehl "[Variable X] = Beschleunigung"**

#### **Erklärung:**

Der Befehl "[Variable X] = Beschleunigung" lädt die aktuellen definierte Beschleunigung in die angegebene Variable.

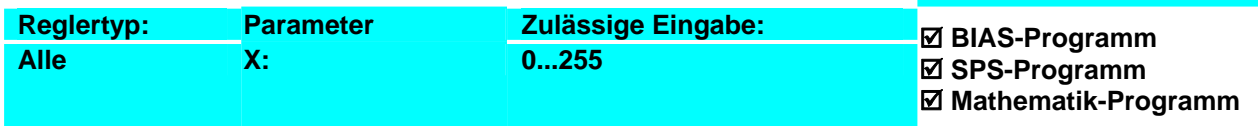

#### **Beispiel:**

#### **Ergebnis:**

**0 [Variable 0] = Beschleunigung** 

- 1 [Variable 0] = [Variable 0] + 100
- 2 Beschleunigung = [Variable 0]
- 3 Parameterübernahme

#### **Hinweis:**

• Die Beschleunigung wird in 5 min-1/s übernommen

#### **Befehlskodierung:**

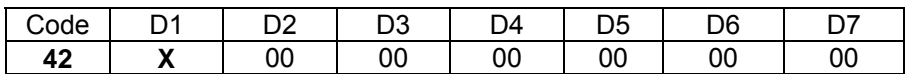

**Parameter:** D1 = Variablennummer: 0...255

Die aktuell definierte Beschleunigung wird um 500 rpm/s erhöht und aktiviert.

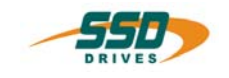

## **4 - 43 BIAS-Befehl "[Variable X] = Verzögerung"**

#### **Erklärung:**

Der Befehl "[Variable X] = Verzögerung" lädt die aktuellen definierte Verzögerung in die angegebene Variable.

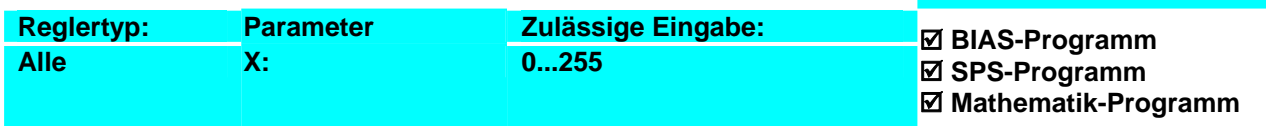

#### **Beispiel:**

#### **Ergebnis:**

- **0 [Variable 0] = Verzögerung**
- 1 [Variable 0] = [Variable 0] +  $120$
- 2 Verzögerung = [Variable 0]
- 3 Parameterübernahme

#### **Hinweis:**

• Der Inhalt der Variablen wird als Verzögerungsvorgabe in 5 rpm/s interpretiert.

#### **Befehlskodierung:**

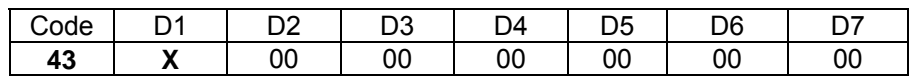

**Parameter:** D1 = Variablennummer: 0...255

und aktiviert.

Die aktuell definierte Verzögerung wird um 600 rpm/s erhöht

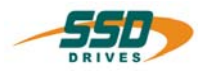

## **4 - 44 BIAS-Befehl "[Variable X] = Koppelfaktor"**

#### **Erklärung:**

Der Befehl "[Variable X] = Koppelfaktor " lädt den aktuell definierten Koppelfaktor in die angegebene Variable X.

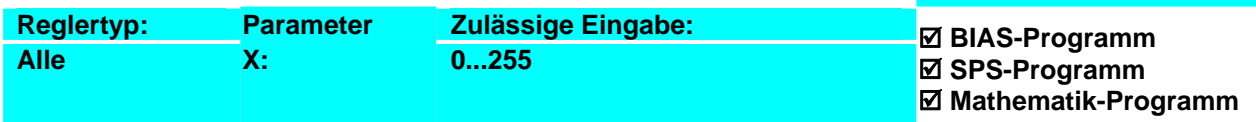

**Ergebnis:**

1/256 verringert.

Bis zur Slaveposition 655360 Inkremente wird alle 4096 Inkremente wird der Koppelfaktor um

## **Beispiel für Synchroneinstellungen 2,**

### **Modus 8, Wert 0 (standard):**

- 0 [Variable 1] = Istposition 1
- **1 [Variable 0] = Koppelfaktor**
- 2 [Variable 0] = [Variable 0] 1<br>3 [Variable 11 = [Variable 11 + 4]
- 3 [Variable 1] = [Variable 1] + 4096<br>4 Wenn Istoosition 1 < [Variable 1]
- 4 Wenn Istposition 1 < [Variable 1] dann Springe 4
- 5 Koppelfaktor = [Variable 0]<br>6 Wenn Istposition < 655360
- Wenn Istposition < 655360 Springe 2

#### **Hinweis:**

• Beachten Sie die Festlegung der Koppelfaktordefinition in den Befehlen "Koppelfaktor = [Variable X]" oder "Koppelfaktor =" und "Synchroneinstellungen 2"

#### **Befehlskodierung:**

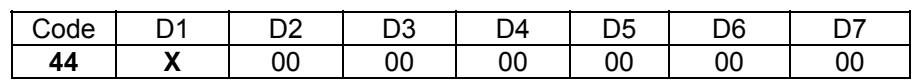

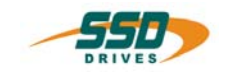

## **4 - 45 BIAS-Befehl "[Variable X] = Satznummer"**

#### **Erklärung:**

Der Befehl "[Variable X] = Satznummer " lädt die aktuelle bearbeitete Satznummer der gültigen Abarbeitung in die angegebene Variable X.

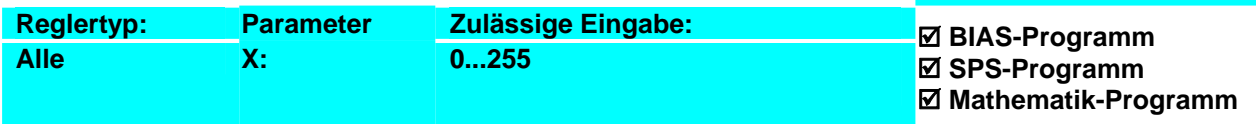

#### **Beispiel:**

#### **Ergebnis:**

0 ... 1 ... **2 [Variable 1] = Satznummer** 3 ... Die Satznummer 2 wird in der Variablen 1 gespeichert.

# **Hinweis:**

- Mit diesem Befehl kann der Programmablaufzeiger gespeichert und für weitere Entscheidungen dann verwendet werden.
- siehe auch: Befehl "BIAS Abarbeitungszeiger = [Variable X]".

#### **Befehlskodierung:**

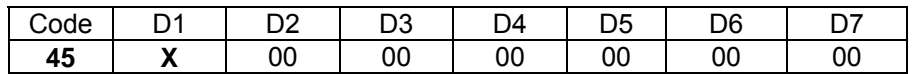

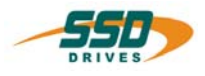

## **4 - 46 BIAS-Befehl "[Variable X] = Istposition Y"**

#### **Erklärung:**

Der Befehl "[Variable X] = Istposition Y " lädt die aktuelle Istposition Y in die angegebene Variable X.

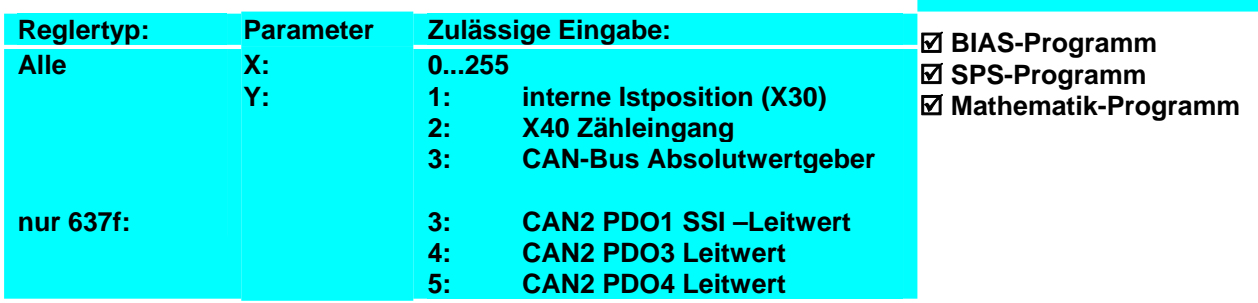

#### **Beispiel für 635/ 637/ 637+/ 637f:**

- **0 [Variable 1] = Istposition 1**
- 1 [Variable 1] = [Variable 1] + 4096<br>2 Ausgang 13 = 1
- Ausgang  $13 = 1$
- 3 Wenn Istposition 1 < [Variable 1] dann Springe 3
- 4 Ausgang  $13 = 0$

#### **Hinweis:**

• Die Position wird in Inkrementen übernommen.

#### **Befehlskodierung:**

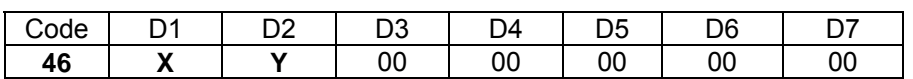

**Parameter:** D1 = Variablennummer: 0…255 D2 = Istposition: 1...5 (siehe Erklärung)

**Ergebnis:**

Der BIAS-Ausgang 13 wird an der aktuellen Position gesetzt und 4096 Inkremente später gelöscht.

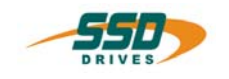

## **4 - 47 BIAS-Befehl "[Variable X] = Analogeingang"**

#### **Erklärung:**

Der Befehl "[Variable X] = Analogeingang Y" lädt den Wert des definierten Analogeinganges Y in die angegebene Variable.

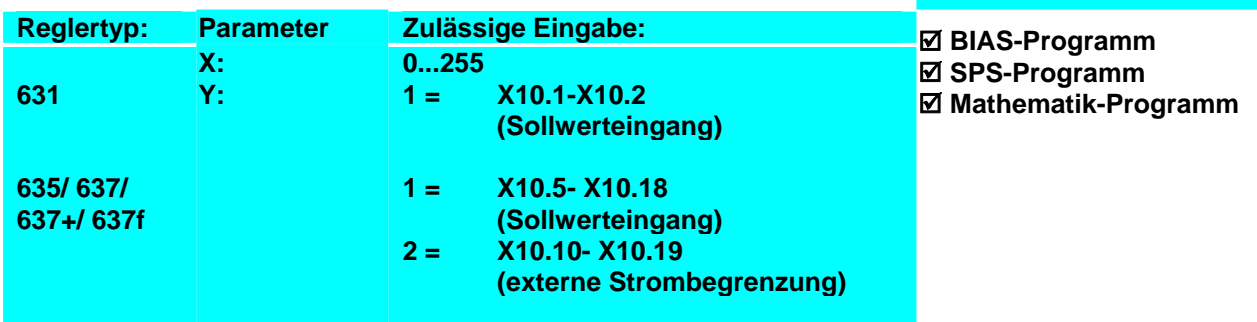

#### **Beispiel:**

- **0 [Variable 0] = Analogeingang 2**
- 1 [Variable 0] = [Variable 0]  $/2$ <br>2 [Variable 0] = [Variable 0]\* -1
- [Variable  $0$ ] = [Variable  $0$ ]\* -1
- 3 [Variable 1] = [Variable  $0$ ] + 2048
- 4 Geschwindigkeit = [Variable 1]
- 5 Parameterübernahme
- 6 Springe 0

#### **Ergebnis:**

Die Achse fährt entsprechend der Analogspannung am Analogeingang 2. Dabei folgt die Sollgeschwindigkeit folgendem Zusammenhang:

$$
v = 2048 - \frac{[Variable\ 0]}{4095} \cdot \frac{V_{analog}}{(10V)}
$$

#### **Hinweis:**

- Für den **Analogeingang 1** beträgt der Wertebereich ± 2047Digits (±11 Bit; ±10V) Beim 637f werden nur 12Bit anstatt die 14 Bit aus Kompatibilitätsgründen verwendet.
- Für den **Analogeingang 2** beträgt der Wertebereich ± 4095 Digits. (Real nur  $±9$  Bit;  $±10$ V)

#### **Befehlskodierung:**

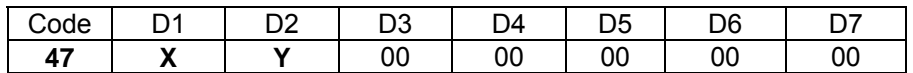

**Parameter:** D1 = Variablennummer: 0...255

D2 = Analogeingang (siehe Erklärung)

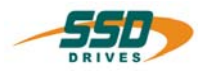

## **4 - 48 BIAS-Befehl "[Variable X] = Latchposition Y"**

#### **Erklärung:**

Der Befehl "[Variable X] = Latchposition Y " lädt die aktuell definierte Latchposition Y in die angegebene Variable X.

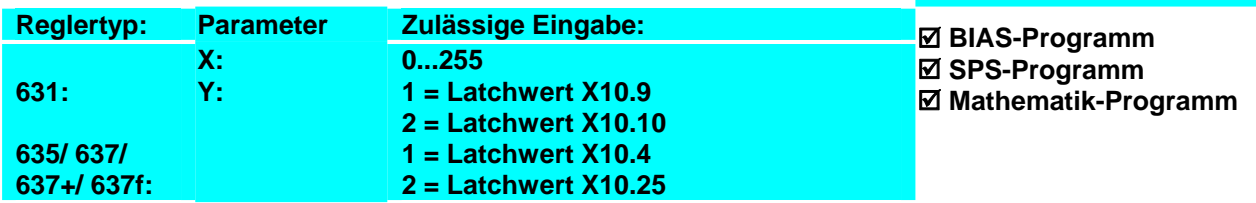

#### **Beispiel:**

0 [Variable  $0$ ] = Latchstatus 1

- 1 Wenn [Variable 0] <= 0 dann Springe 0
- 2 **Variable 1] = Latchposition 1**

#### **Hinweis:**

- Dieser Befehl ist im Zusammenhang mit dem Befehl "Sensorfenster; Modus X" zu benutzen.
- Die Latchposition ist nur aktuell, wenn im Befehl "[Variable X]= Latchstatus Y" ein Wert > 0 zurückgegeben wird.
- Die Latchpositionen werden in Inkrementen übernommen.

#### **Befehlskodierung:**

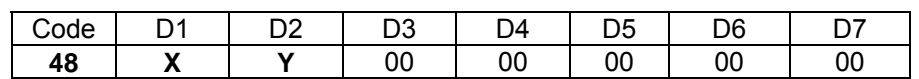

**Parameter:** D1 = Variablennummer: 0...255

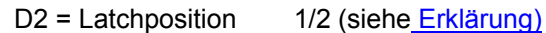

**Ergebnis:**

Die Position des Latchimpulses wird in der Variable 1 gespeichert.
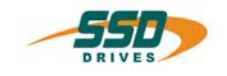

# **4 - 49 BIAS-Befehl "[Variable X] = Drehzahl Y"**

#### **Erklärung:**

Der Befehl "[Variable X] = Drehzahl Y " lädt die aktuell definierte Drehzahl Y in die angegebene Variable X.

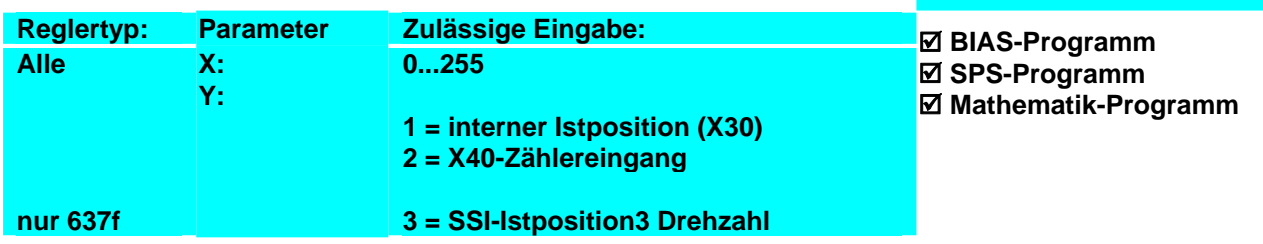

**Ergebnis:**

rpm ist.

Der Ausgang X10.13 wird gesetzt sowie die aus den am X40-Zählereingang ankommenden Inkrementen gebildete Istdrehzahl kleiner 100

# **Beispiel 635/ 637/ 637+/ 637f:**

- **0 [Variable 0] = Drehzahl 2**
- 1 Wenn [Variable 0] >= 0 dann Springe 3<br>2 [Variable 0] = [Variable 0]\* -1
- 2 [Variable 0] = [Variable 0]\* -1<br>3 Wenn [Variable 0] >= 100 dar
- 3 Wenn [Variable 0]  $>$  = 100 dann Springe 6<br>4 Ausgang 13 = 1
- Ausgang  $13 = 1$
- 5 Springe 0
- $6$  Ausgang  $13 = 0$
- 7 Springe 0

#### **Hinweis:**

## • Die Drehzahl wird in rpm übernommen und ist vorzeichenbehaftet.

• Für die Drehzahl 2 muss die korrekte Inkrementauflösung des externen Gebers in der "Konfiguration", "Zähler", "X40-Auflösung" angegeben sein.

# **Befehlskodierung:**

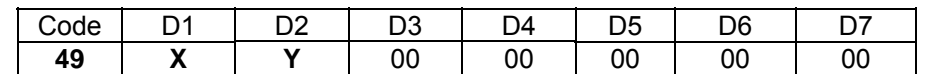

**Parameter:** D1 = Variablennummer: 0...255

D2 = Drehzahl 1,2,3 (siehe Erklärung)

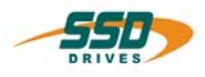

# **4 - 4A BIAS-Befehl "[Variable X] = Latchstatus Y"**

# **Erklärung:**

Der Befehl "[Variable X] = Latchstatus Y " lädt den aktuell definierten Latchstatus Y in die angegebene Variable X.

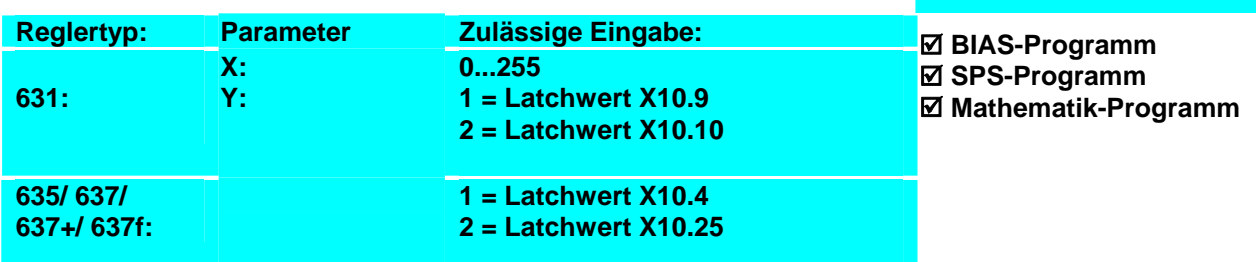

# **Zustand:**

0 Latch noch nicht aufgetreten<br>-1 kein Latch innerhalb des Sen

- -1 kein Latch innerhalb des Sensorfensters aufgetreten<br>1 Latch ausgeführt (Modus 10)
- 1 Latch ausgeführt (Modus 10)<br>2 Latch ausgeführt (Modus 11)
- Latch ausgeführt (Modus 11)
- 12 Latch ausgeführt (Modus 12)
- 64 Latch ausgeführt (Modus 64)
- 65 Latch ausgeführt (Modus 65)

## **Beispiel:**

**0 [Variable 0] = Latchstatus 1**

1 Wenn [Variable 0]  $\leq 0$  dann Springe 0<br>2 Mariable 11 = Latchposition 1 [Variable 1] = Latchposition 1

# **Hinweis:**

Dieser Befehl ist im Zusammenhang mit dem Befehl "Sensorfenster; Modus X" zu benutzen.

**Ergebnis:**

Variablen 1 gespeichert.

Die Position des Latchimpulses 1 wird in der

• Die Latchpositionen werden in Inkrementen übernommen.

## **Befehlskodierung:**

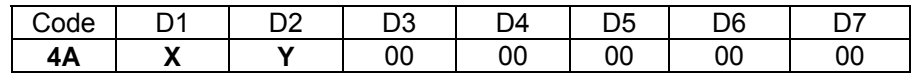

**Parameter:** D1 = Variablennummer: 0...255

D2 = Latchstatus 1/2 (siehe Erklärung)

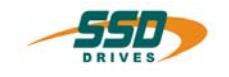

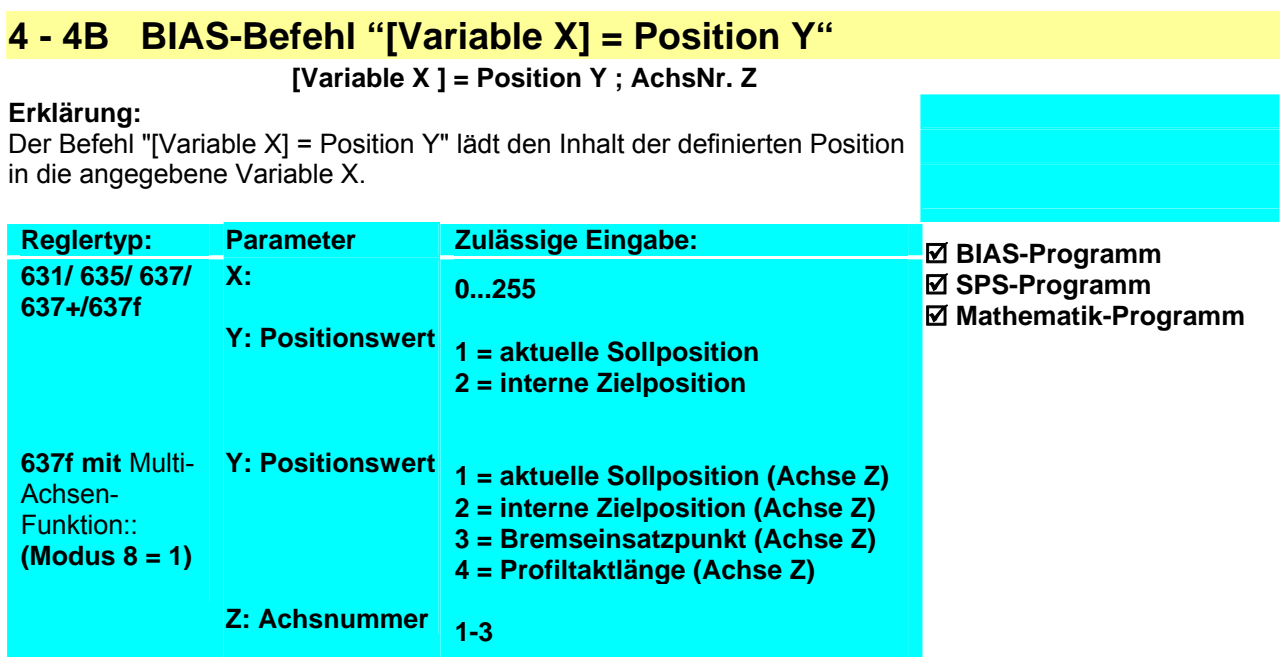

**Beispiel: Ergebnis:** 

## **Hinweis: Befehlskodierung:**

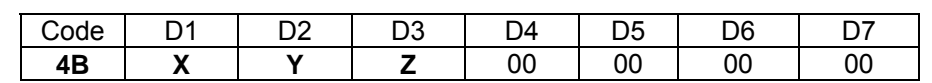

**Parameter:** D1 = Variablennummer: 0...255<br>D2 = Positionswert (siehe Erklärung)  $D2$  = Positionswert (siehe Erklärung)<br>  $D3$  = Achsnummer: (1...3 D3 = Achsnummer:

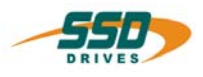

# **4 - 4C BIAS-Befehl "[Variable X] = Wert Y"**

#### **Erklärung:**

Der Befehl "[Variable X] = Wert Y" lädt den definierten Wert Y in die angegebene Variable.

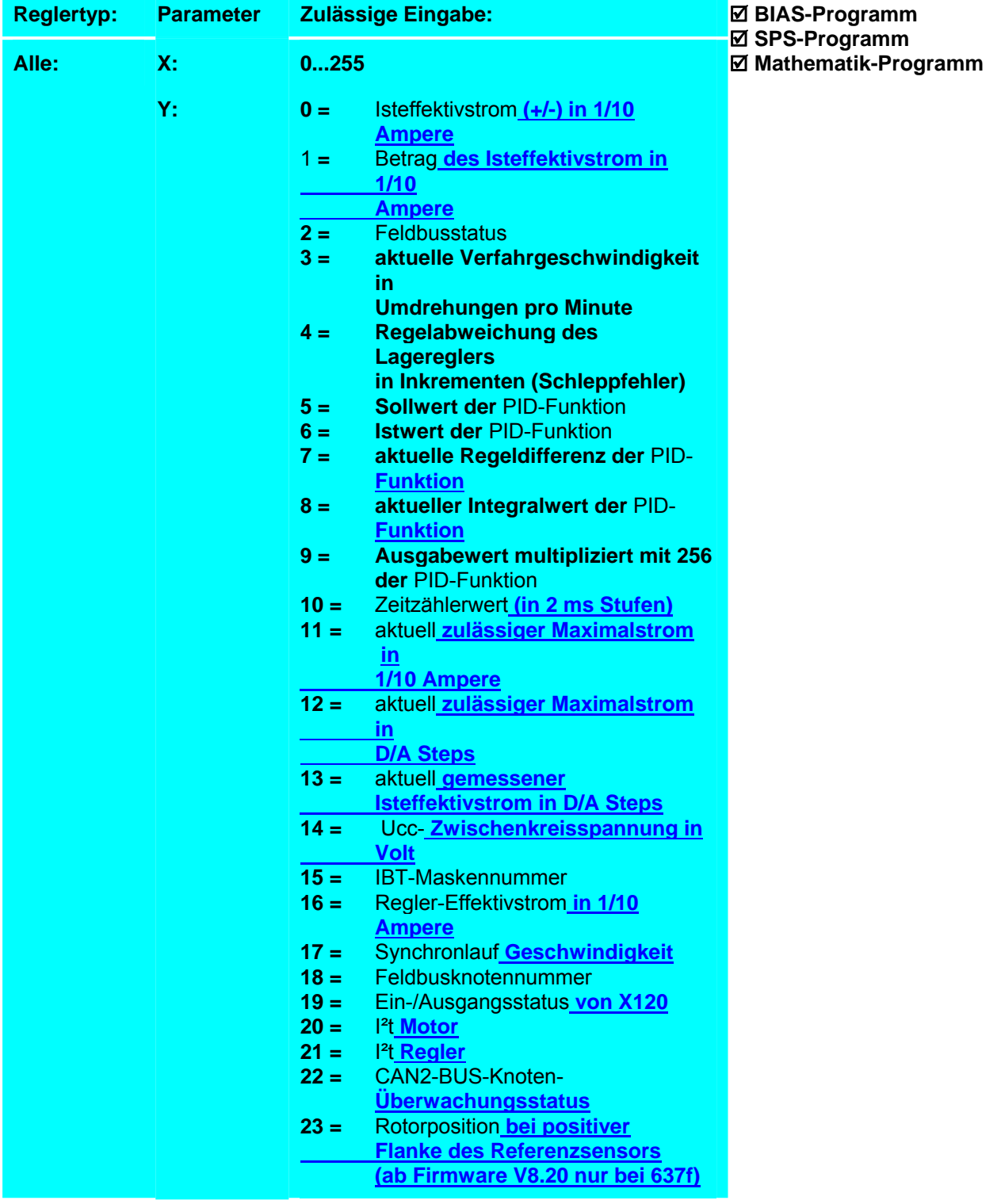

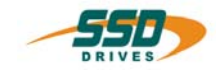

# **Wert = 0:**

lädt den aktuell gemessenen Strom vorzeichenrichtig in 1/10 Ampere in die angegebene Variable.

#### **Beispiel:**

Der Befehl wird bei einem Regler 635 -05 ausgeführt ( 5 Ampere Nennstrom).

# **Ergebnis:**

Die Variable 2 wird mit dem aktuell gemessenen Strom in 1/10 Ampere geladen. Fließt z.B -1 Ampere Strom hat die Variable 2 den Inhalt -10.

Variable 2 = Wert 0

# Wert =  $1$ :

lädt der Betrag des aktuell gemessenen Stromes in 1/10 Ampere in die angegebene Variable.

#### **Beispiel:**

Der Befehl wird bei einem Regler 635 -05 ausgeführt ( 5 Ampere Nennstrom).

#### **Ergebnis:**

Die Variable 2 wird mit dem Betrag des aktuell gemessenen Stromes in 1/10 Ampere geladen. Fließt z.B -1 Ampere Strom hat die Variable 2 den Inhalt 10.

#### Wert =  $2$ :

lädt die folgenden 4 Byte Statusinfomationen in die angegebene Variable. Diese Information kann z.B über Feldbusschnittstellen ausgelesen werden und weiterverarbeitet werden.

Beispiel: 0 Variable  $2 =$  Wert 2

0 Variable  $2 =$  Wert 1

Ergebnis: Die Variable 2 wird mit den aktuellen Statusinformationen geladen

Byte 0

Ein- Ausgangsstatus 631 Eingangsstatus low Byte: 635/637 637+/637f

Byte 1 und Byte 2 Fehlerwort: 631 635/637 637f

Byte 3 Statuswort 2 low Byte 631 635/637 637f

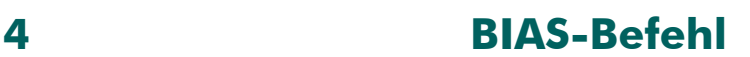

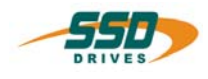

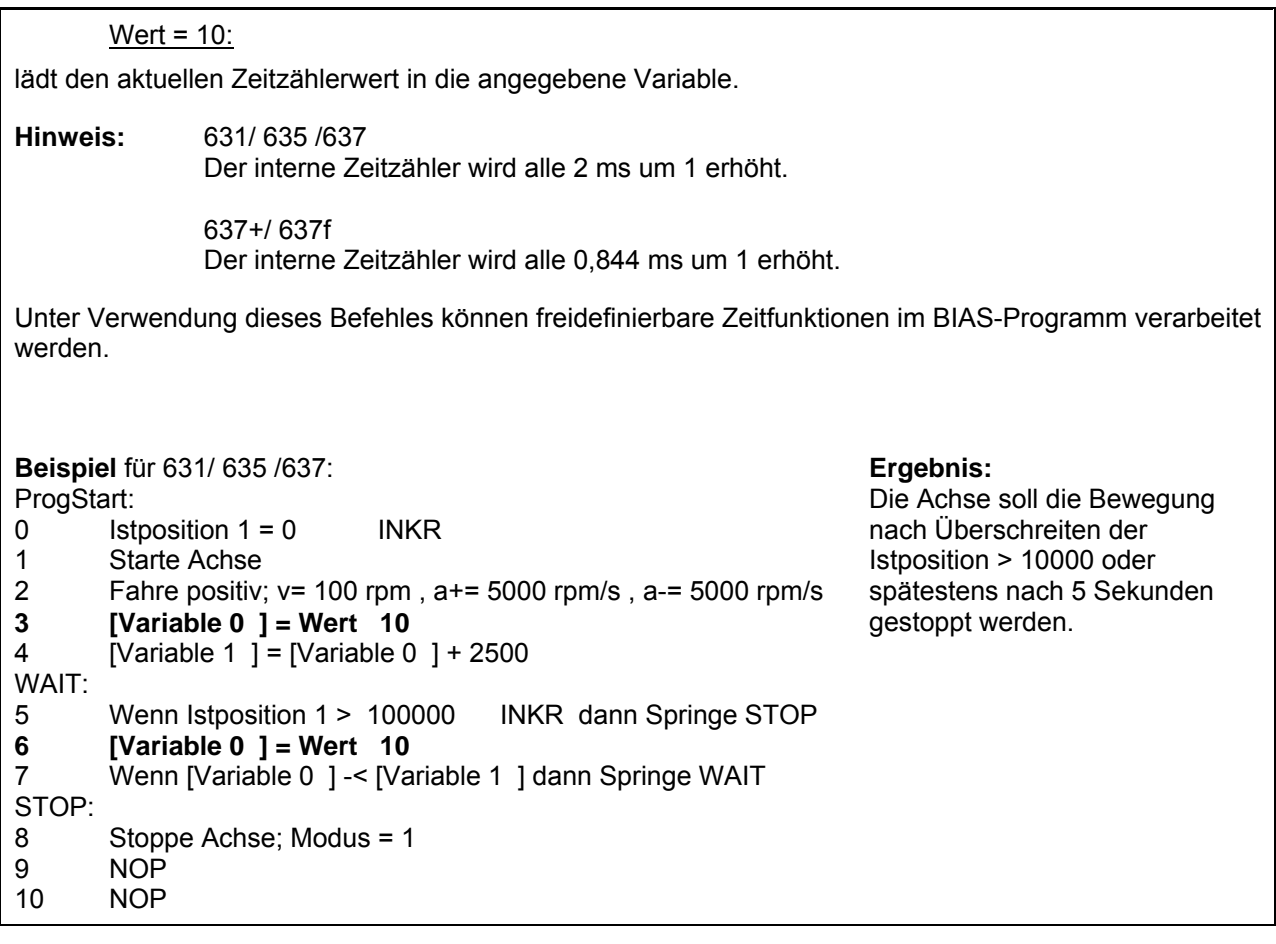

# Wert =  $11$ :

lädt den aktuell erlaubten Maximalstrom in 1/10 Ampere in die angegebene Variable.

**Hinweis:** Der Maximalstrom kann durch folgende Funktionen beeinflusst werden:

- a. Die externe Strombegrenzung über Analogeingang 2 ist aktiviert (nicht bei 631!).
- b. Die Funktion Strombegrenzung bei Warnung, d.h. Abregelung bei Effektivwertüberschreitung ist aktiviert.
- c. Der Maximalstrom ist in der "Konfiguration Motor" prozentual begrenzt.
- d. Der Maximalstrom ist durch den BIAS-Befehl "Maximalstrom = Variable" bestimmt.

Generell ist immer der kleinste aktivierte Wert für die Maximalstrombegrenzung gültig.

#### **Beispiel:**

Der Befehl wird bei einem Regler 635 -05 ausgeführt (5 Ampere Nennstrom) und in der "Konfiguration Motor" ist der Maximalstrom auf 50 % begrenzt.

**Ergebnis:** Die Variable 2 wird mit dem Wert des momentan gültigen Maximalstromes in 1/10 Ampere geladen. Die Variable 2 hat den Inhalt 50.

**0 Variable 2 = Wert 11** 

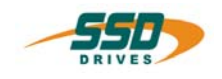

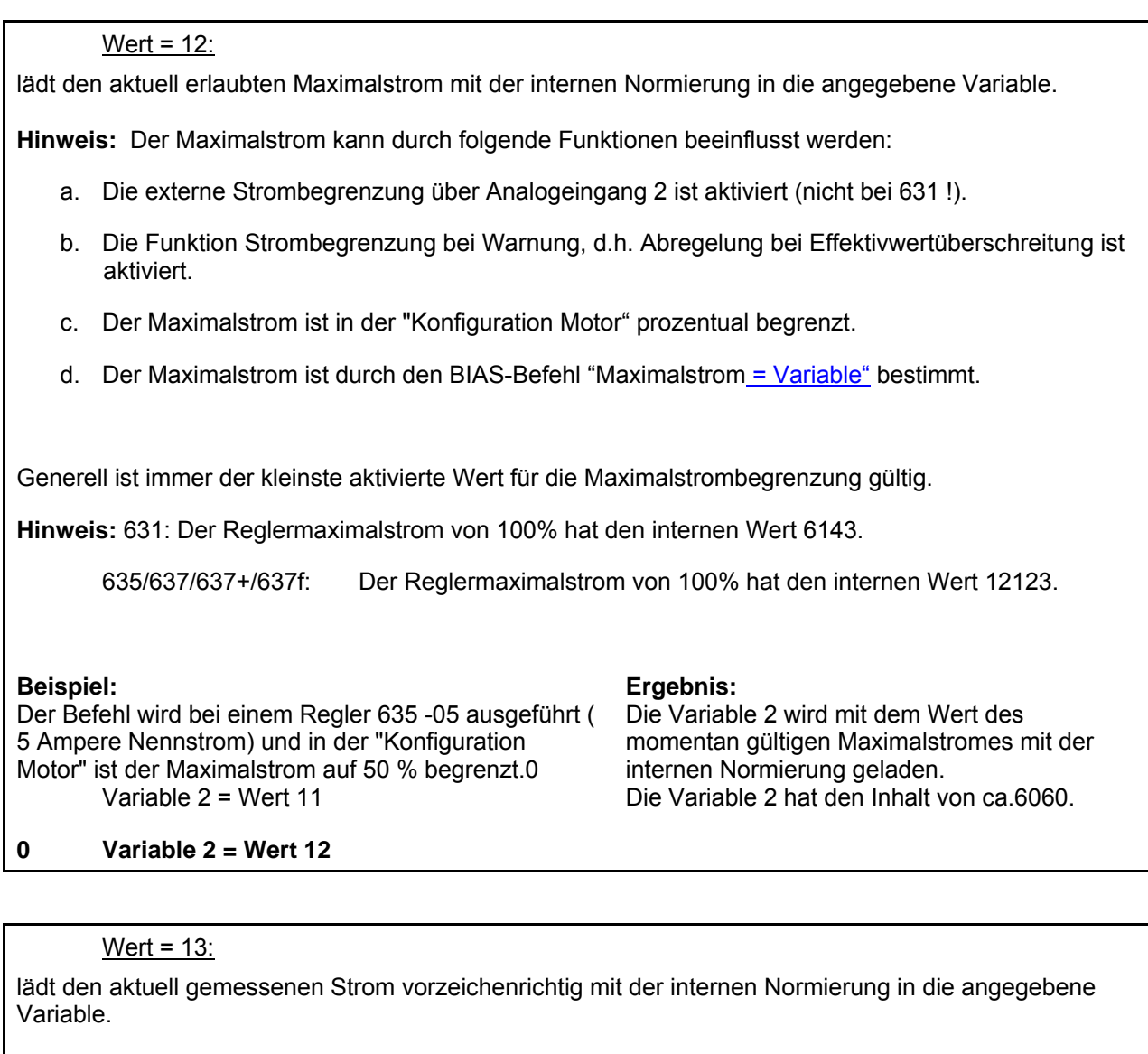

**Hinweis:** 631: Der Reglermaximalstrom von 100% hat den internen Wert 6143.

635/637/637+/637f: Der Reglermaximalstrom von 100% hat den internen Wert 12123.

**Beispiel:** 

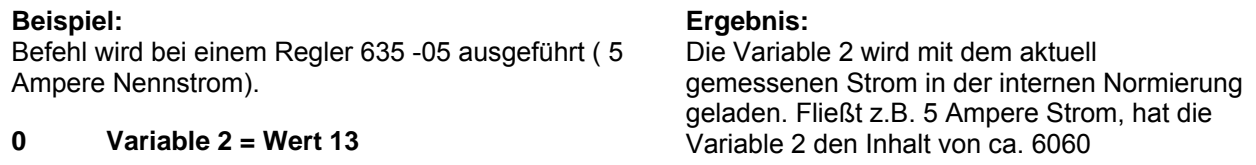

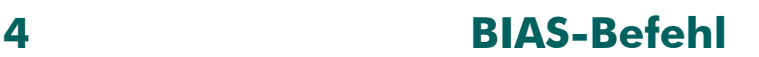

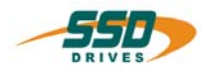

## Wert = 14:

lädt die aktuell gemessene Zwischenkreisspannung in Volt in die angegebene Variable.

# **Beispiel:**

Die Zwischenkreisspannung beträgt 322 V

**0 Variable 2 = Wert 14** 

# Wert = 15:

lädt die aktuelle Maskennummer des Bediengerätes IBT in die angegebene Variable.

**Hinweis:** Dieser Befehl ist nur bei Verwendung des Bediengerätes IBT mit CAN-Bus-Anschluss zu verwenden.

Mit dieser Information kann im BIAS-Programm ausgewählt werden, ob eine Maskenumschaltung über den Befehl "IBT-Maskennummer" erlaubt wird.

## **Beispiel:**

Die Anzeige des Bedienfeldes befindet sich in der Hauptmaske (4).

**0 Variable 2 = Wert 15** 

# **Ergebnis:**

**Ergebnis:**

Die Variable 2 wird mit dem Wert der Zwischenkreisspannung geladen. Die Variable 2 hat den Inhalt 322.

Die Variable 2 wird mit der aktuellen Maskennummer geladen.Die Variable 2 hat den Inhalt 4.

## Wert = 16:

lädt den Regler-Effektivstrom in 1/10 Ampere in die angegebene Variable.

## **Beispiel:**

Der Befehl wird bei einem Regler 635 -05 ausgeführt (5 Ampere Nennstrom 10 Ampere Effektivstrom).

## **0 Variable 2 = Wert 16**

**Ergebnis:**

Die Variable 2 wird mit dem Regler-Effektivstrom in 1/10 Ampere geladen. Die Variable 2 hat den Inhalt 100.

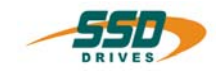

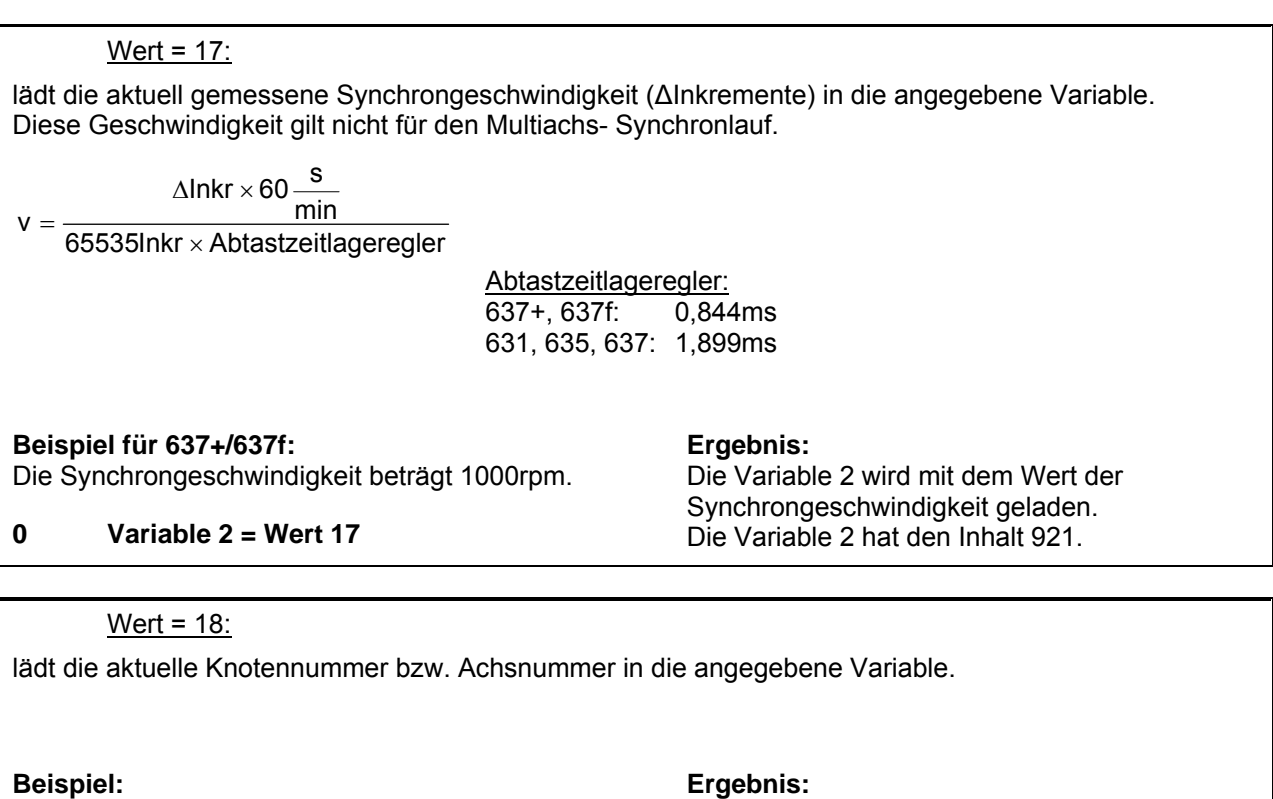

Die Knotennummer beträgt 3.

**0 Variable 2 = Wert 18** 

Die Variable 2 wird mit dem Wert der Knotennummer geladen. Die Variable 2 hat den Inhalt 3.

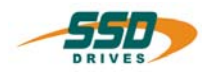

#### Wert = 19:

lädt den aktuellen Ein-/ Ausgangsstatus von dem Stecker X120 in die angegebene Variable.

• Dieser Befehl steht beim 637f ab der Firmware V8.19 zur Verfügung.

# **Bit Beschreibung**

- 0 Eingang 1.
- 1 Eingang 2.<br>2 Eingang 3.
- Eingang 3.
- 3 Eingang 4.
- 4 Ausgang 1.<br>5 Ausgang 2.
- 5 Ausgang 2.<br>6 Ausgang 3.
- 6 Ausgang 3.
- 7 Ausgang 4.<br>8 Nocken 1.
- Nocken<sub>1</sub>.
- 9 Nocken 2.
- 10 Nocken 3.
- 11 Nocken 4.
- 12 Reserve.
- 13 Reserve.
- 14 Nockenschaltwerk On.
- 15 Nocken Backstop.

## **Beispiel:**

Die Eingänge 2 und 3, sowie die Ausgänge 1 und 4 führen High-Pegel, die restlichen Zustände führen low Pegel.

#### **Ergebnis:**

Die Variable 2 wird mit dem Wert des Ein- /Ausgangsstatus geladen. Die Variable 2 hat den Inhalt 150. (96hex)

# **0 Variable 2 = Wert 19**

# Wert = 20:

lädt die aktuelle Motorauslastung in die angegebene Variable.

Die 100% der Auslastung ist auf  $I_{\text{Nenn}}^2 \cdot \sqrt{2}$  normiert.

## **Beispiel:**

Die Motorauslastung beträgt 100%. Der Befehl wird bei einem Motor AC M2n0290-4-/1-3 (6 Ampere Nennstrom)

## **0 Variable 2 = Wert 20**

## **Ergebnis:**

Die Variable 2 wird mit dem Wert der Motorauslastung geladen. Die Variable 2 hat den Inhalt 51.

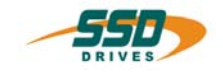

#### Wert = 21:

lädt die aktuelle Reglerauslastung in die angegebene Variable.

Die 100% der Auslastung ist auf  $I_{\text{Nenn}}^2 \cdot \sqrt{2}$  normiert.

# **Beispiel:**

Die Reglerauslastung beträgt 100%. Der Befehl wird bei einem Regler 637f -20 ausgeführt (20 Ampere Nennstrom).

# **0 Variable 2 = Wert 21**

# **Ergebnis:**

Die Variable 2 wird mit dem Wert der Reglerauslastung geladen. Die Variable 2 hat den Inhalt 560.

# Wert =  $22$ :

Lädt den aktuellen CAN2-Bus-Knoten-Überwachungsstatus.

#### **Beispiel:**

 **0 Variable 2 = Wert 22** 

#### **Ergebnis:**

Die Variable wird mit dem Wert des CAN2-Bus-Knoten-Überwachungsstatus geladen. Das Bit der anfragenden Achse ist nicht gesetzt.

## Wert =  $23$ :

Lädt die Rotorposition bei positiver Flanke des Referenzsensors bei Referenzfahrt auf Referenzsensor. Siehe BIAS-Befehl "Fahre Referenz" (ab Firmware V8.20 nur bei 637f)

**Beispiel: Ergebnis:**

## **Befehlskodierung:**

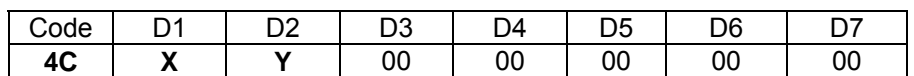

**Parameter:** D1 = Variablennummer: 0...255  $D2 = Wert$  0...23

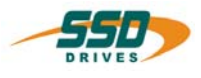

# **4 - 4D BIAS-Befehl "[Variable X] = Achsstatus, AchsNr. Y"**

# **Erklärung:**

Der Befehl "[Variable X] = **Achsstatus, AchsNr. Y"** lädt den aktuellen Status der angegebenen Achse Y in die angegebene Variable X.

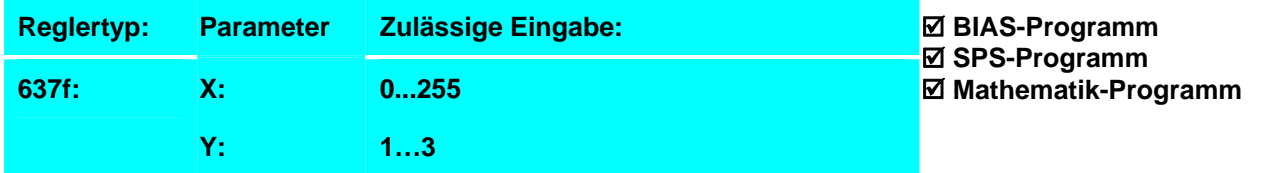

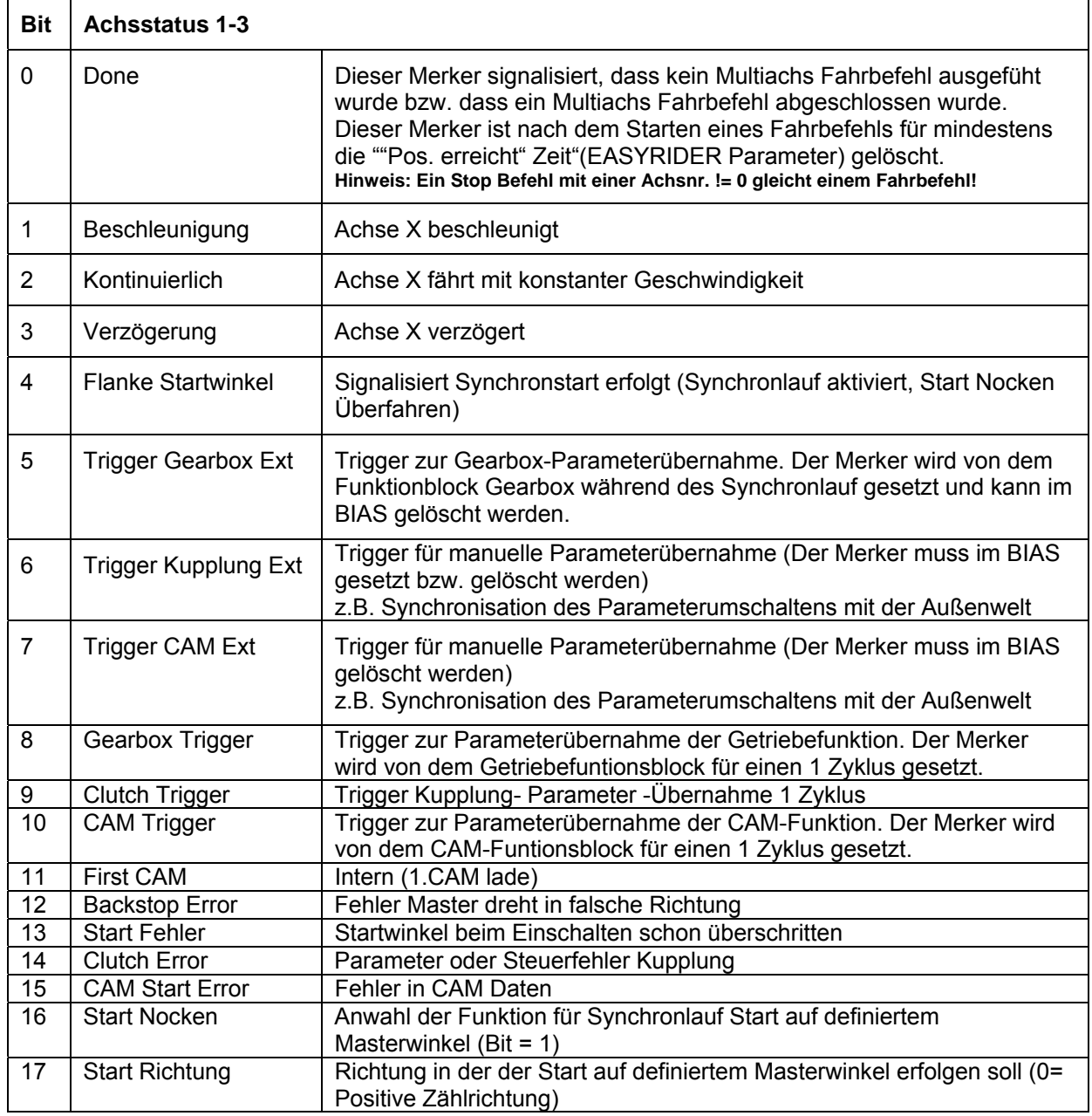

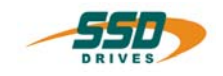

# **BIAS-Befehl 4**

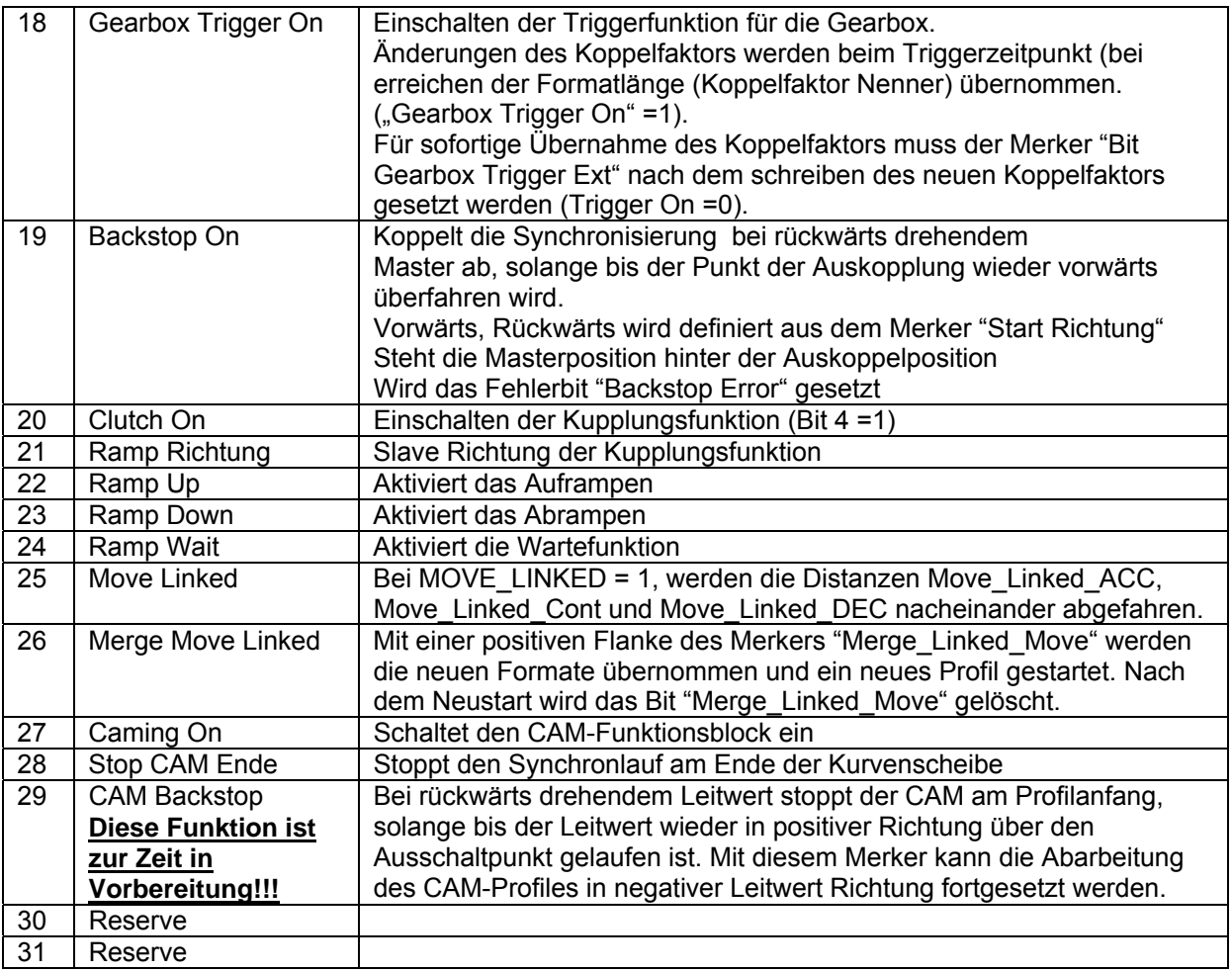

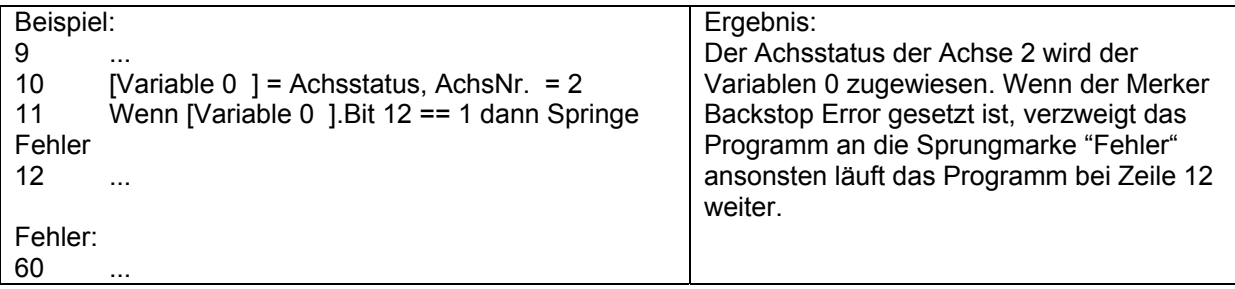

# **Hinweis:**

o Dieser Befehl steht beim 637f ab der Firmware V8.19 zur Verfügung.

# **Befehlskodierung:**

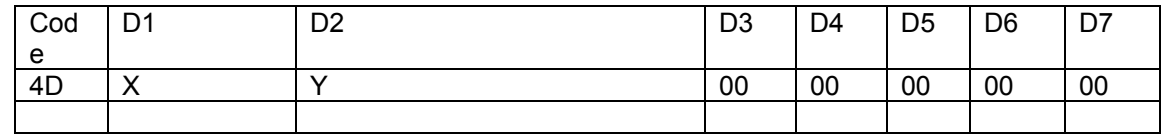

**Parameter:** D1 = Variablennummer: 0...255<br>D2 = Achsnummer: 1...3  $D2$  = Achsnummer:

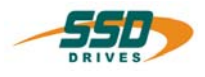

# **4 - 50 BIAS-Befehl "NOP"**

## **Erklärung:**

Der Befehl "NOP" dient als Leerzeile und es wird der darauf folgende Satz bearbeitet. (no operation)

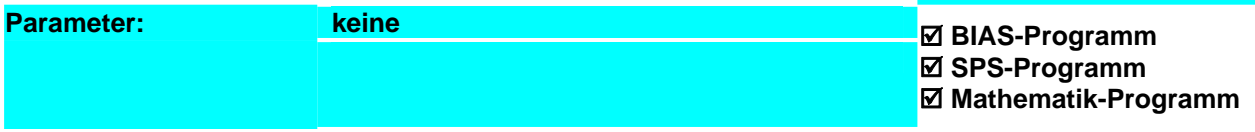

**Ergebnis:**

Es wird für 2 Zyklen kein (NOP) Befehl verarbeitet.

# **Beispiel:**

**0 NOP** 

 **1 NOP**

- 2 [Variable  $0$  ] = 1
- 3 Springe 3

**Hinweis:** NOP-Zeilen verlangsamen die Programmabarbeitung **Befehlskodierung:** 

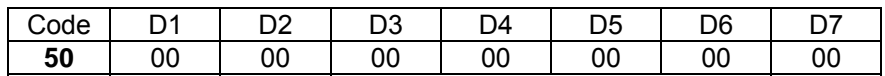

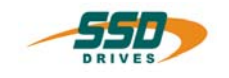

# **4 - 51 BIAS-Befehl "Programmende, Modus ="**

# **Programmende, Modus = X**

**Erklärung:**

Der Befehl "Programmende, Modus =" setzt die Abarbeitung entsprechend dem im Parameter "Modus" angegeben Wert fort.

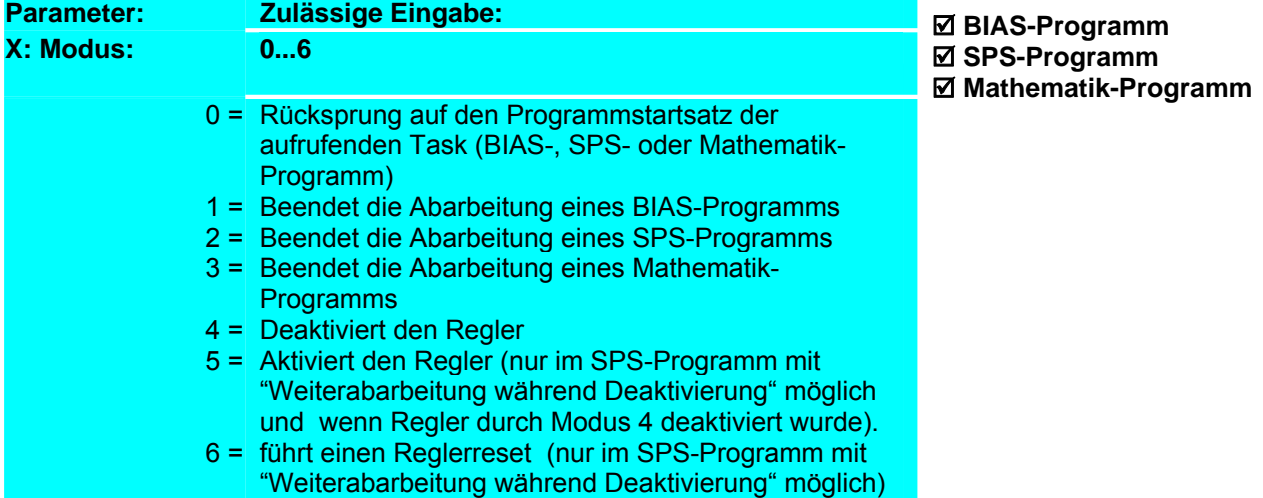

**Beispiel:**

ProgStart: 0 [Variable  $0$  ] = 0 1 [Variable 1  $\overline{]} = 0$  2 Mathematikprogramm MATH 3 SPS-Programm SPS **4 Programmende, Modus = 1** SPS: 5 [Variable  $0$  ] = [Variable  $0$  ] + 1 **6 Programmende, Modus = 0**  MATH:

7 [Variable 1 ] = [Variable 1 ] + 1

# **Ergebnis:**

Nach dem Starten der BIAS-Abarbeitung werden die Mathematik-Task und die SPS-Task gestartet und die BIAS-Abarbeitung anschließend gestoppt. Die Mathematik-Task und die SPS-Task werden weiter zyklisch abgearbeitet. (Rücksprung auf den Programmstartsatz der aufrufenden Task)

# **8 Programmende, Modus = 0**

#### **Befehlskodierung:**

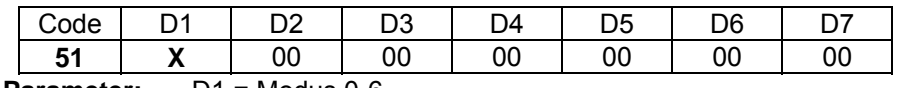

**Parameter:** D1 = Modus 0-6

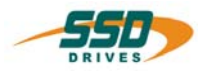

# **4 - 52 BIAS-Befehl "Unterprogramm"**

# **Unterprogramm X**

## **Erklärung:**

Der Befehl "Unterprogramm X" setzt den BIAS-Abarbeitungszeiger auf die angegebene Satznummer.

Gleichzeitig wird die nächste Satznummer als Rücksprungadresse im Unterprogramm-Stapelspeicher gesichert.

Die Stapeltiefe (d.h. eine Verschachtelung von Unterprogrammen) ist auf **128** Unterprogrammsprünge begrenzt. Ein Unterprogramm **muss** mit dem Befehl "Unterprogrammende" beendet werden.

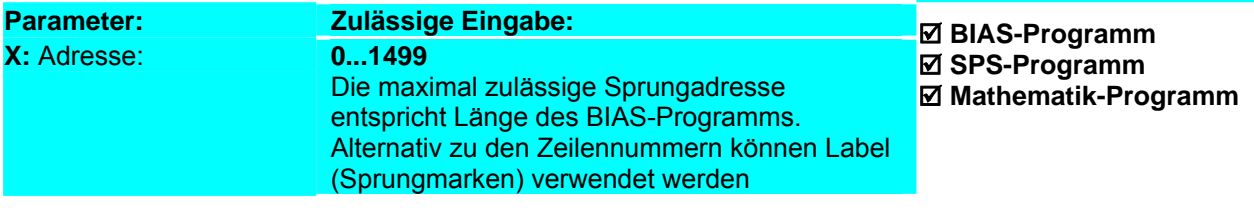

**Ergebnis:**

auf Zeile 1 fortgeführt.

Nach dem Aktivieren der BIAS-Abarbeitung wird das

Rücksprung aus den Unterprogrammen das Programm

Unterprogramm 1 aufgerufen. Darin wird das Unterprogramm 2 aufgerufen und nach dem

**Beispiel:**

- ProgStart: **0 Unterprogramm UP\_1**
	- 1 Springe 1
- **UP\_1:**
- **2 Unterprogramm UP\_2**
- 3 [Variable  $\overline{0}$ ] = 0
- 4 Unterprogrammende
- **UP\_2:**
	- *5* [Variable 1 ] = 123
	- *6* Unterprogrammende

## **Hinweis:**

- BIAS-, SPS- und Mathematik-Programme haben von einander getrennte Unterprogramm-Stapelspeicher.
- Bei Verwendung des Befehles "BIAS-Abarbeitungszeiger" wird der BIAS-Unterprogrammstapelspeicher gelöscht!

## **Befehlskodierung:**

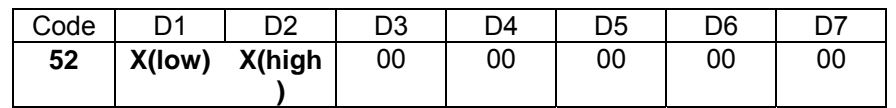

 **Parameter:** D1,D2 = Sprungadresse: 0...1499

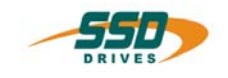

# **4 - 53 BIAS-Befehl "Unterprogrammende"**

## **Erklärung:**

Der Befehl "Unterprogrammende" lädt die im Unterprogramm-Stapelspeicher abgespeicherte Rücksprungadresse in den Satzzeiger und beendet das Unterprogramm der aufrufenden Task.

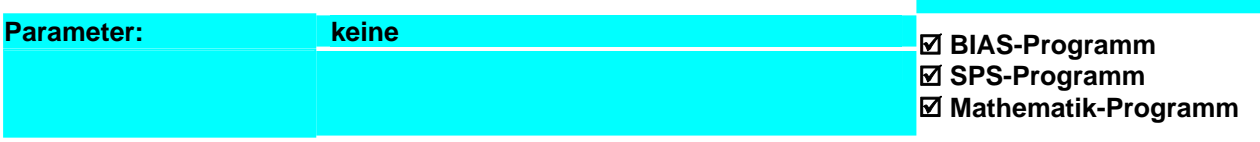

# **Beispiel:**

ProgStart: 0 Unterprogramm UP\_1 **1** Springe 1  $UP$  1: 2 Unterprogramm UP\_2 **3** [Variable  $0$  ] = 0 **4 Unterprogrammende** UP\_2: 5 [Variable 1 ] = 123 **6 Unterprogrammende Hinweis:**

## **Ergebnis:**

Nach dem Aktivieren der BIAS-Abarbeitung wird das Unterprogramm 1 aufgerufen. Darin wird das Unterprogramm 2 aufgerufen und nach dem Rücksprung aus den Unterprogrammen das Programm auf Zeile 1 fortgeführt.

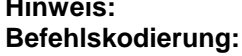

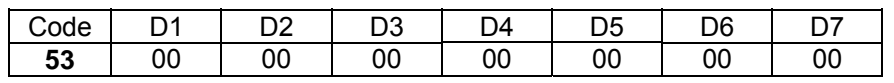

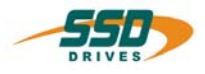

# **4 - 54 BIAS-Befehl "SPS-Programm"**

# **SPS-Programm X**

## **Erklärung:**

Der Befehl "SPS-Programm" setzt den SPS-Abarbeitungszeiger auf die angegebene Satznummer. Mit diesem Befehl kann parallel zur BIAS-Satzabarbeitung ein zyklisches SPS-Programm gestartet werden. Die angegebene Satznummer wird im SPS-Programm beim Befehl "Programmende, Modus =0" als Rücksprungadresse genommen.

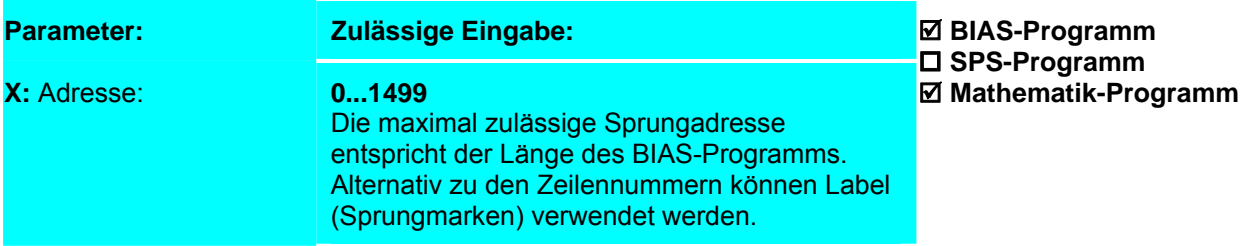

**Ergebnis:**

Nach dem Starten der BIAS-Abarbeitung werden die Mathematik-Task und die SPS-Task gestartet und die

BIAS-Abarbeitung anschließend gestoppt. Die Mathematik-Task und die SPS-Task werden weiter

zyklisch abgearbeitet. (Rücksprung auf den Programmstartsatz der aufrufenden Task)

#### **Beispiel:**

ProgStart:

- 0 [Variable  $0$  ] = 0
- 1 [Variable  $1$   $\overline{)} = 0$
- 2 Mathematikprogramm MATH
- **3 SPS-Programm SPS**
- 4 Programmende, Modus = 1
- **SPS:**

```
5 [Variable 0 \neq 0] = [Variable 0 \neq 1 + 1
```
#### **6** Programmende, Modus = 0 MATH:

7 [Variable 1 ] = [Variable 1 ] + 1

8 Programmende, Modus = 0

## **Hinweis:**

- Führen Sie den Befehl "SPS-Programm" nicht zyklisch aus, da ansonsten die SPS-Abarbeitung ständig an der angegebenen Satznummer beginnt.
- Innerhalb eines SPS- Programm sind nicht alle BIAS-Befehle erlaubt.
- In der BIAS- Programmdefinition (Parameter "Programmreaktion SPS- Programm") kann die Reaktion des SPS- Programms auf die Deaktivierung der Endstufe eingestellt werden. Damit ist es möglich das SPS- Programm auch während der Deaktivierung des Reglers weiterarbeiten zu lassen.
- Wird in diesem Modus der Befehl " SPS -Programm ..." auf der **1. Zeile** der BIAS-Programmabarbeitung programmiert, so läuft das SPS - Programm auch ohne Aktivierung des Reglers an.
- **Achtung beim Modus "bei Deaktivierung weiterarbeiten"!! Beim Senden eines neuen BIAS- Programms mit Änderung der Zeilennummern (Verschiebung von Programmteilen) können unkontrollierte Maschinenbewegungen und Programmreaktionen die Folge sein!**

## **Befehlskodierung:**

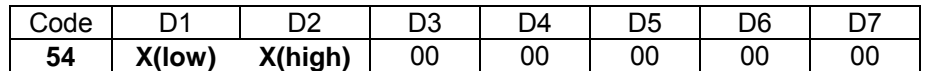

 **Parameter:** D1,D2 = Sprungadresse: 0...1499

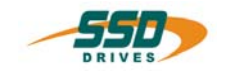

# **4 - 55 BIAS-Befehl "Springe Konst."**

# **Springe Konst.**

**Erklärung:** Der Befehl "Springe = Konst." setzt den Abarbeitungszeiger auf die angegeben Satznummer.

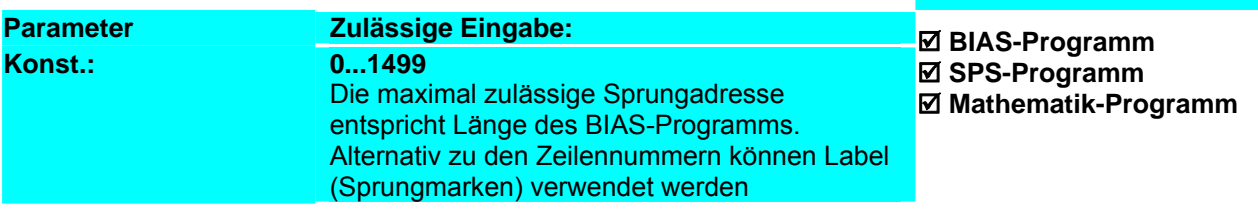

**Ergebnis:**

multipliziert.

Die Abarbeitung wird bei nicht gesetztem Merker 0 im

Satz 3 fortgesetzt und die Variable 0 mit 100

#### **Beispiel:**

- 0 Wenn Merker  $0 == 0$  dann Springe 3
- 1 [Variable  $0$ ] = 5
- **2 Springe 4**
- $3$  [Variable 0] = 1
- **4**  $\overline{\text{Variable 0}} = \text{[Variable 0]}^* \cdot 100$
- 5 Springe [Variable 0]

#### **Hinweis:**

- 1. Die maximal zulässige Adresse ist abhängig von der Länge des BIAS-Programms und entspricht der Satznummer des letzten BIAS-Satzes.
- 2. Alternativ zu den Satznummern können Label (Sprungmarken) verwendet werden.

# **Befehlskodierung:**

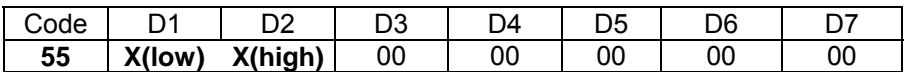

 **Parameter:** D1, D2 = Sprungadresse: 0...1499

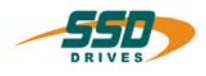

# **4 - 46 BIAS-Befehl "Springe [Variable X]"**

**Springe [Variable X ]** 

# **Erklärung:**

Der Befehl "Springe [Variable X]" setzt den Abarbeitungszeiger auf die, dem Inhalt der angegeben Variablen entsprechenden Satznummer.

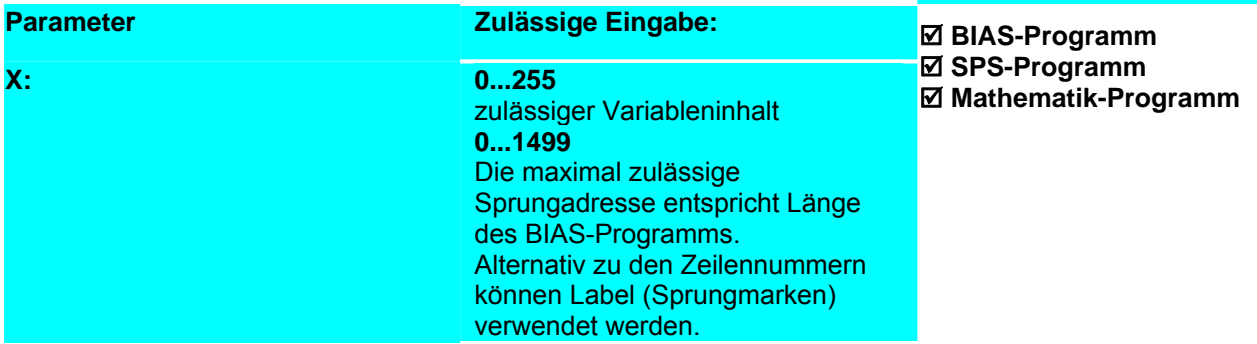

**Ergebnis:**

fortgesetzt.

# **Beispiel:**

- 0 Wenn Merker  $0 == 0$  dann Springe 3
- 1 [Variable  $0$ ] = 5<br>2 Springe 4
- Springe 4
- $3$  [Variable 0] = 1
- 4 [Variable 0] = [Variable 0]\* 100
- **5 Springe [Variable 0]**

# **Hinweis:**

# **Befehlsko**

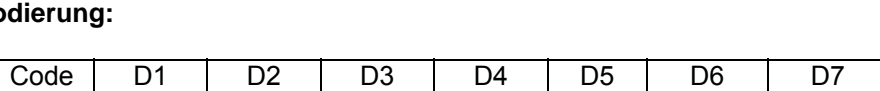

**56 | X** | 00 | 00 | 00 | 00 | 00 | 00

 **Parameter:** D1 = Variablennummer: 0…255

Die Abarbeitung wird bei gesetztem Merker 0 im Satz 500 und bei nicht gesetztem Merker 0 im Satz 100

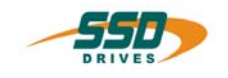

# **4 - 57 BIAS-Befehl "BIAS – Abarbeitungszeiger = Konst."**

# **BIAS-Abarbeitungszeiger = Konst.**

#### **Erklärung:**

Der Befehl "BIAS – Abarbeitungszeiger = Konst." setzt den BIAS-Abarbeitungszeiger vom SPS- oder Mathematik-Programm aus auf den abgegeben Wert.

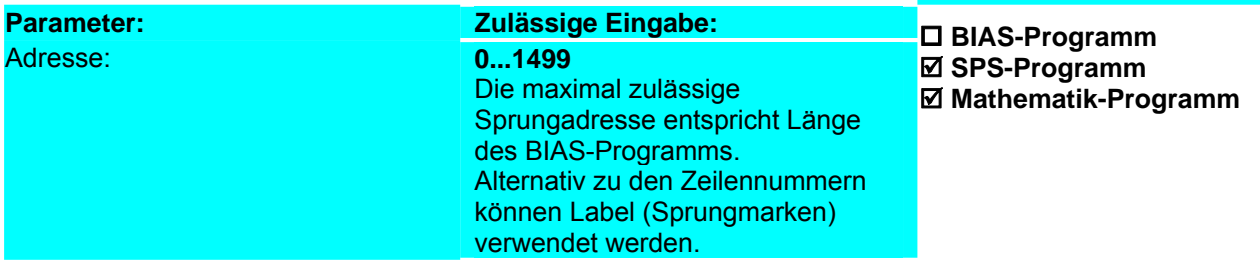

**Ergebnis:**

kleiner 0 Inkremente ist.

Die Abarbeitung des BIAS-Programms wird im Satz 10 (Label Stoppe) fortgesetzt sowie die Istposition grösser 500000 Inkremente oder

#### **Beispiel:**

0 SPS-Programm 50

#### **Stoppe:**

- 10 Stoppe Achse, Modus 1, a- = 10000 rpm/s
- 11 Springe 11
- ... 50 Wenn Istpos.1 > 500000 INKR dann Springe Stop
- 51 Wenn Istpos.1 < 0 INKR dann Springe Stop
- 52 Programmende
- Stop:

#### **53 BIAS-Abarbeitungszeiger = Stoppe**

54 Programmende

#### **Hinweis:**

1. Die maximal zulässige Adresse ist abhängig von der Länge des BIAS-Programms und entspricht der Satznummer des letzten BIAS-Satzes.

2. Alternativ zu den Satznummern können Label (Sprungmarken) verwendet werden.

# **Befehlskodierung:**

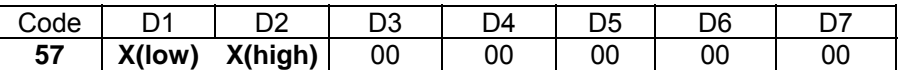

 **Parameter:** D1, D2 = Sprungadresse: 0...1499

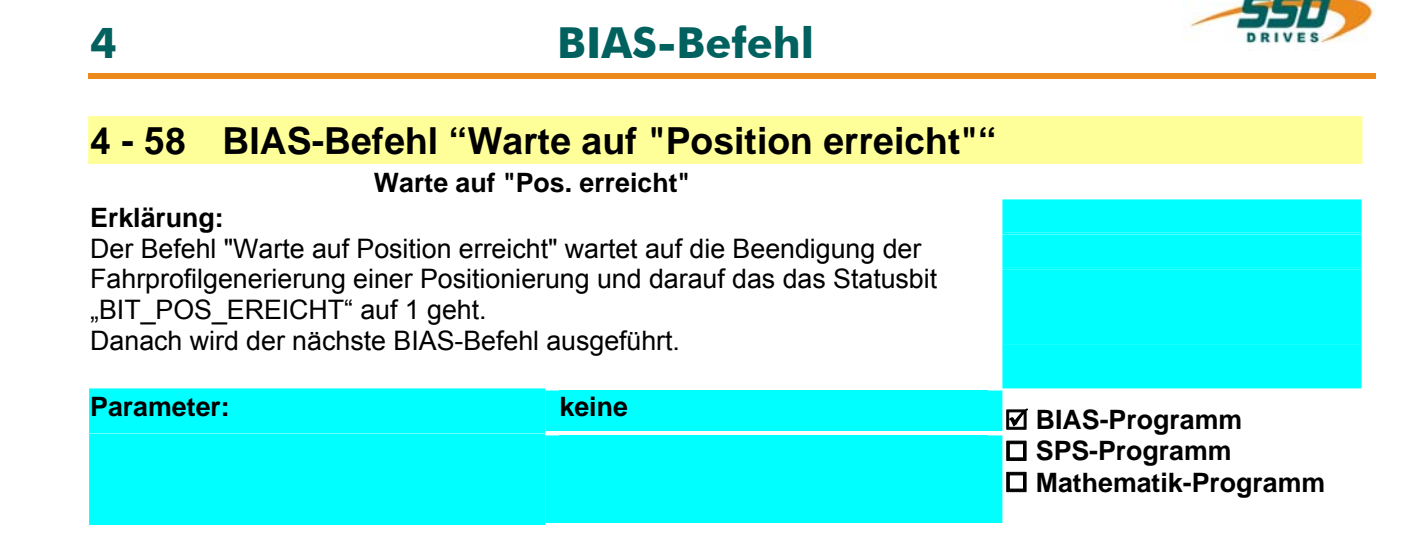

#### **Beispiel:**

- 0 Weg = 10000 INKR
- 1 "Pos. erreicht" Fenster = 100
- 2 Fahre Position
- **3 Warte auf "Position erreicht"**
- 4 ...

#### **Hinweis:**

- Das Bit "Position erreicht" wird auch bei aktivem Endschalter ( richtungsabhängig ) gesetzt!
- Das Bit ist im Modus 8 (Multiachsfunktion) immer gesetzt. Im Multiachsbetrieb muss der Achsstatus abgefragt werden.

**Ergebnis:**

befindet.

Die BIAS-Abarbeitung wird im Satz 4 erst fortgesetzt nachdem die Positionierung beendet ist und sich die Istpositon im Bereich von 9900 bis 10100 Inkremente

siehe auch:

o BIAS-Befehl "Wenn Status == 8 dann Springe"

 **BIAS-Befehl** "Position erreicht Fenster = konst." **Befehlskodierung:** 

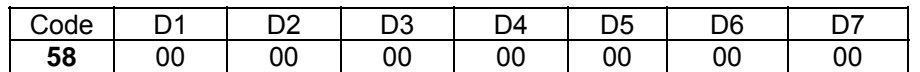

**Parameter:** 

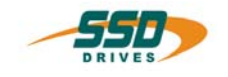

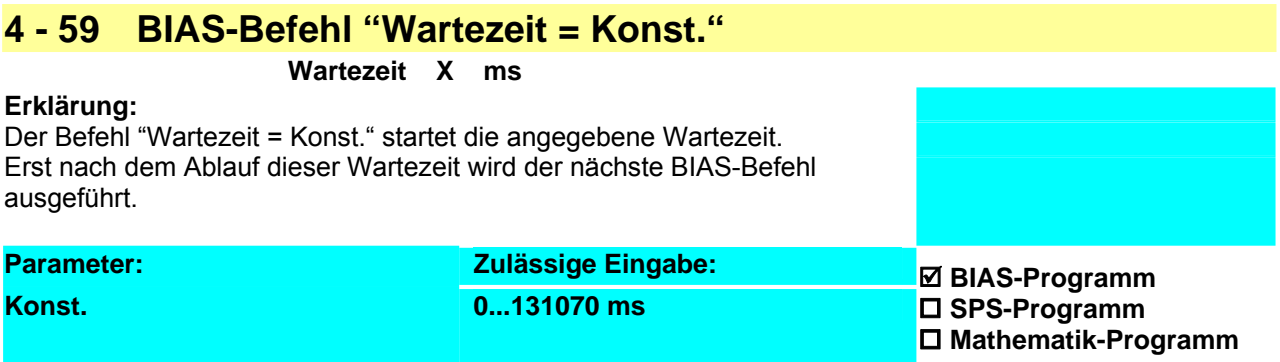

## **Beispiel:**

# **Ergebnis:**

Die BIAS-Abarbeitung wird 1 Sekunde nach der Positionierung im Satz 5 fortgesetzt.

- 1 … 2 Fahre Position
- 3 Warte auf "Position erreicht"
- **4 Warte Zeit 1000 ms**
- 5 ...

**Hinweis:**

- Bei der Eingabe sind nur gerade Wartezeiten zulässig. Ungerade Wartezeiten werden abgerundet.
- Bei einer Satznummeranwahl über Strobefunktion wird die Wartezeit gelöscht.

# **Befehlskodierung:**

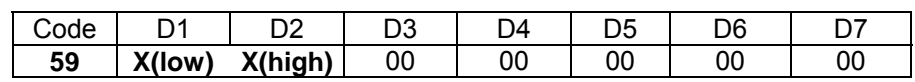

 **Parameter:** D1, D2 = Wartezeit: 0...131070

# **4 BIAS-Befehl**

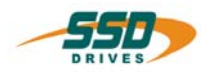

# **4 - 5A BIAS-Befehl "Wartezeit = [Variable X]"**

# **Wartezeit [Variable X ]**

# **Erklärung:**

Der Befehl "Wartezeit = [Variable X]" startet die in Variable X angegebene Wartezeit. Erst nach dem Ablauf dieser Wartezeit wird der nächste BIAS-Befehl ausgeführt.

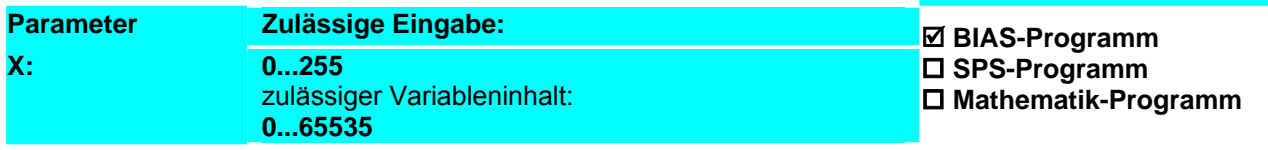

**Ergebnis:**

Die BIAS-Abarbeitung wird 1 Sekunde nach der

Positionierung im Satz 5 fortgesetzt.

## **Beispiel:**

- 1 [Variable 0] =  $1000$
- 2 Fahre Position
- 3 Warte auf "Position erreicht"
- **4 Wartezeit [Variable 0]**
- 5 ...

# **Hinweis:**

- 1. Der Variableninhalt wird als Zeitangabe in ms interpretiert. Beim 637+ und 637f wird in 1 ms Stufen gezählt Beim 631,635,637 wird in 2 ms Stufen gezählt. Ungerade Wartezeiten werden abgerundet.
- 2. Bei einer Satznummeranwahl über Strobefunktion wird die Wartezeit gelöscht.

# **Befehlskodierung:**

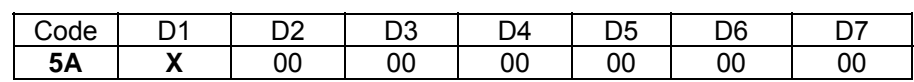

 **Parameter:** D1 = Variablennummer: 0...255

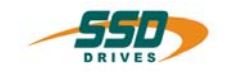

# **4 - 5B BIAS-Befehl "BIAS-Abarbeitungszeiger = [Variable X]"**

# **BIAS-Abarbeitungszeiger = [Variable X ]**

#### **Erklärung**:

Der Befehl "BIAS-Abarbeitungszeiger = [Variable X]" setzt den BIAS-Abarbeitungszeiger vom SPS-Programm aus auf den in der Variablen X angegebenen Wert.

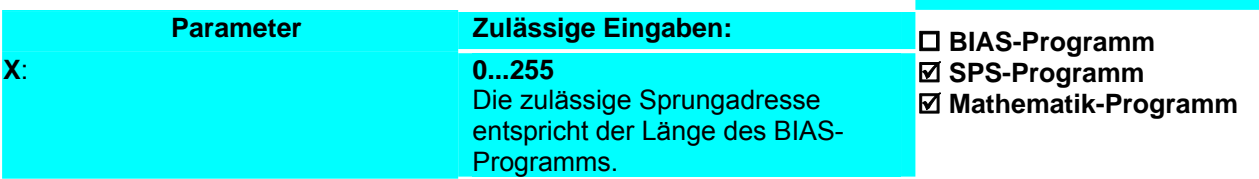

#### **Beispiel**:

#### **Ergebnis**:

0  $\overline{\text{Variable}}$  01 = 10 1 SPS-Programm 50 Stoppe: **10** Stoppe Achse, Modus 1, a- = 10000 rpm/s 11 Springe 11 ... 50 Wenn Istpos.1 > 500000 INKR dann Springe Stop 51 Wenn Istpos.1 < 0 INKR dann Springe Stop 52 Programmende Stop: **53 BIAS-Abarbeitungszeiger = [Variable 0 ]** Die Abarbeitung des BIAS-Programms wird im Satz 10 fortgesetzt sowie die Istposition grösser 500000 Inkremente oder kleiner 0 Inkremente ist.

54 Programmende

**Hinweis**:

- 1. Die maximal zulässige Adresse ist abhängig von der Länge des BIAS-Programms und entspricht der Satznummer des letzten BIAS-Satzes.
- 2. Alternativ zu den Satznummern können Label (Sprungmarken) verwendet werden.

# **Befehlskodierung:**

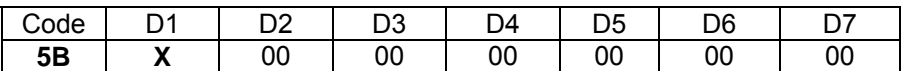

**Parameter:** D1 = Variablennummer: 0...255

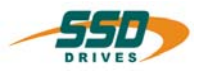

# **4 - 5C BIAS-Befehl "Springe [Var.[ X ]]; Länge = Y ; ab Zeile"**

# **Springe [Var.[ X]]; Länge = Y ; ab Z**

# **Erklärung:**

Der Befehl "Springe [Var.[ X ]]; Länge = Y ; ab Zeile" erlaubt Programmverzweigungen abhängig vom Inhalt der Variablen X. Die Variable X darf den Wert Y nicht überschreiten. Die Befehle ab der Zeile Z dürfen nur Sprungbefehle ("Springe Konst." bzw. "Springe [Variable X]") sein! Der 1.Befehl am Sprungziel wird noch im gleichen Programmzyklus abgearbeitet.

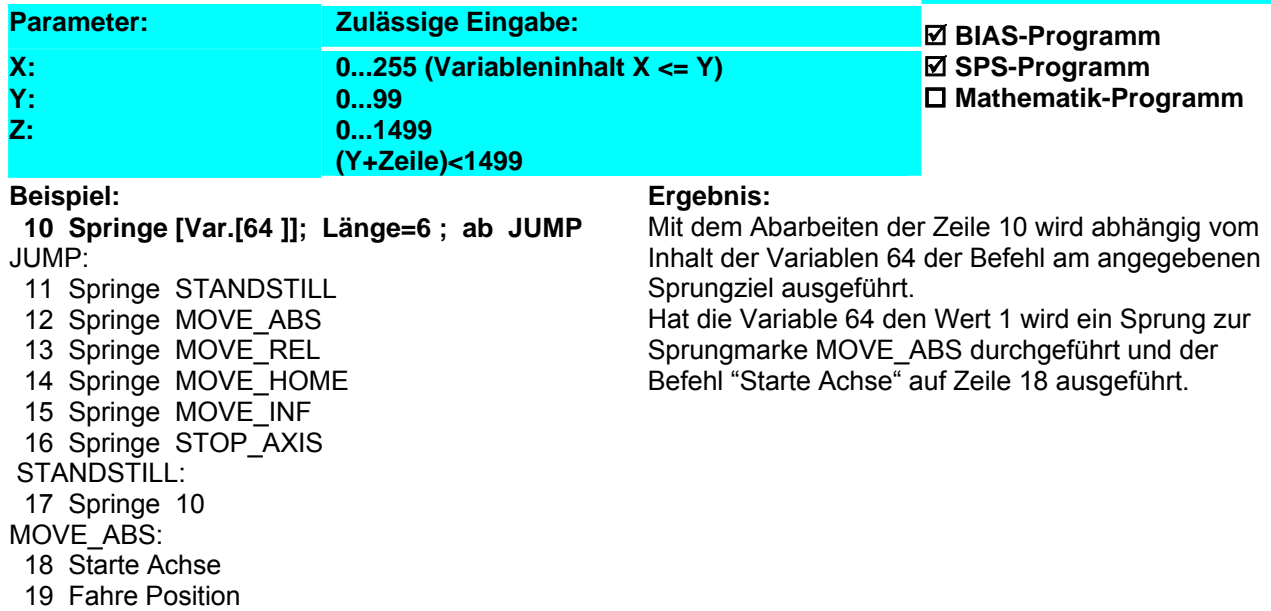

# **Hinweis:**

- Dieser Befehl steht beim 637f ab der Firmware V8.19 zur Verfügung.
- Dieser Befehl steht beim 631, 635, 637 ab der Firmware V6.19 zur Verfügung.

## **Befehlskodierung:**

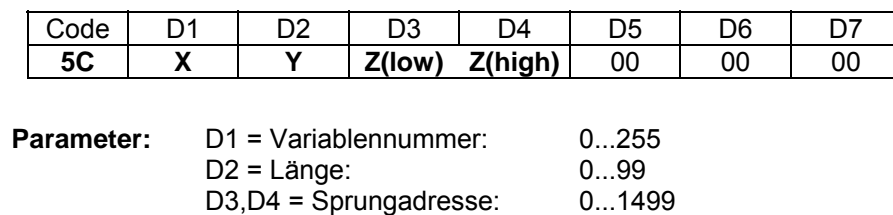

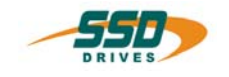

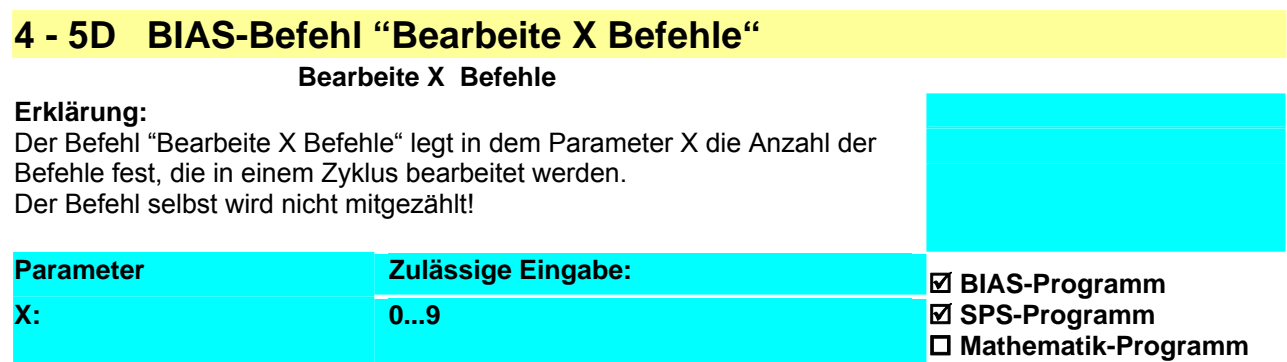

#### **Beispiel:**

# **Ergebnis:**

Nach der Wartezeit von 1 Sekunde wird der Start im nächsten Zyklus sofort ausgeführt. Die Befehle 2-7

werden in einem Zyklus verarbeitet.

0 Wartezeit 1000 ms

- **1 Bearbeite 6 Befehle**
- 2 Weg = 10000 INKR
- 3 Geschwindigkeit = 1000 rpm
- 4 Beschleunigung = 5000 rpm/s
- 5 Verzögerung = 5000 rpm/s
- 6 Starte Achse
- 7 Fahre Position; AchsNr. =  $0 \text{ }$ , Ziel =  $0$
- 8 Warte auf "Pos. erreicht"
- 9 NOP

#### **Hinweis:**

- Dieser Befehl steht beim 637f ab der Firmware V8.19 zur Verfügung
- Der Befehl wird ignoriert falls er innerhalb eines schon gestarteten Befehlszyklus vorkommt. In diesem Fall wird sofort der nächste Befehl ausgeführt.

#### **Befehlskodierung:**

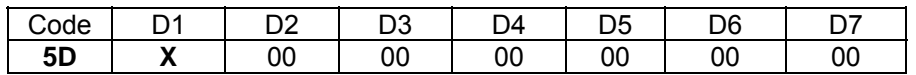

**Parameter:** D1: Befehlsanzahl 0...9

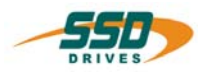

# **4 - 5F BIAS-Befehl "Virtuelles Programm"**

# **Virtuelles Programm a= W, b = X, c = Y, d = Z**

# **Erklärung:**

Der Befehl "Virtuelles Programm" ist zu Testzwecken implementiert und **nicht** zu **benutzen!** 

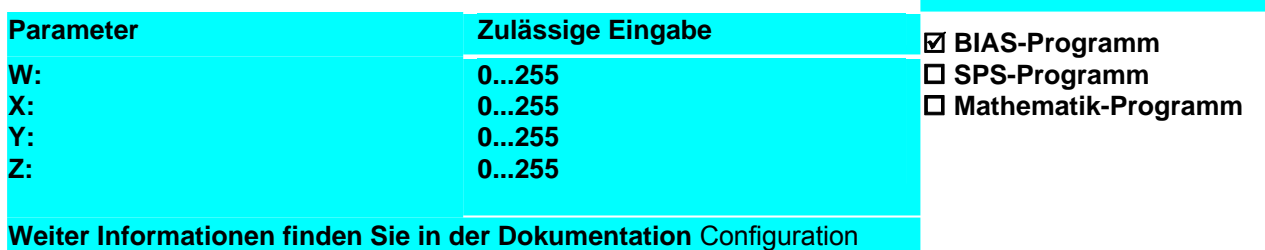

**trajectory generator**

# **Beispiel: Ergebnis:**

#### **Hinweis: Befehlskodierung:**

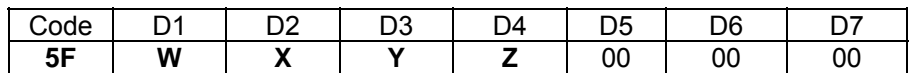

**Parameter:** D1 = Variablennummer: 0...255

D2 = Variablennummer: 0...255

D3 = Variablennummer: 0...255

D4 = Variablennummer: 0...255

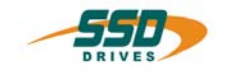

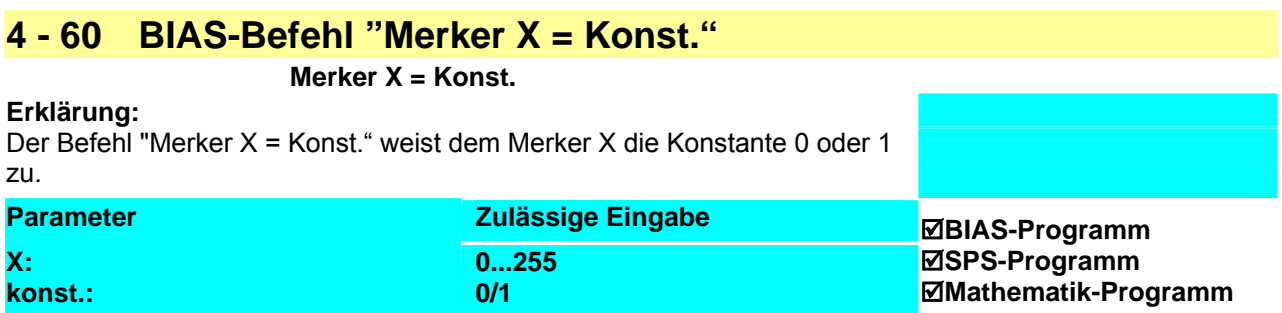

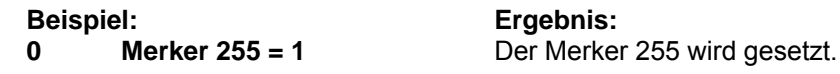

**Hinweis:**

• Nach dem Einschalten des Reglers sind alle Merker gelöscht.

# **Befehlskodierung:**

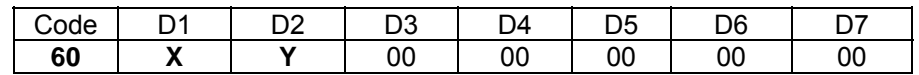

**Parameter:** D1 = Merkernummer 0..255 D2 = Konst. 0 / 1

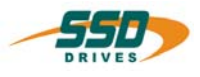

# **4 - 61 BIAS-Befehl "Wenn Merker X ? Konst. dann Springe"**

# **Wenn Merker X ? Konst. dann Springe Y**

# **Erklärung:**

Der Befehl "Wenn Merker X ? konst dann Springe" erlaubt Programmverzweigungen durch dem Vergleich des angewählten Merkers X mit der Konstanten 0 bzw. 1. Trifft der Vergleich zu wird die Abarbeitung an der angegebenen Adresse

fortgeführt.

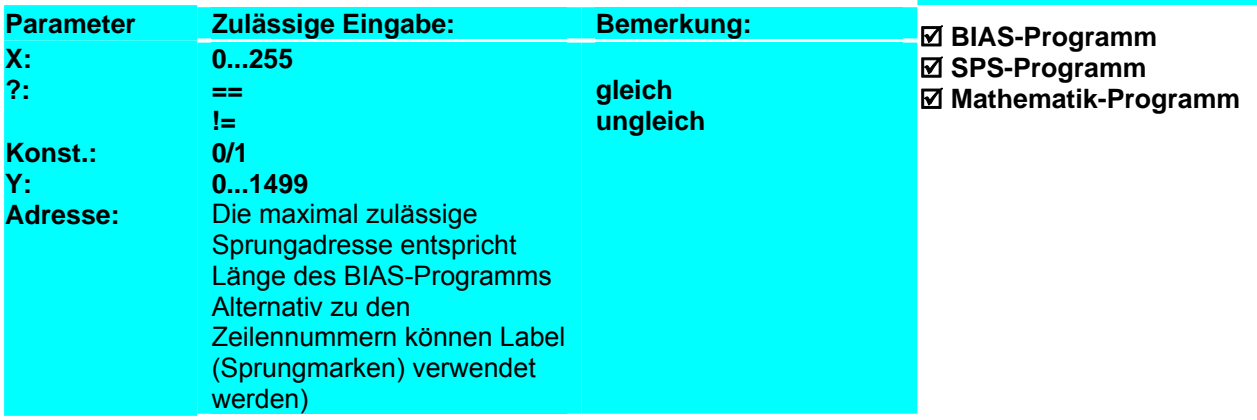

## **Beispiel:**

# **Ergebnis:**

Ist der Merker 0 gesetzt, wird der Ausgang 12 auf gesetzt. (Ausgang 12 muss als BIAS-Ausgang konfiguriert sein.)

- **0 Wenn Merker 0 == 1 dann Springe 3**
- 1 Ausgang  $12 = 0$

# 2 Springe 4

- 3 Ausgang  $12 = 1$
- 4 Springe 4

#### **Hinweis: Befehlskodierung:**

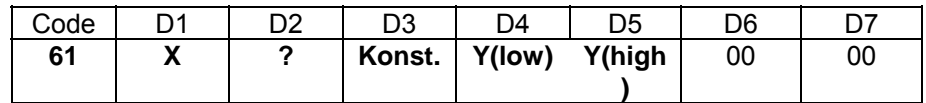

**Parameter:** D

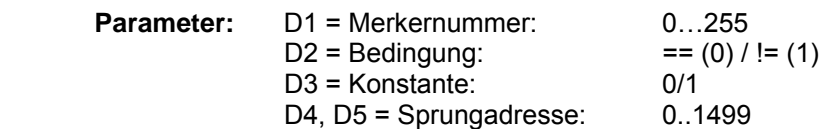

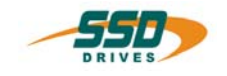

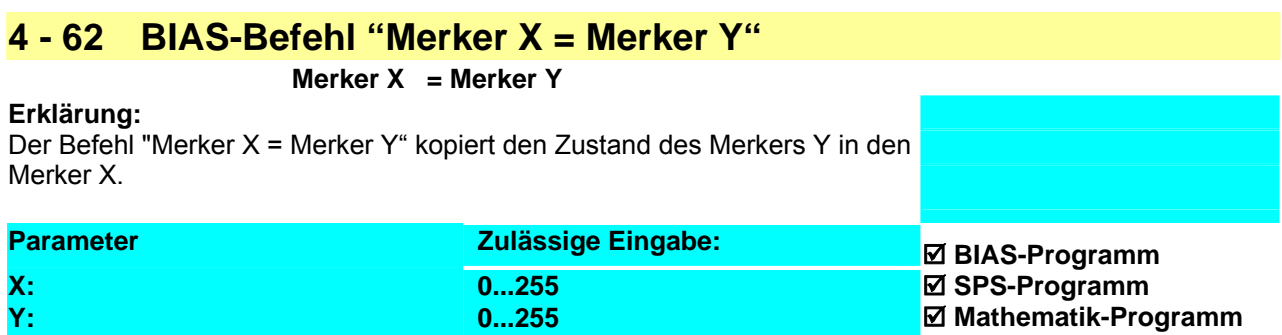

**Beispiel: 0 Merker 0 = Merker 1 Hinweis: Befehlskodierung:** 

**Ergebnis:**

Der Merker 1 wird in den Merker 0 kopiert.

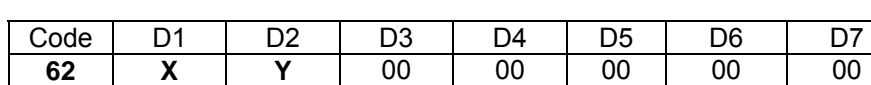

**Parameter:** D1 = Merkernummer 0...255 D2 = Merkernummer 0…255

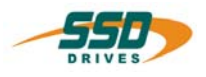

# **4 - 63 BIAS-Befehl "Merker X = Eingang Y" Merker X = Eingang Y**

**Erklärung:**

Der Befehl "Merker X = Eingang Y" kopiert den Zustand des Eingang Y in den Merker X.

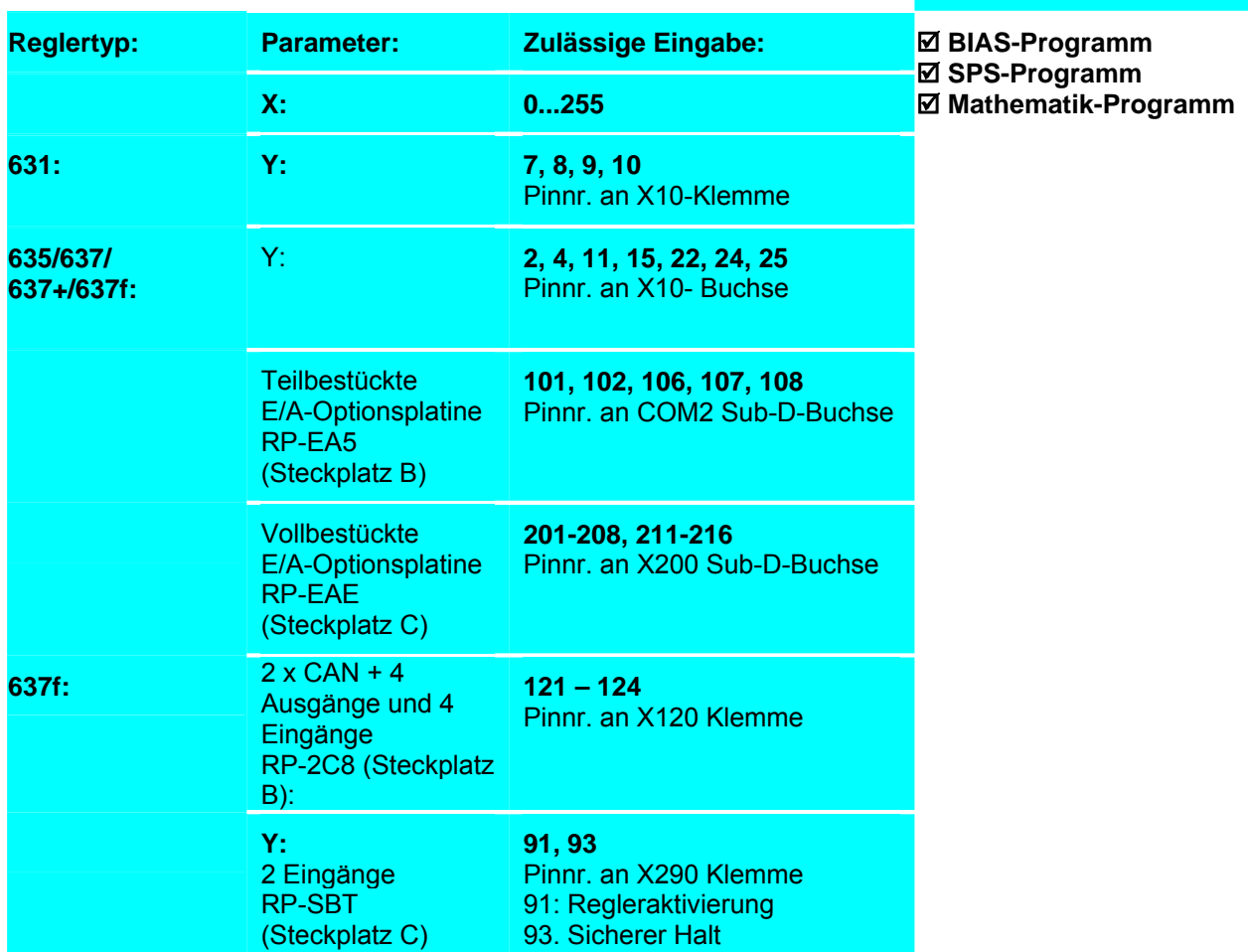

**Beispiel: 0 Merker 0 = Eingang 2**  **Ergebnis:** Der "Merker 0 spiegelt den Zustand des Eingang X10.2 wieder.

**Hinweis:** Die Eingänge können unabhängig von ihrer Konfiguration abgefragt werden.

# **Befehlskodierung:**

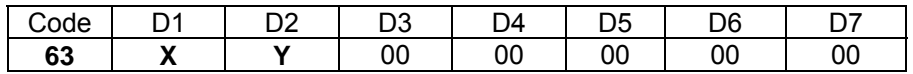

**Parameter:** D1 = Merkernummer: 0...255 D2 = Nummer des Eingangs: (siehe Erklärung)

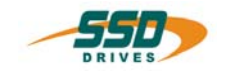

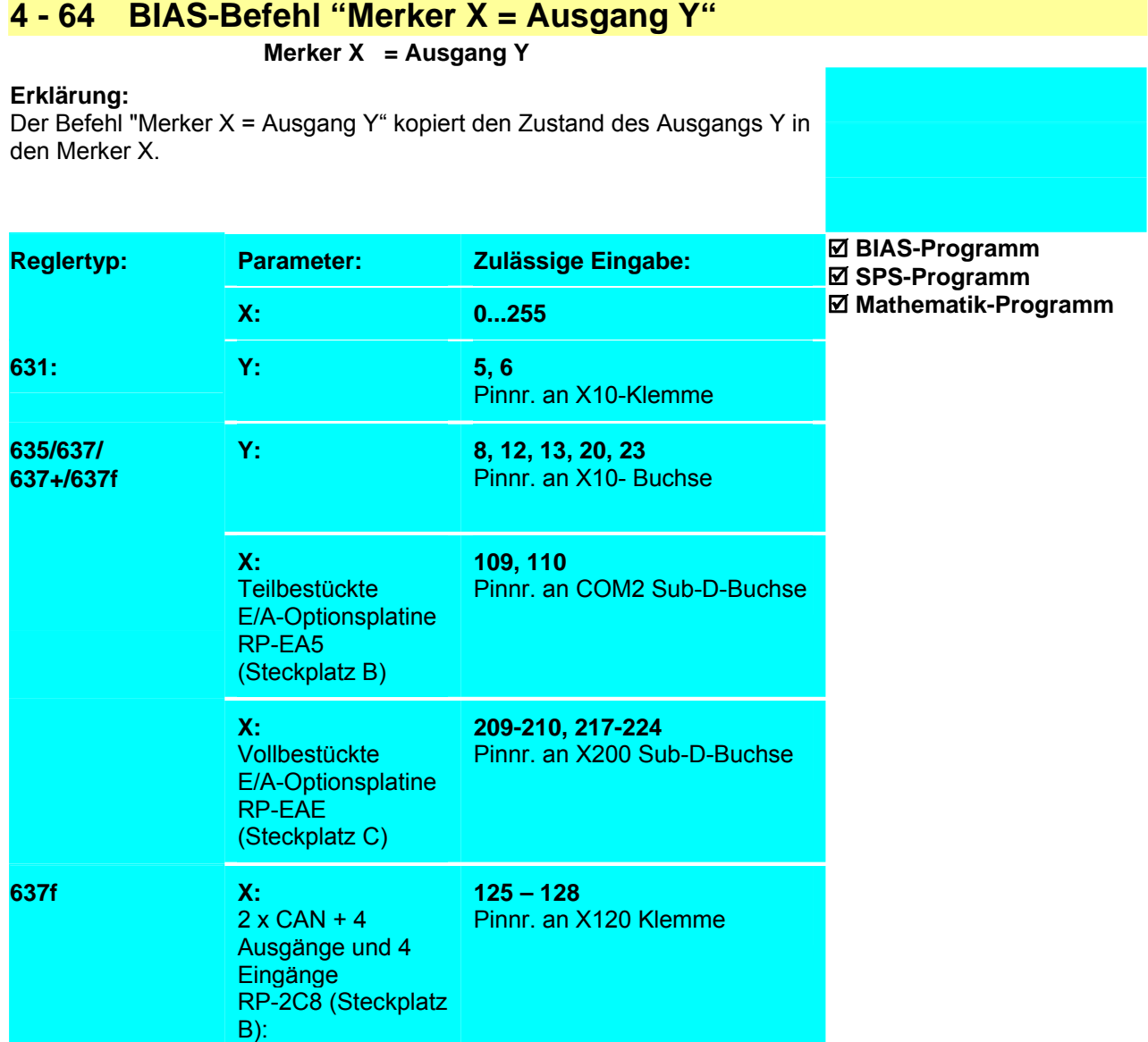

**Beispiel: 0 Merker 0 = Ausgang 12**  **Ergebnis:**

Der Merker 0 spiegelt den Zustand des Ausgangs X10.12 wieder.

**Hinweis:** Die Ausgänge können unabhängig von ihrer Konfiguration abgefragt werden.

# **Befehlskodierung:**

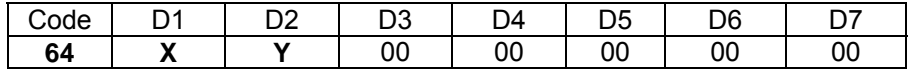

**Parameter:** D1 = Merkernummer: 0...255

D2 = Nummer des Ausgangs: (siehe Erklärung)

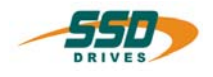

# **4 - 65 BIAS-Befehl "Merker X = Merker Y & Merker Z"**

# **Merker X = Merker Y & Merker Z**

# **Erklärung:**

Der Befehl "Merker X = Merker Y & Merker Z" kopiert das Ergebnis der logischen UND- Verknüpfung des Merkers Y und Merkers Z in den Merker X.

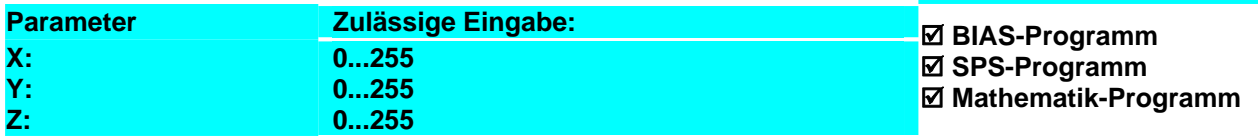

## **Beispiel:**

0 Merker  $0 = 0$ 

**Ergebnis:** Merker  $2 = 0$ 

1 Merker  $1 = 1$ <br>2 Merker  $2 = N$ 

**2 Merker 2 = Merker 1 & Merker 0**

# **Hinweis:**

Verknüpfungstabelle

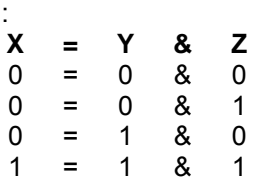

#### **Befehlskodierung:**

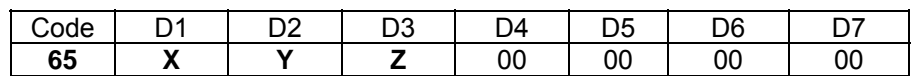

**Parameter:** D1 = Merkernummer 0...255

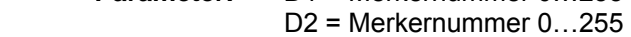

D3 = Merkernummer 0…255

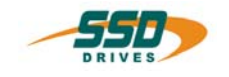

# **4 - 66 BIAS-Befehl "Merker X = Merker Y | Merker Z"**

# **Merker X = Merker Y | Merker Z**

# **Erklärung:**

Der Befehl "Merker X = Merker Y | Merker Z" kopiert das Ergebnis der logischen ODER- Verknüpfung des Merkers Y und Merkers Z in den Merker X.

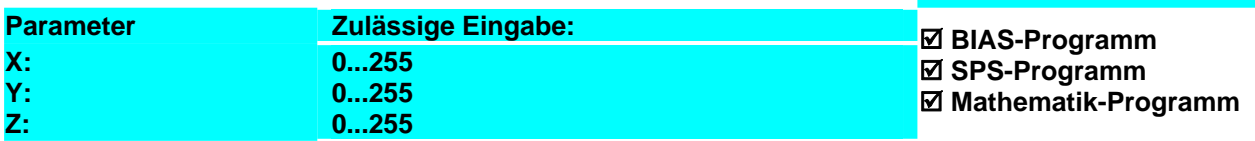

#### **Beispiel:**

0 Merker  $0 = 0$ <br>1 Merker  $1 = 1$ 

**Ergebnis:** Merker  $2 = 1$ 

1 Merker  $1 = 1$ <br>2 Merker  $2 = N$ **2 Merker 2 = Merker 1 | Merker 0**

#### **Hinweis:**

Verknüpfungstabelle :

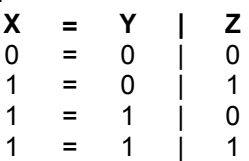

#### **Befehlskodierung:**

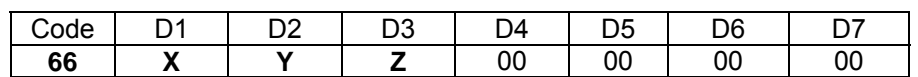

**Parameter:** D1 = Merkernummer 0...255

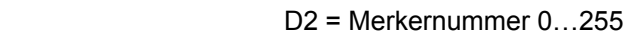

D3 = Merkernummer 0…255

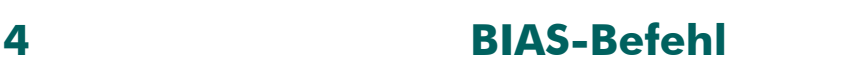

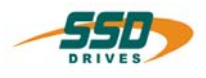

# **4 - 67 BIAS-Befehl "Merker X = Merker Y ^ Merker Z"**

# **Merker X = Merker Y ^ Merker Z**

# **Erklärung:**

Der Befehl "Merker X = Merker Y ^ Merker Z" kopiert das Ergebnis der logischen EXCLUSIV-ODER- Verknüpfung des Merkers Y und Merkers Z in den Merker X.

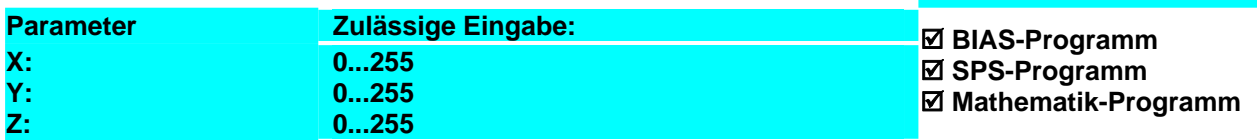

## **Beispiel:**

0 Merker  $0 = 0$ <br>1 Merker  $1 = 1$ 

**Ergebnis:** Merker  $2 = 0$ 

1 Merker  $1 = 1$ <br>2 Merker  $2 = N$ **2 Merker 2 = Merker 1 ^ Merker 0**

#### **Hinweis:**

Verknüpfungstabelle :

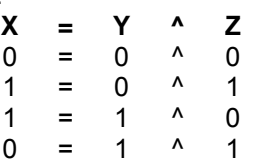

## **Befehlskodierung:**

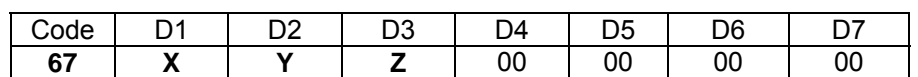

**Parameter:** D1 = Merkernummer 0...255

D2 = Merkernummer 0…255

D3 = Merkernummer 0…255
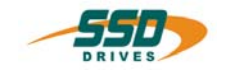

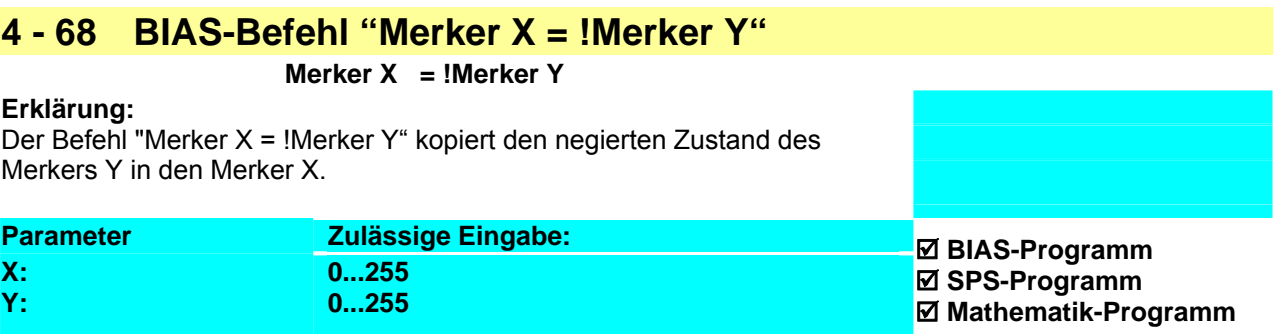

**Beispiel:**

**0 Merker 0 = ! Merker 0** 

**Ergebnis:** Der Merker 0 wurde negiert.

**Hinweis:**

**Befehlskodierung:** 

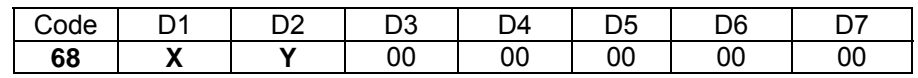

**Parameter:** D1 = Merkernummer 0...255 D2 = Merkernummer 0…255

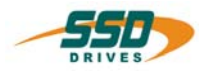

# **4 - 69 BIAS-Befehl "Merker X = Status Y"**

 **Merker X = Status Y** 

**Erklärung:**

Der Befehl "Merker X = Status Y" kopiert den aktuellen Status Y in den Merker X.

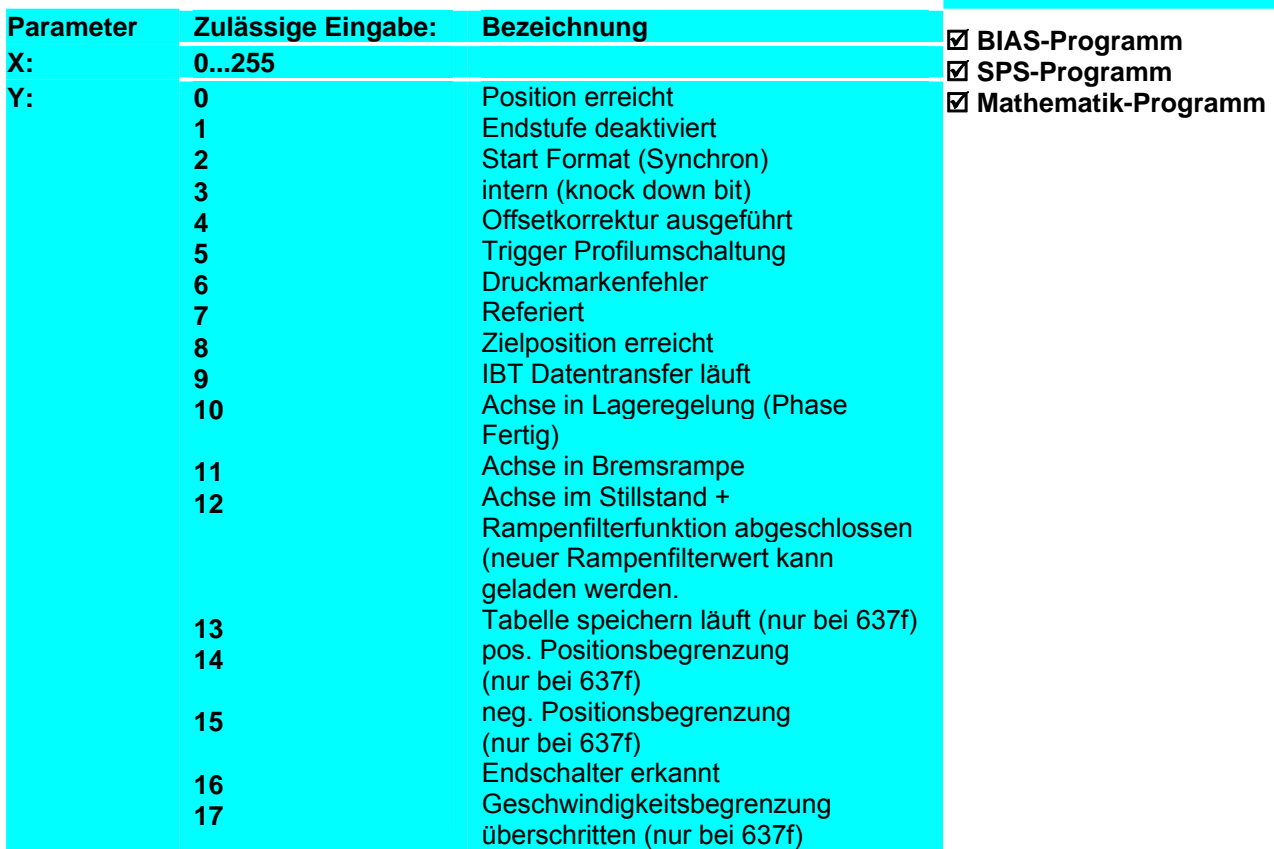

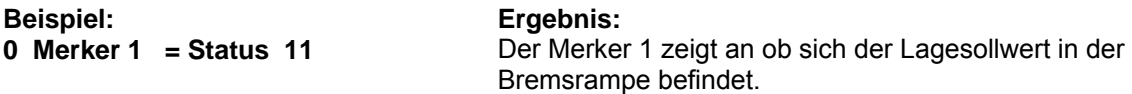

#### **Hinweis:**

- Das Bit 8 "Zielposition erreicht" ist im Modus 8 (Multiachsfunktion) immer gesetzt. Im Multiachsbetrieb muss der Achsstatus abgefragt werden. "[Variabe X] = Achsstatus, Achs Nr."
- Der Status 2 (Synchronlauf Formatumschaltung) ist nur einen BIAS-Befehl lang gesetzt.

#### **Befehlskodierung:**

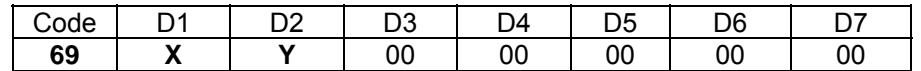

 **Parameter:** D1 = Merkernummer: 0…255  $D2 = Status: 0...17$ 

\_\_

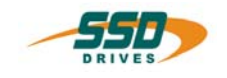

# **4 - 6A BIAS-Befehl "Wenn Status X ? Konst. dann Springe"**

### **Wenn Status X ? Konst. dann Springe Y**

#### **Erklärung:**

Der Befehl "Wenn Status X ?" erlaubt Progammverzweigungen durch den Vergleich des angewählten Status X mit der Konstanten 0 bzw.1. Trifft der Vergleich zu wird die Abarbeitung an der angegeben Adresse fortgesetzt.

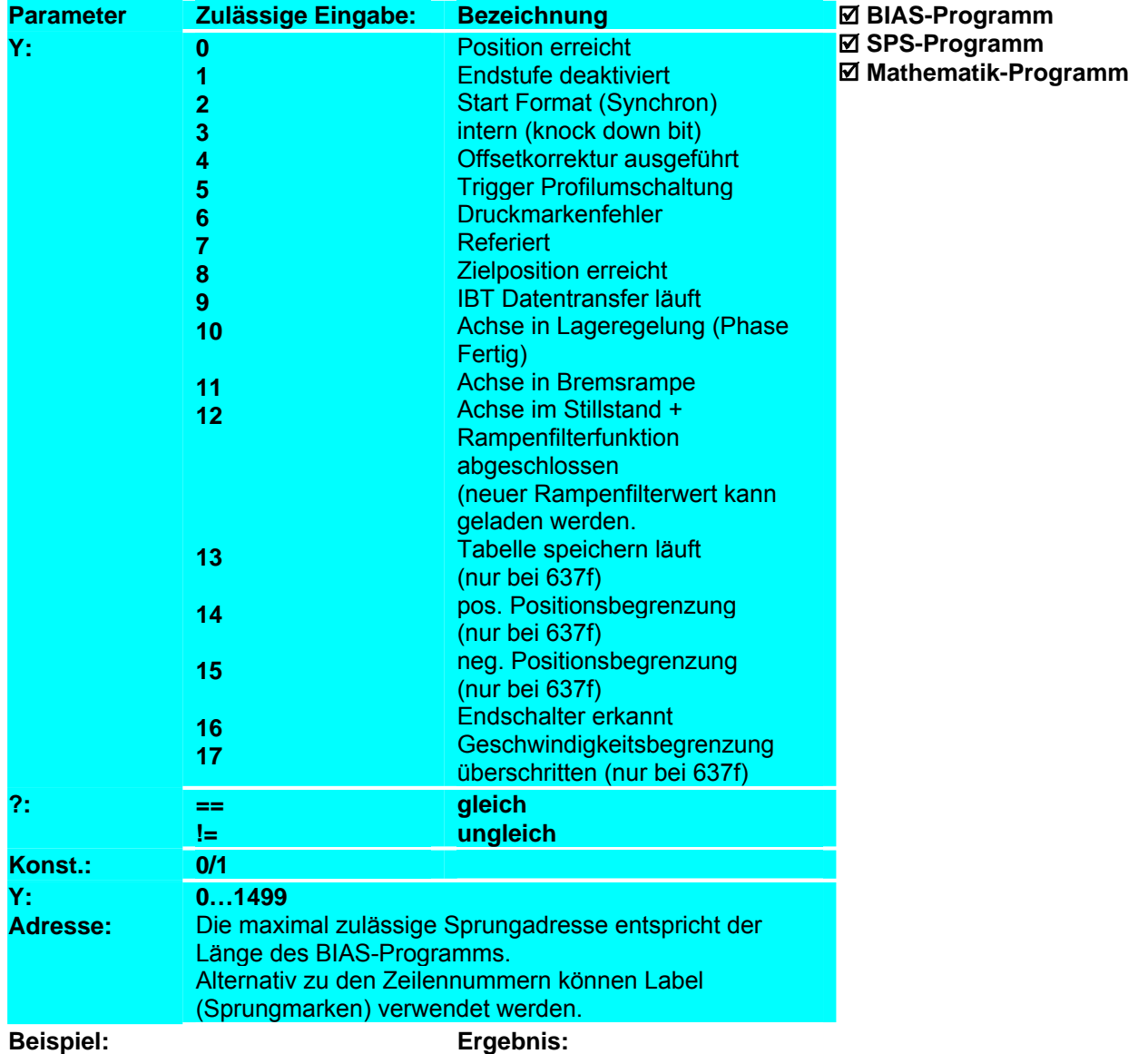

**Hinweis:**

- Das Bit 8 "Zielposition erreicht" ist im Modus 8 (Multiachsfunktion) immer gesetzt. Im Multiachsbetrieb muss der Achsstatus abgefragt werden. "[Variabe  $X$ ] = Achsstatus, Achs Nr."
- Der Status 2 (Synchronlauf Formatumschaltung) ist nur einen BIAS-Befehl lang gesetzt.

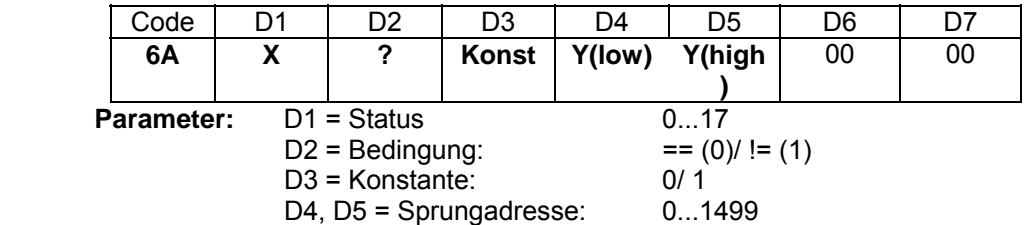

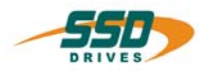

# **4 - 6B BIAS-Befehl "Modus X = Konst."**

#### **Erklärung:**

Der Befehl "Modus X = Konst." schaltet Zusatzfunktionen frei.

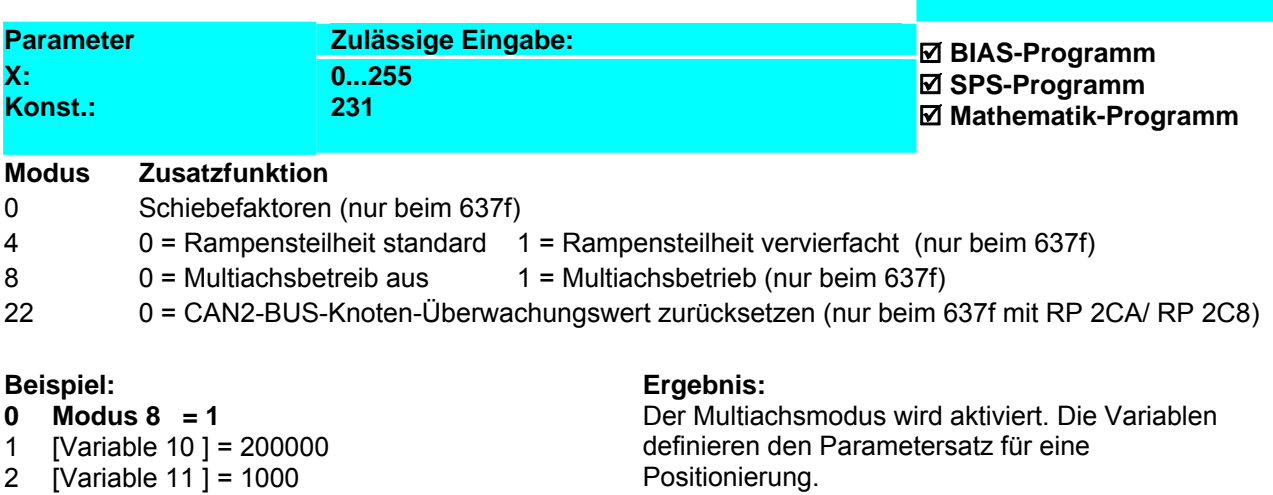

angesprungen.

Die Achse fährt auf die Position 200000 Inkremente und nach Erreichen dieser Position wird die Zeile 11

- 
- 2 [Variable 11 ] = 1000
- 3 [Variable 12 ] = 2000
- 4 [Variable 13] = 2000
- 5 [Variable 14 ] = 10
- 6 Lade Parametersatz 0 = [Variable [14 ]]
- 7 Starte Achse
- 8 Fahre Position; AchsNr. = 1 , Ziel = 1
- 9 [Variable 0 ] = Achsstatus, AchsNr. = 1
- 10 Wenn [Variable 0 ].Bit 0 == 0 dann Springe 9

#### 11 ...

#### **Hinweis:**

#### **Befehlskodierung:**

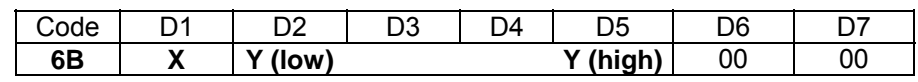

**Parameter:** D1 = Modus: 0...255<br>D2-D5 = Konstante: ±231 D2-D5 = Konstante:

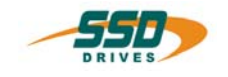

# **4 - 6C BIAS-Befehl "Merker X = [Variable Y], Anzahl Z"**

### **Merker X = [Variable Y ], Anzahl = Z**

**Erklärung:**

Der Befehl "Merker X = [Variable Y], Anzahl Z" kopiert die Z niederwertigsten Bits der angegeben Variablen Y in den Merkerbereich beginnend ab dem Merker X. Merker  $X = \text{Bit } 0$ 

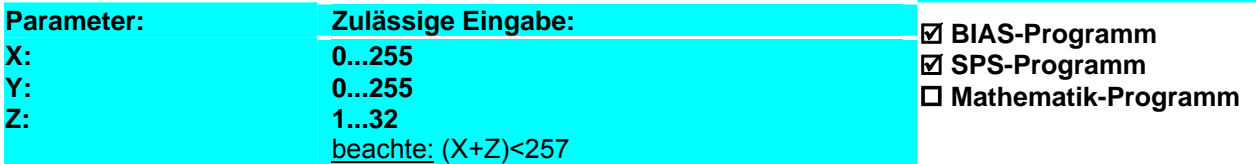

#### **Beispiel:**

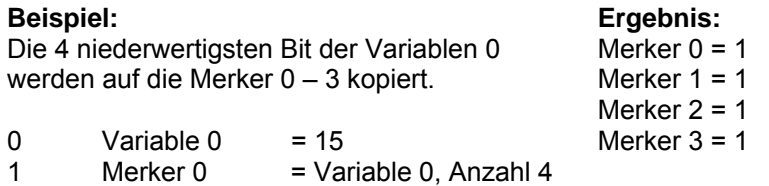

# **Hinweis:**

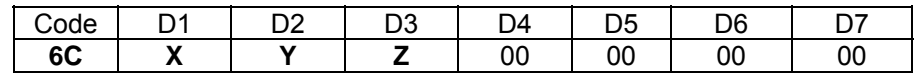

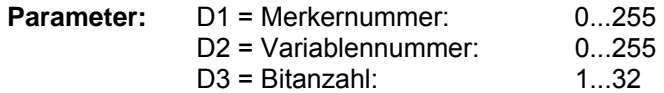

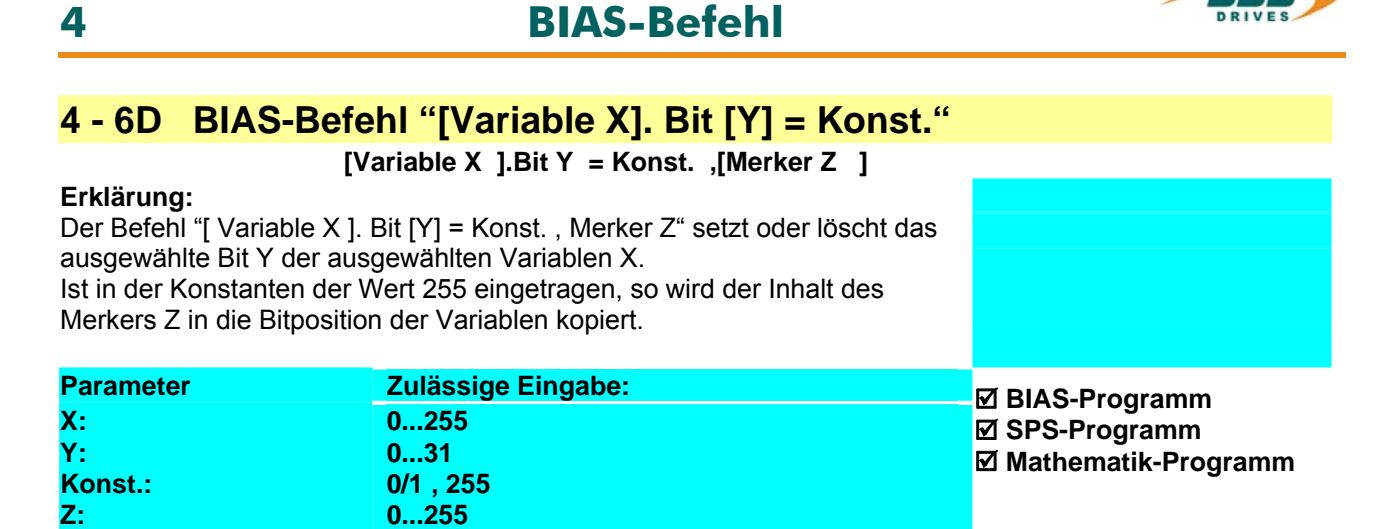

#### **Beispiel:**

0 Merker 10 =  $1$ 

#### **Ergebnis:** Bit 15 der Variable 0 wird gelöscht und

Bit 1 der Variable 1 wird (durch Merker 10 = 1) gesetzt.

- **1 [Variable 0 ].Bit 15 = 0 ,[Merker 0 ]**
- **2 [Variable 1 ].Bit 1 = 255 ,[Merker 10 ]**

#### **Hinweis**

- Dieser Befehl steht beim 637f ab der Firmware V8.19 zur Verfügung.
- Dieser Befehl steht beim 631, 635, 637 ab der Firmware V6.19 zur Verfügung.

#### **Befehlskodierung:**

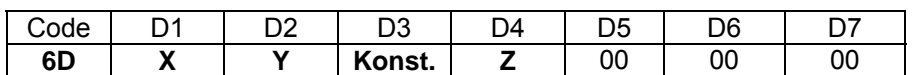

**Parameter: D1** 

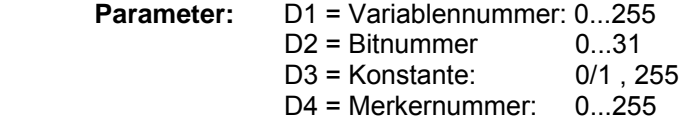

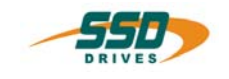

# **4 - 6E BIAS-Befehl "Wenn[Variable X]. Bit Y ? Konst. dann Springe"**

#### **Wenn [Variable X ].Bit Y ? dann Springe Z**

#### **Erklärung:**

Der Befehl " Wenn[Var. X]. Bit Y ? Konst. dann Springe" erlaubt Programmverzweigungen durch den Vergleich des angewählten Bits Y der angewählten Variable X mit einer Konstanten. Ist die Bedingung erfüllt, wird die BIAS-Abarbeitung an der angegebenen Adresse fortgesetzt.

Ansonsten wird der folgende BIAS-Befehl ausgeführt.

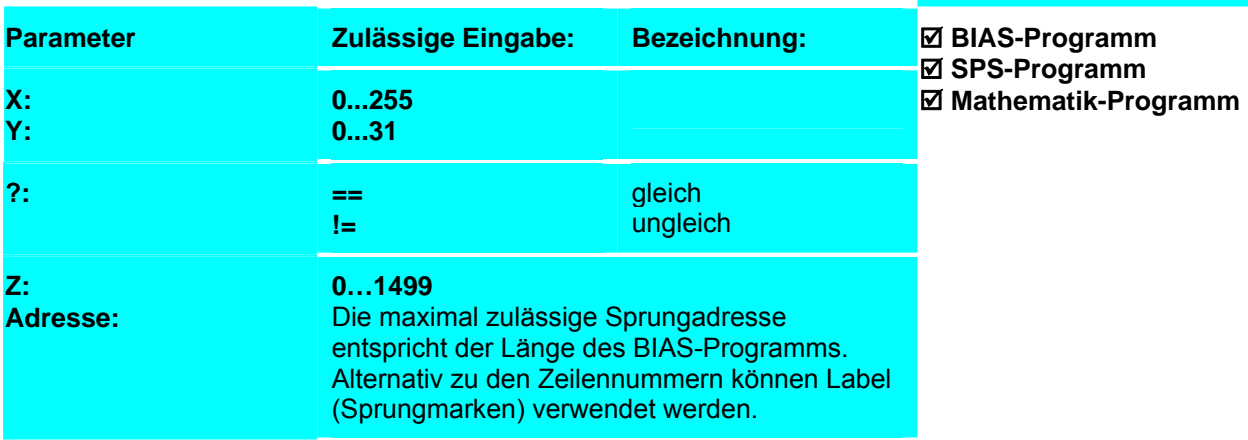

#### **Beispiel:** LOOP:

 0 Wenn [Variable 10 ].Bit 3 == 0 dann Springe LOOP 1….

#### **Ergebnis:**

Das Programm wird erst bei Zeile 1 weiterbearbeitet falls Bit 3 der Variable 10 auf 1 geht.

#### **Hinweis:**

- Dieser Befehl steht beim 637f ab der Firmware V8.19 zur Verfügung.
- Dieser Befehl steht beim 631, 635, 637 ab der Firmware V6.19 zur Verfügung.

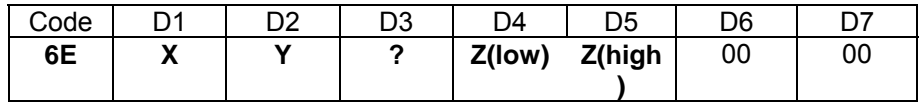

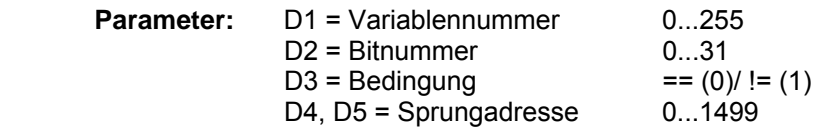

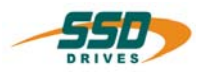

# **4 - 6F BIAS-Befehl "Achszustand, AchsNr. X, Bit Y =Konst.[Merker Z]"**

### **Achszustand, AchsNr. X, Bit Y = Konst, [Merker Z ]**

#### **Erklärung:**

Der Befehl "Achszustand, AchsNr. X , Bit Y = Konst. , [Merker Z]" setzt oder löscht das angegebene Bit des Achszustandes der angegebenen Achse X.

Ist in der Konstanten der Wert 255 eingetragen, so wird der Inhalt des Merkers Z in die Bitposition des Achszustandes kopiert. Der Befehl wird im Zusammenhang mit der Multiachsen-Funktion des 637f Reglers verwendet.

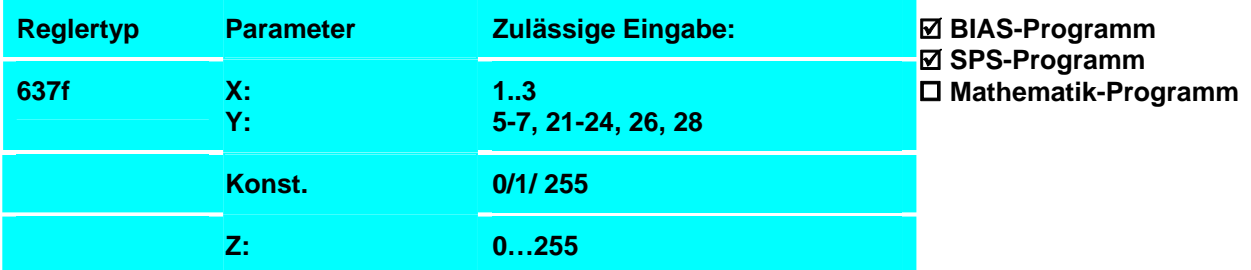

#### **Parameter Y:**

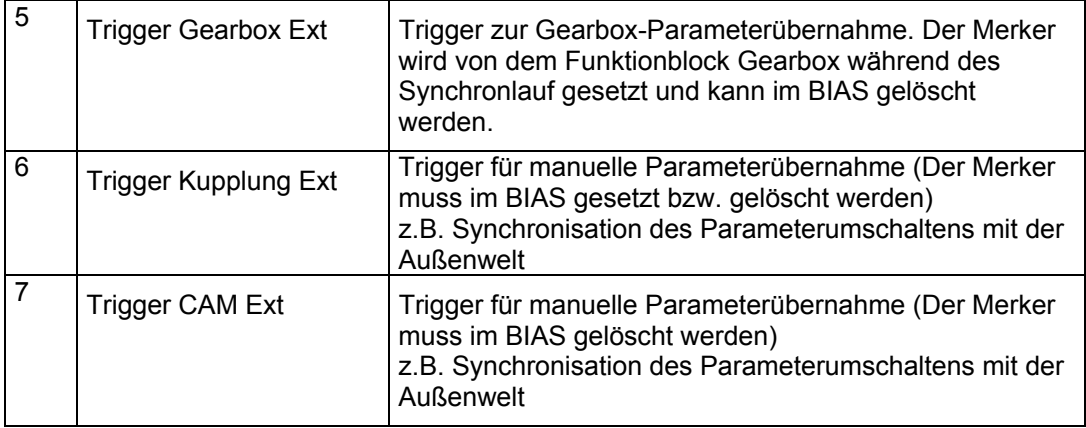

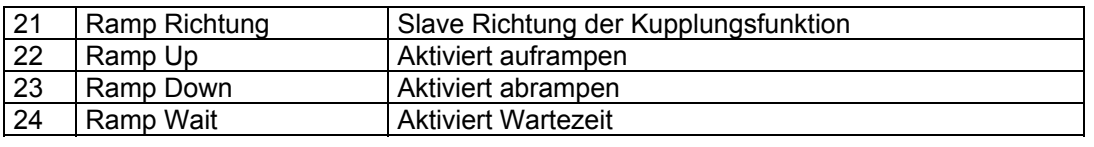

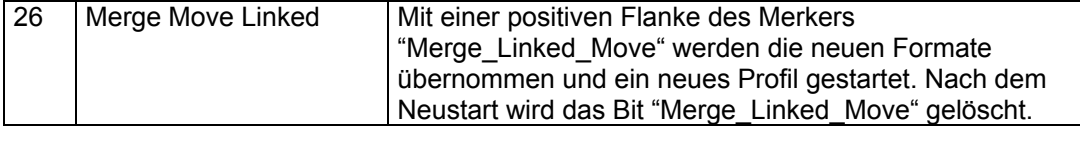

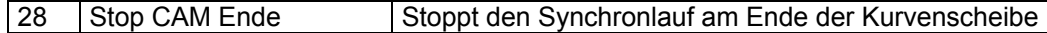

Alle nicht aufgeführten Merker dürfen und können nicht verändert werden.

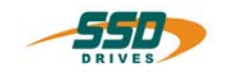

#### **Beispiel:**

```
35 ... 
36 [Variable 1 ] = Achsstatus, AchsNr. = 1 
37 Wenn [Variable 1 ].Bit 6 == 0 dann Springe SYNC_SSI1
38 Achszustand, AchsNr. 1 , Bit 23 = 1 , [Merker 0 ] 
39 Achszustand, AchsNr. 1 , Bit 24 = 1 , [Merker 0 ] 
40 Achszustand, AchsNr. 1 , Bit 6 = 0 , [Merker 0 ] 
41 ..
```
#### **Ergebnis:**

Die Merker "Ramp Down" und "Ramp Wait" werden gesetzt und der Merker "Trigger Kupplung Ext" wird gelöscht, wenn das Bit 6 des Achsstatus der Achse 1 gesetzt ist.

SYNC\_SSI1:

#### **Hinweis:**

- Dieser Befehl steht nur beim 637f mit einer Firmware V8.19 zur Verfügung
- Die Funktion "Synchronlauf" erhält ihre Steuerparameter vor dem Start aus den Variablen, die im Parametersatz angegeben sind und im Zustand "Aktiv" aus dem Achszustand.

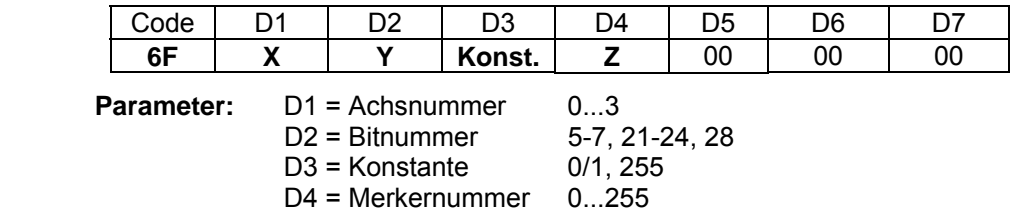

**4 -70 BIAS-Befehl "Wenn Eingang X ? Konst. dann Springe"** 

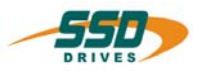

#### Wenn Eingang X ? Konst. dann Springe Y Erklärung: Der Befehl "Wenn Eingang X ? Konst. dann Springe" erlaubt Programmverzweigungen durch den Vergleich des angewählten Eingangs X mit der Konstanten 0 bzw. 1. Trifft der Vergleich zu wird die Abarbeitung an der angegeben Adresse fortgeführt. Reglertyp: Parameter: Zulässige Eingaben: 631: X: 7, 8, 9, 10 Pinnr. an X10-Klemme X: 2, 4, 11, 15, 22, 24, 25 Pinnr. an X10- Buchse X: **Teilbestückte** E/A-Optionsplatine RP-EA5 (Steckplatz B) 101, 102, 106, 107, 108 Pinnr. an COM2 Sub-D-Buchse 635/637/ 637+/637f: X: Vollbestückte E/A-Optionsplatine RP-EAE (Steckplatz C) 201-208, 211-216 Pinnr. an X200 Sub-D-Buchse 637f: X: 2 x CAN + 4 Ausgänge und 4 Eingänge RP-2C8 (Steckplatz B): 121 – 124 Pinnr. an X120 Klemme X: 2 Eingänge RP-SBT (Steckplatz C) 91, 93 Pinnr. an X290 Klemme 91: Regleraktivierung 93. Sicherer Halt ? == gleich != ungleich Konst. 60/1 Y Adresse: 0…1499 Die maximal zulässige Sprungadresse entspricht Länge des BIAS-Programms. Alternativ zu den Zeilennummern können Label (Sprungmarken) verwendet werden. **Ø BIAS-Programm** ⊠ SPS-Programm **Ø Mathematik-Programm** Beispiel: LOOP: 0 Wenn Eingang  $2 = 1$  dann Springe E2\_high 1 [Variable  $0$  ] = [Variable  $0$  ]  $-1$  2 Springe LOOP E2\_high: 3 [Variable 0 ] = [Variable 0 ] + 1 4 Springe LOOP Ergebnis: Ist der Eingang 2 eingeschaltet wird die Variable 0 zyklisch um 1 inkrementiert . Ist der Eingang 2 ausgeschaltet wird die Variable 0 zyklisch um 1 dekrementiert .

Die Eingänge können unabhängig von ihrer Konfiguration abgefragt werden. **Befehlskodierung:** 

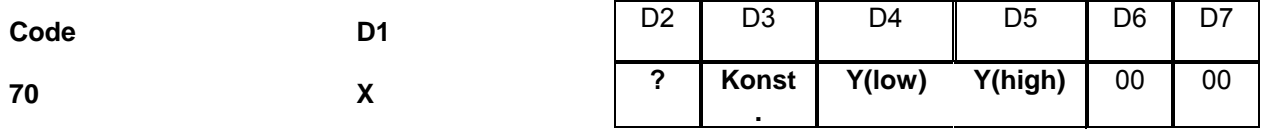

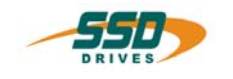

# **BIAS-Befehl 4**

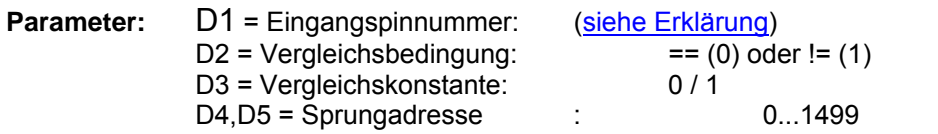

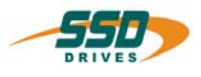

# **4 -71 BIAS-Befehl "Wenn Ausgang X ? Konst. dann Springe"**

### **Wenn Ausgang X ? Konst. dann Springe Y**

#### **Erklärung:**

Der Befehl "Wenn Ausgang X ? Konst. dann Springe" erlaubt Programmverzweigungen durch den Vergleich des angewählten Ausgangs X mit der Konstanten 0 bzw. 1. Trifft der Vergleich zu wird die Abarbeitung an der angegeben Adresse fortgeführt.

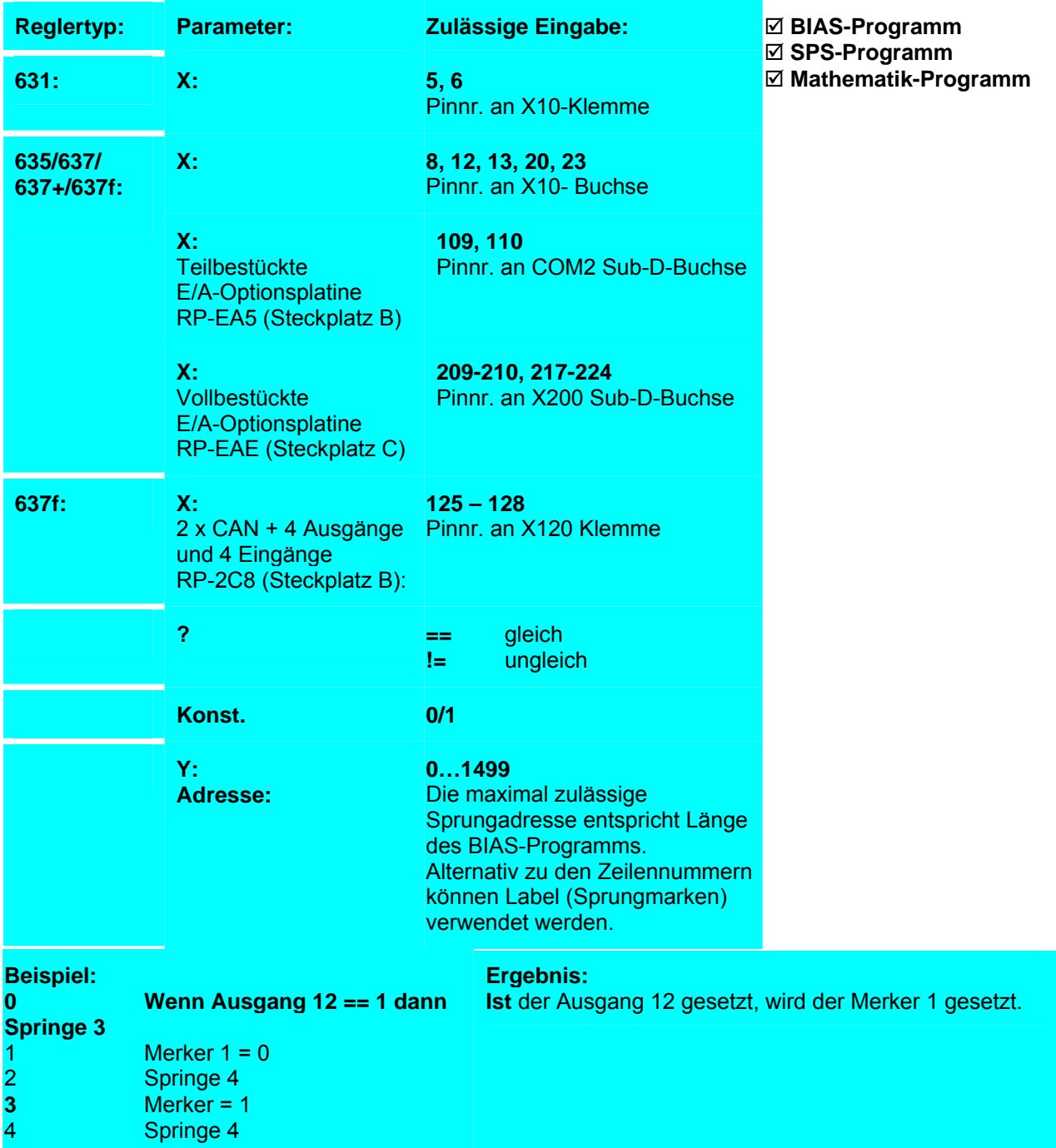

 Ausgänge können unabhängig von ihrer Konfiguration abgefragt werden. **Befehlskodierung:** 

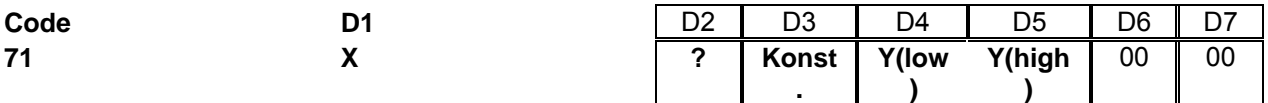

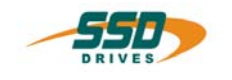

# **BIAS-Befehl 4**

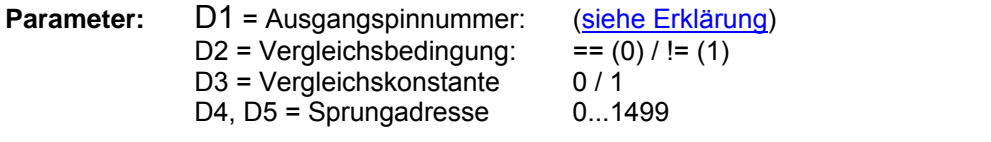

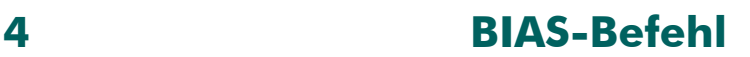

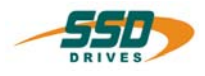

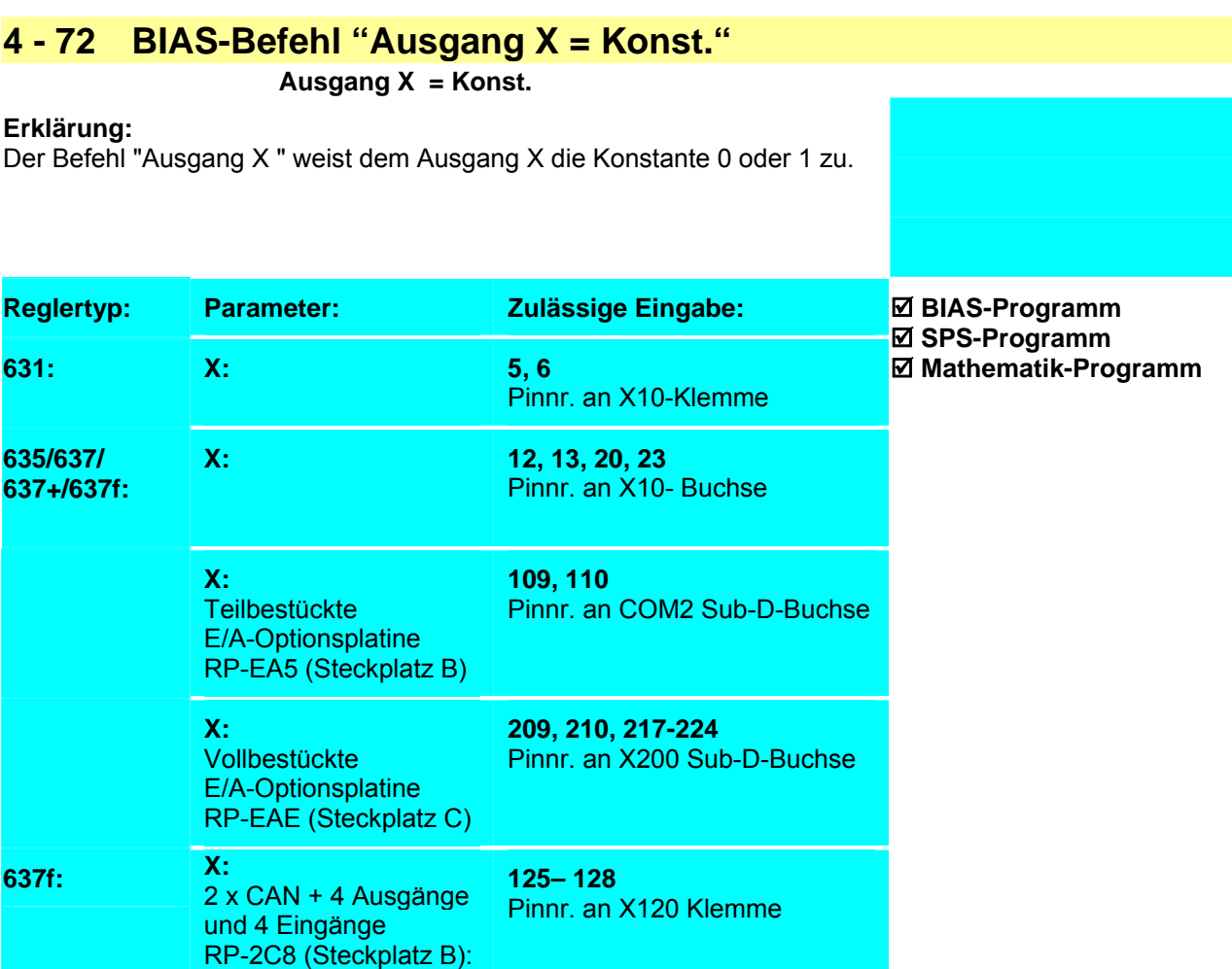

#### **Beispiel:**

0 Wenn Eingang  $2 == 1$  dann Springe 3<br>1 Ausgang  $12 = 0$ 

- **1 Ausgang 12 = 0**
- 2 Springe 4<br>3 Ausgang
- **3 Ausgang 12 = 1**
- 4 Springe 4

#### **Ergebnis:**

Ist der Eingang 2 gesetzt, wird der Ausgang 12 gesetzt. (Ausgang 12 muss als BIAS-Ausgang konfiguriert sein.)

- **Hinweis:**
	- Der Befehl ist nur mit den Ausgängen gültig, die in der E/A-Konfiguration als BIAS-Ausgänge (Funktion 2) definiert sind.

#### **Befehlskodierung:**

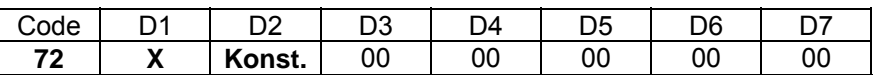

Parameter: D1 = Ausgangspinnummer (siehe Erklärung) D2 = Konstante: 0/1

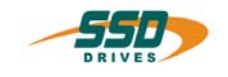

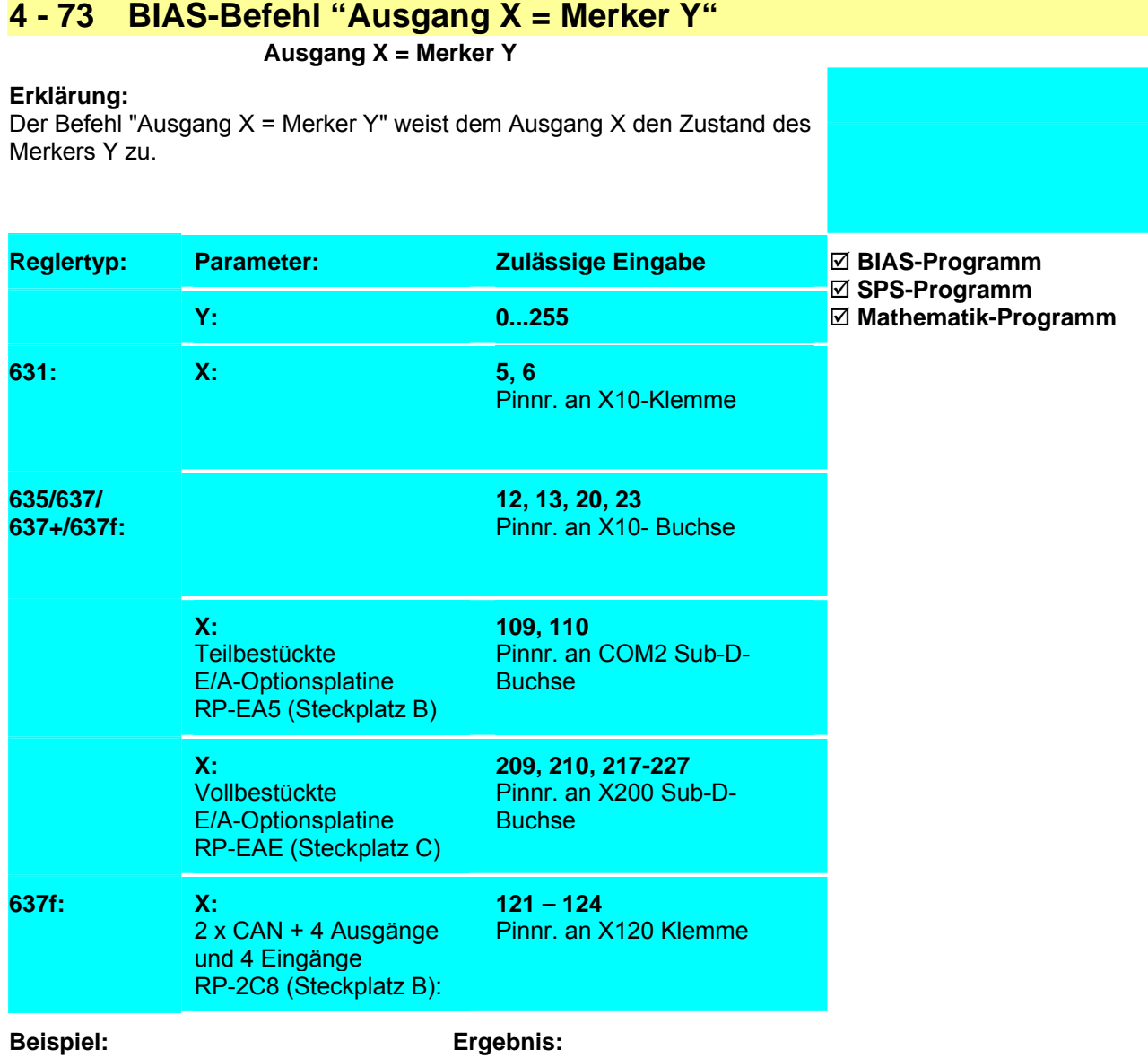

0 Merker 0 = Eingang 2<br>1 **Ausgang 12 = Merker 1 Ausgang 12 = Merker 0**  Der Eingang 2 wird auf den Ausgang 12 gespiegelt.

**Hinweis:**

• Der Befehl ist nur mit den Ausgängen gültig, die in der Konfiguration als BIAS- Ausgänge (Funktion 2) definiert sind.

#### **Befehlskodierung:**

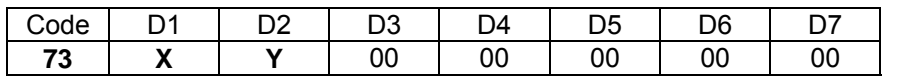

#### **Parameter:**

D1 = Ausgangspinnummer: (siehe Erklärung)<br>D2 = Merkernummer: 0...255  $D2 =$  Merkernummer:

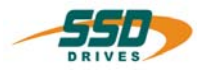

# **4 - 78 BIAS-Befehl "IBT-Maskennummer = X, LED Status [Variable Y]"**

#### **Erklärung:**

Der Befehl "IBT-Maskennummer = X, LED Status [Variable Y]" aktiviert die ausgewählte Bildschirmmaske des IBT (intelligentes Bedienerterminal) und lädt den Zustand der Funktionstasten LED's.

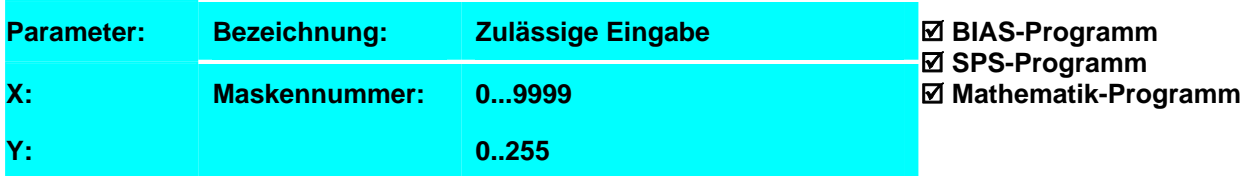

#### **Beispiel:**

0 Variable  $0 = 0$ 

**1 IBT-Maskennummer = 4, LED- Status = [Variable 0]** 

**Ergebnis:**

Die Hauptmaske auf dem Display wird aktiviert. Alle LED's werden ausgeschaltet.

#### **Hinweis:**

• Der Inhalt der Variable Y für den LED Status muss aus der Summe der folgenden Werte gebildet werden.

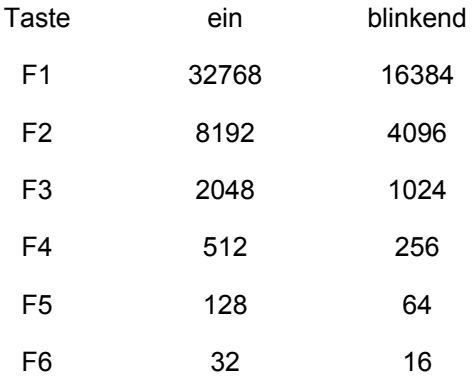

#### **Befehlskodierung:**

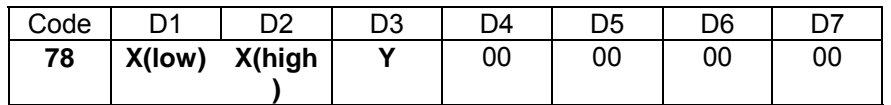

D3 = Variablennummer: 0...255

**Parameter:** D1,D2 = Nummer der IBT Maske

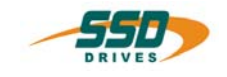

# **4 - 79 BIAS-Befehl "IBT-Meldungsnummer =X, LED Status[VariableY]"**

#### **Erklärung:**

Der Befehl "IBT-Meldungsnummer = X, LED Status [Variable Y]" aktiviert die Registrierung der angegebenen Meldung im seriellen Meldungspuffer des IBT und lädt den Zustand der Funktionstasten LED's

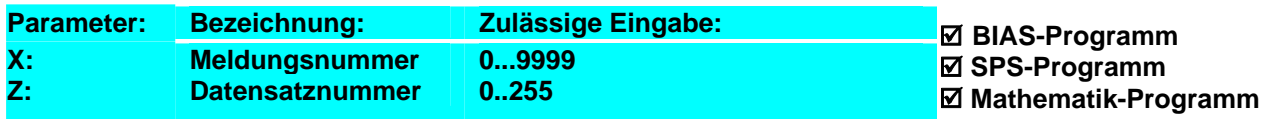

#### **Beispiel:**

0 Variable  $0 = 48$ <br>**1 IBT-Meldungsr** 

**1 IBT-Meldungsnummer = 10, LED-Status = [Variable 0]** 

#### **Ergebnis:**

Die Meldungsmaske 10 wird auf dem IBT-Display aktiviert. Die LED der Funktionstasten 6 blinkt. Alle anderen LED's werden ausgeschaltet.

#### **Hinweis:**

- Die angegebene Meldung muss dem IBT bekannt sein.
- Der Inhalt der Variable Y für den LED Status muss aus der Summe der folgenden Werte gebildet werden.

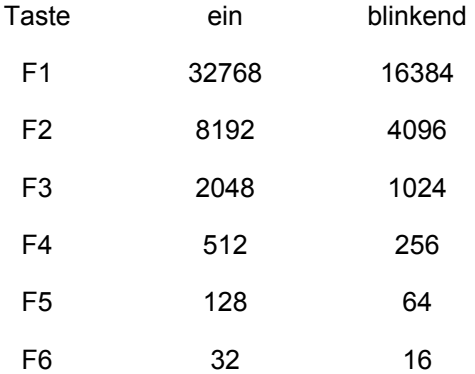

#### **Befehlskodierung:**

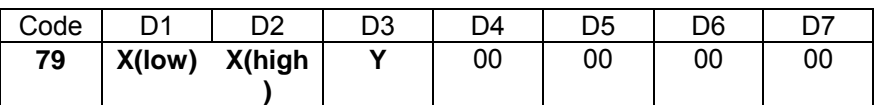

**Parameter:** D1,D2 = Nummer der IBT Meldung D3 = Variablennummer: 0...255

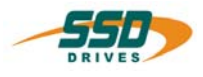

# **4 - 7A BIAS-Befehl "CAN-Kommando = [Variable X]"**

#### **CAN-Kommando; Start=[Variable X ]**

#### **Erklärung:**

Der Befehl "CAN-Kommando = [Variable X]" kann ein Telegramm über den CAN-BUS senden bzw. empfangen.

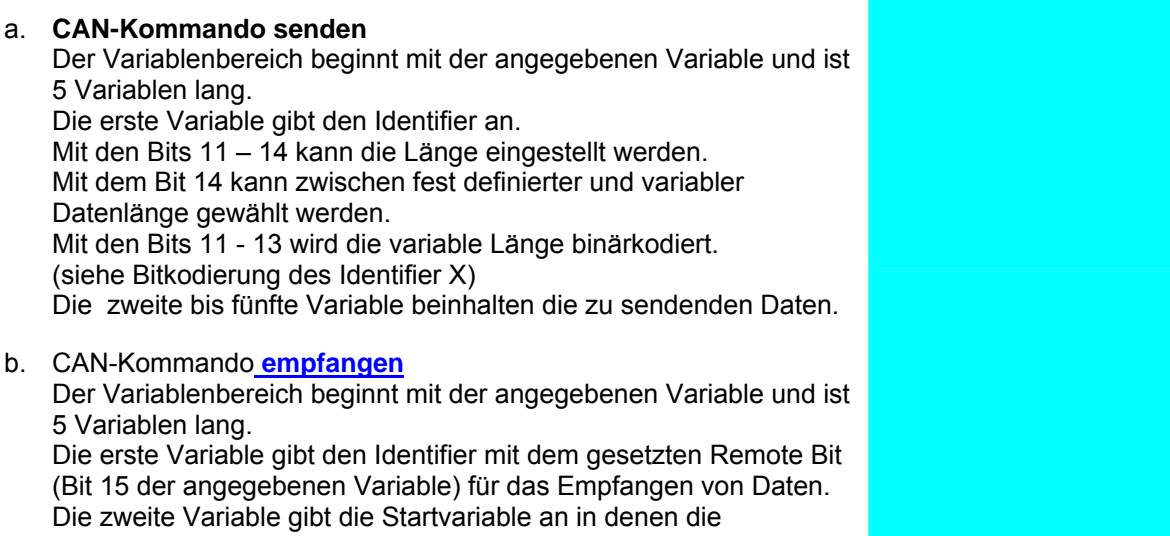

Empfangsdaten gespeichert werden. Insgesamt belegt der

Empfangsdatenbereich 14 Variablen. (siehe Variablebereich und Datentyp)

#### **a.) CAN-Kommando senden**

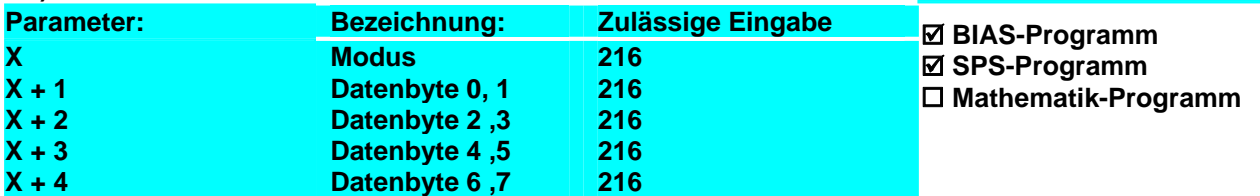

#### **Bitkodierung des Modus X**

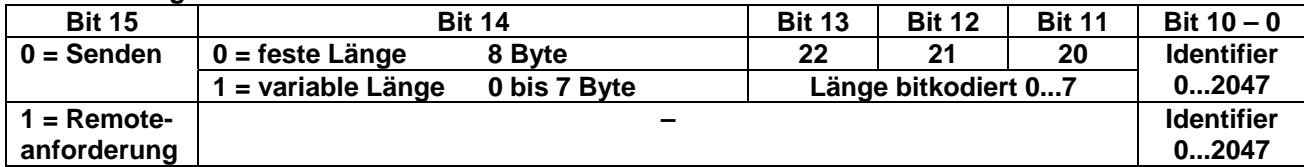

#### **Beispiel: Sende Login**

- $[Var. 0] = 200$
- 1  $[Var. 1] = 1$ <br>3  $[Var. 2] = 0$
- $[Var. 2] = 0$
- 4  $[Var. 3] = 0$ <br>5  $[Var. 4] = 0$
- $[Var. 4] = 0$
- **6 CAN-Kommando; Start = [Variable 0]**
- 7 ...

#### **Ergebnis:**

Mit dem Abarbeiten der Zeile 6 wird der Identifier 200 mit dem Inhalt 1 im Datenbyte 0 über die CAN-Busschnittstelle gesendet.

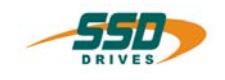

#### **b.) CAN-Kommando Empfangen**

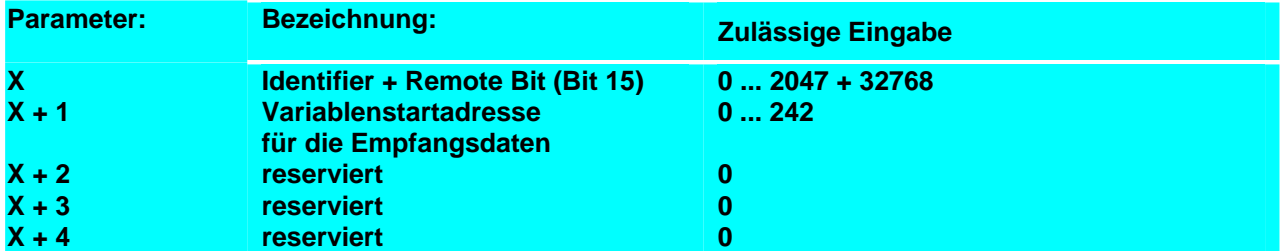

Die Variable X+1 gibt die Nummer der Variablen an, ab der die Empfangsdaten eingetragen werden. Die 1. Variable der Empfangsdaten ist solange -1 bis die Antwort von der Gegenstation empfangen wurde.

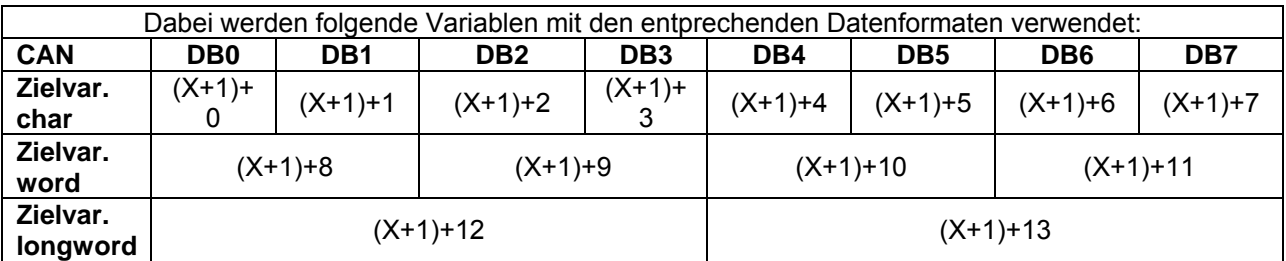

#### **Beispiel: Receive Status**

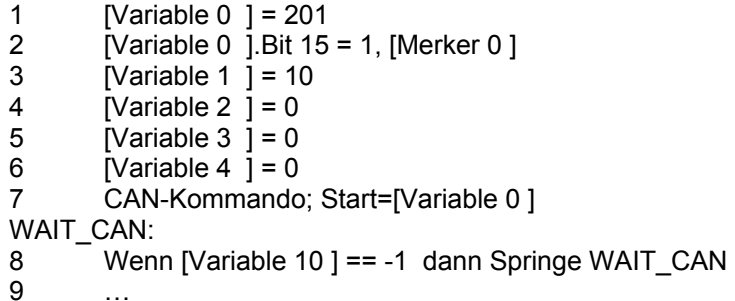

#### **Ergebnis:**

Mit dem Abarbeiten der Zeile 7 wird der Identifier 201 mit Remote-Kennung über die CAN-Busschnittstelle abgesandt.Die Gegenstation mit dem Sende-Identifier 201 antwortet.

Wenn die Variable 10 ungleich dem Wert –1 wird, sind die empfangenen Daten beginnend ab Variable 10 abgespeichert.

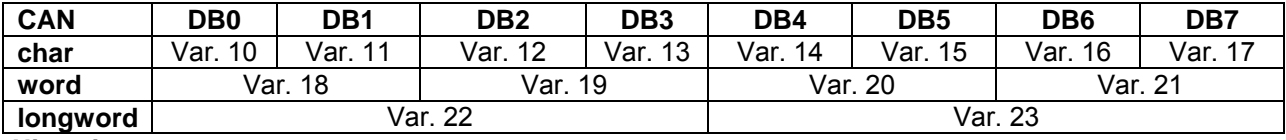

**Hinweis:**

• Weitere Informationen zur Kodierung der CAN-Kommandos und dem Inhalt der Datenbytes erhalten Sie in der CAN-BUS Dokumentation. (UL: 07-05-03-02... und UL: 07-05-03-03...)

• Die Kodierung der Datenbyteanzahl ist ab der Firmware 8.19 möglich.

#### **Befehlskodierung:**

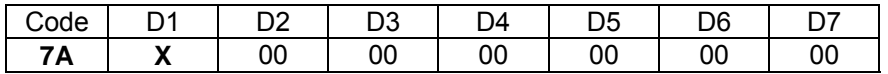

**Parameter:** D1 = Variablennummer: 0...251

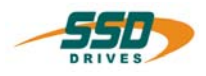

#### **4 - 7B BIAS-Befehl "IBT-Datentransfer" IBT-Datentransfer, Modus = X , Rezept = Y , Datensatz = Z Erklärung:** Der Befehl "IBT- Datentransfer" aktiviert den Datentransfer vom bzw. zum IBT. Modus 0: Transfer vom IBT zum Regler Modus 1: Transfer vom Regler zum IBT **Parameter: Bezeichnung: Zulässige Eingabe X: Y: Z: Modus: Rezeptnummer Datensatznummer 0/1 1..250 0..250**  ; **BIAS-Programm**  ; **SPS-Programm Mathematik-Programm**

**Beispiel: Ergebnis:** 

#### **Hinweis:**

• Die angegebene Rezept- und Datensatznummer muss dem IBT bekannt sein.

#### **Befehlskodierung:**

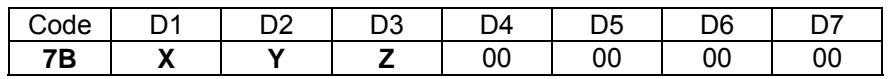

#### **Parameter:**

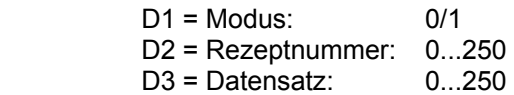

```
________________________________________________________________________________________________________________________________________________________________________________________________________________________
```
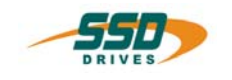

# **4 - 7C BIAS-Befehl "CAN2-Kommando = [Variable X]"**

#### **CAN2-Kommando; Start=[Variable X ]**

#### **Erklärung:**

Der Befehl "CAN2-Kommando = [Variable X]" ermöglicht es, ein Telegramm über den CAN2-BUS zu senden bzw. empfangen.

Es können bis zu 8 Byte über die Objekte 5 und 6 gesendet werden.

Bei den Empfängern werden die Empfangsdaten auf die Variable 246 und 247 (Objekt 5) bzw. 248 und 249 (Objekt 6) kopiert.

Entsprechend der in derKonfiguration kodierten Länge werden die nicht verwendeten Datenbytes beim Sender unterdrückt.

Vor dem Umparametrieren eines Senders muss der Modus "Aus"

eingeschaltet werden.

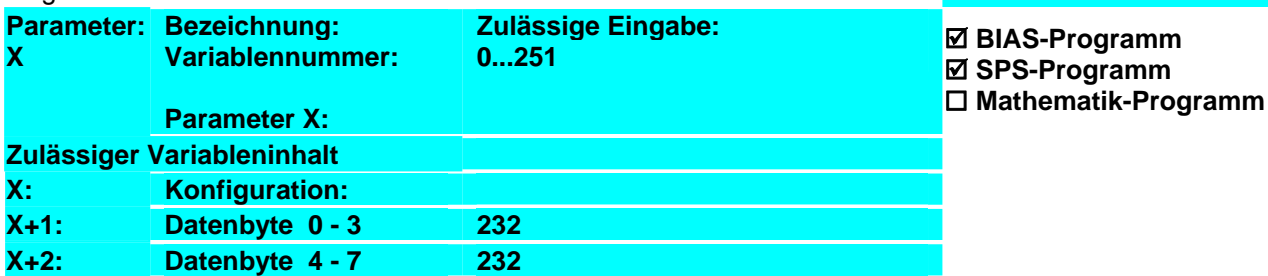

#### **Konfiguration bitkodiert**

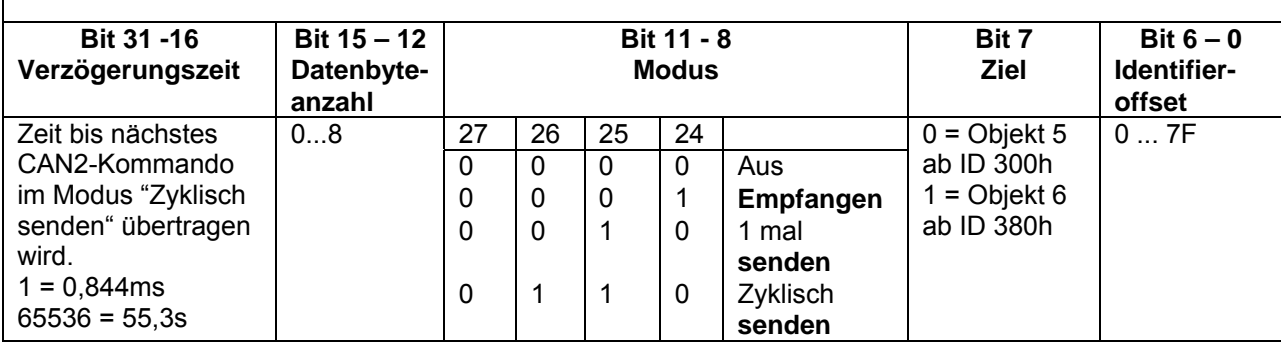

#### **Beispiel 1: CAN2-Sender Objekt 5 mit 8 Byte**

- 0 [Variable  $0$  ] = 0x4A0
- 1  $[Variable 1] = 0x8$
- 2 [Variable  $2$  ] = 0x6
- $3$  [Variable  $3$  ] = 0x7F
- 4 [Variable 0 ] = [Variable 0 ] << 0x4
- 5 [Variable  $0$ ] = [Variable  $0$ ] + [Variable 1]
- 6 [Variable 0 ] = [Variable 0 ] <<  $0x4$
- 7 [Variable 0 ] = [Variable 0 ] + [Variable 2 ]
- 8 [Variable 0 ] = [Variable 0 ] << 0x8
- 9 [Variable 20 ] = [Variable 0 ] + [Variable 3 ]
- 10 **[Variable 21 ] = 0x150**
- 11 **IVariable 22 1 = 0x250**
- **12 CAN2-Kommando; Start=[Variable 20]**

#### **Ergebnis:**

Die Variable 0 wird mit dem Wert für die Verzögerungszeit von 1sec, die Variable 1 mit der Datenlänge von 8 Byte, die Variable 2 mit dem Modus 6 und die Variable 3 mit den Identifier Offset von 7Fh vorgeladen. Die folgenden 6 Befehle fassen die Konfiguration in Variable 20 zusammen. Der Variableninhalt der Variablen 20 ist: 0x04A0867F.

Das Objekt 5 wird als Sender mit dem Identifier 37Fh initialisiert. Anschließend wird der Inhalt der Variablen 21 und 22 zyklisch jede Sekunde 1mal über den CAN2-Bus gesendet.

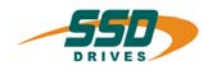

#### **CAN2-Empfänger Objekt 5**

- 5 [Variable 20 ] = 0x17F
- **6 CAN2-Kommando; Start=[Variable 20]**

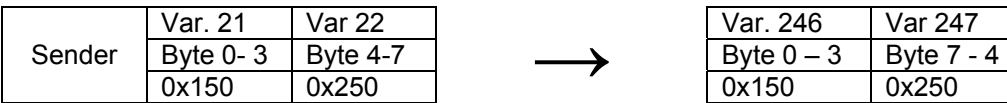

#### **Beispiel 2: CAN2-Sender Objekt 6 mit 6 Byte**

- 3 [Variable 20 ] =  $0x6280$
- 4 [Variable 21 ] = 0xFFEEDDCC<br>5 [Variable 22 ] = 0x88664422
- 5 [Variable 22 ] = 0x88664422
- **6 CAN2-Kommando; Start=[Variable 20]**

#### **CAN2-Empfänger Objekt 6**

- 5 [Variable 20 ] = 0x180
- **6 CAN2-Kommando; Start=[Variable 20]**

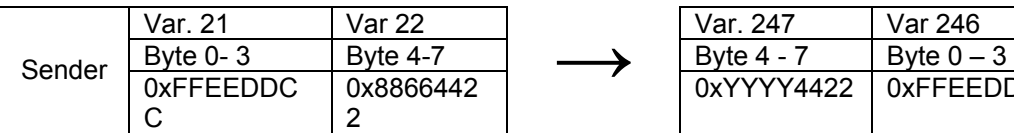

#### **Beispiel 3:CAN2-Sender Objekt 5 deaktivieren**

- 0 [Variable  $0$ ] = 0x0
- **1 CAN2-Kommando; Start=[Variable 20]**

#### **Hinweis:**

- Nur bei 637f mit CAN 2 ab Firmware 8.19 möglich!
- Beachten Sie die Buslast bei der Verwendung dieses Befehls in Kombination mit den fest definierten CAN2- Telegrammen.

#### **Befehlskodierung:**

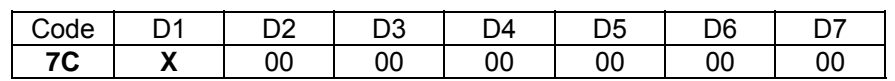

**Parameter:** D1 = Variablennummer: 0...251

#### **Ergebnis:**

Das Objekt 5 mit der ID 37Fh wird als Empfänger eingeschaltet.

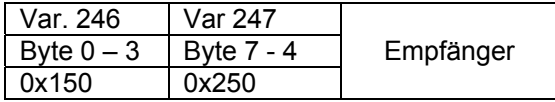

#### **Ergebnis:**

Es werden 6 Byte der Variablen 21 und 22 einmal über des Objekt 6 mit der ID 380h über den CAN2-Bus gesendet

#### **Ergebnis:**

Das Objekt 6 mit der ID 380h wird als Empfänger eingeschaltet.

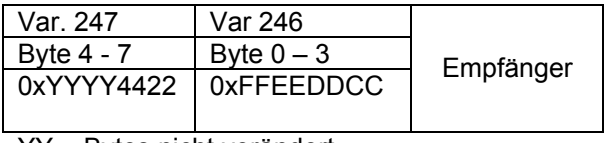

YY = Bytes nicht verändert

#### **Ergebnis:**

Das Objekt 5 wird ausgeschaltet und kann jetzt neu konfiguriert werden.

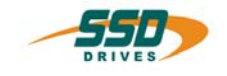

# **4 - 80 BIAS-Befehl "[Variable X] = Konst."**

**[Variable X ] = Konst.** 

#### **Erklärung:**

Der Befehl "[Variable X] = Konst." weist der Variablen X den Wert der Konstanten zu.

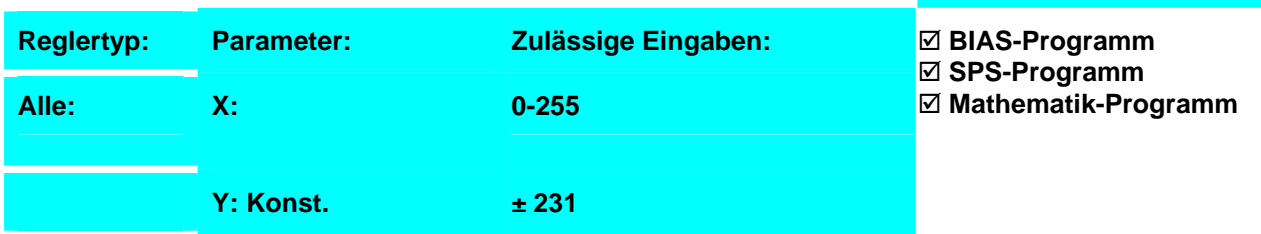

#### **Beispiel:**

0 [Variable 0] = 100000 **Ergebnis:**

Die Variable 0 wird mit dem Wert 100000

geladen.

#### **Hinweis:**

- 1. Nach dem Einschalten des Reglers haben alle Variablen den Inhalt 0.<br>2. Die Variableninhalte werden in der "EASYRIDER-Diagnose", "BIAS" z
- 2. Die Variableninhalte werden in der "EASYRIDER-Diagnose", "BIAS" zyklisch angezeigt.

#### **Befehlskodierung:**

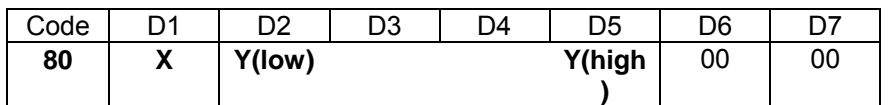

**Parameter:** D1 = Variablennummer:0...255 D2-D5 = Konstante:  $\pm 231$ 

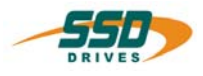

# **4 - 81 BIAS-Befehl "Wenn [Variable X] ? Konst."**

### **Wenn [Variable X] ? dann Springe Y**

#### **Erklärung:**

Der Befehl "Wenn [Variable X] ? Konst." erlaubt Programmverzweigungen durch den Vergleich der Variablen X mit der Konstanten. Ist die angegebene Bedingung erfüllt, wird die BIAS-Abarbeitung an der angegebenen Adresse fortgeführt. Andernfalls wird der nächste BIAS-Befehl ausgeführt.

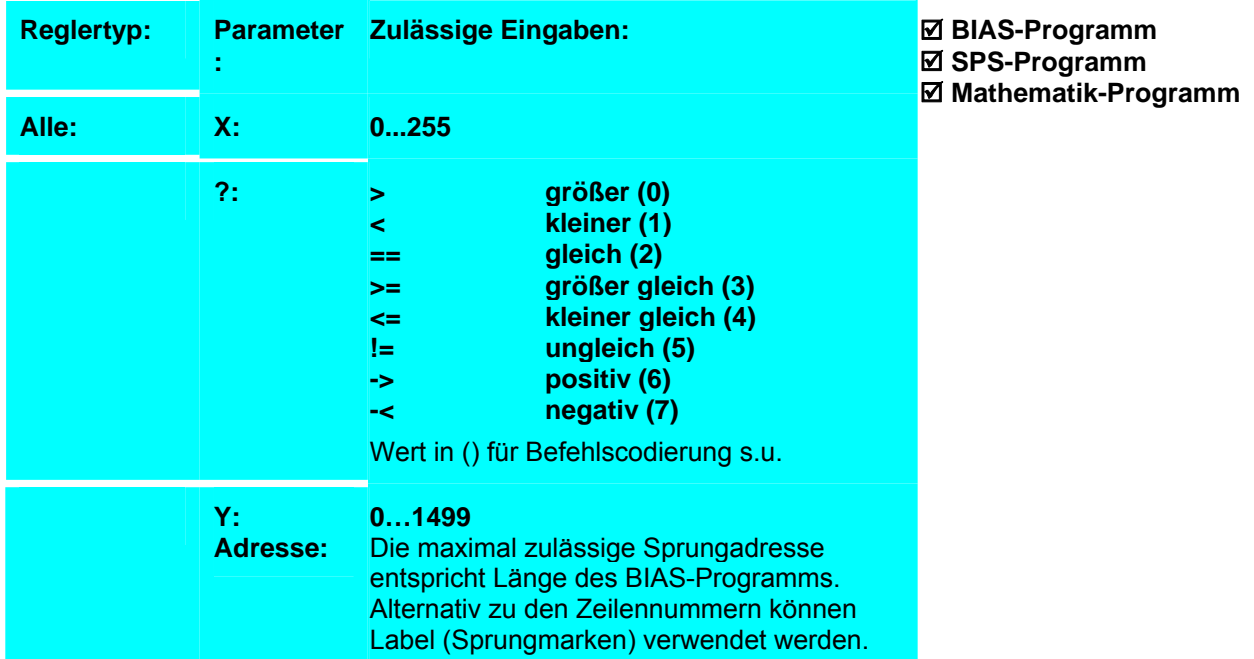

#### **Beispiel:**

- 0 Starte Achse
- 1 Fahre Position
- 2 Ausgang  $20 = 0$
- 3 [Variable 0] = Drehzahl 1
- **4 Wenn [Variable 0] < 500 dann Springe 3**
- 5 Ausgang 20 = 1

#### **LOOP:**

- 6 [Variable 0] = Drehzahl 1
- **7 Wenn [Variable 0] < 500 dann Springe 2**
- **8 Wenn [Variable 0] < 2500 dann Springe LOOP**
- 9 Springe 2

#### **Ergebnis:**

Der Ausgang 20 wird gesetzt, wenn sich die Istgeschwindigkeit im Bereich von 500 bis 2500 rpm befindet.

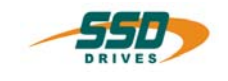

#### **Hinweis:**

- 1. Die maximal zulässige Adresse ist abhängig von der Länge des BIAS-Programms und entspricht der Satznummer des letzten BIAS-Satzes.
- 2. Alternativ zu den Satznummern können Label (Sprungmarken) verwendet werden.
- 3. Nach dem Einschalten des Reglers haben alle Variablen den Inhalt 0.
- 4. Die Variableninhalte werden in der "Diagnose", "BIAS-Diagnoseseite" zyklisch angezeigt.
- 5. Der Vergleich beider Werte wird durch die Subtraktion der Konstanten vom Variableninhalt ausgeführt. Der bedingte Sprung ist vom Vorzeichen des Ergebnis abhängig.

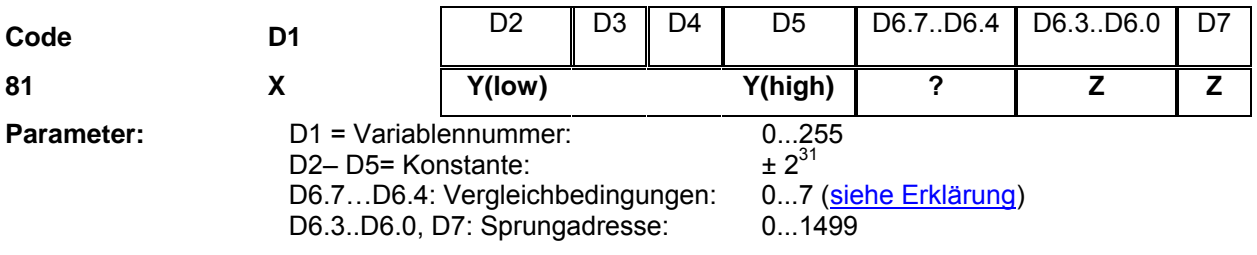

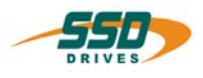

# **4 - 82 BIAS-Befehl "[Variable X] = [Variable Y] + Konst."**

**[Variable X ] = [Variable Y ] + Konst.** 

#### **Erklärung:**

Der Befehl "[Variable X] = [Variable Y] + Konst." addiert die Konstante zu dem Inhalt der Variablen Y und speichert das Ergebnis in der Variablen X ab.

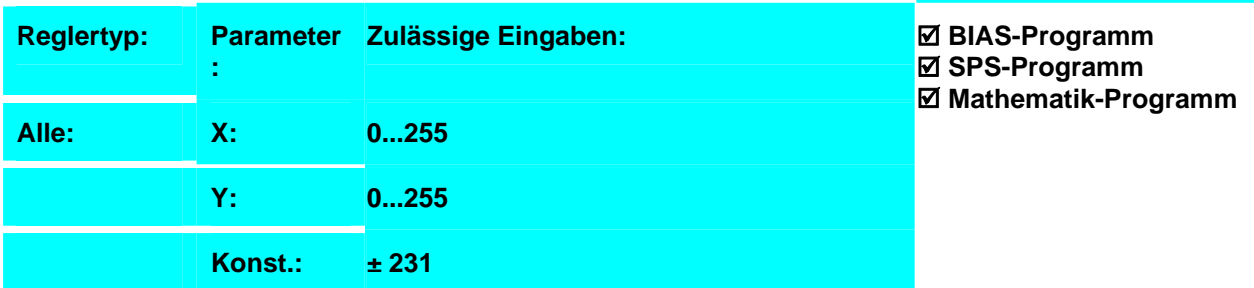

**Ergebnis:**

15000 Inkremente weiter.

Wenn der Eingang 11 aktiv ist, fährt die Achse

#### **Beispiel:**

- 0 Wenn Eingang 11 == 0 dann Springe 4
- 1 [Variable  $\tilde{0}$ ] = Weg
- **2 [Variable 0] = [Variable 0] + 15000**
- 3 Weg = [Variable 0]
- 4 Starte Achse
- 5 Fahre Position

#### **Hinweis:**

- 1. Nach dem Einschalten des Reglers haben alle Variablen den Inhalt 0.
- 2. Die Variableninhalte werden in der "Diagnose", "BIAS- Diagnoseseite" zyklisch angezeigt.

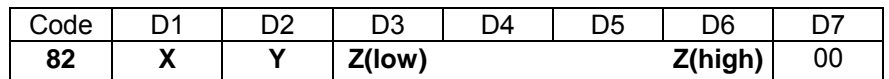

- **Parameter:** D1 = Variablennummer 0...255
	- D2 = Variablennummer 0…255  $D3 - D6 =$ Konstante  $\pm 231$

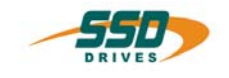

# **4 - 83 BIAS-Befehl "[Variable X] = [Variable Y] - Konst."**

**[Variable X ] = [Variable Y ] – Konst.** 

#### **Erklärung:**

Der Befehl "[Variable X] = [Variable Y] - Konst." subtrahiert die Konstante vom Inhalt der Variablen Y und speichert das Ergebnis in der Variablen X ab.

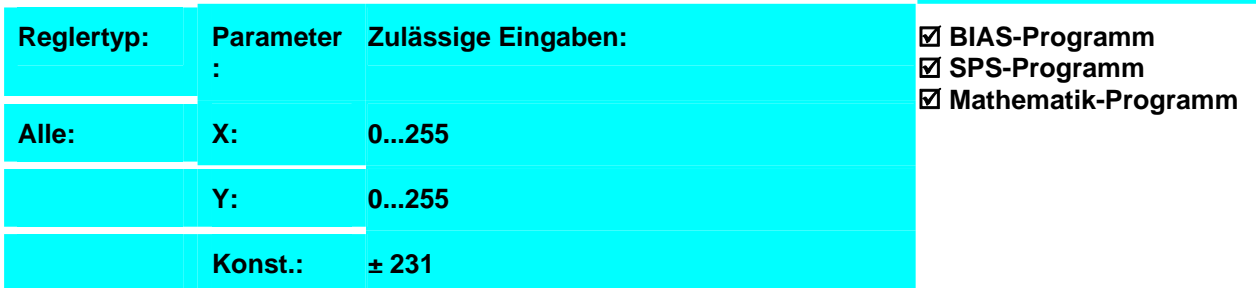

**Ergebnis:**

15000 Inkremente weniger.

Wenn der Eingang 11 aktiv ist, fährt die Achse

#### **Beispiel:**

- 0 Wenn Eingang 11 == 0 dann Springe 4
- 1 [Variable  $0$ ] = Weg
- **2 [Variable 0] = [Variable 0] 15000**
- 3 Weg = [Variable 0]
- 4 Starte Achse
- 5 Fahre Position

#### **Hinweis:**

- 3. Nach dem Einschalten des Reglers haben alle Variablen den Inhalt 0.
- 4. Die Variableninhalte werden in der "Diagnose", "BIAS- Diagnoseseite" zyklisch angezeigt.

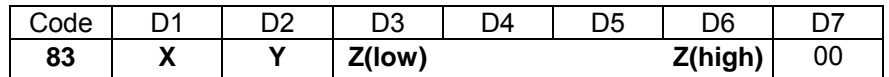

- **Parameter:** D1 = Variablennummer 0...255
	- D2 = Variablennummer 0…255  $D3 - D6 =$ Konstante  $\pm 231$

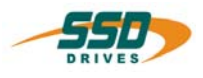

# **4 - 84 BIAS-Befehl "[Variable X] = [Variable Y] \* Konst."**

**[Variable X ] = [Variable Y ] \* Konst.** 

#### **Erklärung:**

Der Befehl "[Variable X] = [Variable Y] \* Konst." multipliziert den Inhalt der Variablen Y mit der Konstante und speichert das Ergebnis in der Variablen X ab.

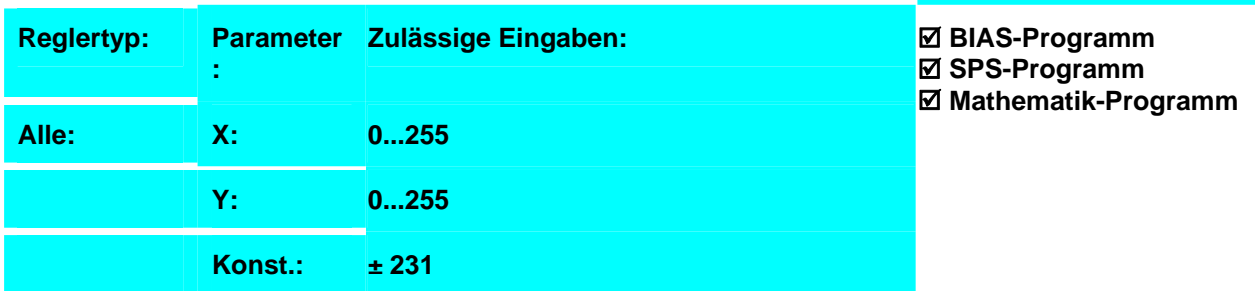

#### **Beispiel:**

- 0 Wenn Eingang 11 == 0 dann Springe 4
- 1 [Variable  $\tilde{0}$ ] = Weg
- **2 [Variable 0] = [Variable 0] \* 5**
- 3 Weg = [Variable 0]
- 4 Starte Achse
- 5 Fahre Position

#### **Hinweis:**

- 5. Nach dem Einschalten des Reglers haben alle Variablen den Inhalt 0.
- 6. Die Variableninhalte werden in der "Diagnose", "BIAS- Diagnoseseite" zyklisch angezeigt.

#### **Befehlskodierung:**

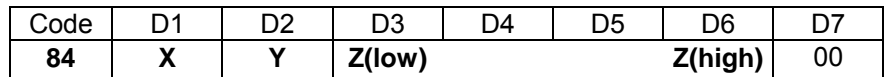

- **Parameter:** D1 = Variablennummer 0...255
	- D2 = Variablennummer 0…255  $D3 - D6 =$ Konstante  $\pm 231$

**Ergebnis:**

Wenn der Eingang 11 aktiv ist, fährt die Achse den 5-fachen Weg.

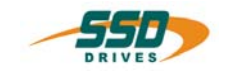

# **4 - 85 BIAS-Befehl "[Variable X] = [Variable Y] / Konst."**

**[Variable X ] = [Variable Y ] / Konst.** 

#### **Erklärung:**

Der Befehl "[Variable X] = [Variable Y] / Konst." dividiert den Inhalt der Variablen Y durch die Konstante und speichert das Ergebnis in der Variablen X.

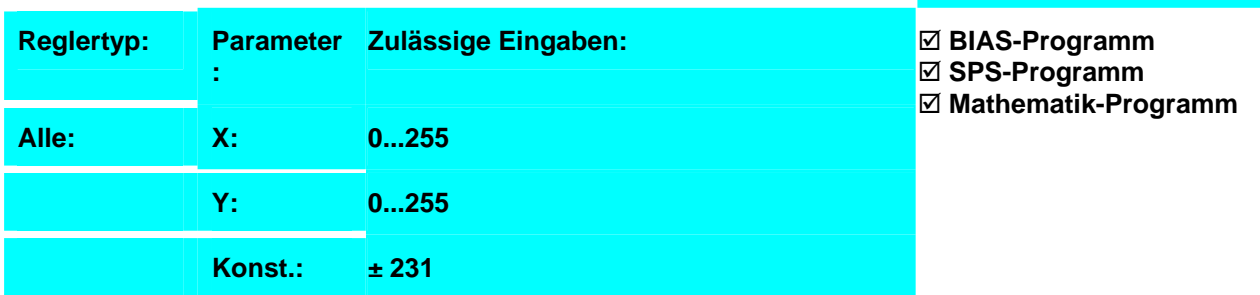

**Ergebnis:**

des Weges.

Wenn der Eingang 11 aktiv ist, fährt die Achse 1/5

#### **Beispiel:**

- 0 Wenn Eingang 11 == 0 dann Springe 4
- 1 [Variable  $0$ ] = Weg
- **2 [Variable 0] = [Variable 0] / 5**
- 3 Weg = [Variable 0]
- 4 Starte Achse
- 5 Fahre Position

#### **Hinweis:**

- 7. Die Division liefert ein ganzzahliges Ergebnis.
- 8. Nach dem Einschalten des Reglers haben alle Variablen den Inhalt 0.
- 9. Die Variableninhalte werden in der "Diagnose", "BIAS- Diagnoseseite" zyklisch angezeigt.

#### **Befehlskodierung:**

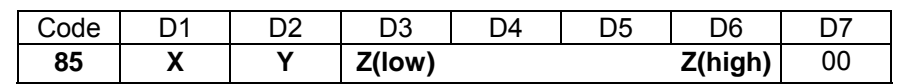

**Parameter:** D1 = Variablennummer 0...255

 D2 = Variablennummer 0…255  $D3 - D6 =$ Konstante  $\pm 231$ 

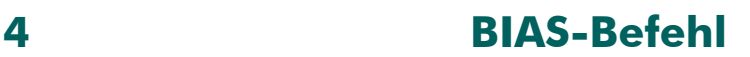

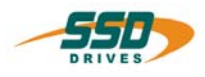

# **4 - 86 BIAS-Befehl "[Variable X] = Merker Y"**

**[Variable X ] = Merker Y , Anzahl = Z** 

#### **Erklärung:**

Der Befehl [Variable X] = Merker, Anzahl = Z." weist der Variablen X auf den Bitpositionen 0 bis (Anzahl-1) die Wertigkeit von Merker Y bis Y+(Anzahl-1) zu.

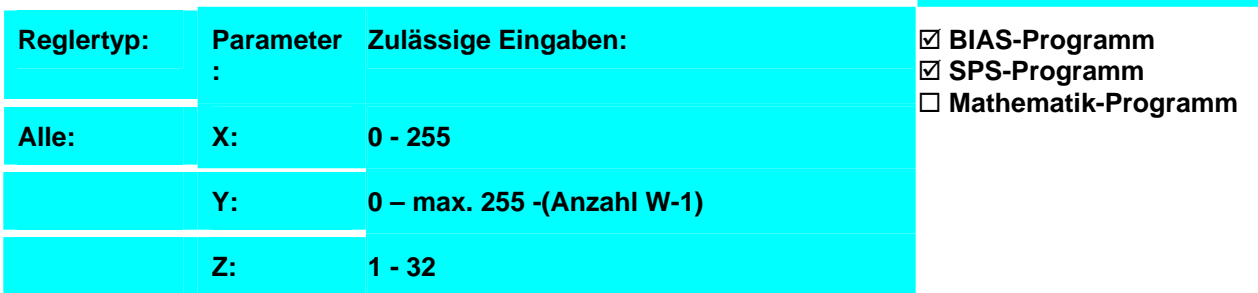

**Ergebnis:**

0 – 7 geladen.

Die Variable 8 wird auf den Bitpositionen 0 -7 der Reihe nach mit den der Wertigkeit von Merker

Variable 8 = 204d ; 0CCh, ..0010101010b

#### **Beispiel:**

- 0 [Merker  $0$  ] = 0
- 1 [Merker 1  $\overline{)}$  = 1
- 2 [Merker  $2\bar{ }$ ] = 0
- 3  $\overline{M}$  Merker 3  $\overline{1}$  = 1
- 4 [Merker 4  $\overline{1} = 0$
- 5  $\overline{M}$  Merker 5  $\overline{1}$  = 1
- 6 [Merker 6  $\overline{1} = 0$
- 7 [Merker  $7$   $\overline{)}$  = 1
- 8 [Variable  $8$ ] = [Merker 0 ], Anzahl = 8

#### **Hinweis:**

- 1. Nach dem Einschalten des Reglers haben alle Variablen den Inhalt 0.
- 2. Die Variableninhalte werden in der "EASYRIDER-Diagnose", "BIAS" zyklisch angezeigt.
- 3. Die Zielvariable X wird vor der Zuweisung gelöscht, d.h. die nicht verwendeten Bitwerte sind 0.

#### **Befehlskodierung:**

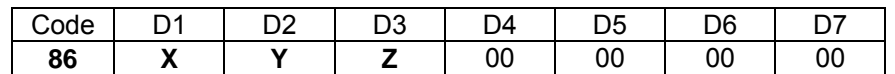

**Parameter:** D1 = Variablennummer: 0...255

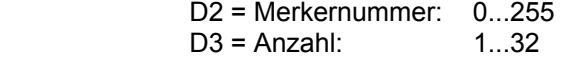

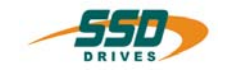

# **4 -87 BIAS-Befehl "[Variable X] = [Variable Y].Bit Z ; Anzahl"**

**[Variable X ] = [Variable Y ].Bit Z , Anzahl = W** 

#### **Erklärung:**

Der Befehl [Variable X] = [Variable Y].Bit Z, Anzahl = W." weist der Variablen X auf den Bitpositionen 0 bis (Anzahl-1) die Wertigkeit von Bit Z der Variablen Y bis Y+(Anzahl-1) zu .

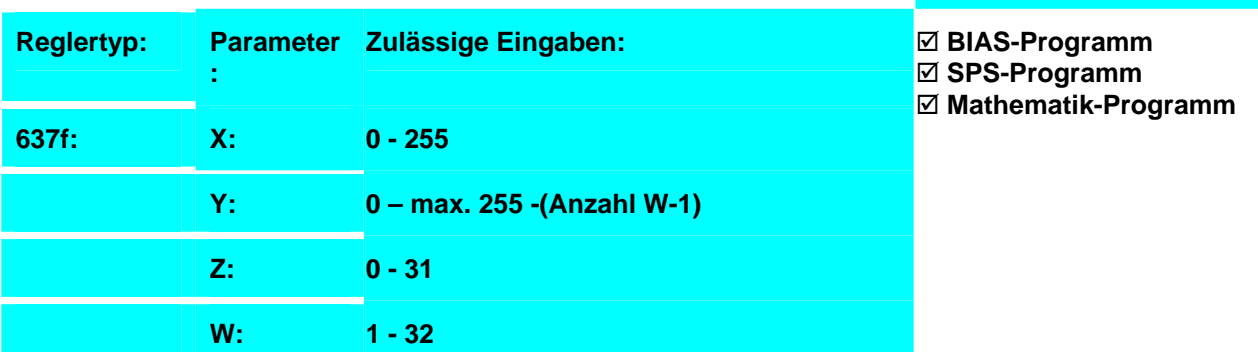

#### **Beispiel:**

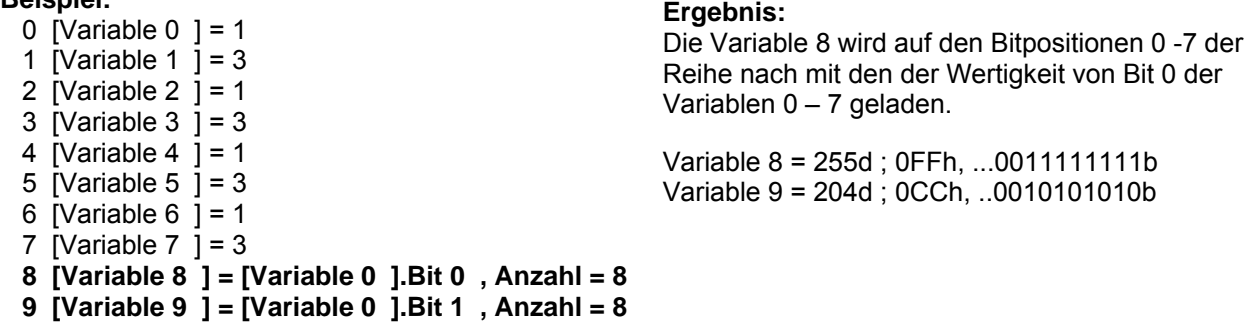

#### **Hinweis:**

- Dieser Befehl steht beim 637f ab der Firmware V8.19 zur Verfügung.
- Dieser Befehl steht beim 631, 635, 637 ab der Firmware V6.19 zur Verfügung.
- Nach dem Einschalten des Reglers haben alle Variablen den Inhalt 0.
- Die Variableninhalte werden in der "EASYRIDER-Diagnose", "BIAS" zyklisch angezeigt.
- Die Zielvariable X wird vor der Zuweisung gelöscht, d.h. die nicht verwendeten Bitwerte sind 0.

#### **Befehlskodierung:**

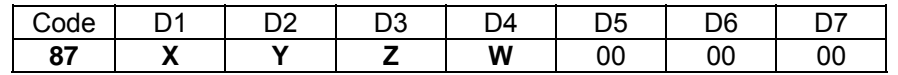

**Parameter:** D1 = Variablennummer: 0...255

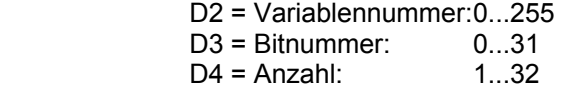

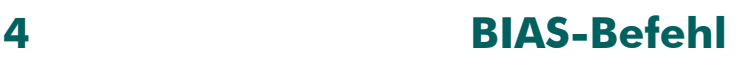

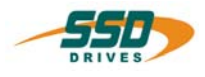

# **4 - 88 BIAS-Befehl "[Variable X] = [Variable Y]"**

**[Variable X ] = [Variable Y ]** 

**Erklärung:**

Der Befehl " [Variable X] = [Variable Y]" weist der Variablen X den Inhalt der Variablen Y zu.

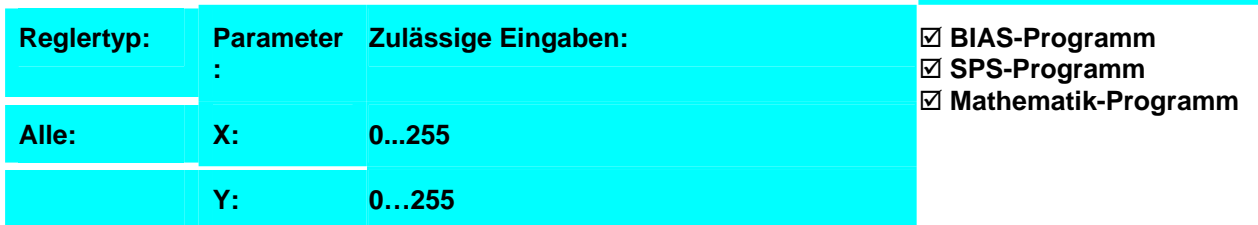

**Ergebnis:**

Der Parameter Weg wird mit 1,2 multipliziert.

#### **Beispiel:**

- $0 \qquad$  [Variable 0] = Weg
- 1 [Variable **1] = [Variable 0]**
- $[Variable 0] = [Variable 0] / 5$
- 3 [Variable 0] = [Variable 0] + [Variable 1]
- $4 \text{ Weg} = \text{[Variable 0]}$

#### **Hinweis:**

- 1. Nach dem Einschalten des Reglers haben alle Variablen den Inahlt 0.
- 2. Die Variableninhalte werden in der "Diagnose", "BIAS-Diagnoseseite" zyklisch angezeigt.

#### **Befehlskodierung:**

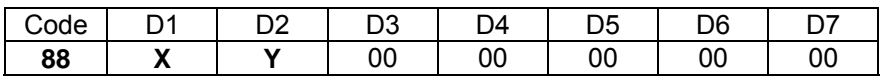

**Parameter:** D1 = Variablennummer: 0...255 D2 = Variablennummer: 0...255

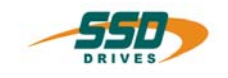

# **4 - 89 BIAS-Befehl "Wenn [Variable X] ? [Variable Y]"**

### **Wenn [Variable X ] ? [Variable Y ] dann Springe Z**

#### **Erklärung:**

Der Befehl "Wenn [Variable X] ? [Variable Y ]" erlaubt Programmverzweigungen durch den Vergleich der Variablen X mit der Variablen Y. Ist die angegebene Bedingung erfüllt, wird die BIAS-Abarbeitung an der angegebenen Adresse fortgeführt. Andernfalls wird der nächste BIAS-Befehl ausgeführt.

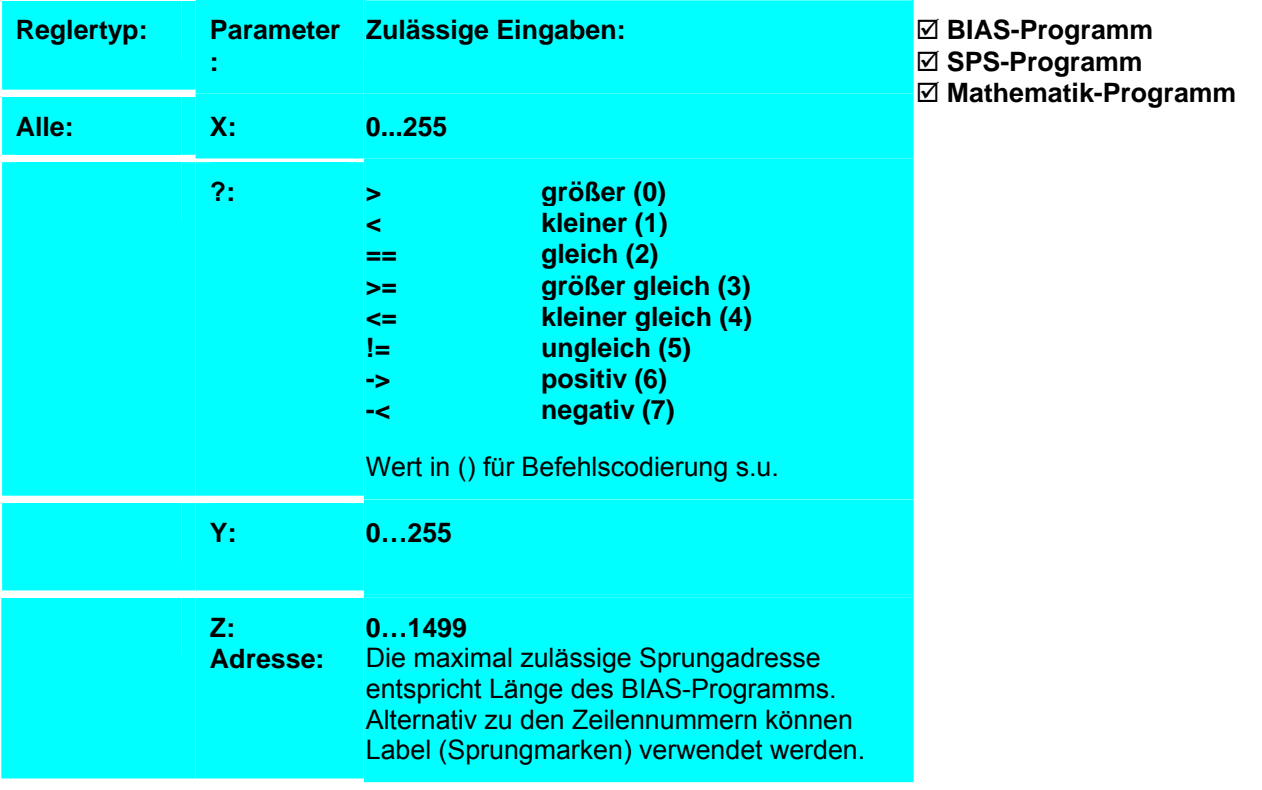

#### **Beispiel:**

- 0 Starte Achse
- 1 Fahre Position<br>2 [Variable 1] = 5
- 2 [Variable 1] = 500<br>3 [Variable 2] = 250
- [Variable  $2$ ] = 2500
- 4 Ausgang  $20 = 0$ <br>5 [Variable 0] = Dr
- 5 [Variable 0] = Drehzahl 1

```
6 Wenn [Variable 0] < [Variable 1] dann Springe 5
```
 $7$  Ausgang  $20 = 1$ 

```
LOOP:
```
- 8 [Variable 0] = Drehzahl 1
- **9 Wenn [Variable 0] < [Variable 1] dann Springe 4**
- **10 Wenn [Variable 0] < [Variable 2] dann Springe LOOP**
- 11 Springe 2

### **Hinweis:**

- 3. Die maximal zulässige Adresse ist abhängig von der Länge des BIAS-Programms und entspricht der Satznummer des letzten BIAS-Satzes.
- 4. Alternativ zu den Satznummern können Label (Sprungmarken) verwendet werden.
- 5. Nach dem Einschalten des Reglers haben alle Variablen den Inhalt 0.
- 6. Die Variableninhalte werden in der "Diagnose", "BIAS-Diagnoseseite" zyklisch angezeigt.

**Ergebnis:** Der Ausgang 20 wird gesetzt, wenn sich die Istgeschwindigkeit im Bereich von 500 bis 2500 rpm befindet.

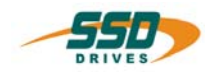

7. Der Vergleich beider Werte wird durch die Subtraktion der beiden Variableninhalt voneinander ausgeführt.

Der bedingte Sprung ist vom Vorzeichen des Ergebnis abhängig.

#### **Befehlskodierung:**

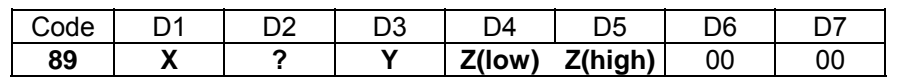

**Parameter:** D1 = Variablennummer: 0...255

- D2 = Vergleichsbedingung 0...7 (siehe Erklärung)<br>D3 = Variablennummer: 0...255  $D3 = \text{Variable} \cdot \text{Time}$  0...255<br> $D4.D5 = \text{S} \cdot \text{Data} \cdot \text{Time}$  0-1499  $D4, D5 =$ Sprungadresse
	-

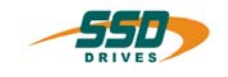

# **4 - 8A BIAS-Befehl "[Variable X] = [Variable Y] + [Variable Z]"**

**[Variable X ] = [Variable Y ] + [Variable Z ]** 

#### **Erklärung:**

Der Befehl " [Variable X] = [Variable Y] + [Variable Z]" addiert den Inhalt der Variablen Y und zum Inhalt der Variablen Z und speichert das Ergebnis in Variable X.

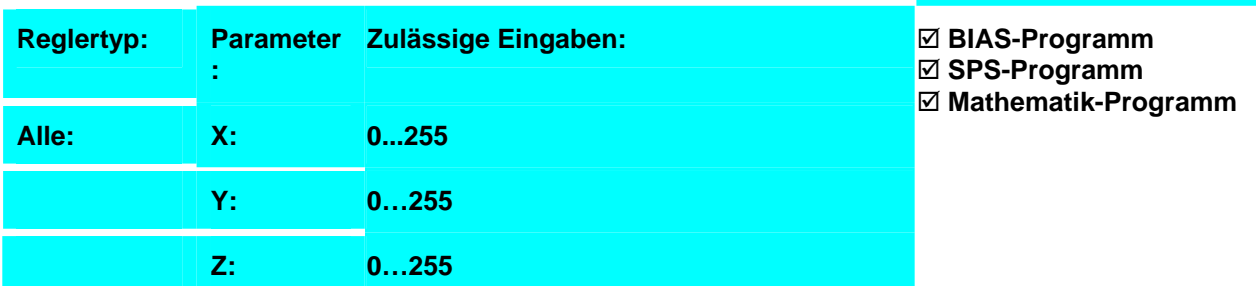

**Ergebnis:**

15000 Inkremente weiter.

Wenn der Eingang 11 aktiv ist, fährt die Achse

#### **Beispiel:**

- 0 Wenn Eingang 11 == 0 Sringe 5
- 1 [Variable  $1$ ] = 15000
- 2 [Variable  $2$ ] = Weg
- **3 [Variable 0] = [Variable 0] + [Variable 1]**
- 4 Weg = [Variable 0]
- 5 Starte Achse
- 7 Fahre Position

#### **Hinweis:**

- 8. Nach dem Einschalten des Reglers haben alle Variablen den Inahlt 0.
- 9. Die Variableninhalte werden in der "Diagnose", "BIAS-Diagnoseseite" zyklisch angezeigt.

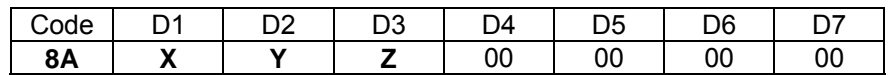

- **Parameter:** D1 = Variablennummer: 0...255
	- D2 = Variablennummer: 0...255
	- D3 = Variablennummer: 0...255

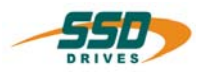

# **4 - 8B BIAS-Befehl "[Variable X] = [Variable Y] - [Variable Z]"**

## **[Variable X ] = [Variable Y ] - [Variable Z ]**

#### **Erklärung:**

Der Befehl " [Variable X] = [Variable Y] - [Variable Z]" subtrahiert den Inhalt der Variablen Z von dem Inhalt der Variablen Y und speichert das Ergebnis in Variable X.

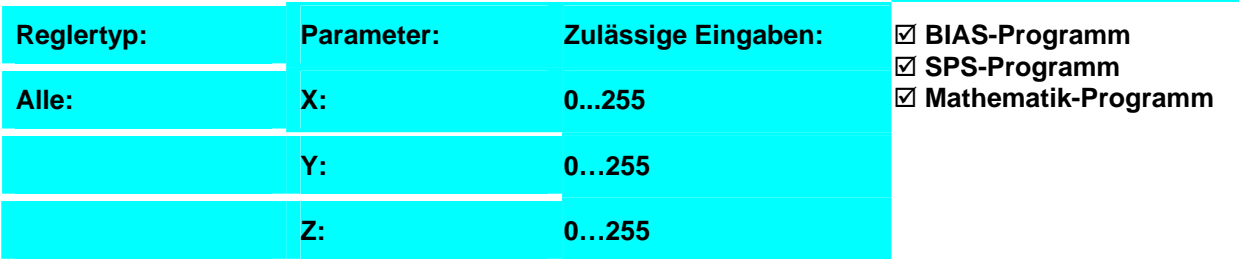

#### **Beispiel:**

- 0 Wenn Eingang  $11 == 0$  Sringe 5
- 1 [Variable 1] = 15000
- 2 [Variable  $2\bar{1}$  = Weg
- **3 [Variable 0] = [Variable 0] [Variable 1]**
- 4 Weg = [Variable 0]
- 5 Starte Achse
- 7 Fahre Position

#### **Hinweis:**

#### 10. Nach dem Einschalten des Reglers haben alle Variablen den Inahlt 0.

11. Die Variableninhalte werden in der "Diagnose", "BIAS-Diagnoseseite" zyklisch angezeigt.

#### **Befehlskodierung:**

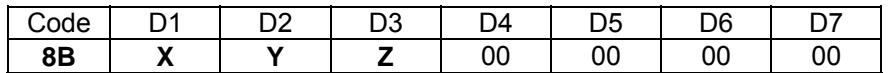

**Parameter:** D1 = Variablennummer: 0...255

D2 = Variablennummer: 0...255

D3 = Variablennummer: 0...255

**Ergebnis:** Wenn der Eingang 11 aktiv ist, fährt die Achse 15000 Inkremente kürzer.
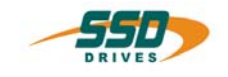

## **4 - 8C BIAS-Befehl "[Variable X] = [Variable Y] \* [Variable Z]"**

## **[Variable X ] = [Variable Y ] \* [Variable Z ]**

#### **Erklärung:**

Der Befehl " [Variable X] = [Variable Y] \* [Variable Z]" multipliziert den Inhalt der Variablen Z mit dem Inhalt der Variablen Y und speichert das Ergebnis in Variable X.

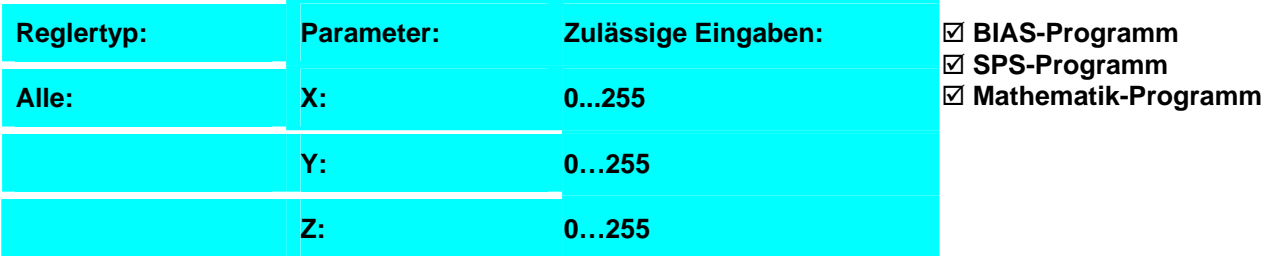

**Ergebnis:**

den 5-fachen Weg..

Wenn der Eingang 11 aktiv ist, fährt die Achse

#### **Beispiel:**

- 0 Wenn Eingang 11 == 0 Sringe 5
- 1 [Variable  $1$ ] = 5
- 2 [Variable  $2\bar{1}$  = Weg
- **3 [Variable 0] = [Variable 0] \* [Variable 1]**
- 4 Weg = [Variable 0]
- 5 Starte Achse
- 7 Fahre Position

#### **Hinweis:**

## 12. Nach dem Einschalten des Reglers haben alle Variablen den Inahlt 0.

13. Die Variableninhalte werden in der "Diagnose", "BIAS-Diagnoseseite" zyklisch angezeigt.

#### **Befehlskodierung:**

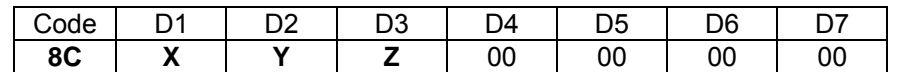

**Parameter:** D1 = Variablennummer: 0...255 D2 = Variablennummer: 0...255

D3 = Variablennummer: 0...255

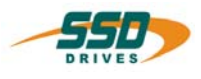

## **4 - 8D BIAS-Befehl "[Variable X] = [Variable Y] / [Variable Z]"**

## **[Variable X ] = [Variable Y ] / [Variable Z ]**

### **Erklärung:**

Der Befehl " [Variable X] = [Variable Y] / [Variable Z]" dividiert den Inhalt der Variablen Y durch den Inhalt der Variablen Z und speichert das Ergebnis in Variable X.

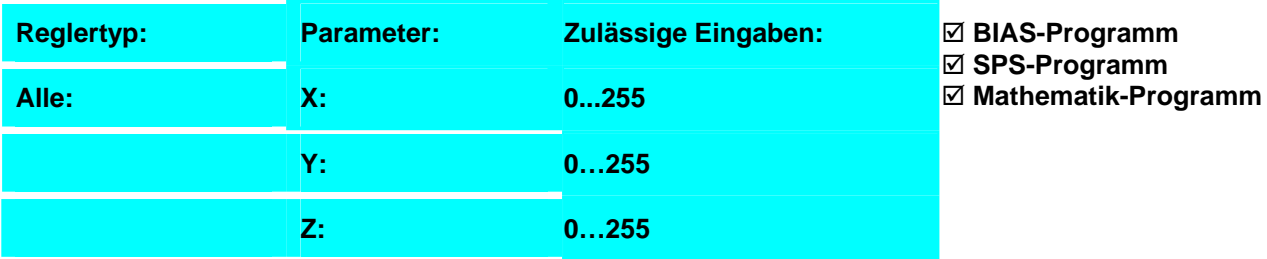

**Ergebnis:**

des Weges.

Wenn der Eingang 11 aktiv ist, fährt die Achse 1/5

#### **Beispiel:**

- 0 Wenn Eingang 11 == 0 Sringe 5
- 1 [Variable  $1$ ] = 5
- 2 [Variable  $2\bar{1}$  = Weg
- **3 [Variable 0] = [Variable 0] / [Variable 1]**
- 4 Weg = [Variable 0]
- 5 Starte Achse
- 7 Fahre Position

#### **Hinweis:**

### 14. Nach dem Einschalten des Reglers haben alle Variablen den Inahlt 0.

15. Die Variableninhalte werden in der "Diagnose", "BIAS-Diagnoseseite" zyklisch angezeigt.

#### **Befehlskodierung:**

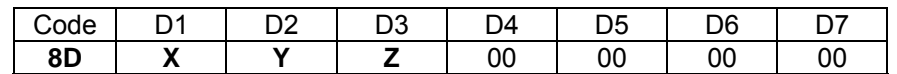

**Parameter:** D1 = Variablennummer: 0...255 D2 = Variablennummer: 0...255

D3 = Variablennummer: 0...255

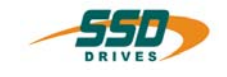

## **4 - 8E BIAS-Befehl "[Teachvariable X] = [Variable Y]"**

**[Teachvariable X ] = [Variable Y ]** 

#### **Erklärung:**

Der Befehl "[Teachvariable X] = [Variable Y]" weist der netzausfallsicheren Variablen X (Teachvariable) den Inhalt der Variablen Y zu.

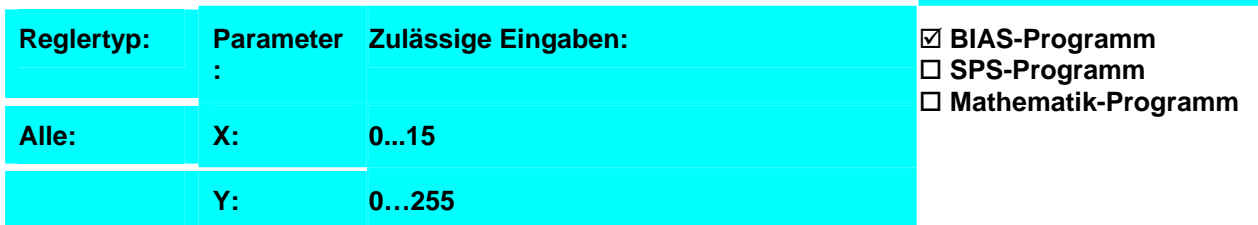

#### **Beispiel:**

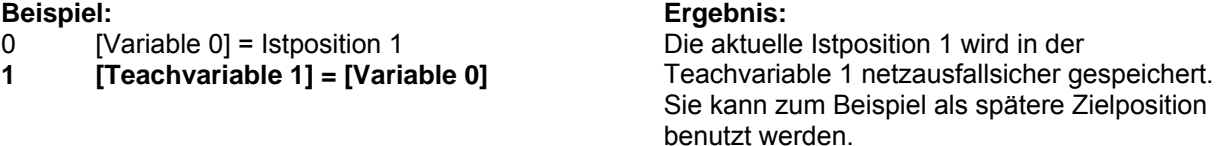

### **Hinweis:**

- Während der Ausführung dieses Befehls ist die BIAS-Abarbeitung für ca. 10ms unterbrochen.
- Beachten Sie die maximalen Speicherzyklen des EEPROM beim zyklischen Schreiben diesen Befehls (ca. 100.000 Speicherzyklen)

#### **Befehlskodierung:**

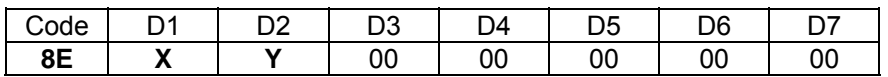

**Parameter:** D1 = Variablennummer: 0...15

D2 = Variablennummer: 0...255

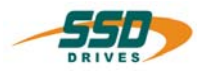

## **4 - 8F BIAS-Befehl "[Variable X] = [Teachvariable Y]"**

**[Variable X ] = [Teachvariable Y ]** 

### **Erklärung:**

Der Befehl "[Variable X] = [Teachvariable Y]" weist der Variablen X den Inhalt der netzausfallsicheren Variablen Y (Teachvariable) zu.

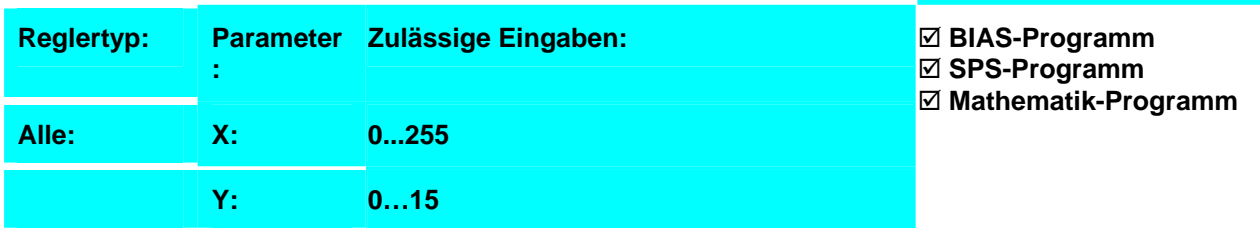

**Ergebnis:**

Sollposition geladen.

Der Inhalt der Teachvariablen 1 wird als

#### **Beispiel:**

**0 [Variable 0] = [Teachvariable 1]**

1  $Weg = [Variable 0]$ 

#### **Hinweis:**

16. Nach dem Einschalten des Reglers werden die Inhalte aller Teachvariablen automatisch vorgeladen.

### **Befehlskodierung:**

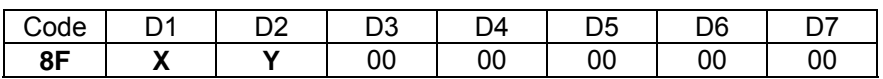

- 
- **Parameter:** D1 = Variablennummer: 0...255 D2 = Variablennummer: 0...15

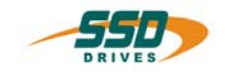

## **4 - 90 BIAS-Befehl "Mathematikprogramm"**

#### **Erklärung:**

Der Befehl "Mathematikprogramm" startet die Abarbeitung einer dritten Task. Diese wird in den nicht von Interrupts belegten Zeiten abgearbeitet, d.h. die Abarbeitung ist zeitlich nicht determiniert.

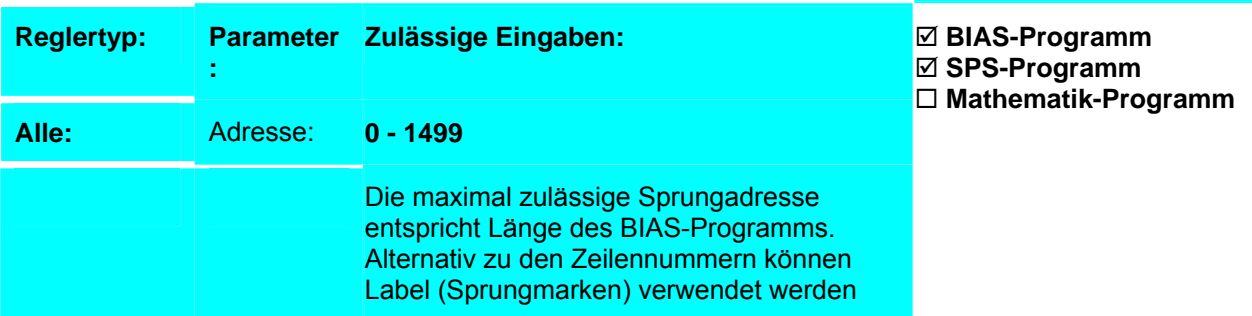

#### **Beispiel:**

0 Programmende, Modus = 3

**1 Mathematikprogramm Mathe** 

**Ergebnis:**

Das laufende Mathematikprogramm wird beendet und das Programm ab dem Sprunglabel Mathe gestartet.

#### **Hinweis:**

- Führen Sie den Befehl "Mathematik-Programm" nicht zyklisch aus, da ansonsten die Mathematik-Abarbeitung ständig an der angegebenen Satznummer beginnt.
- Innerhalb eines Mathematik Programms sind nicht alle BIAS- Befehle erlaubt.
- In der BIAS- Programmdefinition (Parameter "Programmreaktion Math- Programm") kann die Reaktion des Mathematik - Programms bei der Deaktivierung der Endstufe eingestellt werden. Damit ist es möglich das Mathematik - Programm auch während der Deaktivierung des Reglers weiterarbeiten zu lassen.
- Wird in diesem Modus der Befehl " Mathematik -Programm ..." auf der **1. Zeile** bzw. **2. Zeile** (falls SPS- Programm auf 1. Zeile) der BIAS- Programmabarbeitung programmiert, so läuft das Mathematik - Programm auch ohne Aktivierung des Reglers an.
- **Achtung bei beim Modus "bei Deaktivierung weiterarbeiten"!! Beim Senden eines neuen BIAS- Programms mit Änderung in der Zeilennummern (Verschiebung von Programmteilen) können unkontrollierte Maschinenbewegungen die Folge sein!**

**Befehlskodierung:** 

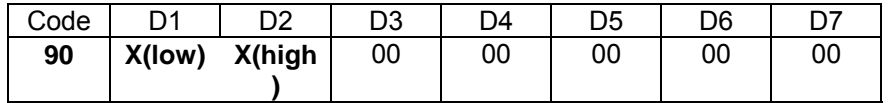

Parameter: D1, D2 : Sprungadresse 0...1499

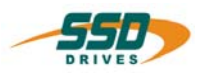

## **4 -91 BIAS-Befehl "Profilinitialisierung" Profilinit.; Profilnr.= X ,Stützstellen = Y ,Startadresse = Z Erklärung:** Der Befehl "Profilinitialisierung" initialisiert den angegebenen

Synchronprofilparameterblock X. Dieser Befehl sollte immer zusammen mit dem Befehl "Profiltaktlänge" benutzt werden.

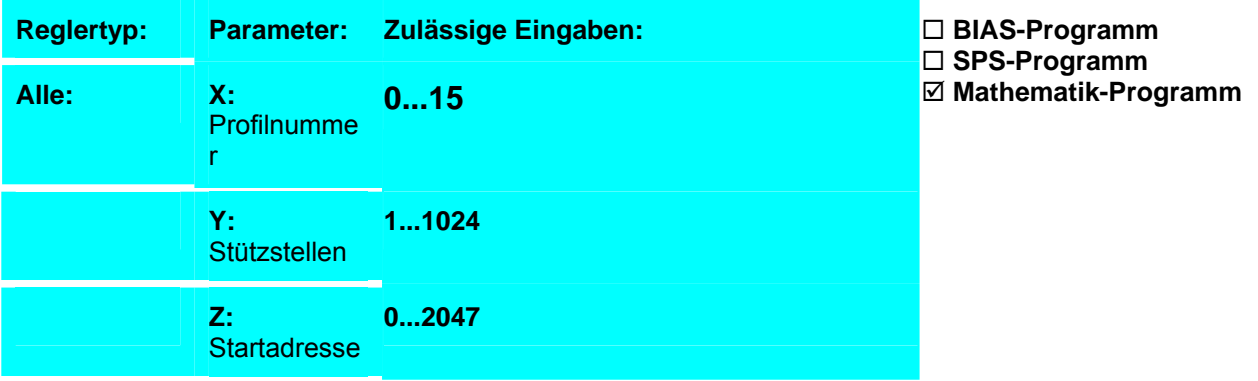

### **Beispiel:**

ProgStart: 0 Profilinit.; Profilnr.=0 ,Stützstellen=128 ,Startadresse=0 **Ergebnis:**  Das Profil 0 wird mir 128 Stützstellen ab der Startadresse 0 initialisiert.

#### **Hinweis:**

Die Werte können auch mit dem Befehl "Profilwert, **Profil X , Wert Y = [Variable Z ]"** geladen werden.

### **Befehlskodierung:**

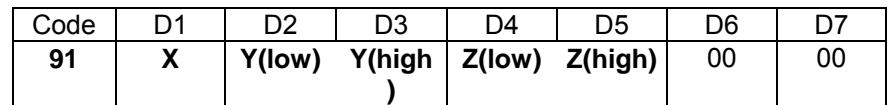

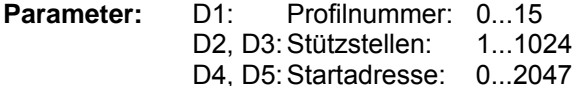

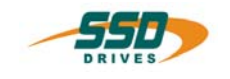

## **4 - 92 BIAS-Befehl "Profiltaktlänge = [Variable X]"**

### **Profillänge; Profilnr.= X ,Master=[Var. Y ] ,Slave=[Var. Z ]**

#### **Erklärung:**

Der Befehl "Profiltaktlänge" legt die Taktlängen für Master und Slave des angegebenen Synchronprofilparameterblocks X anhand des Inhalts der Variablen Y und Z fest.

Dieser Befehl sollte immer zusammen mit dem Befehl "Profilinitialisierung" benutzt werden.

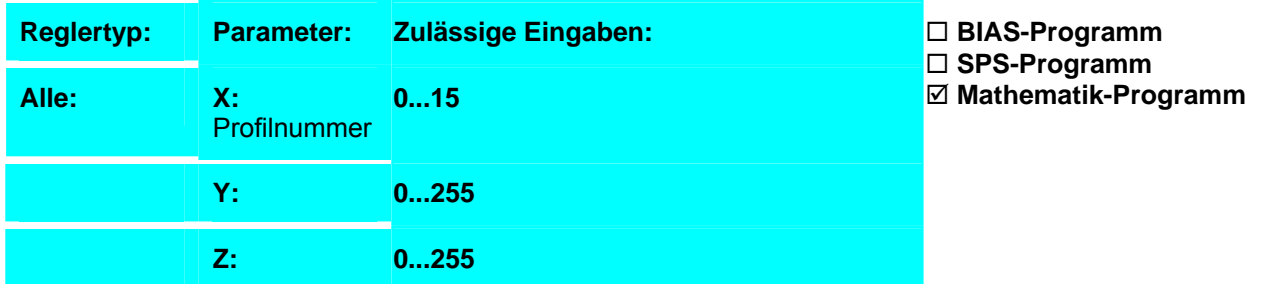

### **Beispiel:**

ProgStart:

- 0 [Variable 10 ] = 100000
- 1  $\overline{V}$  [Variable 11  $\overline{1}$  = 80000
- **2 Profillänge; Profilnr.=0 ,Master=[Var. 10 ] ,Slave=[Var. 11 ]**

#### **Ergebnis:**  Das Profil 0 wird mit Mastertaktlänge von 100000 Inkr. und Slavetaktlänge von 80000 Inkrementen initialisiert.

#### **Hinweis:**

Die Werte können auch mit dem Befehl "Profilwert, **Profil X , Wert Y = [Variable Z ]"** geladen werden.

#### **Befehlskodierung:**

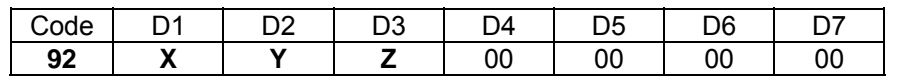

**Parameter:** D1 = Profilnummer: 0...15 D2 = Variablennummer: 0...255 D3 = Variablennummer: 0...255

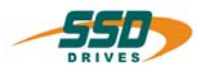

## **4 - 93 BIAS-Befehl "[Variable X] = Profilwert"**

### **[Variable X] = Profilwert, Profil Y, Wert Z**

#### **Erklärung:**

Der Befehl "[Variable X] = Profilwert, Profil Y, Wert Z" lädt den Wert des ausgewählten Parameter Z des Synchronprofilparameterblocks Y in die Variable X.

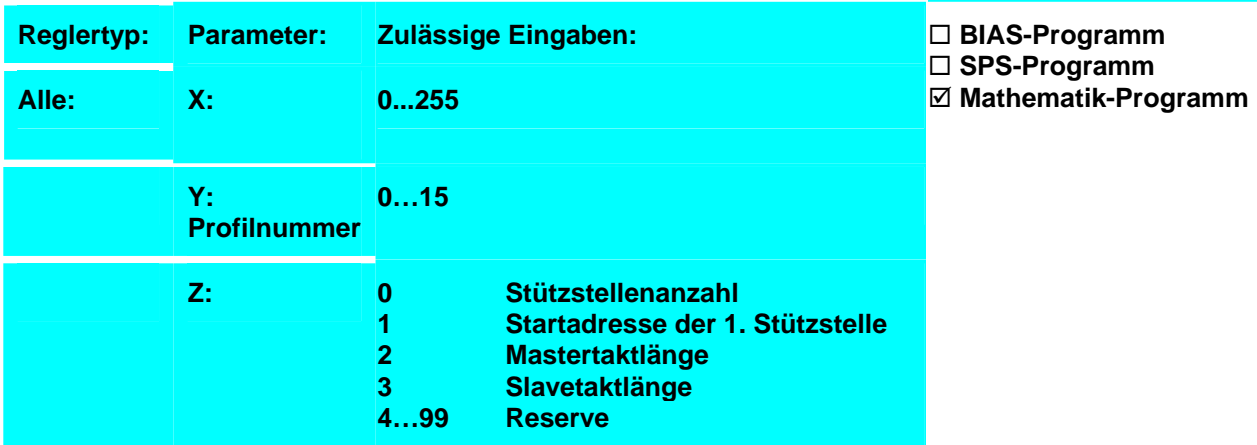

### **Beispiel:**

ProgStart:

#### **Ergebnis:**

Die Parameter des Profils 0 werden der Reihe nach in die Variablen 0 – 3 geladen.

 **0 [Variable 0 ] = Profilwert, Profil 0 , Wert 0 1 [Variable 1 ] = Profilwert, Profil 0 , Wert 1 2 [Variable 2 ] = Profilwert, Profil 0 , Wert 2** 

 **3 [Variable 3 ] = Profilwert, Profil 0 , Wert 3** 

#### **Hinweis:**

Mit diesem Befehl ist es möglich importierte Profile auf gültige Wertebereiche zu überprüfen.

### **Befehlskodierung:**

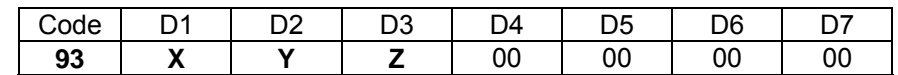

**Parameter:** D1 = Variablennummer: 0...255

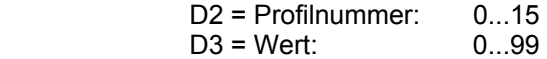

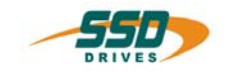

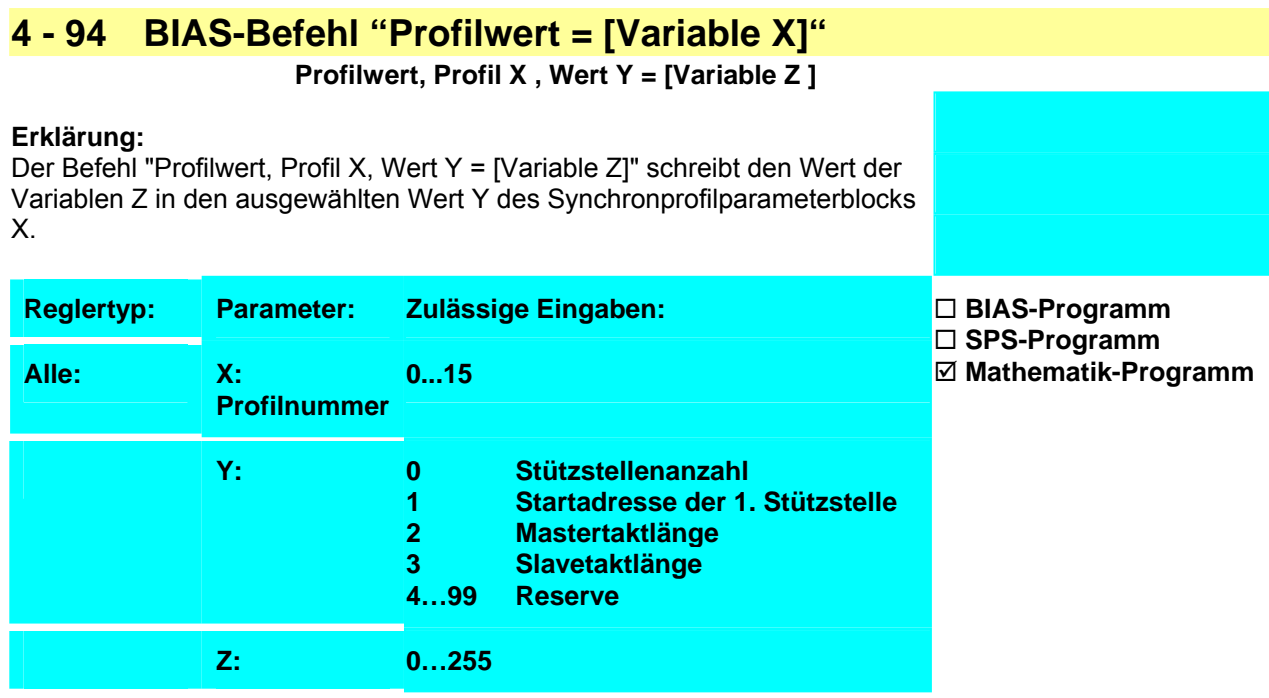

**Ergebnis:** 

parametriert.

Das Profil 0 wird mit der Stützstellenanzahl 128

## **Beispiel:**

ProgStart:

```
 0 [Variable 10 ] = 128
```

```
 1 Profilwert, Profil 0 , Wert 0 = [Variable 10 ]
```
2 NOP

## **Hinweis:**

Änderungen von Profilparametern während das Profil abgearbeitet wird sind nicht erlaubt!

### **Befehlskodierung:**

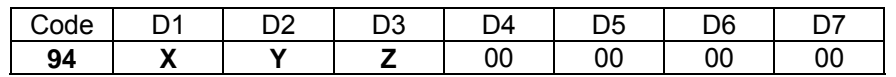

**Parameter:** D1 = Profilnummer: 0...15<br>D2 = Wert 0...99  $D2 = Wert$ 

D3 = Variablennummer 0...255

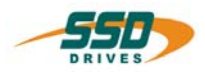

## **4 - 97 BIAS-Befehl "Tabelle speichern"**

#### **Erklärung:**

Der Befehl "Tabelle Speichern" startet die Speicherung der gesamten Profiltabelle.

Die Ausführung des SPS-Programms wird für die Zeit der Speicherung unterbrochen.

Das heißt die Abarbeitungszeit dieses Befehls überschreitet den 2ms Standardwert.

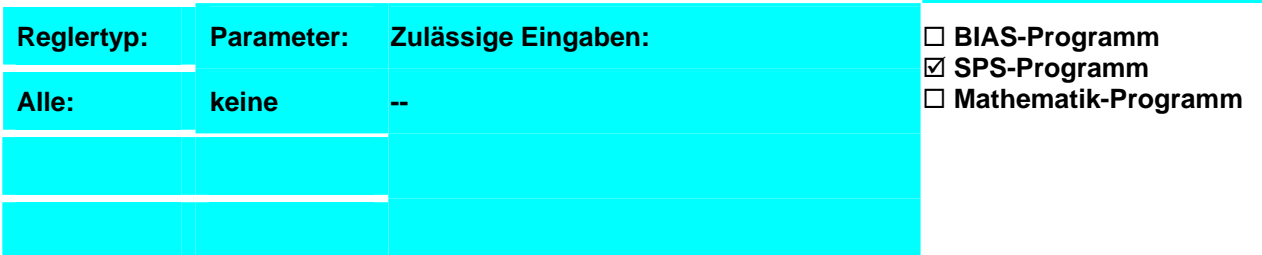

#### **Beispiel:**

- 0 Wenn Merker 1 == 0 dann Springe NotSave<br>1 Programmende 4
- 1 Programmende 4
- **2** Tabelle Speichern<br>3 Programmende 5
- 3 Programmende 5
- 4 Merker  $1 = 0$

NotSave:

### **Ergebnis:**

Wenn Merker 1 gesetzt ist wird die Profiltabelle gespeichert. Dazu wird als erstes der Regler deaktiviert anschließend die Tabelle gespeichert. Als Abschluss wird der Regler wieder aktiviert.

### **Hinweis:**

• Die Ausführung dieses Befehls ist nur im deaktiven Zustand des Reglers möglich, d.h. als Abarbeitungsmodus des SPS-Programms muß der Wert 2 "Weiterabarbeitung bei Deaktivierung" konfiguriert sein.

#### **Befehlskodierung:**

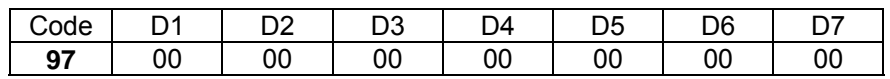

#### **Parameter:**

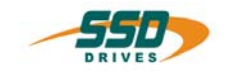

## **4 - A0 BIAS-Befehl "Tabelle ([Variable X])= Konst."**

**Tabelle ([Variable X ]) = Konst.** 

#### **Erklärung:**

Der Befehl "Tabelle([Variable X]) = Konst." lädt die Konstante in die, durch die Variablen X adressierte, Profilspeicherstelle.

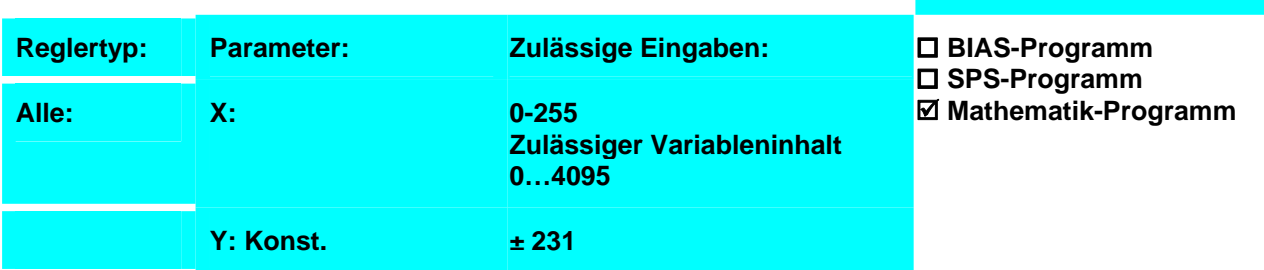

**Ergebnis:**

0 geladen.

Der Wert 1000 wird auf den Tabellenspeicherplatz

**Beispiel:** ProgStart:

- 0 [Variable  $10$ ] = 0
- **1 Tabelle([Variable 10 ])= 1000**

2 NOP

## **Hinweis:**

Mit dem Befehl "Tabelle speichern" können die Werte der Tabelle netzausfallsicher gespeichert werden.

#### **Befehlskodierung:**

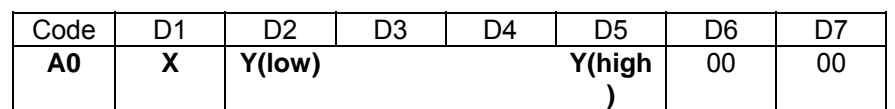

**Parameter:** D1 = Variablennummer: 0...255

D2-D5 = Konstante :  $\pm 231$ 

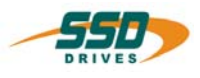

## **4 - A1 BIAS-Befehl "Tabelle ([Variable X]) = [Y Variable Z]"**

**Tabelle ([Variable X]) = [Y Variable Z]** 

### **Erklärung:**

Der Befehl " Tabelle ([Variable X])= [Y Variable Z]" lädt den Inhalt der Typvariablen Z in die, durch die Variablen X adressierte, Profilspeicherstelle.

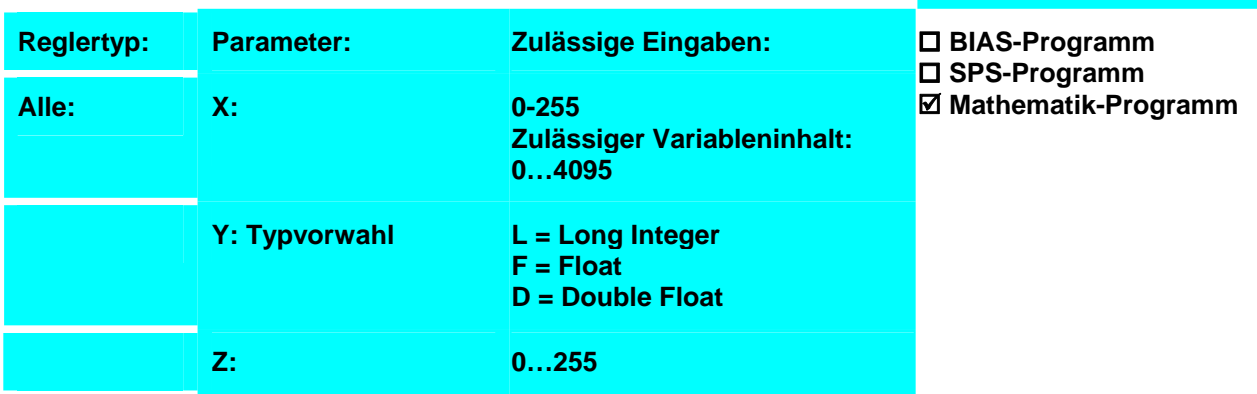

### **Beispiel:**

ProgStart:

- 0 [Variable 0 ] = 1000
- 1 [Variable  $10 <sup>1</sup> = 0$
- **2 Tabelle([Variable 10 ])= [L Variable 0 ]**
- 3 NOP

### **Hinweis:**

- 1. Mit dem Befehl "Tabelle speichern" können die Werte der Tabelle netzausfallsicher gespeichert werden.
- 2. Typvariablen werden vor der Zuweisung in das Format Long Integer gewandelt.
- 3. Es stehen ihnen 3 verschiedene Datentypvarianten zur Verfügung. Alle Typvarianten sind in getrennten Speicherbereichen angelegt. **Long Integer** Variablen 0…255 entsprechen den BIAS-Variablen. **Float** Variablen 0…255 entsprechen dem 4-Byte IEEE Format. **Double Float** Variablen 0…255 entsprechen dem 8-Byte IEEE Format.

#### **Befehlskodierung:**

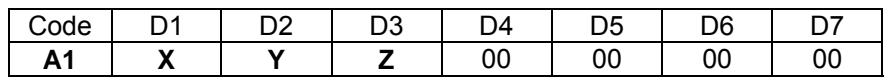

**Parameter:** D1 = Variablennummer: 0…255

 $D2$  = Datentypvorwahl: (Long = 0, Float = 1, Double = 2) D3 = Variablennummer: 0…255

**Ergebnis:**

Der Wert 1000 wird auf den Tabellenspeicherplatz 0 geladen.

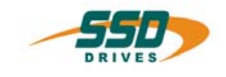

## **4 - A2 BIAS-Befehl " [X Variable Y] = Tabelle ([Variable Z])"**

**[X Variable Y] = Tabelle ([Variable Z])** 

#### **Erklärung:**

Der Befehl "[X Variable Y] = Tabelle ([Variable Z])" lädt den Inhalt, der durch die Variablen Z adressierten Profilspeicherstelle , in die Typvariable X.

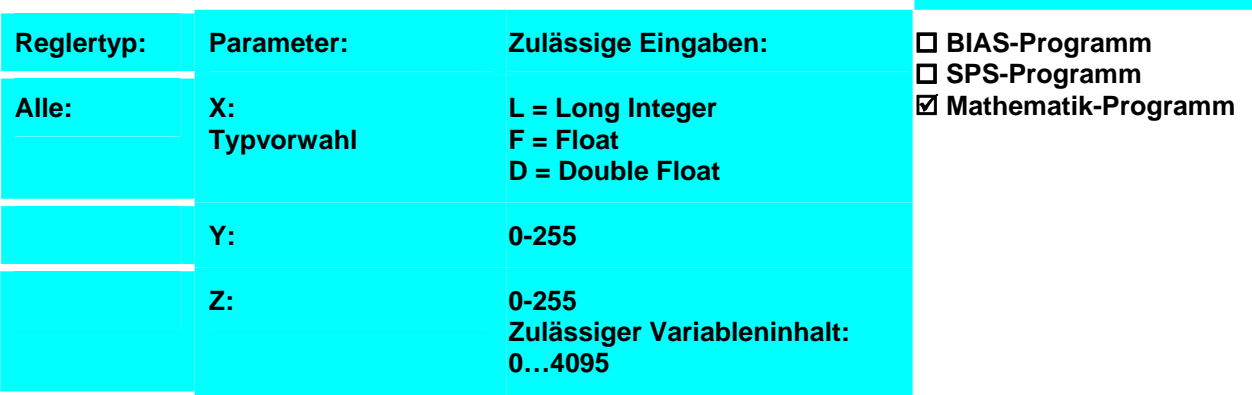

#### **Beispiel:**

- ProgStart:
	- 0 [Variable  $10$ ] = 0
	- **1 [L Variable 5 ] = Tabelle([Variable 10 ])**
	- 2 NOP

#### **Ergebnis:**

Der Wert auf dem Tabellenspeicherplatz 0 wird in die Long Integer Variable 5 geladen.

#### **Hinweis:**

- 4. Typvariablen werden vor der Zuweisung in das Format Long Integer gewandelt.
- 5. Es stehen ihnen 3 verschiedene Datentypvarianten zur Verfügung. Alle Typvarianten sind in getrennten Speicherbereichen angelegt. **Long Integer** Variablen 0…255 entsprechen den BIAS-Variablen. **Float** Variablen 0…255 entsprechen dem 4-Byte IEEE Format. **Double Float** Variablen 0…255 entsprechen dem 8-Byte IEEE Format.

#### **Befehlskodierung:**

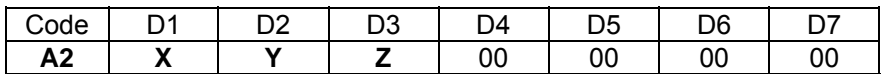

**Parameter:** D1 = Datentypvorwahl: (Long = 0, Float = 1, Double = 2) D2 = Variablennummer: 0…255

D3 = Variablennummer: 0…255

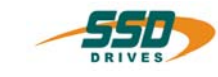

## **4 - A3 BIAS-Befehl "[W Variable X] = [Y Variable Z]"**

**[W Variable X] = [Y Variable Z]** 

### **Erklärung:**

Der Befehl "[W Variable X] = [Y Variable Z]" weist der Typvariablen X den Wert der Typvariablen Z zu.

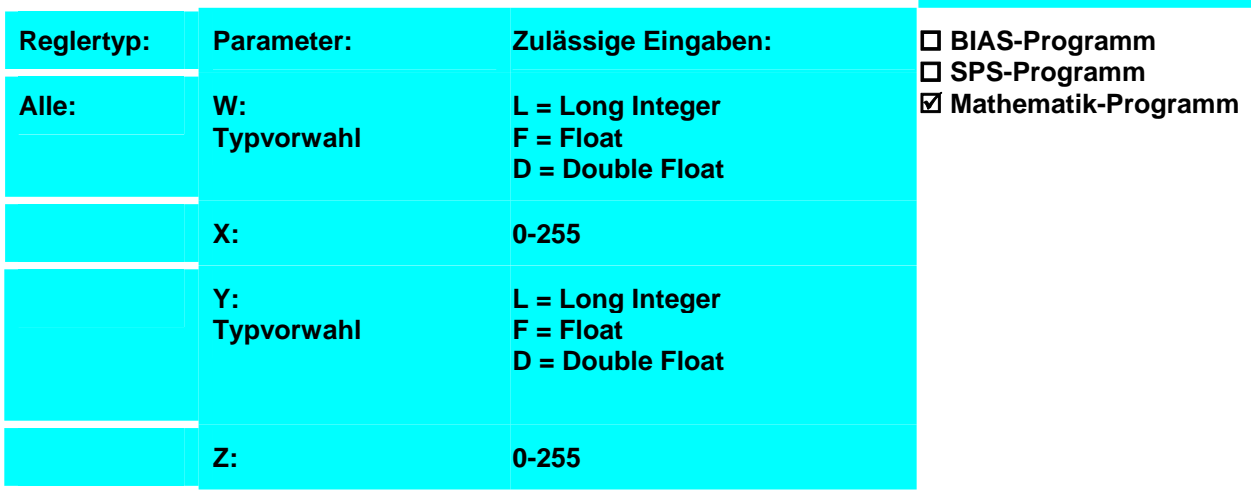

#### **Beispiel:**

0 [D Variable  $0$  ] = 0

1  $\overline{D}$  Variable 1  $\overline{1}$  = 0.250000000

- 2 Wenn [D\_Variable 1 ] -< [D\_Variable 0 ] dann Springe Fehler
- 3 [D\_Variable 2 ] = SQRT( $[D$  Variable 1 ])
- **4 [L\_Variable 1 ] = [D\_Variable 2 ]**

5 ...

Fehler:

50 ...

### **Hinweis:**

- 6. Typvariablen werden vor der Zuweisung in das Format Long Integer gewandelt.
- 7. Es stehen ihnen 3 verschiedene Datentypvarianten zur Verfügung. Alle Typvarianten sind in getrennten Speicherbereichen angelegt. **Long Integer** Variablen 0…255 entsprechen den BIAS-Variablen. **Float** Variablen 0…255 entsprechen dem 4-Byte IEEE Format. **Double Float** Variablen 0…255 entsprechen dem 8-Byte IEEE Format.

## **Befehlskodierung:**

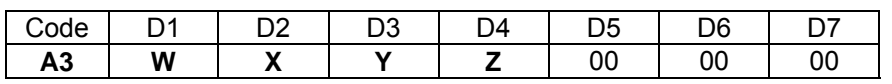

- **Parameter:** D1 = Datentypvorwahl: (Long = 0, Float = 1, Double = 2)  $D2 = Variablennummer: 0...255$ 
	- $D3$  = Datentypvorwahl: (Long = 0, Float = 1, Double = 2)
	- D4 = Variablennummer: 0…255

\_\_

**Ergebnis:**

Die Double Variable 2 wird in die Long Integer Variable 1 geladen.

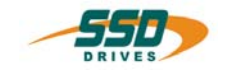

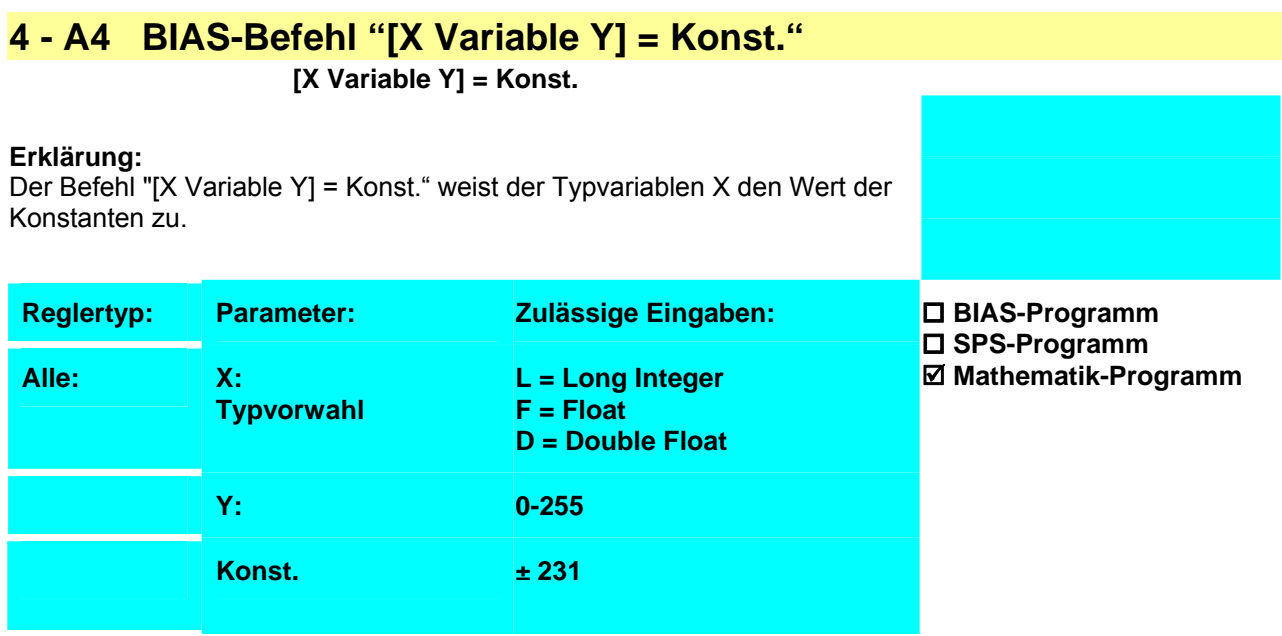

#### **Beispiel:**

```
0 [D Variable 0 ] = 0 
1 [D Variable 1 ] = 0.250000000 
2 Wenn [D_Variable 1 ] -< [D_Variable 0 ] dann Springe Fehler 
3 [D_Variable 1 ] = SQRT([D_Variable 1 ])
4 ... 
Fehler: 
50 ...
```
#### **Ergebnis:**

Aus der Typvariable 1 wird, wenn der Inhalt nicht negativ ist, die Quadratwurzel gebildet und in die Typvariable 1 zurückgespeichert, sonst wird die BIAS-Abarbeitung an der Sprungmarke Fehler fortgesetzt

#### **Hinweis:**

- 8. Typvariablen werden vor der Zuweisung in das Format Long Integer gewandelt.
- 9. Es stehen ihnen 3 verschiedene Datentypvarianten zur Verfügung. Alle Typvarianten sind in getrennten Speicherbereichen angelegt. **Long Integer** Variablen 0…255 entsprechen den BIAS-Variablen. **Float** Variablen 0…255 entsprechen dem 4-Byte IEEE Format. **Double Float** Variablen 0…255 entsprechen dem 8-Byte IEEE Format.

#### **Befehlskodierung:**

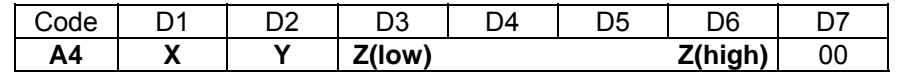

**Parameter:** D1 = Datentypvorwahl: (Long = 0, Float = 1, Double = 2) D2 = Variablennummer: 0…255  $D3 - D6 =$ Konstante:  $\pm 231$ 

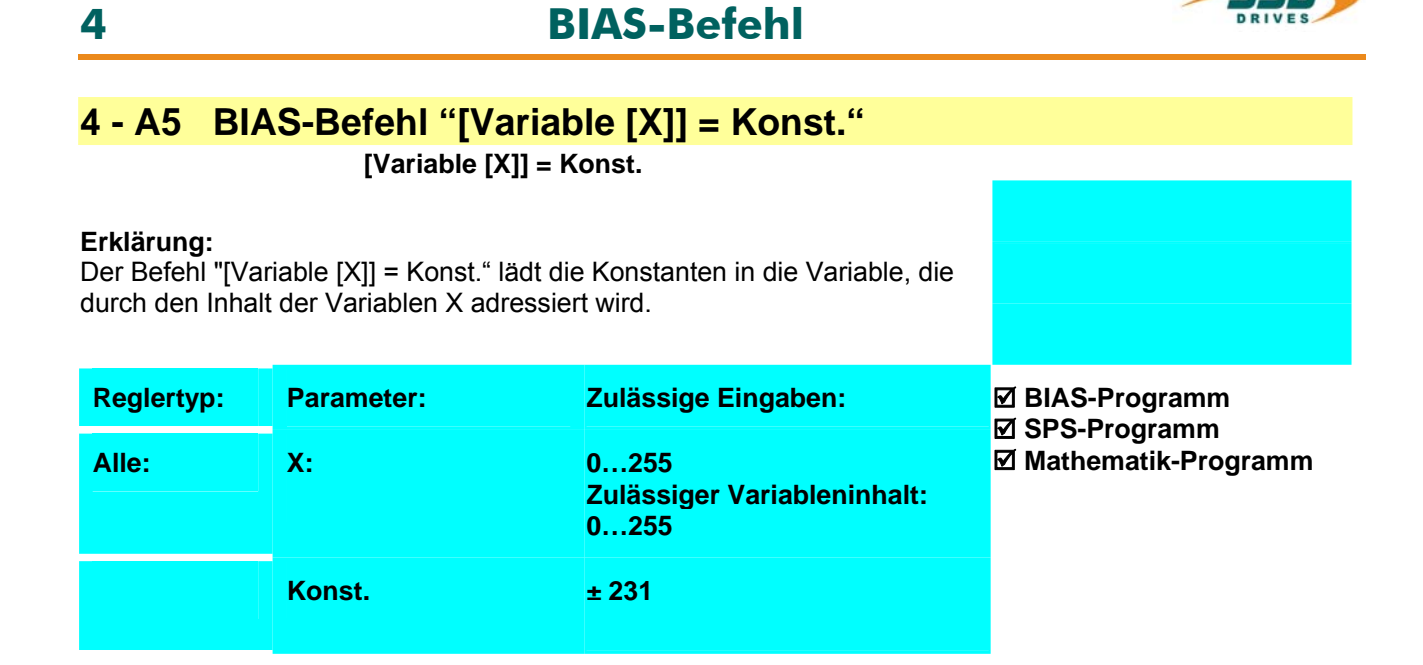

#### **Beispiel:**

 $0 \qquad$  [Variable  $0$ ] = 10

**1 [Variable [0]] = 10000** 

**Ergebnis:** Die Variable 10 wird mit dem Wert 10000 geladen

#### **Hinweis:**

10. Nach dem Einschalten des Reglers haben alle Variablen den Inhalt 0.

11. Die Variableninhalte werden in der "Diagnose", "BIAS- Diagnoseseite" zyklisch angezeigt.

#### **Befehlskodierung:**

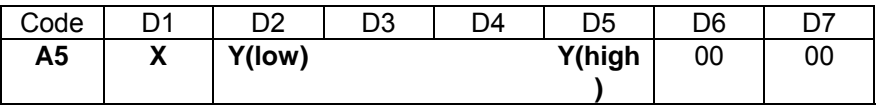

**Parameter:** D1 = Variablennummer: 0…255 D2, D3 = Konstante:  $\pm 231$ 

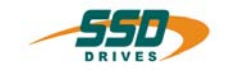

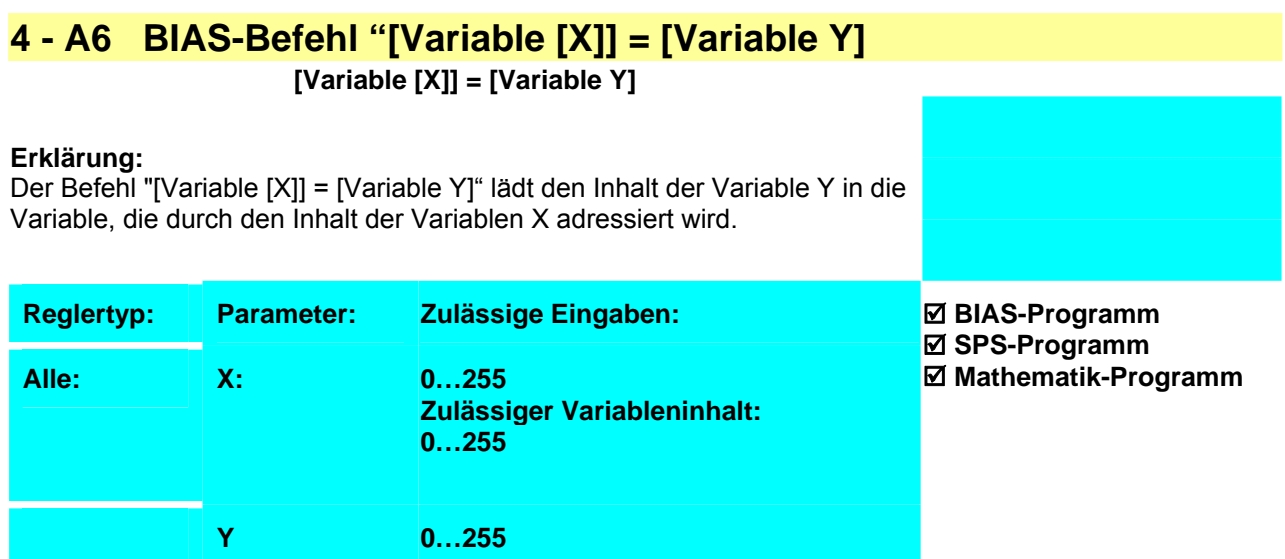

**Ergebnis:**

geladen

Die Variable 10 wird mit dem Wert 100000

#### **Beispiel:**

- 0 [Variable  $0$ ] = 10
- 1 [Variable  $1$ ] = 100000
- **2 [Variable [0]] = [Variable 1]**

#### **Hinweis:**

12. Nach dem Einschalten des Reglers haben alle Variablen den Inhalt 0.

13. Die Variableninhalte werden in der "Diagnose", "BIAS- Diagnoseseite" zyklisch angezeigt.

#### **Befehlskodierung:**

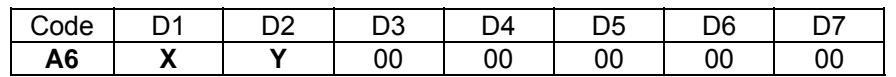

**Parameter:** D1 = Variablennummer: 0…255

D2 = Variablennummer: 0…255

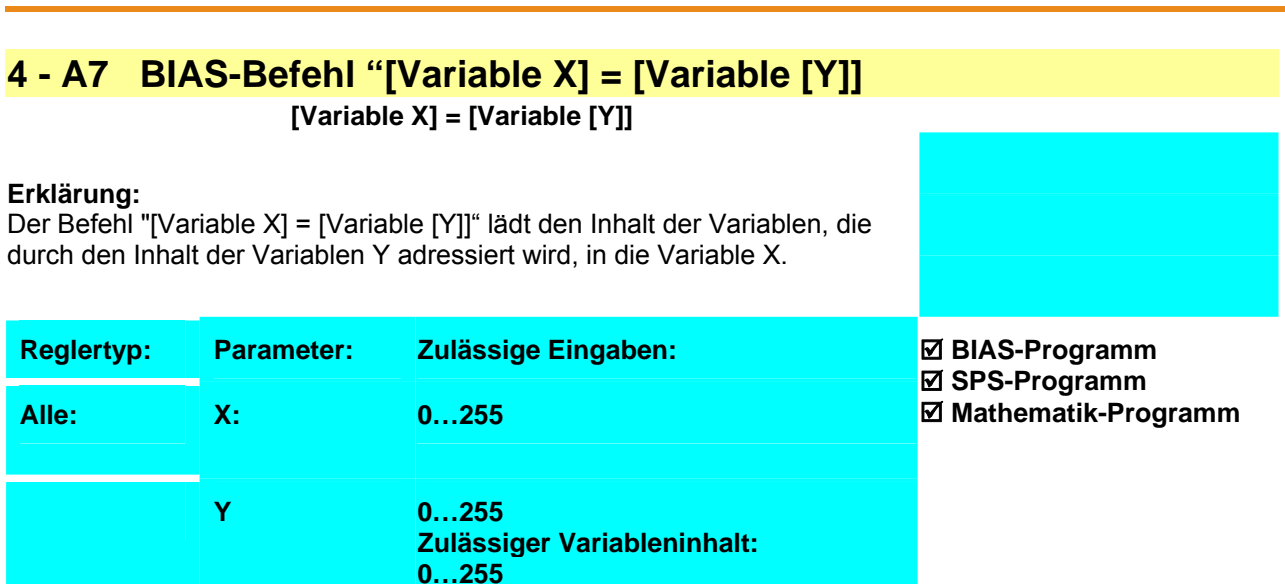

#### **Beispiel:**

- 0 [Variable  $0$ ] = 10
- 1 [Variable 10] = 100000
- **2 [Variable 1] = [Variable [0]]**

#### **Hinweis:**

14. Nach dem Einschalten des Reglers haben alle Variablen den Inhalt 0.

15. Die Variableninhalte werden in der "Diagnose", "BIAS- Diagnoseseite" zyklisch angezeigt.

#### **Befehlskodierung:**

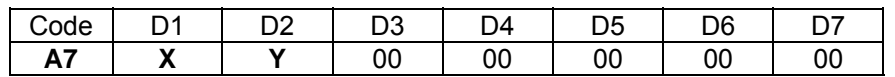

**Parameter:** D1 = Variablennummer: 0…255

D2 = Variablennummer: 0…255

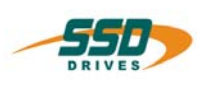

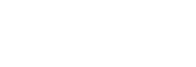

**Ergebnis:**

Die Variable 1 wird mit dem Wert 100000 geladen

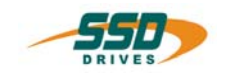

## **4 - A8 BIAS-Befehl "[Variable X ] = [Variable Y ] ? [Variable Z]"**

#### **Erklärung:**

Der Befehl "[Variable X ] = [Variable Y ] ? [Variable Z]" weist der Variablen X das Ergebnis der ausgewählten logischen Verknüpfung aus den Variablen Y und Z zu.

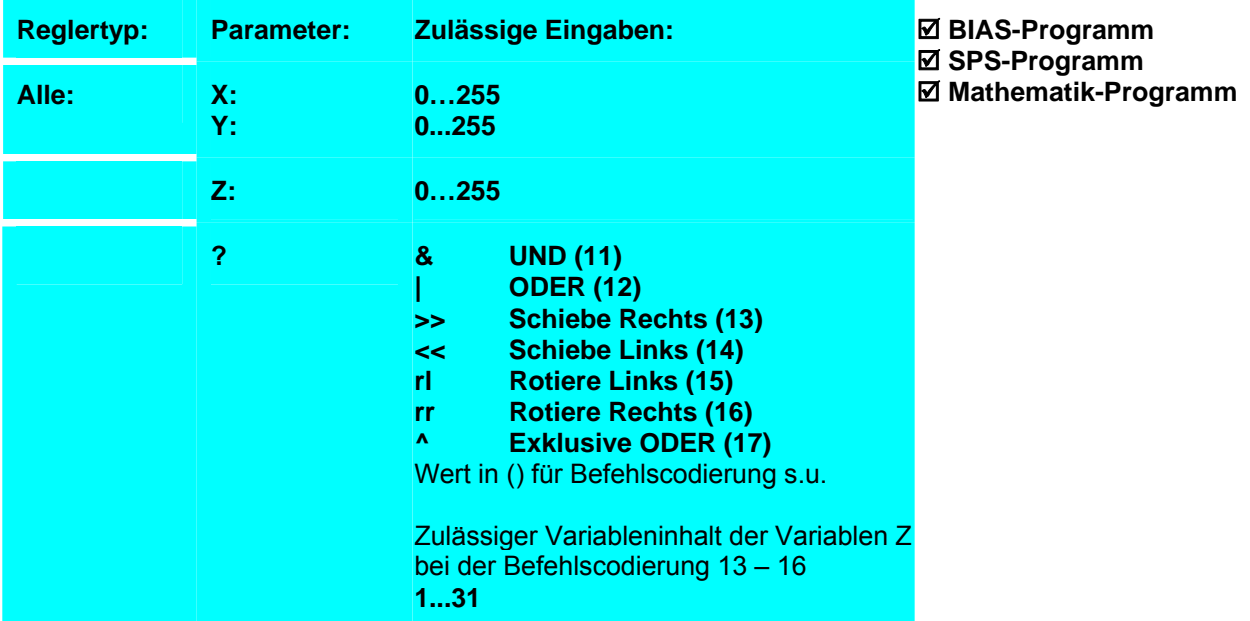

# **Beispiel:**

0 [Variable 0] = 1<br>1 [Variable 1] = 1

 $\overline{V}$  [Variable 1] = 15

**2 [Variable 2] = [Variable 0] << [Variable 1]**

#### **Hinweis:**

- Dieser Befehl steht beim 637f ab der Firmware V8.19 zur Verfügung.
- Dieser Befehl steht beim 631, 635, 637 ab der Firmware V6.19 zur Verfügung.
- Nach dem Einschalten des Reglers haben alle Variablen den Inhalt 0.
- Die Variableninhalte werden in der "Diagnose", "BIAS- Diagnoseseite" zyklisch angezeigt.

**Ergebnis:**

Die Variable 0 wird um 15 Bit nach links

geschoben. Die Variable 2 hat den Wert 65536.

#### **Befehlskodierung:**

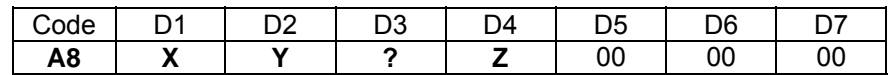

**Parameter:** D

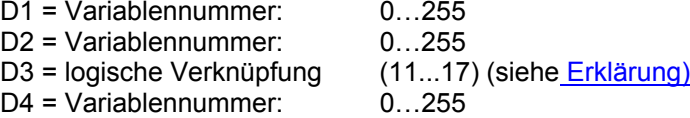

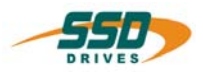

## **4 - A9 BIAS-Befehl "[Variable X ] = [Variable Y ] ? Konst."**

 **[Variable X ] = [Variable Y ] ? Z** 

### **Erklärung:**

Der Befehl "[Variable X ] = [Variable Y ] ? Konst." weist der Variablen X das Ergebnis der ausgewählten logischen Verknüpfung aus den Variablen Y und Konstanten zu.

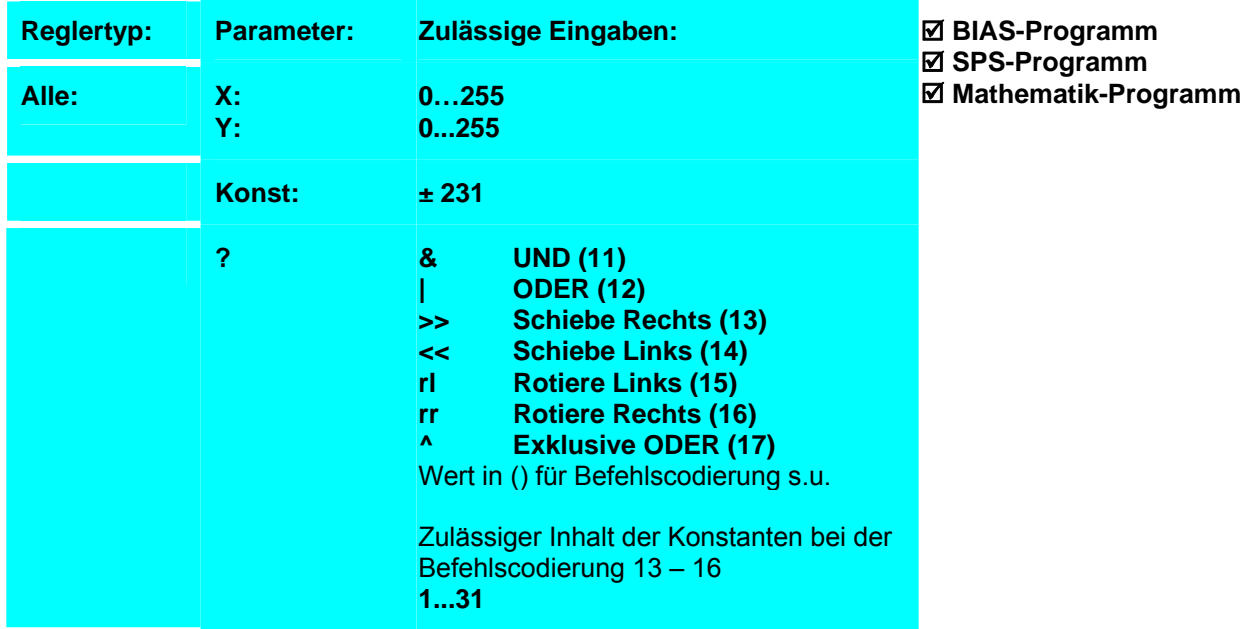

#### **Beispiel:**

0 [Variable 0] = 0x0000 00FF<br>1 **IVariable 11 = IVariable 01** 

**1 [Variable 1] = [Variable 0] |** 0x0000 FF00

#### **Ergebnis:**

Die Variable 0 wird mit der Konstanten ODER verknüpft und das Ergebnis in der Variablen 1 gespeichert. Die Variable 1 hat den Wert 65535.

#### **Hinweis:**

- Dieser Befehl steht beim 637f ab der Firmware V8.19 zur Verfügung.
- Dieser Befehl steht beim 631, 635, 637 ab der Firmware V6.19 zur Verfügung.
- Nach dem Einschalten des Reglers haben alle Variablen den Inhalt 0.
- Die Variableninhalte werden in der "Diagnose", "BIAS- Diagnoseseite" zyklisch angezeigt.

#### **Befehlskodierung:**

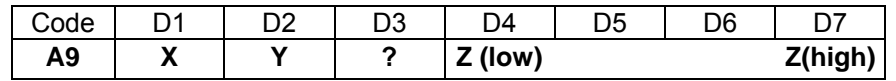

Parameter:

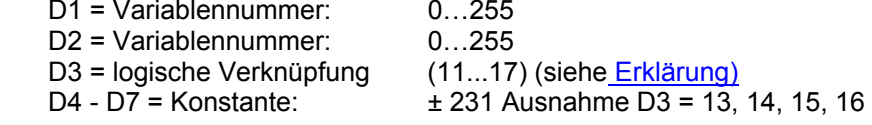

\_\_

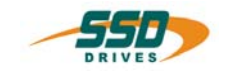

## **4 - B0 BIAS-Befehl "[D\_Variable X] = [D\_Variable Y] + [D\_Variable Z]**

### **[D\_Variable X] = [D\_Variable Y] + [D\_Variable Z]**

#### **Erklärung:**

Der Befehl "[D\_Variable X] = [D\_Variable Y] - [D\_Variable Z]" addiert den Inhalt der Double-Variablen Y zu dem Inhalt der Double-Variablen Z und speichert die Summe in der Double-Variablen X.

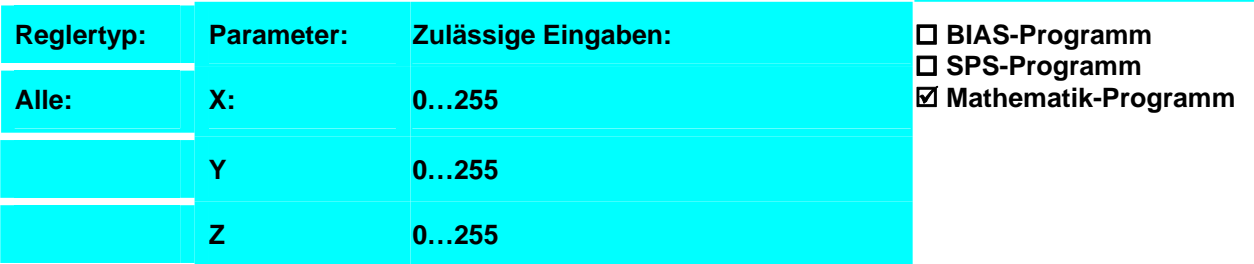

#### **Beispiel:**

- 0  $[D]$  Variable 0 1 = 1.250000000
- 1 [D Variable 1 ] = 0.250000000

**2 [D\_Variable 2 ] = [D\_Variable 0 ] + [D\_Variable 1 ]** 

#### **Ergebnis:**

Es werden die Double-Variablen 0 und 1 addiert und die Summe wird in der Double-Variablen 2 gespeichert.

#### **Hinweis:**

#### **Befehlskodierung:**

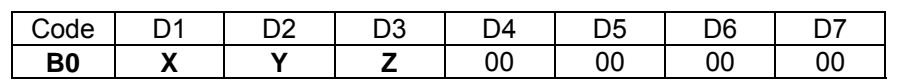

## **Parameter:** D1: Variablennummer: 0…255

D2: Variablennummer: 0…255 D3: Variablennummer: 0…255

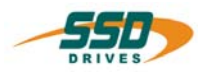

## **4 - B1 BIAS-Befehl "[D\_Variable X] = [D\_Variable Y] - [D\_Variable Z]**

## **[D\_Variable X] = [D\_Variable Y] - [D\_Variable Z]**

### **Erklärung:**

Der Befehl "[D\_Variable X] = [D\_Variable Y] - [D\_Variable Z]" subtrahiert den Inhalt der Double-Variablen Z von dem Inhalt der Double-Variablen Y und speichert die Differenz in der Double-Variablen X.

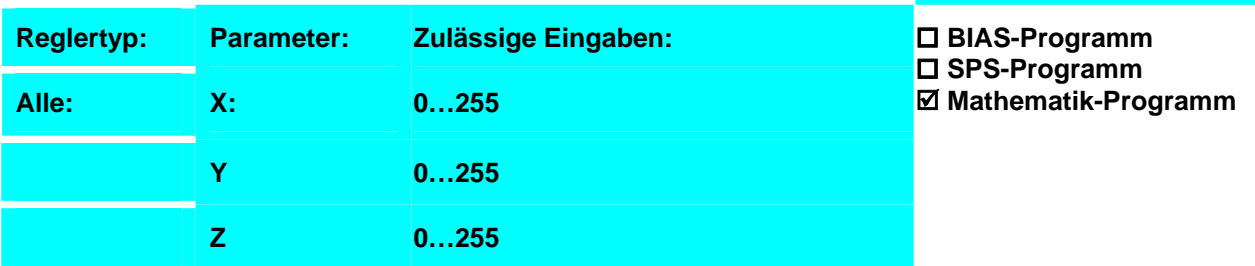

#### **Beispiel:**

- 0  $[D]$  Variable 0 1 = 1.250000000
- 1 [D Variable 1 ] = 0.250000000

**2 [D\_Variable 2 ] = [D\_Variable 0 ] - [D\_Variable 1 ]** 

#### **Ergebnis:**

Es wird der Inhalt der Double-Variablen 1 von dem Inhalt Double- Variablen 0 subtrahiert und die Differenz wird in der Double-Variablen 2 gespeichert.

#### **Hinweis:**

#### **Befehlskodierung:**

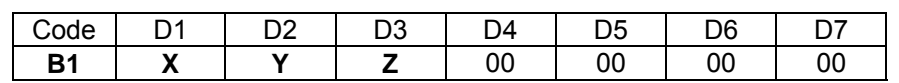

**Parameter:** D1: Variablennummer: 0…255

D2: Variablennummer: 0…255

D3: Variablennummer: 0…255

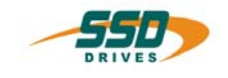

## **4 - B2 BIAS-Befehl "[D\_Variable X] = [D\_Variable Y] \* [D\_Variable Z]**

## **[D\_Variable X] = [D\_Variable Y] \* [D\_Variable Z]**

#### **Erklärung:**

Der Befehl "[D\_Variable X] = [D\_Variable Y] \* [D\_Variable Z]" multipliziert den Inhalt der Double-Variablen Y mit dem Inhalt der Double-Variablen Z und speichert das Produkt in der Double-Variablen X.

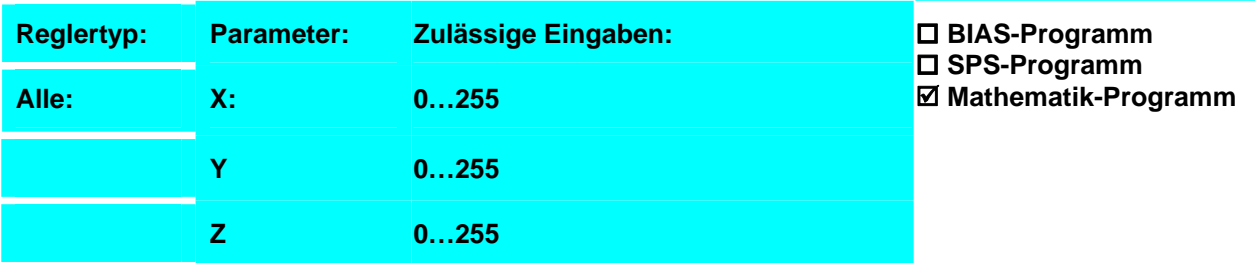

#### **Beispiel:**

- 0 **D** Variable 0 1 = 1.250000000
- 1 [D Variable 1 ] = 0.250000000
- **2 [D\_Variable 2 ] = [D\_Variable 0 ] \* [D\_Variable 1 ]**

#### **Ergebnis:**

Es werden die Double-Variablen 0 und 1 multipliziert und das Produkt wird in der Double-Variablen 2 gespeichert.

#### **Hinweis:**

#### **Befehlskodierung:**

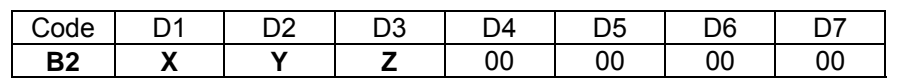

## **Parameter:** D1: Variablennummer: 0…255

D2: Variablennummer: 0…255 D3: Variablennummer: 0…255

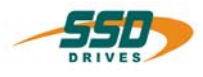

## **4 - B3 BIAS-Befehl "[D\_Variable X] = [D\_Variable Y] / [D\_Variable Z]**

## **[D\_Variable X] = [D\_Variable Y] / [D\_Variable Z]**

### **Erklärung:**

Der Befehl "[D\_Variable X] = [D\_Variable Y] / [D\_Variable Z]" dividiert den Inhalt der Double-Variablen Y durch den Inhalt der Double-Variablen Z und speichert den Quotienten in der Double-Variablen X.

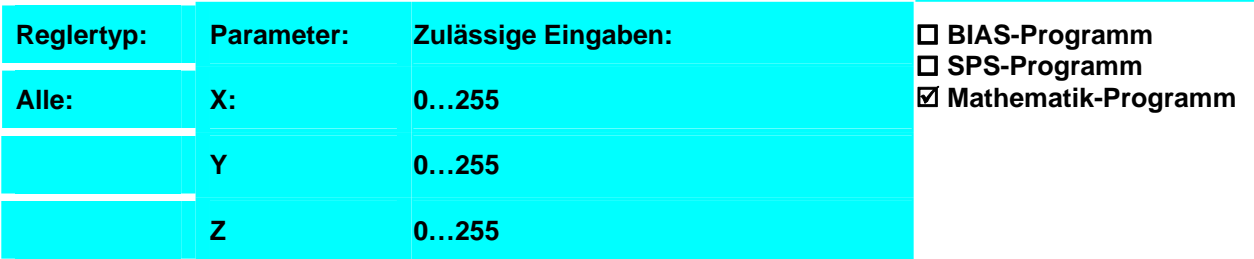

#### **Beispiel:**

- 0  $[D]$  Variable 0 1 = 1.250000000
- 1 [D Variable 1 ] =  $0.250000000$
- **2 [D\_Variable 2 ] = [D\_Variable 0 ] / [D\_Variable 1 ]**

#### **Ergebnis:**

Die Double-Variablen 0 wird durch die Double-Variable 1 dividiert und der Quotient wird in der Double-Variablen 2 gespeichert.

#### **Hinweis:**

#### **Befehlskodierung:**

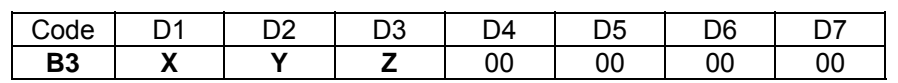

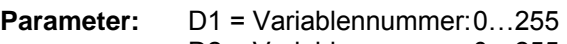

D2 = Variablennummer: 0…255 D3 = Variablennummer: 0…255

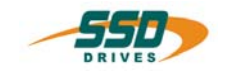

## **4 - B4 BIAS-Befehl "Wenn [D\_Variable X] ? [D\_Variable Y]**

### **Wenn [D\_Variable X] ? [D\_Variable Y] dann Springe Z**

#### **Erklärung:**

Der Befehl "Wenn [D\_Variable X] ? [D\_Variable Y]" erlaubt Programmverzweigungen durch den Vergleich der Double-Variablen X mit der Double-Variablen Y. Ist die angegeben Bedingung erfüllt, wird die BIAS-Abarbeitung an der angegebenen Adresse fortgesetzt. Andernfalls wird der folgende BIAS-Befehl ausgeführt.

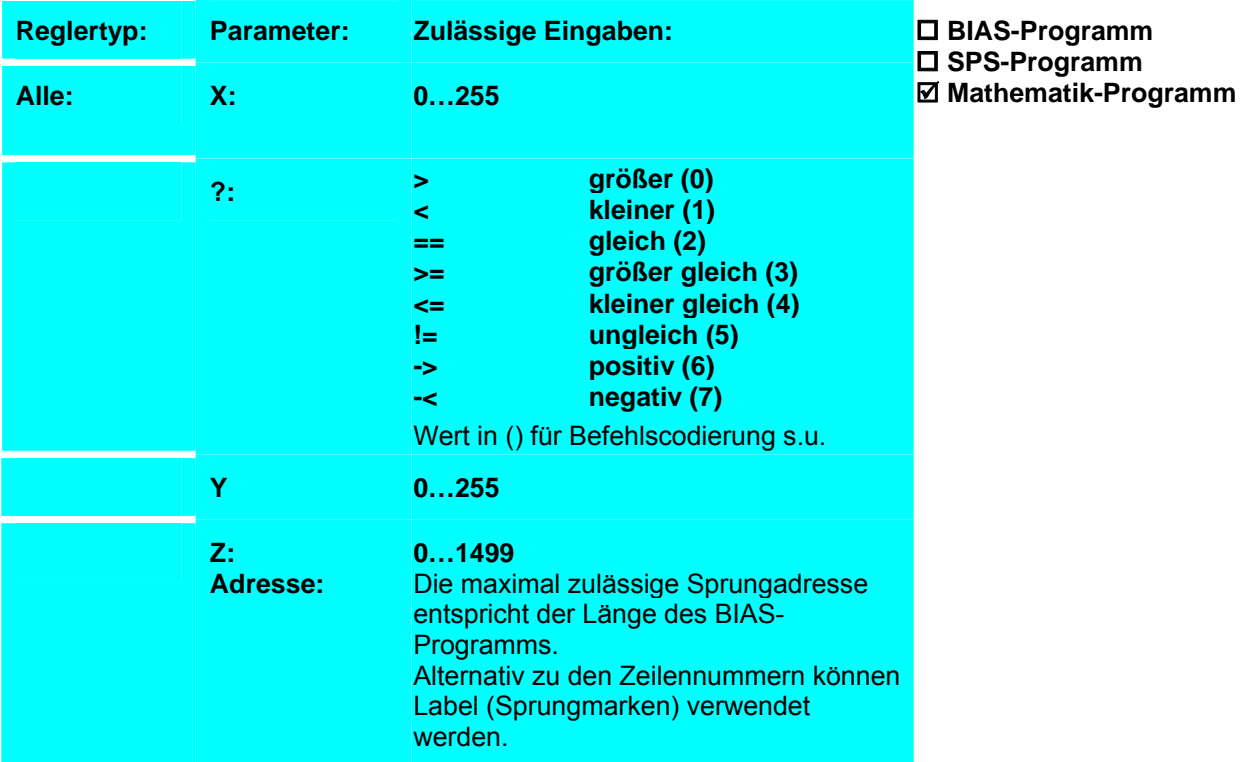

#### **Beispiel:**

0 [D Variable  $0$  ] = 0 1 [D Variable 1 ] = 0.250000000 **2 Wenn [D\_Variable 1 ] -< [D\_Variable 0 ] dann Springe Fehler** 3 [D\_Variable 1 ] =  $\text{SQRT}(\overline{D}\text{-}\text{Variable 1 }])$  $4 \ldots$ **Fehler:** Aus der Typvariable 1 wird, wenn der Inhalt nicht negativ ist, die Quadratwurzel gebildet und in die Typvariable 1 zurückgespeichert, sonst wird die BIAS-Abarbeitung an der Sprungmarke Fehler fortgesetzt

**Ergebnis:**

50 ...

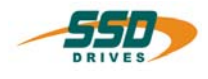

### **Hinweis:**

**Die** maximal zulässige Adresse ist abhängig von der Länge des BIAS-Programms und entspricht der Satznummer des letzten BIAS-Satzes.

**Alternativ** zu den Satznummern können Label (Sprungmarken) verwendet werden.

- 17. Nach dem Einschalten des Reglers haben alle Variablen den Inhalt 0.
- 18. Die Variableninhalte werden in der "Diagnose", "BIAS-Diagnoseseite" zyklisch angezeigt.
- 19. Der Vergleich beider Werte wird durch die Subtraktion der Konstanten vom Variableninhalt ausgeführt. Der bedingte Sprung ist vom Vorzeichen des Ergebnis abhängig.
- 20. Befehlskodierung:

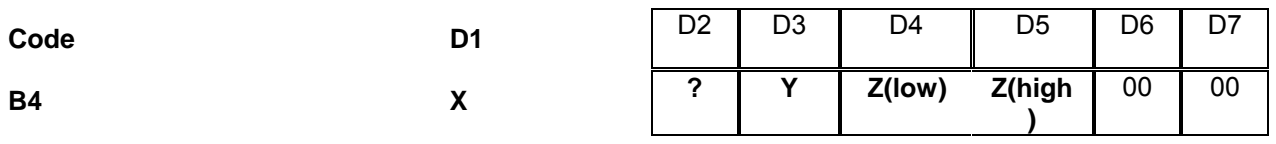

**Parameter:** D1 = Variablennummer: 0...255<br>D2 = Bedingung: 0...7 (siehe Erklärung) 0...7 (siehe Erklärung) D3 = Variablennummer: 0…255 D4, D5 = Adresse: 0...1499

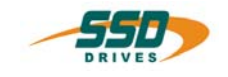

## **4 - B5 BIAS-Befehl "[D\_Variable X] = SIN {[D\_Variable Y]}**

**[D\_Variable X] = SIN{[D\_Variable Y]}** 

#### **Erklärung:**

Der Befehl "[D\_Variable X] = SIN{[D\_Variable Y]}" berechnet den Sinus aus dem Inhalt der Double-Variable Y und speichert sie in die Double-Variable X. Der Winkel muss als Radiant in der Double-Variablen Y stehen.

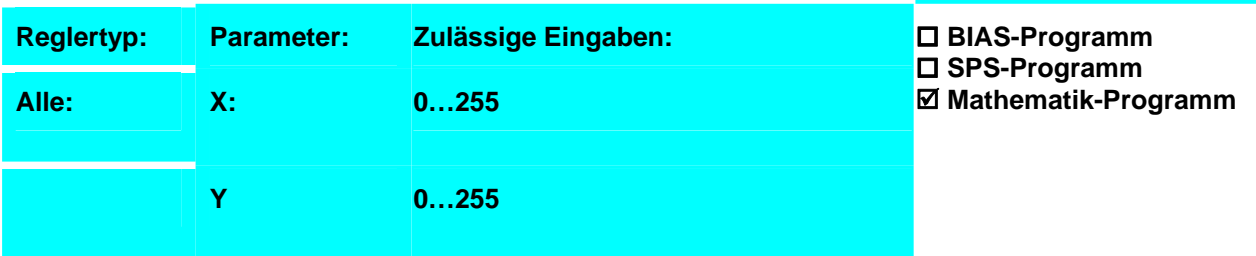

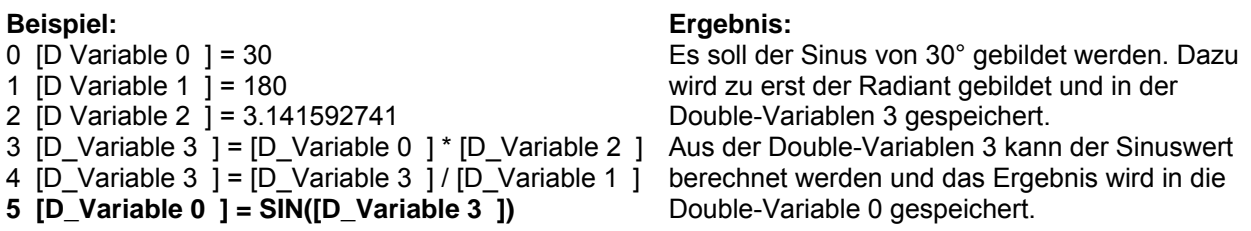

#### **Hinweis:**

16. Nach dem Einschalten des Reglers haben alle Variablen den Inhalt 0.

17. Die Double-Variableninhalte werden in der "Diagnose", "BIAS- Mathematikseite" zyklisch angezeigt.

#### **Befehlskodierung:**

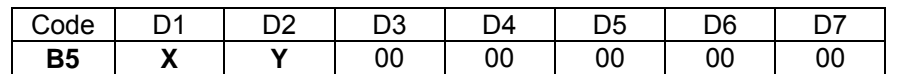

**Parameter:** D1 = Variablennummer: 0…255 D2 = Variablennummer: 0…255

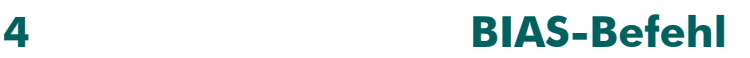

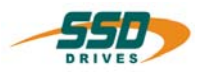

## **4 - B6 BIAS-Befehl "[D\_Variable X] = COS {[D\_Variable Y]}**

**[D\_Variable X] = COS{[D\_Variable Y]}** 

### **Erklärung:**

Der Befehl "[D\_Variable X] = COS{[D\_Variable Y]}" berechnet den Kosinus aus dem Inhalt der Double-Variable Y und speichert sie in die Double-Variable X. Der Winkel muss als Radiant in der Double-Variablen Y stehen.

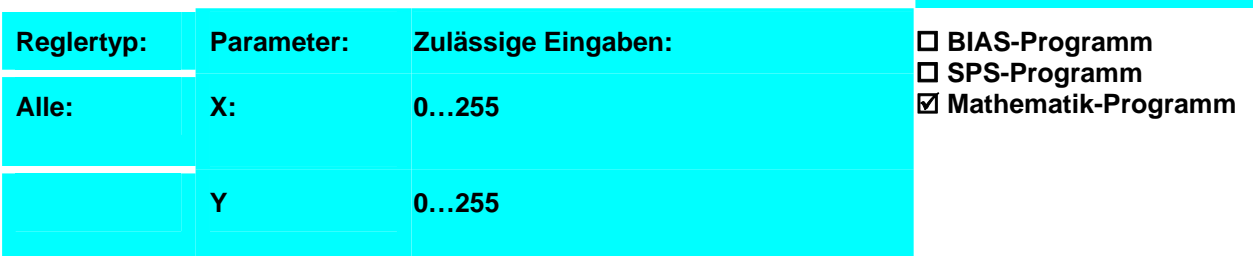

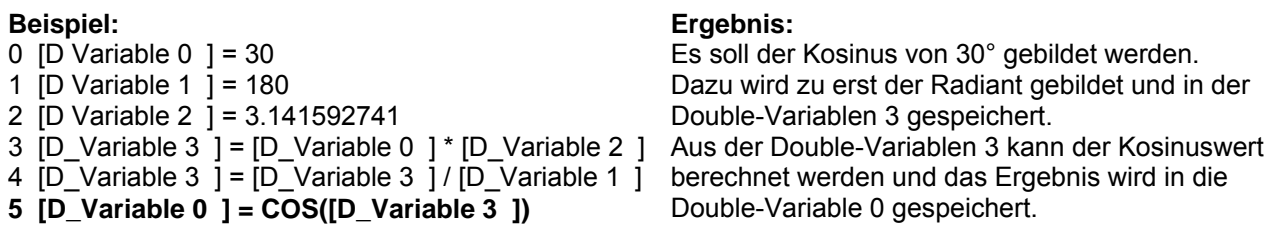

#### **Hinweis:**

18. Nach dem Einschalten des Reglers haben alle Variablen den Inhalt 0.

19. Die Double-Variableninhalte werden in der "Diagnose", "BIAS- Mathematikseite" zyklisch angezeigt.

#### **Befehlskodierung:**

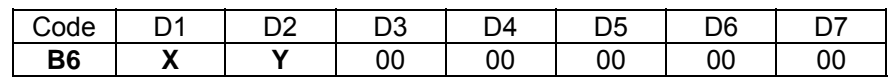

**Parameter:** D1 = Variablennummer: 0…255 D2 = Variablennummer: 0…255

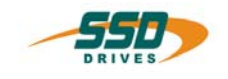

## **4 - B7 BIAS-Befehl "[D\_Variable X] = SQRT {[D\_Variable Y]}**

### **[D\_Variable X] = SQRT{[D\_Variable Y]}**

#### **Erklärung:**

Der Befehl "[D\_Variable X] = SQRT{[D\_Variable Y]}" berechnet die Quadratwurzel aus dem Inhalt der Double-Variable Y und speichert sie in die Double-Variable X.

Die Double-Variable Y muss positiv sein , aus einer negativen Wert kann keine Wurzel gebildet werden.

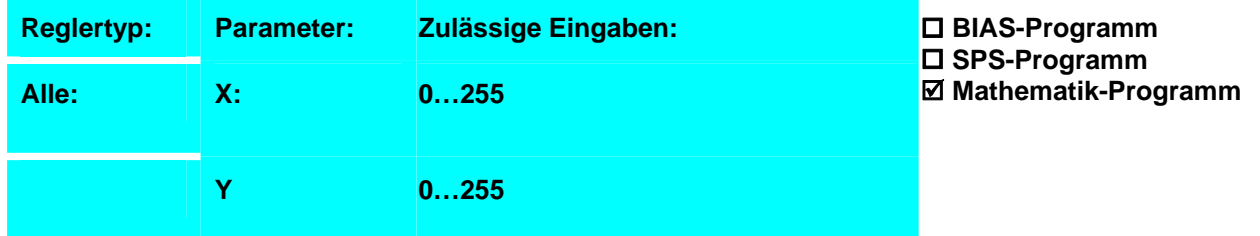

#### **Beispiel:**

0 [D Variable  $0$  ] = 0 1  $\overline{D}$  Variable 1  $\overline{)}$  = 0.250000000 2 Wenn [D\_Variable 1 ] -< [D\_Variable 0 ] dann Springe Fehler **3 [D\_Variable 1 ] = SQRT([D\_Variable 1 ])**  4 ... Fehler: 50 ... **Ergebnis:** Aus der Typvariable 1 wird, wenn der Inhalt nicht negativ ist, die Quadratwurzel gebildet und in die Typvariable 1 zurückgespeichert, sonst wird die BIAS-Abarbeitung an der Sprungmarke Fehler fortgesetzt

#### **Hinweis:**

20. Nach dem Einschalten des Reglers haben alle Variablen den Inhalt 0.

21. Die Double-Variableninhalte werden in der "Diagnose", "BIAS- Mathematikseite" zyklisch angezeigt.

#### **Befehlskodierung:**

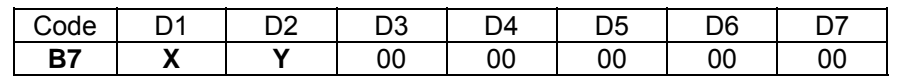

**Parameter:** D1 = Variablennummer: 0…255 D2 = Variablennummer: 0…255

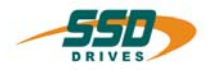

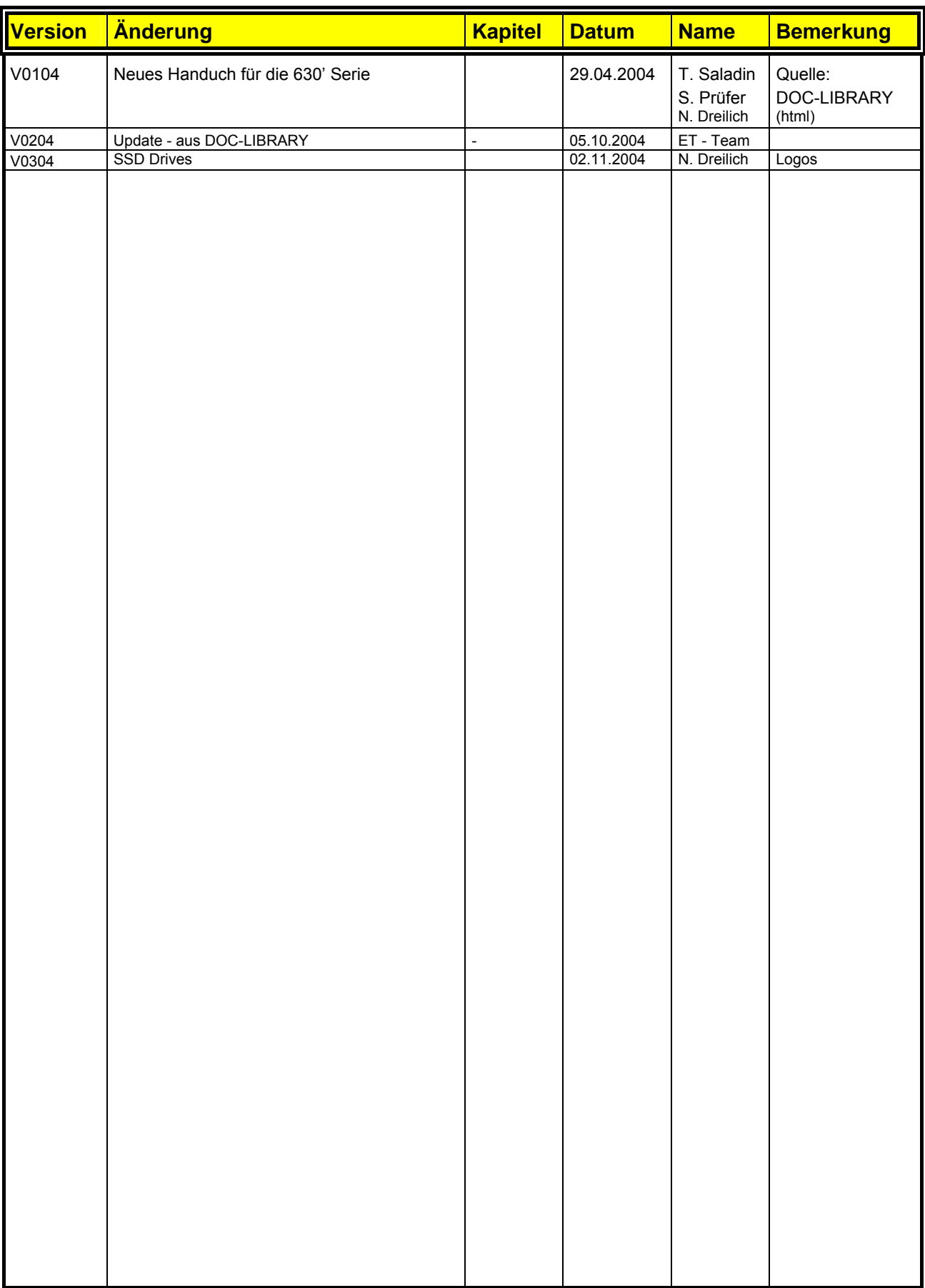

**AUSTRALIEN Eurotherm Pty Ltd** Unit 1 20-22 Foundry Road Seven Hills New South Wales 2147 Tel: +61 2 9838 0099 Fax: +61 2 9838 9288

**ENGLAND SSD Drives Ltd** New Courtwick Lane **Littlehampton** West Sussex BN17 7RZ Tel: +44 1903 737000 Fax: +44 1903 737100

**IRLAND SSD Drives 2004/4 Orchard Ave** Citywest Business Park Naas Rd, Dublin 24 Tel: +353 1 4691800 Fax: +353 1 4691300

**KOREA Myungshin Drives Co. Ltd.** 1308, Daeryung Techno Town 8th Bldg., 481-11 Gasan-Dong, Geumcheon-Gu, Seoul 153-803 Tel: +82 2 2163 6677 Fax: +82 2 2163 8982

#### **SPANIEN**

**Eurotherm Espana S.A.** Pol. Ind. Alcobendas C/ La Granja, 74 28108 Madrid Tel: +34 91 661 60 01 Fax: +34 91 661 90 93

**CHINA Eurotherm Pty Ltd** Apt. 1805, 8 Building Hua Wei Li Chao Yang District, Beijing 100021 Tel: +86 10 87785520 Fax: +86 10 87790272

**FRANKREICH SSD Drives SAS** 15 Avenue de Norvège Villebon sur Yvette 91953 Courtaboeuf Cedex / Paris Tel: +33 1 69 185151 Fax: +33 1 69 185159

**ITALIEN SSD Drives SpA** Via Gran Sasso 9 20030 Lentate Sul Seveso Milano Tel: +39 0362 557308 Fax: +39 0362 557312

**NIEDERLANDE Eurotherm BV** Genielaan 4 2404CH Alphen aan den Rijn Tel: +31 172 411 752 Fax: +31 172 417 260

**SCHWEDEN SSD Drives AB** Montörgatan 7 S-30260 Halmstad Tel: +46 35 177300 Fax: +46 35 108407 **DÄNEMARK Eurotherm GmbH** Enghavevej 11 DK-7100 Vejle Tel: +45 70 201311 Fax: +45 70 201312

**HONG KONG Eurotherm Ltd** Unit D 18/F Gee Chang Hong Centre 65 Wong Chuk Hang Road Aberdeen Tel: +852 2873 3826 Fax: +852 2870 0148

**JAPAN PTI Japan Ltd 7**F, Yurakucho Building 10-1, Yuakucho 1-Chome Chiyoda-ku, Tokyo 100-0006 Tel: +81 3 32132111 Fax: +81 3 32131900

**POLEN OBR-USN** ul. Batorego 107 PL 87-100 Torun Tel: +48 56 62340-21 Fax: +48 56 62344-25

**SCHWEIZ Indur Antriebstechnik AG**  Margarethenstraße 87 CH 4008 Basel Tel: +41 61 27929-00 Fax: +41 61 27929-10

**DEUTSCHLAND SSD DRIVES GmbH** Von-Humboldt-Straße 10 64646 Heppenheim Tel: +49 6252 7982-00 Fax: +49 6252 7982-05

**INDIEN Eurotherm DEL India Ltd** 152, Developed Plots Estate Perungudi Chennai 600 096, India Tel: +91 44 2496 1129 Fax: +91 44 2496 1831

**KANADA SSD Drives Inc** 880 Laurentian Drive **Burlington** Ontario Canada, L7N 3V6 Tel: +1 905 333-7787 Fax: +1 905 632-0107

**RUMÄNIEN Servosisteme SRL Sibiu 17** 061535 Bukarest Tel: +40 723348999 Fax: +40 214131290

**U.S.A SSD Drives Inc.** 9225 Forsyth Park Drive **Charlotte** North Carolina 28273-3884 +41 61 27929-10 Tel: +1 704 588 3246 Fax: +1 704 588 3249

#### **Weitere Niederlassungen und Vertretungen in:**

**Ägypten · Argentinien · Bangladesch · Brasilien · Chile · Costa Rica · Ecuador · Griechenland · Indonesien · Island · Israel Kolumbien · Kuwait · Litauen · Malaysia · Marokko · Mexico · Neuseeland · Nigeria · Peru · Philippinen · Portugal Österreich · Saudi Arabien · Singapur · Slowenien · Sri Lanka · Süd Afrika · Taiwan · Thailand · Tschechien Türkei · Ungarn · Vereinigte Arabische Emirate · Vietnam · Zypern**

# **SSD Drives GmbH**

www.ssddrives.com · ssd@ssddrives.de Im Sand 14 76669 Bad Schönborn Tel.: +49 7253 9404-0, Fax: +49 7253 9404-99